# **YAMAHA**

**ID INPUT** 

VOLUME

### SILONE E GENERATOR ∎∎ N

 $\circledR$ 

 $\circledR$ 

F

**REGISTER** 

VOL EXP PAN REV CHO VAP

PART

MIDI

**BANK/PGM** 

# **MODE D'EMP**

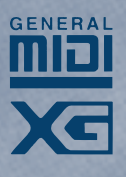

Ö

### **FCC INFORMATION (U.S.A)**

#### **1. IMPORTANT NOTICE : DO NOT MODIFY THIS UNIT!**

This product, when installed as indicated in the instructions contained in this manual, meets FCC requirements. Modifications not expressly approved by Yamaha may void your authority, granted by the FCC, to use the product.

- 2. **IMPORTANT:** When connecting this product to accessories and/or another product use only high quality shielded cables. Cable/s supplied with this product MUST be used. Follow all installation instructions. Failure to follow instructions could void your FCC authorization to use this product in the USA.
- **3. NOTE:** This product has been tested and found to comply with the requirements listed in FCC Regulations, Part 15 for Class "B" digital devices. Compliance with these requirements provides a reasonable level of assurance that your use of this product in a residential environment will not result in harmful interference with other electronic devices. This equipment generates/uses radio frequencies and, if not installed and used according to the instructions found in the user's manual, may cause interference harmful to the operation of other electronic devices. Compliance with FCC regulations does not guarantee that interference will not occur in all installations. If this product is found to be the source of interference, which can be determined by turning the unit "OFF" and "ON", please try to eliminate the problem by using one of the following measures:

Relocate either this product or the device that is being affected by the interference.

Utilize power outlets that are on different branch (circuit breaker or fuse) circuits or install AC line filter/s.

In the case of radio or TV interference, relocate/reorient the antenna. If the antenna lead-in is 300 ohm ribbon lead, change the lead-in to co-axial type cable.

If these corrective measures do not produce satisfactory results, please contact the your local retailer authorized to distribute this type of product. If you can not locate the appropriate retailer, please contact Yamaha Corporation of America, Electronic Service Division, 6600 Orangethorpe Ave, Buena Park, CA 90620

\* The above statements apply ONLY to those products distributed by Yamaha Corporation of America or its subsidiaries.

#### **NEDERLAND / NETHERLAND**

- **•** Dit apparaat bevat een lithium batterij voor geheugen back-up.
- **•** This apparatus contains a lithium battery for memory back-up.

**•** Raadpleeg uw leverancier over de verwijdering van de batterij op het moment dat u het apparaat ann het einde van de levensduur afdankt of de volgende Yamaha Service Afdeiing: Yamaha Music Nederland Service Afdeiing Kanaalweg 18-G, 3526 KL UTRECHT Tel. 030-2828425

**•** For the removal of the battery at the moment of the disposal at the end of the service life please consult your retailer or Yamaha Service Center as follows:

Yamaha Music Nederland Service Center

Address : Kanaalweg 18-G, 3526 KL UTRECHT Tel : 030-2828425

**•** Gooi de batterij niet weg, maar lever hem in als KCA.

**•** Do not throw away the battery. Instead, hand it in as small chemical waste.

#### **ADVARSEL!**

Lithiumbatteri—Eksplosionsfare ved fejlagtig håndtering. Udskiftning må kun ske med batteri af samme fabrikat og type. Levér det brugte batteri tilbage til leverandoren.

#### **VARNING**

Explosionsfara vid felaktigt batteribyte. Använd samma batterityp eller en ekvivalent typ som rekommenderas av apparattillverkaren. Kassera använt batteri enligt fabrikantens instruktion.

#### **VAROITUS**

Paristo voi räjähtää, jos se on virheellisesti asennettu. Vaihda paristo ainoastaan laitevalmistajan suosittelemaan tyyppiin. Hävitä käytetty paristo valmistajan ohjeiden mukaisesti.

### **SPECIAL MESSAGE SECTION**

This product utilizes batteries or an external power supply (adapter). DO NOT connect this product to any power supply or adapter other than one described in the manual, on the name plate, or specifically recommended by Yamaha.

**WARNING:** Do not place this product in a position where anyone could walk on, trip over, or roll anything over power or connecting cords of any kind. The use of an extension cord is not recommended! If you must use an extension cord, the minimum wire size for a 25' cord (or less ) is 18 AWG. NOTE: The smaller the AWG number, the larger the current handling capacity. For longer extension cords, consult a local electrician.

This Product should be used only with the components supplied or; a cart, rack, or stand that is recommended by Yamaha. If a cart, etc., is used, please observe all safety markings and instructions that accompany the accessory product.

**SPECIFICATIONS SUBJECT TO CHANGE:** The information contained in this manual is believed to be correct at the time of printing. However, Yamaha reserves the right to change or modify any of the specifications without notice or obligation to update existing units.

This product, either alone or in combination with an amplifier and headphones or speaker/s, may be capable of producing sound levels that could cause permanent hearing loss. DO NOT operate for long periods of time at a high volume level or at a level that is uncomfortable. If you experience any hearing loss or ringing in the ears, you should consult an audiologist. **IMPORTANT:** The louder the sound, the shorter the time period before damage occurs.

Some Yamaha products may have benches and/or accessory mounting fixtures that are either supplied with the product or as optional accessories. Some of these items are designed to be dealer assembled or installed. Please make sure that benches are stable and any optional fixtures (where applicable) are well secured BEFORE using. Benches supplied by Yamaha are designed for seating only. No other uses are recommended.

**NOTICE:** Service charges incurred due to lack of knowledge relating to how a function or effect works (when the unit is operating as designed) are not covered by the manufacturer's warranty, and are therefore the owners responsibility. Please study this manual carefully and consult your dealer before requesting service.

**ENVIRONMENTAL ISSUES:** Yamaha strives to produce products that are both user safe and environmentally friendly. We sincerely believe that our products and the production methods used to produce them, meet these goals. In keeping with both the letter and the spirit of the law, we want you to be aware of the following:

**Battery Notice:** This product MAY contain a small nonrechargeable battery which (if applicable) is soldered in place. The average life span of this type of battery is approximately five years. When replacement becomes necessary, contact a qualified service representative to perform the replacement.

This Product may also use "household" type batteries. Some of these may be rechargeable. Make sure that the battery being charged is a rechargeable type and that the charger is intended for the battery being charged.

When installing batteries, do not mix old batteries with new, or with batteries of a different type. Batteries MUST be installed correctly. Mismatches or incorrect installation may result in overheating and battery case rupture.

**Warning:** Do not attempt to disassemble, or incinerate any battery. Keep all batteries away from children. Dispose of used batteries promptly and as regulated by the laws in your area.

**Note:** Check with any retailer of household type batteries in your area for battery disposal information.

**Disposal Notice:** Should this Product become damaged beyond repair, or for some reason its useful life is considered to be at an end, please observe all local, state, and federal regulations that relate to the disposal of products that contain lead, batteries, plastics, etc. If your dealer is unable to assist you, Please contact Yamaha directly.

**NAME PLATE LOCATION:** The name Plate is located on the top of the product. The model number, power requirements, etc., are located on this plate. (The serial number is located on the rear panel.) You should record the model number, serial number, and the date of purchase in the spaces provided below and retain this manual as a permanent record of your purchase.

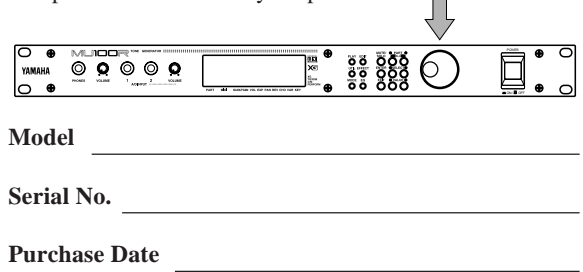

### **PLEASE KEEP THIS MANUAL**

### Bienvenue dans le monde acoustique du MU100R

Félicitations! Nous vous remercions d'avoir porté votre choix sur le générateur de son MU100R de Yamaha.

Le MU100R est un générateur de son de niveau professionnel offrant un total impressionnant de **1523 voix de haute qualité**, une **compatibilité Général MIDI** complète comprenant le nouveau système **XG-MIDI** de Yamaha **(Extended General MIDI, ou système GM étendu)** ainsi qu'une **interface informatique** flexible, le tout dans un appareil simple d'utilisation et de format compact montable en rack.

Parmi ces 1523 voix, vous trouverez 256 voix VL, époustouflantes de réalisme et pleines d'expression. Ces voix VL sont produites par un générateur de son à synthèse acoustique virtuelle indépendant et intégré au MU100R.

L'**interface intégrée pour ordinateur-hôte** ainsi que les **bornes MIDI** équipant le MU100R en font l'outil de travail idéal au sein de tout système de production musicale assistée par ordinateur, de la configuration portable la plus simple à l'utilisation dans un studio MIDI complet. Les commandes intuitives du MU100R sont représentées graphiquement sur son vaste écran à cristaux liquides, simplifiant considérablement l'utilisation de l'appareil.

Le MU100R comprend également **deux entrées MIDI totalement indépendantes** et offre une **capacité multi-timbrale de 32 canaux**, ainsi qu'une **polyphonie de 64 notes** permettant de reproduire les données de morceau les plus élaborées. Un **mode spécial de performance** (Performance), particulièrement adapté aux applications sur scène, permet des opérations extrêmement souples sur quatre voix. Grâce aux **six processeurs d'effets multiples numériques** et aux **deux sections d'égalisation** (égalisation de partie et égalisation générale), vous pouvez "adoucir" le son selon vos humeurs musicales. Le MU100R comprend également une série complète d'**outils d'édition** simples d'utilisation qui vous aideront à créer ce son que vous recherchez.

Le MU100R dispose d'**entrées A/N** vous permettant de connecter un microphone, une guitare électrique ou un autre instrument, et de mélanger les signaux de la source connectée aux voix de l'appareil. Grâce à la section indépendante d'effet d'harmonie, créez automatiquement des harmonies à deux, trois ou quatre voix en appliquant l'effet à vos parties de chant. Vous pouvez aussi changer les harmonies en jouant différents accords depuis un clavier MIDI connecté au MU100R.

<sup>\*</sup> Tous les noms de compagnies et de produits mentionnés dans ce mode d'emploi sont des marques de fabrique ou des marques déposées de leurs propriétaires respectifs.

# Déballage

L'emballage du MU100R contient les éléments repris dans la liste ci-dessous. Assurez-vous que tous les éléments sont présents. Notez également le numéro de série de votre MU100R dans la case prévue à cet effet ci-dessous. Ce numéro pourrait s'avérer utile pour des consultations ultérieures.

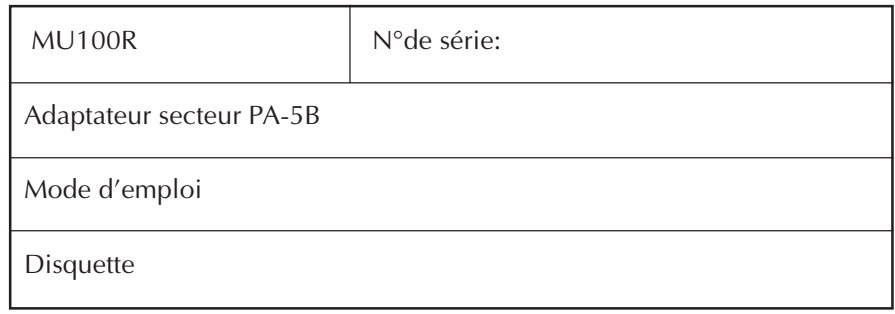

### Table des matières

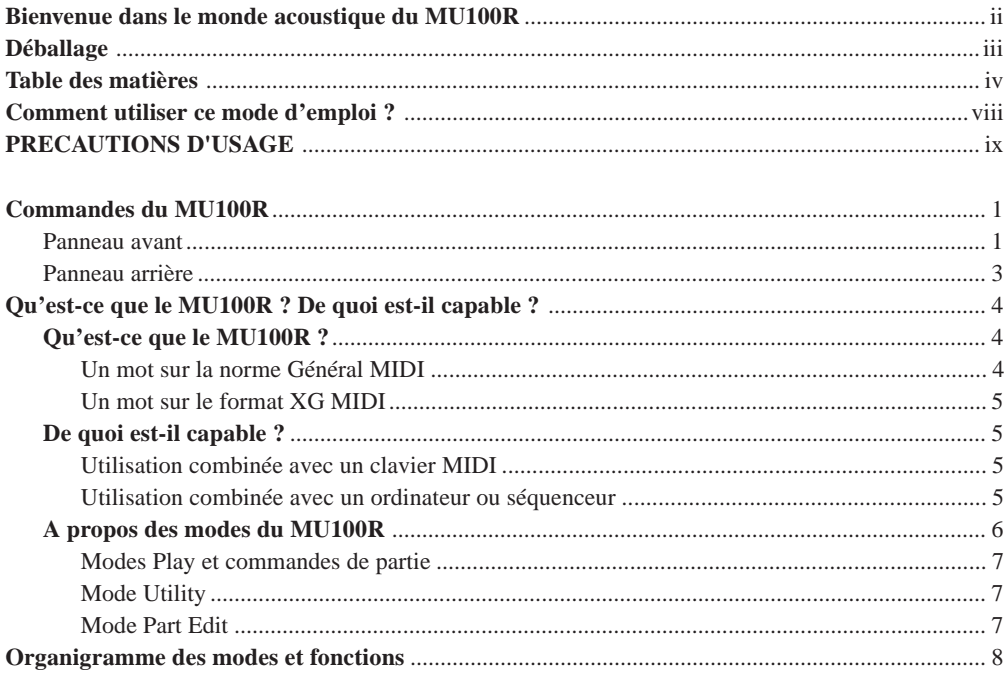

### **INITIATION**

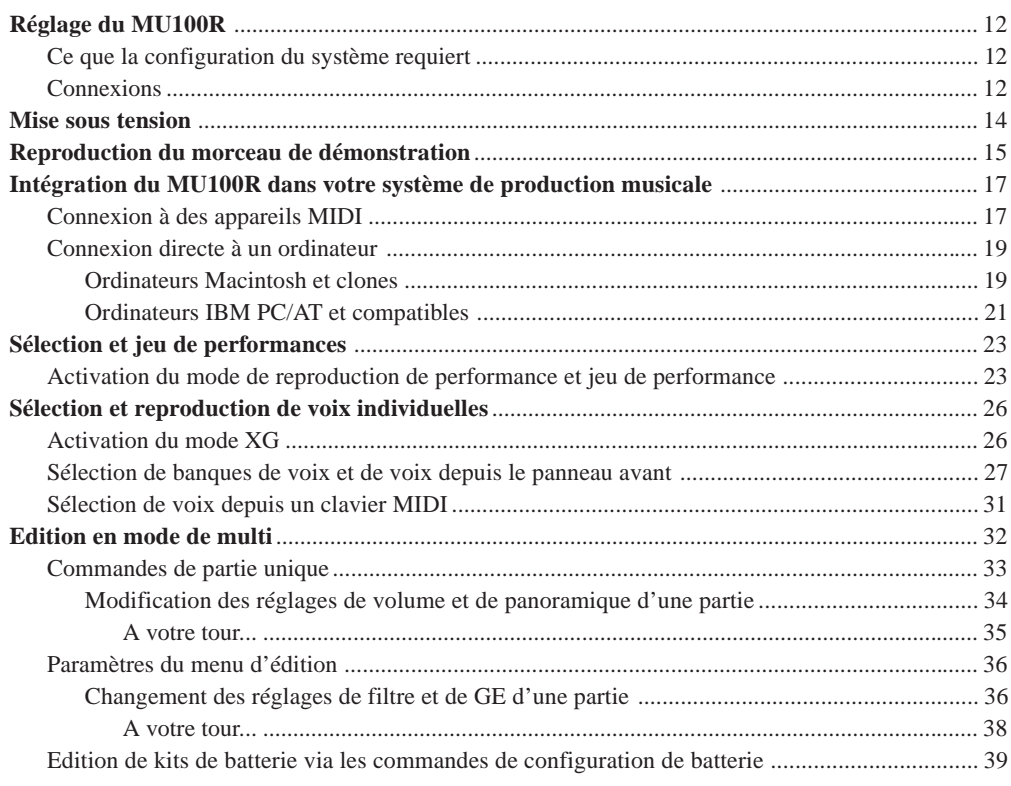

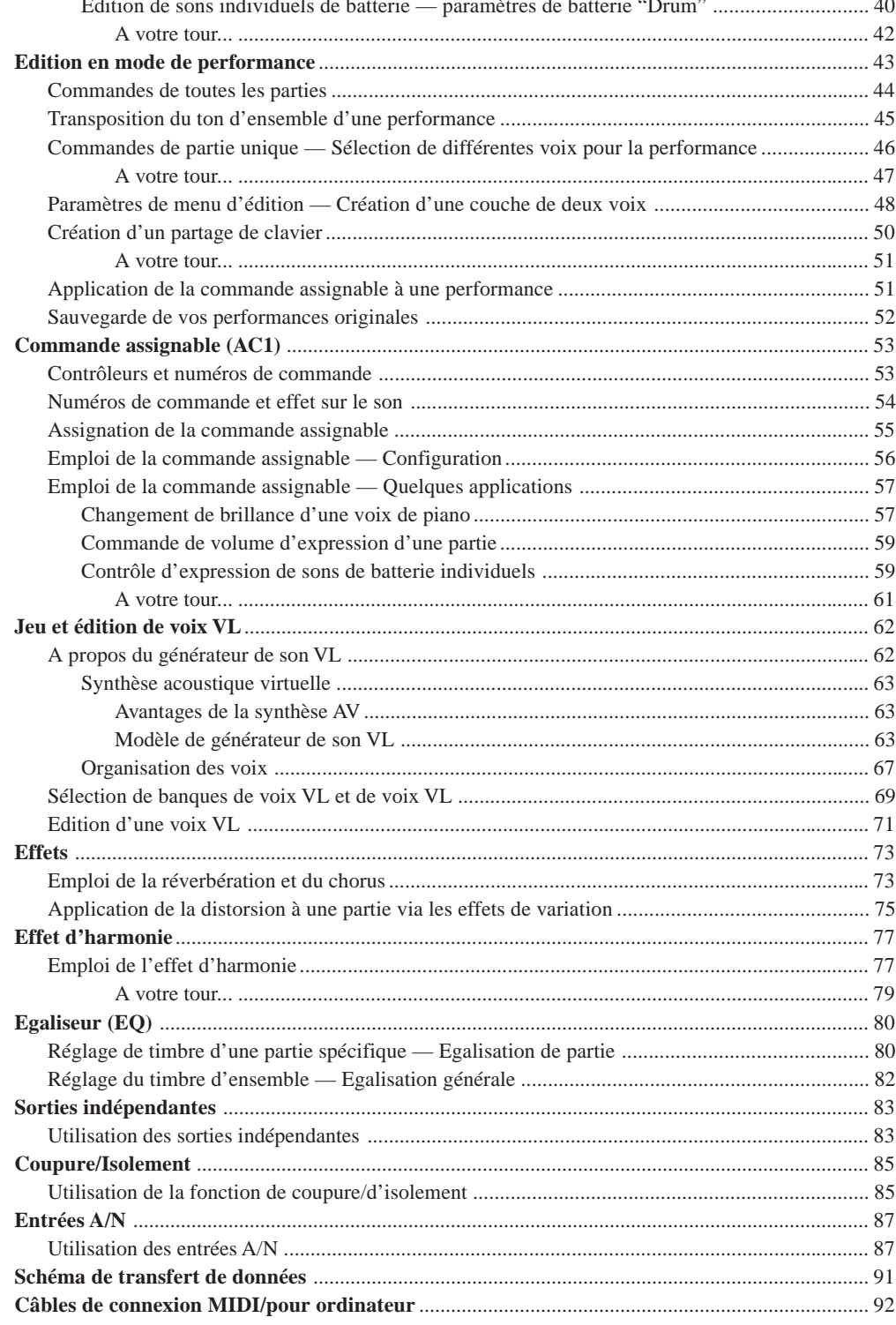

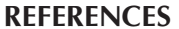

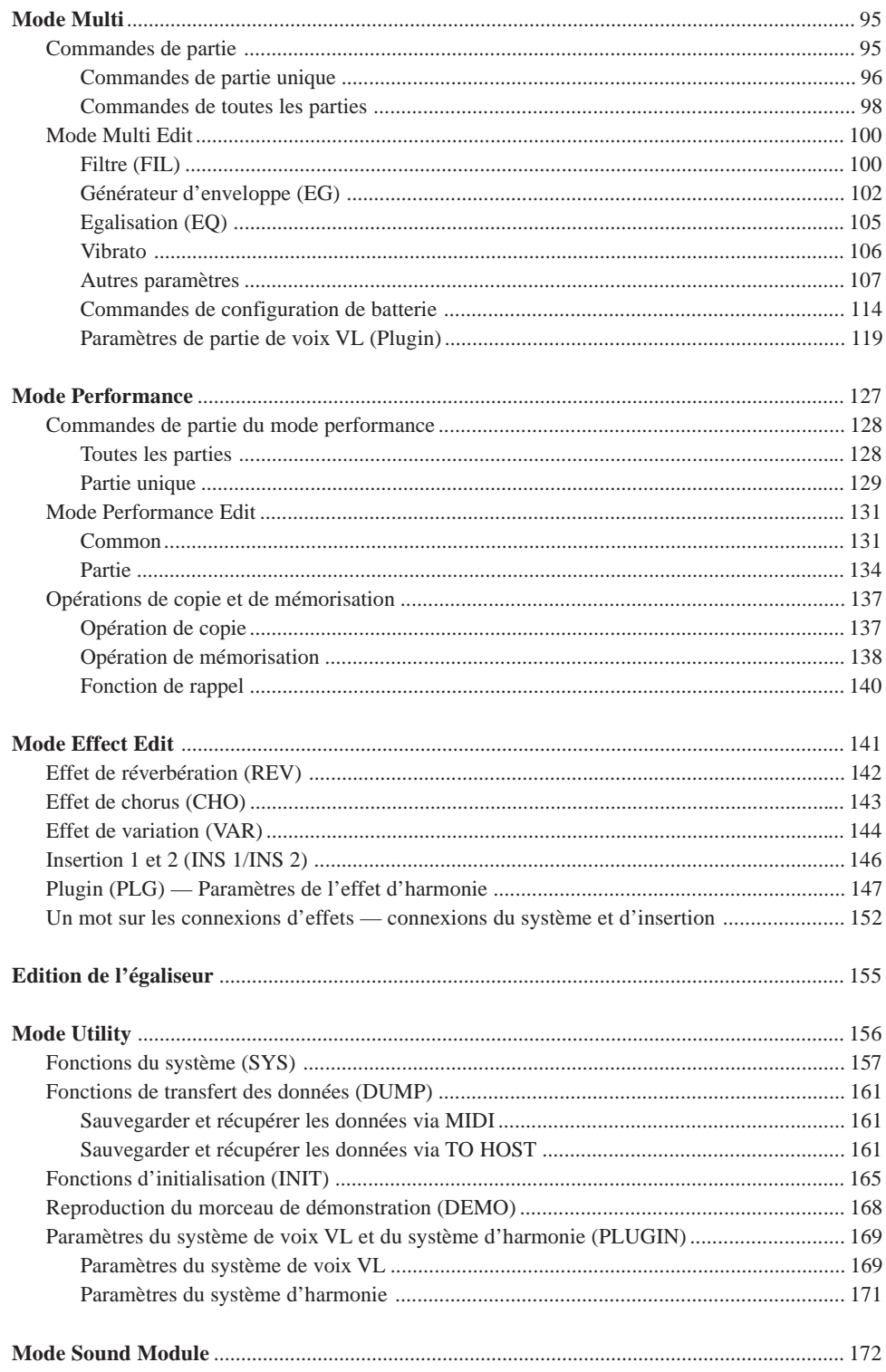

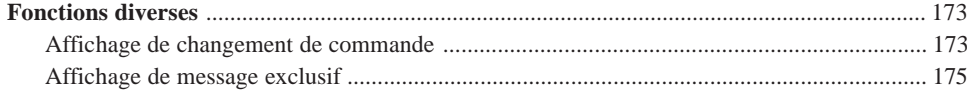

### **ANNEXE**

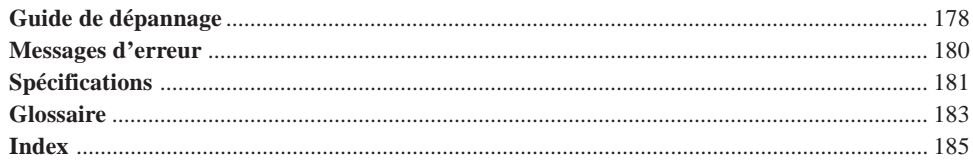

### Comment utiliser ce mode d'emploi ?

Vous souhaitez probablement essayer directement votre nouveau MU100R et juger de ses performances sans devoir lire toute une série d'instructions avant de pouvoir en tirer le moindre son.

Ce mode d'emploi est très clair dans sa structure. Vous pouvez si vous le souhaitez le lire entièrement, mais vous pouvez également choisir d'y recourir uniquement en cas de besoin et y rechercher les informations souhaitées lorsque vous vous posez une question.

Toutefois, afin que vous puissiez profiter pleinement des possibilités du MU100R, nous vous recommandons fortement de lire les sections suivantes dans l'ordre indiqué :

#### **1) Précautions**

Cette section fournit des renseignements importants expliquant comment éviter tout dommage à l'appareil, comment assurer un fonctionnement fiable à long terme, bref, comment conserver le nouveau MU100R en état impeccable.

### **2) Qu'est-ce que le MU100R ? De quoi est-il capable ?**

Cette section consiste en un survol des fonctions et des caractéristiques du MU100R et fournit des conseils importants relatifs à une utilisation efficace de l'appareil. Vous trouverez également dans cette section des références de page vous permettant de localiser rapidement les sections consacrées aux caractéristiques et fonctions vous intéressant.

### **3) Commandes du MU100R**

Cette section vous présente les commandes et connecteurs des panneaux avant et arrière.

#### **4) Initiation**

Cette section très importante du mode d'emploi guidera l'utilisateur dans ses premiers pas avec le MU100R : ainsi, elle vous aidera à régler l'instrument, à le jouer et vous initiera à l'utilisation de toutes les fonctions- et caractéristiquesclés. L'expérience pratique acquise au fil de cette section vous permettra de maîtriser rapidement l'utilisation de l'instrument et de voyager sans problème parmi les sections plus détaillées du mode d'emploi.

### **5) Installation du MU100R dans un système de production musicale ; utilisation du MU100R en combinaison avec un ordinateur ou un séquenceur** Ces sections (comprises dans la section "**Initiation**") vous fournissent tous les renseignements nécessaires pour intégrer efficacement le MU100R dans votre système de production musicale assistée par ordinateur.

### **6) Références**

Cette section s'adresse à l'utilisateur familiarisé aux sections ci-dessus. Elle consiste en un guide complet de toutes les fonctions d'édition. Il n'est pas nécessaire de lire toutes ces informations d'une traite. Ce guide sert avant tout de point de référence pour toute question que vous pourriez vous poser à propos d'une caractéristique ou fonction particulière.

### **7) Annexe**

Les sections de l'annexe serviront également de référence à l'utilisateur lorsqu'un point est à éclaircir. Ainsi, par exemple, la section "**Index**" vous permet de trouver rapidement des explications pour tout point précis. D'autres sections, comme la section "**Glossaire**", les sections "**Guide de dépannage**" et "**Messages d'erreur**" fourniront des renseignements complémentaires utiles.

### **8) Brochure "Sound List & MIDI Data"**

Cette brochure constitue un supplément au mode d'emploi. Vous trouverez dans cette brochure les listes des performances, des voix, des sons de batterie, des types d'effets et des paramètres, ainsi que des détails relatifs à tous les messages et données MIDI importants.

### **PRECAUTIONS D'USAGE PRIERE DE LIRE ATTENTIVEMENT AVANT DE**

### **PROCEDER A TOUTE MANIPULATION**

\* Ranger soigneusement ce livret de mises en gardes pour pouvoir le consulter dans la suite.

### **ATTENTION**

**Toujours observer les précautions élémentaires énumérées ci-après pour éviter de graves blessures, voire la mort, causées par l'électrocution, les courts-circuits, dégâts, incendie et autres accidents. La liste des précautions données ci-dessous n'est pas exhaustive.**

- Ne pas ouvrir l'instrument, ni tenter d'en démonter les éléments internes, ou de les modifier de quelque façon que ce soit. Aucun des éléments internes de l'instrument ne prévoit d'intervention de l'utilisateur. Si l'instrument donne des signes de mauvais fonctionnement, le mettre imédiatement hors tension et le donner à réviser au technicien Yamaha.
- Eviter de laisser l'instrument sous la pluie, de l'utiliser près de l'eau, dans l'humidité ou lorsqu'il est mouillé. Ne pas y déposer des récipients contenant des liquides qui risquent de s'épancher dans ses ouvertures.
- Si le cordon de l'adaptateur CA s'effiloche ou est endomagé ou si l'on constate une brusque perte de son en cours d'interprétation, ou encore si l'on décèle une odeur insolite, voire de la fumée, couper immédiatement l'interrupteur principal, retirer la fiche de la prise et donner l'instrument à réviser par un technicien Yamaha.
- Utiliser seulement l'adaptateur spécifié (PA-5B ou un adaptateur équivalent conseillé par Yamaha). L'emploi d'un mauvais adaptateur risque d'endommager l'instrument ou de le surchauffer.
- Toujours retirer la prise de la prise du secteur avant de procéder au nettoyage de l'instrument. Ne jamais toucher une prise électrique avec les mains mouillées.
- Vérifier périodiquement et nettoyer la prise électrique d'alimentation.

# **PRECAUTION**

**Toujours observer les précautions élémentaires ci-dessous pour éviter à soi-même et à son entourage des blessures corporelles, de détériorer l'instrument ou le matériel avoisinant. La liste de ces précautions n'est pas exhaustive.**

- Ne pas laisser l'adaptateur CA d'alimentation à proximité des sources de chaleur, telles que radiateurs et appareils chauffants. Eviter de tordre et plier excessivement le cordon, ou de l'endommager de façon générale, également de placer dessus des objets pesants, ou de le laisser traîner là où l'on marchera dessus ou se prendra le pied dedans; ne pas y déposer d'autres câbles enroulés.
- Toujours saisir la prise elle-même, et non le câble, pour retirer la fiche de l'instrument ou de la prise d'alimentation.
- Ne pas utiliser de connecteur multiple pour brancher l'instrument sur une prise électrique du secteur. Cela risque d'affecter la qualité du son, ou éventuellement de faire chauffer la prise.
- Débrancher l'adaptateur CA dès que vous n'utilisez plus l'instrument ou en cas d'orage électrique (éclairs et tonnerre).
- Avant de raccorder l'instrument à d'autres éléments électroniques, mettre ces derniers hors tension. Et avant de mettre sous/hors tension tous les éléments, toujours ramener le volume au minimum.
- Ne pas abandonner l'instrument dans un milieu trop poussiéreux, ou un local soumis à des vibrations. Eviter également les froids et chaleurs extrêmes (exposition directe au soleil, près d'un chauffage, ou dans une voiture à midi) qui risquent de déformer le panneau ou d'endommager les éléments internes.
- Ne pas utiliser l'instrument à proximité d'autres appareils électriques tels que télévisions, radios ou haut-parleurs, ce qui risque de provoquer des interférences qui dégraderont le bon fonctionnement des autres appareils.
- Ne pas installer l'instrument dans une position instable où il risquerait de se renverser.
- Débrancher tous les câbles connectés, y compris celui de l'adaptateur, avant de déplacer l'instrument.
- Utiliser un linge doux et sec pour le nettoyage de l'instrument. Ne jamais utiliser de diluants de peinture, dissolvants, produits de nettoyage, ou tampons nettoyeurs à imprégnations chimiques. Ne pas déposer non plus d'objets de plastique ou de vinyle sur l'instrument, ce qui risque de décolorer le panneau ou le clavier.
- Ne pas s'appuyer sur l'instrument, ni y déposer des objets pesants. Ne pas manipuler trop brutalement les boutons, commutateurs et connecteurs.

• Ne pas jouer trop longtemps sur l'instrument à des volumes trop élevés, ce qui risque d'endommager durablement l'ouïe. Si l'on constate une baisse de l'acuité auditive ou des sifflements d'oreille, consulter un médecin sans tarder.

#### ■**REMPLACEMENT DE LA PILE AUXILIAIRE**

- Cet instrument renferme un pile interne non rechargeable alimentant la mémoire permanente des données internes lorsque l'appareil est hors tension. Le message "Battery Low!" apparaissant sur l'écran avertira de la nécessité de remplacer cette pile. Lorsque cela se produit, sauvegarder immédiatement les données enregistrées sur un support externe (en utilisant un dispositif externe tel que le Yamaha MIDI Data Filer MDF2 à disquette), et s'adresser à un technicien Yamaha pour remplacer la pile auxiliaire.
- Ne pas tenter de remplacer soi-même la pile auxiliaire, ce qui pourrait exposer à des accidents. Toujours recourir aux services d'un technicien qualifié Yamaha pour le remplacement de la pile auxiliare.
- Ne jamais laisser traîner la pile auxiliaire à portée de l'enfant qui risque de l'avaler. Si cela se produisait, voir immédiatement le médecin.

#### ■**SAUVEGARDE DES DONNÉES UTILISATEUR**

• Sauvegarder toutes les données sur un organe externe, tel que le Yamaha MIDI Data Filer MDF2 (fichier de banque de données), si l'on veut s'épargner une perte irréparable de données précieuses en cas de panne ou d'erreur de manipulation.

Yamaha n'est pas responsable des détériorations causées par une utilisation impropre de l'instrument, ou par des modifications apportées par l'utilisateur, pas plus qu'il ne peut couvrir les données perdues ou détruites.

Toujours laisser l'appareil hors tension lorsqu'il est inutilisé.

### Commandes du MU100R

### **Panneau avant**

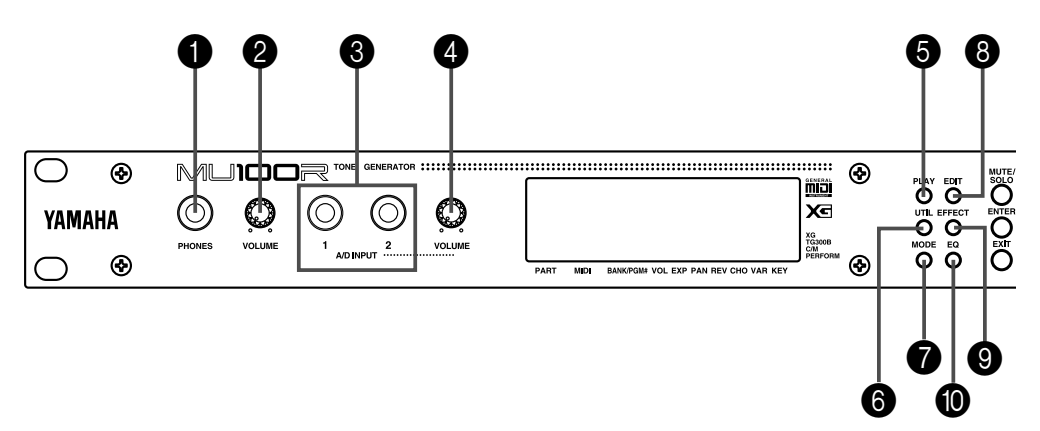

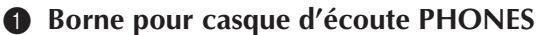

Cette borne vous permet de raccorder un casque d'écoute stéréo (fiche de 1/4 de pouce).

### 2 **Commande VOLUME**

Cette commande vous permet de régler le volume général du MU100R.

### 3 **Bornes d'entrée analogique/numérique A/D INPUT 1 et 2**

Ces bornes vous permettent de connecter un microphone, une guitare électrique ou d'autres instruments électroniques (fiches mono de 1/4 de pouce).

4 **Commande de volume d'entrée analogique/numérique A/D INPUT VOLUME**

Cette commande vous permet de régler le niveau des entrées analogiques/numériques.

### 5 **Touche de mode de reproduction PLAY**

Cette touche vous permet d'activer le mode de reproduction Play et de voyager entre les différentes pages d'écran du mode Play. (Reportez-vous à la page 24.)

### 6 **Touche de mode utilitaire UTIL**

Cette touche vous permet d'activer le mode utilitaire Utility. (Reportez-vous à la page 15.)

### 7 **Touche de mode de module de son MODE**

Cette touche vous permet d'activer le mode de module de son Sound Module. (Reportez-vous à la page 23.)

#### 8 **Touche de mode d'édition EDIT**

Cette touche vous permet d'activer le mode d'édition Edit. (Reportez-vous à la page 36.)

### 9 **Touche de mode d'édition d'effet EFFECT**

Cette touche vous permet d'activer le mode d'édition d'effet Effect Edit. (Reportezvous à la page 74.)

### : **Touche d'égalisation EQ**

Cette touche vous permet d'activer le mode d'édition d'égalisation EQ Edit. (Reportez-vous à la page 82.)

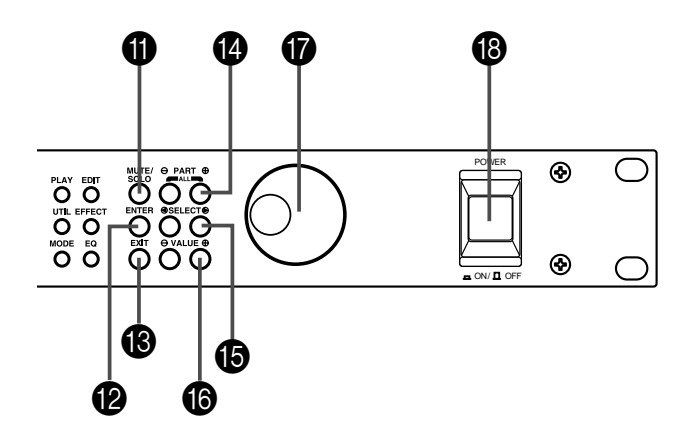

#### A **Touche de coupure/d'isolement MUTE/SOLO**

Appuyer sur cette touche vous permet alternativement de couper ou d'isoler la partie sélectionnée. (Reportez-vous à la page 85.)

#### B **Touche d'exécution ENTER**

Cette touche vous permet d'appeler divers articles de menu à l'écran et d'exécuter certaines fonctions et opérations. Pour activer la fonction Show Exclusive (reportezvous à la page 175), appuyez deux fois rapidement sur cette touche.

#### C **Touche de sortie/d'annulation EXIT**

Cette touche vous permet de quitter des pages d'écran et de retourner aux pages d'écran précédemment activées. Vous pouvez également annuler certaines fonctions et opérations grâce à cette touche.

### **<sup>** $\bullet$ **</sup>** Touches de sélection de partie PART  $\bullet$ / $\bullet$

Ces touches vous permettent de sélectionner différentes parties. En mode d'édition d'effet Effect Edit, vous pouvez passer d'un effet à l'autre grâce à ces touches. Appuyer simultanément sur ces deux touches vous permet d'activer alternativement la commande de toutes les parties All Part et la commande de partie unique Single Part. (Reportez-vous à la page 48.)

### **B** Touches de sélection SELECT  $\bigcirc$ / $\bigcirc$

Ces touches vous permettent de sélectionner divers articles de menu, paramètres et commandes à l'écran.

#### **1** Touches de valeur VALUE  $\bigcirc$ /()

Ces touches vous permettent de modifier la valeur de la commande ou du paramètre sélectionné.

#### **CONSEIL**

Pour vous déplacer rapidement à travers les valeurs, vous pouvez appuyer et maintenir la pression sur une des touches VALUE $\bigcirc$ / $\bigcirc$ . Pour des déplacements encore plus rapides, vous pouvez maintenir une touche enfoncée, puis appuyer et maintenir la pression sur l'autre touche. Ainsi, par exemple, pour augmenter rapidement une valeur, maintenez la touche VALUE  $\bigoplus$  enfoncée et appuyez et maintenez simultanément la pression sur la touche VALUE $\bigcirc$ .

#### G **Commande rotative**

Cette commande vous permet de régler/de modifier rapidement la valeur de la fonction ou du paramètre sélectionné. Pour augmenter une valeur, tournez la commande rotative dans le sens des aiguilles d'une montre.

#### $\bullet$  Interrupteur d'alimentation POWER

Appuyez sur cet interrupteur pour mettre le MU100R sous tension ou hors tension.

### Panneau arrière

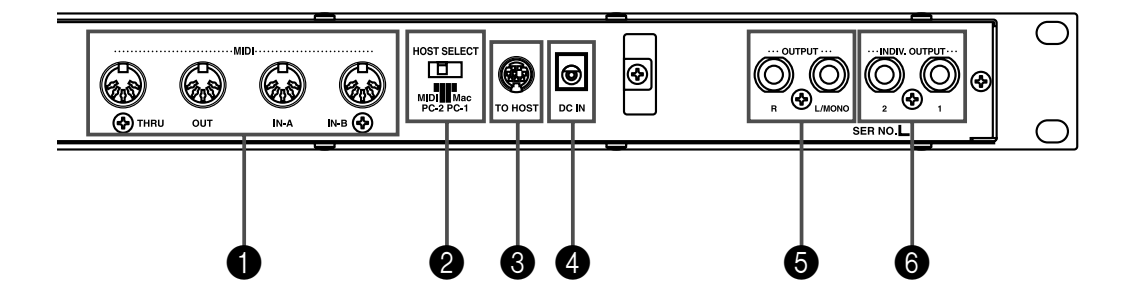

### **1** Bornes MIDI THRU, MIDI OUT et MIDI IN-A et IN-B

Ces bornes vous permettent de connecter le MU100R à d'autres appareils MIDI, tels qu'un clavier MIDI, un générateur de son, un séquenceur ou un ordinateur équipé d'une interface MIDI. Les bornes d'entrée MIDI IN-A et IN-B sont des ports MIDI indépendants recevant les données sur 32 canaux MIDI. La borne de sortie MIDI OUT sert à transférer des données du MU100R vers un autre appareil MIDI, tandis que la borne de contournement MIDI THRU permet d'intégrer le MU100R dans une connexion "en guirlande" comprenant un MU100R additionnel ou d'autres instruments MIDI. (Pour plus d'informations relatives aux connexions MIDI, reportez-vous à la page 17.)

### 2 **Sélecteur d'ordinateur-hôte HOST SELECT**

Ce sélecteur vous permet de définir le type d'ordinateur-hôte. (Reportez-vous à la page 19.)

### 3 **Borne d'ordinateur-hôte TO HOST**

Cette borne vous permet de connecter le MU100R à un ordinateur-hôte ne disposant pas d'une interface MIDI. (Reportez-vous à la page 19.)

### 4 **Borne d'alimentation secteur DC IN**

Cette borne vous permet de connecter l'adaptateur secteur PA-5B.

### 5 **Bornes de sortie OUTPUT R, L/MONO (droite, gauche/mono)**

Ces bornes vous permettent de connecter le MU100R à un système d'amplificateur/ d'enceintes stéréo. Si vous employez le MU100R dans une configuration monaurale, veuillez connecter l'amplificateur à la borne de sortie L/MONO.

### 6 **Bornes de sortie indépendante INDIV. OUTPUT 1, 2**

Ces bornes de sortie indépendante vous permettent de reproduire séparément les parties sélectionnées (bornes d'1/4 de pouce). Les parties dont vous attribuez la sortie à ces bornes ne sont pas transmises aux bornes de sortie principale OUTPUT ou à la borne pour casque d'écoute PHONES. (Reportez-vous aux pages 113 et 118.)

### **Qu'est-ce que le MU100R ? De quoi est-il capable ?**

### Qu'est-ce que le MU100R ?

Le MU100R est un générateur de son complet et d'utilisation extrêmement simple, mettant à votre portée une richesse de sélection de voix et un degré d'expressivité acoustique encore jamais vus auparavant. Le MU100R vous offre la compatibilité totale avec le format Général MIDI niveau 1 et comprend 128 voix Général MIDI et 9 kits de batterie. Le MU100R est également compatible avec la nouvelle norme XG-MIDI (Extended General MIDI, ou Général MIDI étendu) et fournit un total impressionnant de 1074 voix et 36 kits de batterie. De plus, le MU100R comprend un générateur de son VL intégré produisant 256 superbes voix monophoniques créées sur base du système sophistiqué de synthèse acoustique virtuelle de Yamaha.

Le MU100R dispose d'une polyphonie maximale de 64 notes et d'une capacité multi-timbrale de 32 parties. En d'autres termes, le MU100R comprend 32 parties différentes, chacune disposant d'une voix propre, permettant ainsi à l'utilisateur de jouer simultanément 32 voix différentes. Les deux ports d'entrée MIDI A et B équipant l'appareil permettent de jouer 16 parties par port MIDI.

Les parties A/N additionnelles vous permettent de connecter jusqu'à deux sources externes –comme un microphone, une guitare électrique ou un lecteur CD —et de les mélanger aux voix du MU100R.

La borne de connexion d'ordinateur-hôte TO HOST du MU100R facilite la connexion avec un ordinateur et vous permet de jouer les voix depuis votre logiciel de musique favori. C'est à ce stade que les caractéristiques multi-timbrales avancées interviennent, fournissant simultanément jusqu'à 32 voix différentes et permettant ainsi des arrangements complexes.

Bien que les voix ne puissent pas être directement éditées, les diverses commandes de partie ainsi que le mode d'édition vous fournissent des outils vous permettant de transformer ou de personnaliser le son des voix. De plus, le MU100R comporte un processeur multi-effet intégré vous proposant sept sections indépendantes d'effet numérique que vous pouvez mettre à profit afin d'améliorer le son. Parmi ces effets, vous trouverez la puissante section d'harmonie. Grâce à cette section, greffez des harmonies vocales pleines de réalisme sur votre ligne de chant (via une des parties A/N).

Le MU100R comprend également un mode spécial de performance, le mode Performance, permettant de jouer simultanément quatre parties sur un seul canal MIDI. Il suffit alors de raccorder le MU100R à un clavier MIDI pour obtenir quatre générateurs de son en un. Le MU100R dispose de 100 performances préprogrammées et comprend 100 emplacements de performance internes destinés à sauvegarder vos performances originales.

### Un mot sur la norme Général MIDI

Général MIDI (ou GM) est un nouveau complément à la norme MIDI adoptée à travers le monde. MIDI est un mot constitué de l'abréviation des mots "Musical Instrument Digital Interface" (ou interface numérique pour instruments de musique). La norme MIDI permet à divers instruments de musique électroniques et d'autres appareils de "communiquer" entre eux. Ainsi, par exemple, connecter un séquenceur à la borne d'entrée MIDI IN du MU100R vous permet de jouer un morceau sur le séquenceur en utilisant les voix du MU100R.

Qu'en est-il de la norme Général MIDI? Un des aspects les plus importants de cette norme réside dans la standardisation des voix. La standardisation des voix implique qu'un morceau enregistré en format Général MIDI peut être reproduit sur tout générateur de son compatible Général MIDI et sonner juste comme le compositeur l'a souhaité. Ainsi, par exemple, si un morceau comprend un solo de sax alto, ce solo sera reproduit sur le générateur de son Général MIDI par une voix de sax alto (et non par une voix de tuba ou de clavecin!). Grâce à la compatibilité complète Général MIDI du MU100R, vous pouvez mettre à profit l'incroyable richesse de ressources musicales enregistrées dans ce format.

### Un mot sur le format XG MIDI

Le nouveau format XG est une extension du format Général MIDI, et il apporte une série d'améliorations de taille. Les données de morceau compatibles XG vous permettent de tirer profit des commandes MIDI complètes et des effets intégrés du MU100R (ainsi que d'autres instruments de la série MU).

Pour profiter au maximum des puissantes capacités du système XG MIDI, nous vous recommandons d'employer des instruments et logiciels compatibles XG. Par exemple, des claviers compatibles XG tels que le Yamaha CBX-K1 et des logiciels compatibles XG mettent à votre portée des commandes directes vous permettant d'exploiter pleinement tout le potentiel d'expression des voix XG et des paramètres liés au format XG du MU100R.

### De quoi est-il capable ?

Cette section illustre quelques utilisations possibles du MU100R. La liste ci-dessous n'est pas exhaustive, mais vise à vous fournir un guide général des possibilités de l'appareil tout en vous servant de tremplin de créativité et d'exploration musicales.

### Utilisation combinée avec un clavier MIDI

Il est possible d'utiliser le MU100R comme second générateur de son, complétant les sons d'un clavier MIDI et jouant dans une même couche les voix des deux instruments. Le mode Performance vous permet de jouer simultanément quatre voix du MU100R. Ces quatre voix peuvent être partagées sur le clavier et jouées chacune depuis un registre différent. Des partages de vélocité complexes sont également possibles. Ces derniers permettent de reproduire différentes voix à partir de la même note en fonction de la force appliquée au clavier. Pour encore plus de souplesse, vous pouvez utiliser conjointement les partages de clavier et de vélocité.

### Utilisation combinée avec un ordinateur ou séquenceur

### **Configuration de studio personnel (Home Studio)**

Le MU100R s'intégrera instantanément et sans problème dans toute configuration existante. Si vous possédez un clavier MIDI, un ordinateur et un logiciel de séquence, le MU100R constituera avec ses voix de haute qualité et ses capacités multitimbrales le complément idéal à votre système de studio personnel.

#### **Il suffit de l'emporter**

Pour une installation comportant un ordinateur personnel portable (et un logiciel de séquence), il vous suffit de connecter le MU100R et d'y raccorder un casque d'écoute pour obtenir ainsi un système de composition musicale extrêmement puissant et prêt à vous suivre dans tous vos déplacements. Le MU100R vous épaulera solidement dans vos travaux de composition, d'arrangement, lors de vos séances de répétition ainsi que lors de l'enregistrement/la reproduction de démos.

#### **Applications "live"**

De même, vous pouvez connecter un ordinateur personnel portable ou un lecteur de disquette MIDI au MU100R et reproduire des données de morceau en employant les voix du MU100R. Connectez simplement un microphone à une des entrées A/N et une guitare à l'autre entrée A/N. Vous pourrez alors mélanger votre performance "live" avec le signal des pistes de séquenceur. De plus, vous pouvez produire automatiquement des harmonies vocales grâce à l'effet d'harmonie — que vous contrôlez depuis un clavier ou directement depuis une des pistes du séquenceur!

#### **Applications multimedia**

Vu sa compatibilité Général MIDI et XG, le MU100R convient naturellement aux applications multimedia. L'interface informatique intégrée au MU100R vous permet de le connecter instantanément et facilement au port de série d'un ordinateur ou au port d'une imprimante sans nécessiter d'autre équipement.

### A propos des modes du MU100R

Le MU100R dispose de deux modes opératoires principaux : le mode Multi et le mode Performance. Dans le mode multi, le MU100R fonctionne comme un générateur de son offrant une capacité multi-timbrale de 32 parties ; en mode performance, il assure la fonction de quatre générateurs de son contrôlés sur un seul canal MIDI.

Le mode du MU100R dépend du mode de module de son (Sound Module) sélectionné. Si les mode XG, TG300B ou C/M sont sélectionnés, le MU100R passera automatiquement en mode multi. Si le mode PFM est sélectionné, le MU100R passera en mode performance. (Pour des informations relatives à la sélection du mode de module de son, se reporter à la page 172.)

Chaque mode assure la compatibilité avec différents logiciels et instruments de musique.

- **XG:** Ce mode (Général MIDI étendu) permet d'exploiter pleinement les capacités du MU100R et offre l'accès à 1074 voix XG, ainsi qu'aux voix VL.
- **TG300B:** Ce mode offre la compatibilité avec le mode GM-B du générateur de son TG300.
- **C/M:** Ce mode assure la compatibilité avec la plupart des logiciels de musique non compatibles avec les deux autres modes de multi.
- **PFM:** Ce mode (performance) permet de jouer simultanément quatre voix sur un canal MIDI unique. (Pour des informations relatives à l'emploi du mode de performance, se reporter à la page 43.)

Le côté inférieur droit de l'affichage indique le mode de module de son sélectionné.

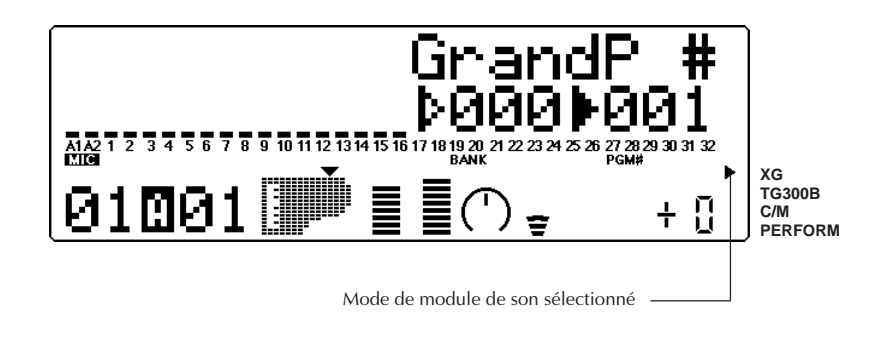

#### **REMARQUE**

Lorsque le mode **TG300B** est sélectionné, le MU100R pourrait ne pas toujours reproduire avec une exactitude totale les données de morceau spécifiques au format TG300B. Toutefois, les données MIDI créées pour d'autres générateurs de son de musique informatique sont compatibles avec le MU100R.

### Modes Play et commandes de partie

Après avoir déterminé le mode opératoire du MU100R (multi ou performance), il reste à choisir entre deux types principaux d'utilisation du MU100R : le jeu ou l'édition. Les modes de reproduction (Play) permettent de reproduire les voix ; les différents modes d'édition (Edit) permettent de modifier les paramètres des voix.

Les commandes de partie (Part Controls) se trouvent dans les modes de reproduction. Ces commandes permettent d'effectuer des réglages de base sur les parties. Il est possible grâce aux commandes de partie unique (Single Part) d'effectuer des réglages indépendants pour chaque partie. Les commandes de toutes les parties (All Part) permettent de modifier l'ensemble des réglages de toutes les parties. (Pour plus de détails, se reporter à la pages 96 et 98.)

Le MU100R comprend différents modes EDIT (d'édition), chacun offrant différents menus et opérations :

### Mode Utility

Le mode Utility (utilitaire) permet de définir les fonctions liées au fonctionnement général du MU100R, telles que l'accordage global, le contraste de l'affichage et la réception de certains messages MIDI affectant l'ensemble de l'instrument. Ce mode comprend également diverses opérations telles que le transfert global de données vers un appareil de gestion de données, l'initialisation des réglages du MU100R et la reproduction du morceau spécial de démonstration.

### Mode Part Edit

Le mode Part Edit (édition de partie) permet d'opérer des changements sur certains réglages de chaque partie individuelle, tels que les réglages du filtre, du générateur d'enveloppe et de bien d'autres encore. Les voix internes peuvent être reproduites durant l'édition, fournissant à l'utilisateur un contrôle d'édition instantané.

### **Organigramme des modes et fonctions**

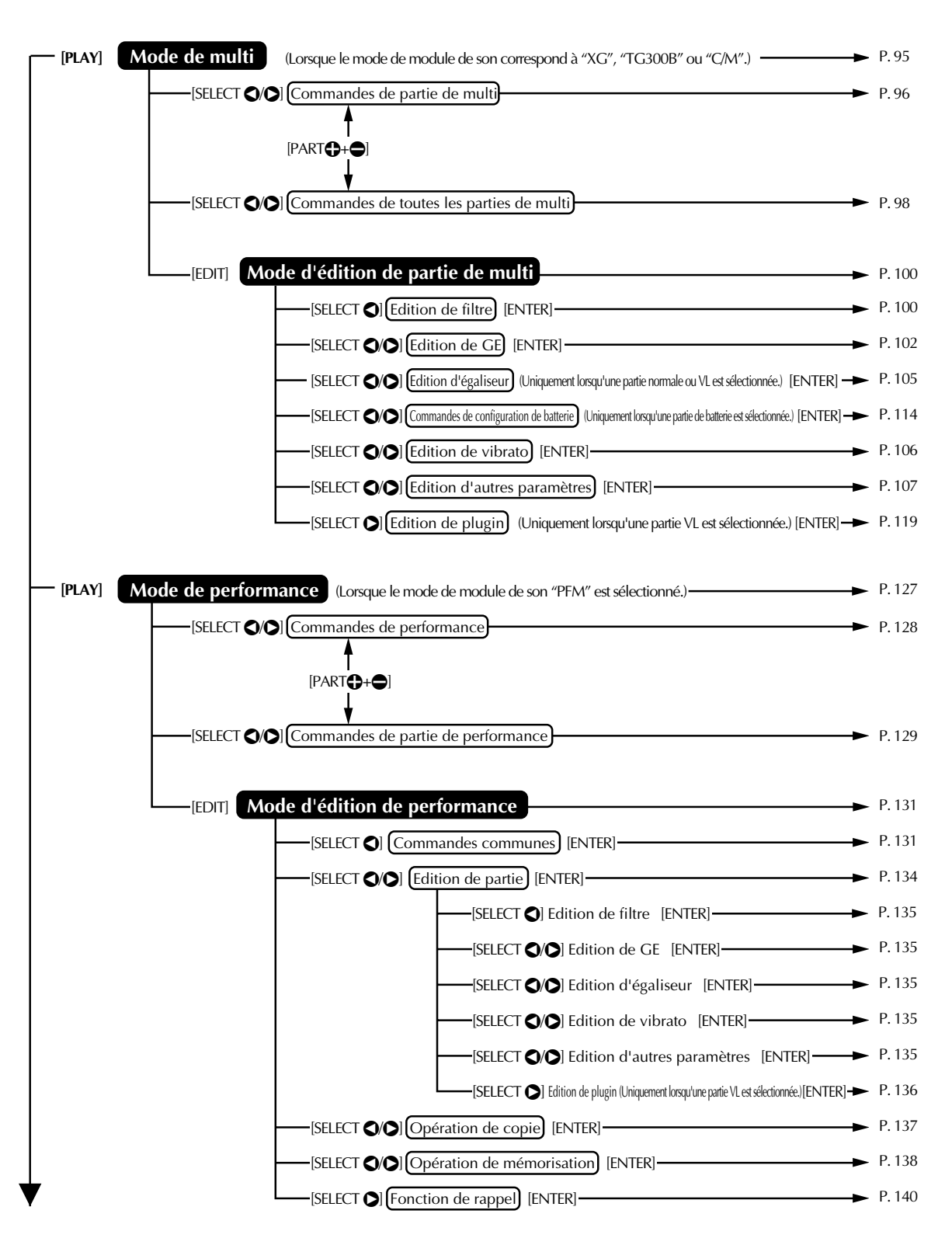

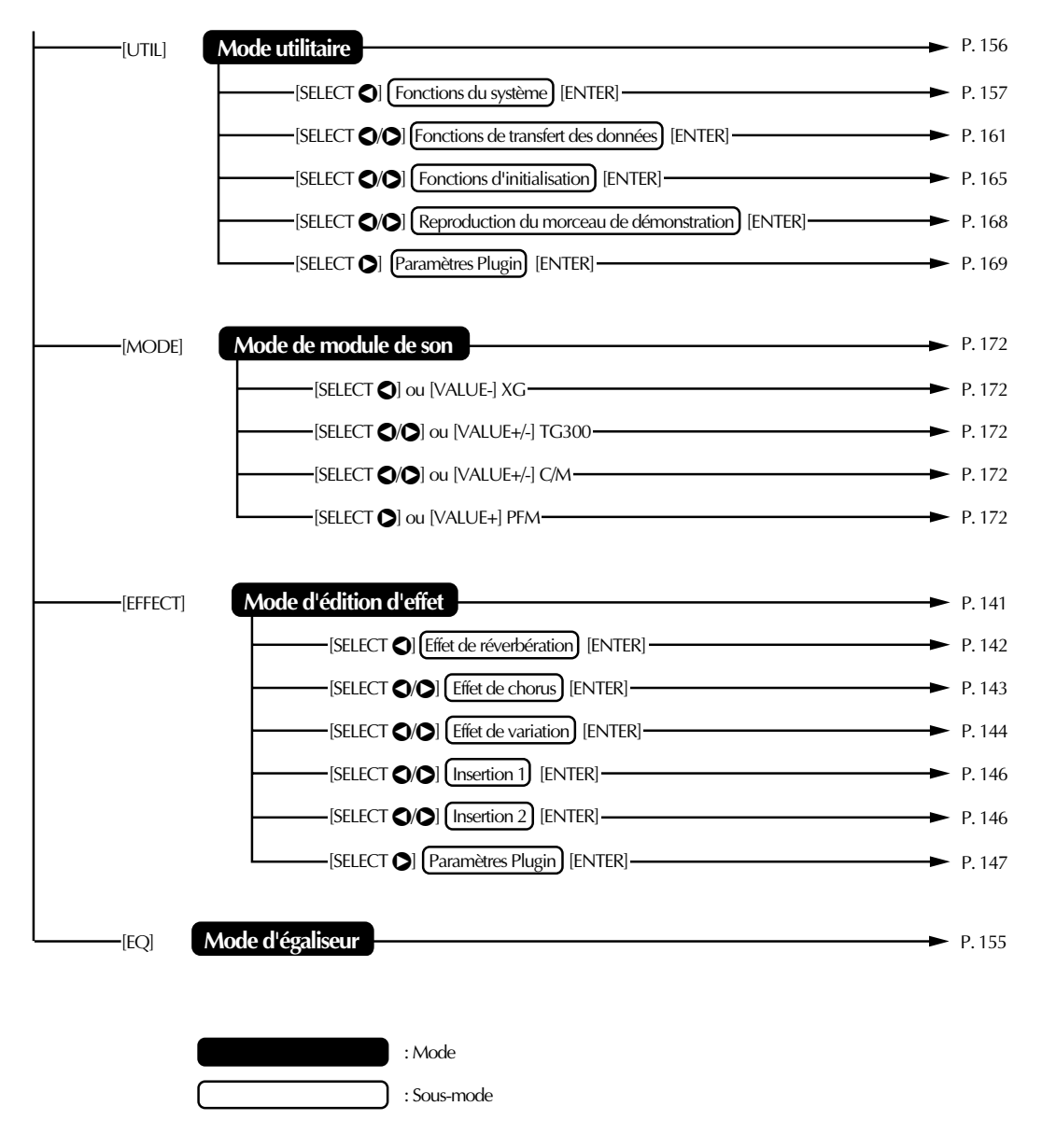

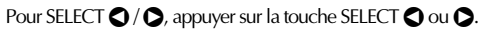

Pour PART  $\bigoplus$  +  $\bigoplus$ , appuyer simultanément sur les touches PART  $\bigoplus$  et  $\bigoplus$ .

**ANHANG MEMO**

# **InITIATION**

**Si vous employez le MU100R pour la première fois, veuillez lire attentivement cette courte section du manuel. Vous y trouverez des instructions qui vous permettront d'effectuer correctement bon nombre des opérations élémentaires (réglage de l'instrument, connexions du système, etc.) et vous montreront comment jouer avec le MU100R en vous guidant pas à pas. Cette section constitue également une introduction à la plupart des fonctions et opérations plus avancées de l'instrument. Une lecture complète de cette section vous permettra de faire connaissance avec le MU100R et de rapidement exploiter au mieux ses possibilités.**

# **Réglage du MU100R**

### **Cette section vous montrera comment :**

► Connecter le MU100R dans une configuration élémentaire comprenant un clavier MIDI et un système d'amplificateur/d'enceintes stéréo.

Des sections ultérieures fourniront d'autres exemples de configuration. Ainsi, par exemple, les instructions à la page 19 vous montreront comment régler votre MU100R pour le connecter à un ordinateur. Une fois les réglages du MU100R terminés, veuillez jouer le morceau de démonstration (page 15). Cela vous permettra de vous rendre compte des capacités de l'instrument.

### Ce que la configuration du système requiert

- ☛ **Le MU100R ainsi que l'adaptateur secteur PA-5B qui l'accompagne;**
- ☛ **Un clavier MIDI, un piano électronique ou tout instrument capable de générer des données MIDI;**
- ☛ **Un système d'amplificateur/d'enceintes, stéréo de préférence (Vous pouvez également employer un casque d'écoute stéréo.);**
- ☛ **Des câbles de connexion audio;**
- ☛ **Un câble MIDI.**

### **Connexions**

#### **ATTENTION!**

Avant d'effectuer toute connexion, mettez tous les autres appareils hors tension et assurezvous que l'adaptateur secteur du MU100R n'est pas connecté à une prise secteur.

### **Marche à suivre**

- 1 Connectez le câble MIDI. Connectez la borne de sortie MIDI OUT du clavier MIDI à la borne d'entrée MIDI IN-A du MU100R (de la manière illustrée).
- **2** Connectez les câbles audio. Connectez les bornes de sortie R et L/MONO OUTPUT du MU100R aux bornes d'entrée appropriées du système d'amplificateur/d'enceintes employé (de la manière illustrée).
	- Si l'amplificateur employé ne dispose que d'une entrée, veuillez connecter cette dernière à la borne de sortie L/MONO du MU100R. Si vous employez un casque d'écoute stéréo, connectez-le à la borne PHONES sur le panneau avant du MU100R.
- 3 Réglez le sélecteur d'ordinateur-hôte HOST SELECT. Placez ce sélecteur (situé sur le panneau arrière; reportez-vous à l'illustration) sur la position MIDI.
- **4** Connectez l'adaptateur secteur. Connectez la fiche du PA-5B à la borne DC IN sur le panneau arrière, puis branchez l'adaptateur à une prise secteur appropriée.
	- nroulez le câble de l'adaptateur secteur autours de l'attache pour câble (de la manière illustrée ci-des-◯ sous) afin d'éviter de débrancher ◙  $_{\odot}$ O.O O le câble d'alimentation secteur par

inadvertance durant l'utilisation.

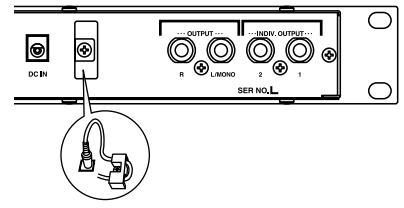

### **ATTENTION!**

- Utilisez exclusivement l'adaptateur secteur PA-5B. L'usage d'un adaptateur incompatible pourrait occasionner des dommages irréparables au MU100R, voire même présenter un sérieux risque d'électrocution.
- Assurez-vous de déconnecter l'adaptateur secteur de la prise de courant lorsque vous <sup>n</sup>'employez pas le MU100R.

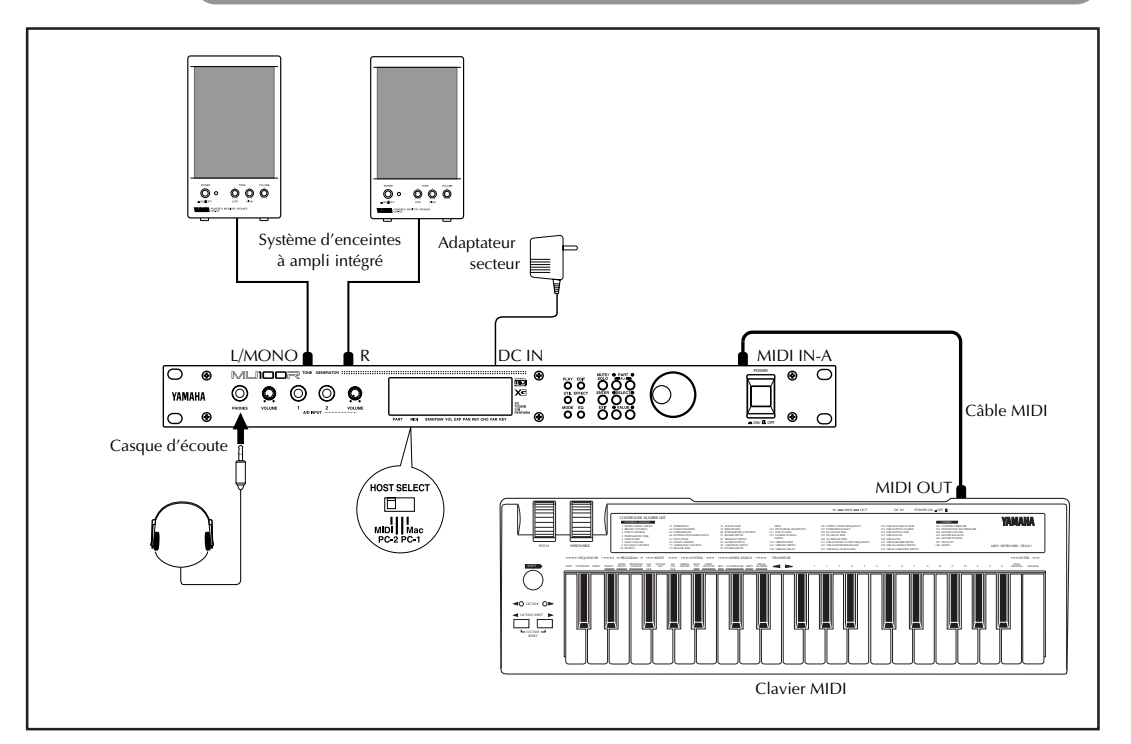

Une fois les connexions et réglages effectués, veuillez passer à la section suivante, mettre le MU100R sous tension et reproduire le morceau de démonstration (page 15) afin de vous rendre compte des capacités de l'instrument. Si vous destinez le MU100R à un système d'un autre type et que vous souhaitez savoir comment installer l'instrument, reportez-vous à la section **"Intégration du MU100R dans votre système de production musicale"** à la page 17.

# **Mise sous tension**

Mettre l'appareil sous tension est une opération très facile, mais il convient toutefois de veiller à suivre les instructions ci-dessous afin d'éviter tout risque d'endommagement de votre système et enceintes.

### **Marche à suivre**

- 1 Mettez votre clavier MIDI sous tension.
- 2 Mettez le MU100R sous tension en appuyant sur l'interrupteur d'alimentation POWER.

L'affichage de bienvenue sera suivi de l'affichage suivant :

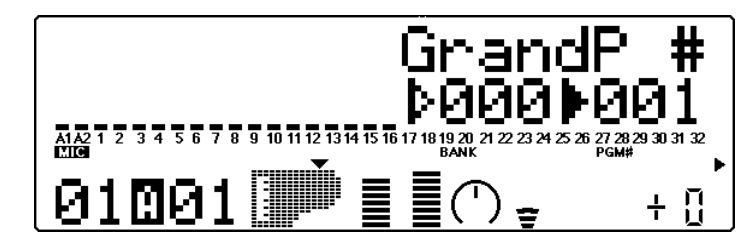

- 3 Assurez-vous que toutes les commandes de volume (du MU100R et de tout appareil connecté) sont positionnées au minimum.
- $\overline{4}$  Mettez le système d'amplificateur/d'enceintes sous tension.
- **5** Réglez les commandes de volume. Réglez d'abord la commande de volume du MU100R à sa position intermédiaire, puis réglez le volume de l'amplificateur sur un niveau d'écoute confortable.

#### **Mise hors tension**

Pour mettre l'appareil hors tension, veuillez respecter l'ordre suivant :

- 1) Système d'amplificateur/d'enceintes
- 2) MU100R
- 3) Autres appareils connectés (clavier MIDI, etc.)

Respecter cet ordre de mise sous tension vous permettra d'éviter tout endommagement des enceintes.

# **Reproduction du morceau de démonstration**

Une fois que tous les réglages du système sont correctement effectués, vous pouvez reproduire le morceau de démonstration intégré. Ce dernier témoigne de la haute qualité des voix et des performances du système de génération de son AWM2 (Advanced Wave Memory) du MU100R et fournit également une excellente démonstration de la capacité multitimbrale de 32 parties et des divers effets et commandes d'expression que vous pouvez employer simultanément. Mais surtout, le morceau de démonstration vous permettra de vous rendre compte de la puissance qu'apportera le MU100R à votre système MIDI/de musique informatique.

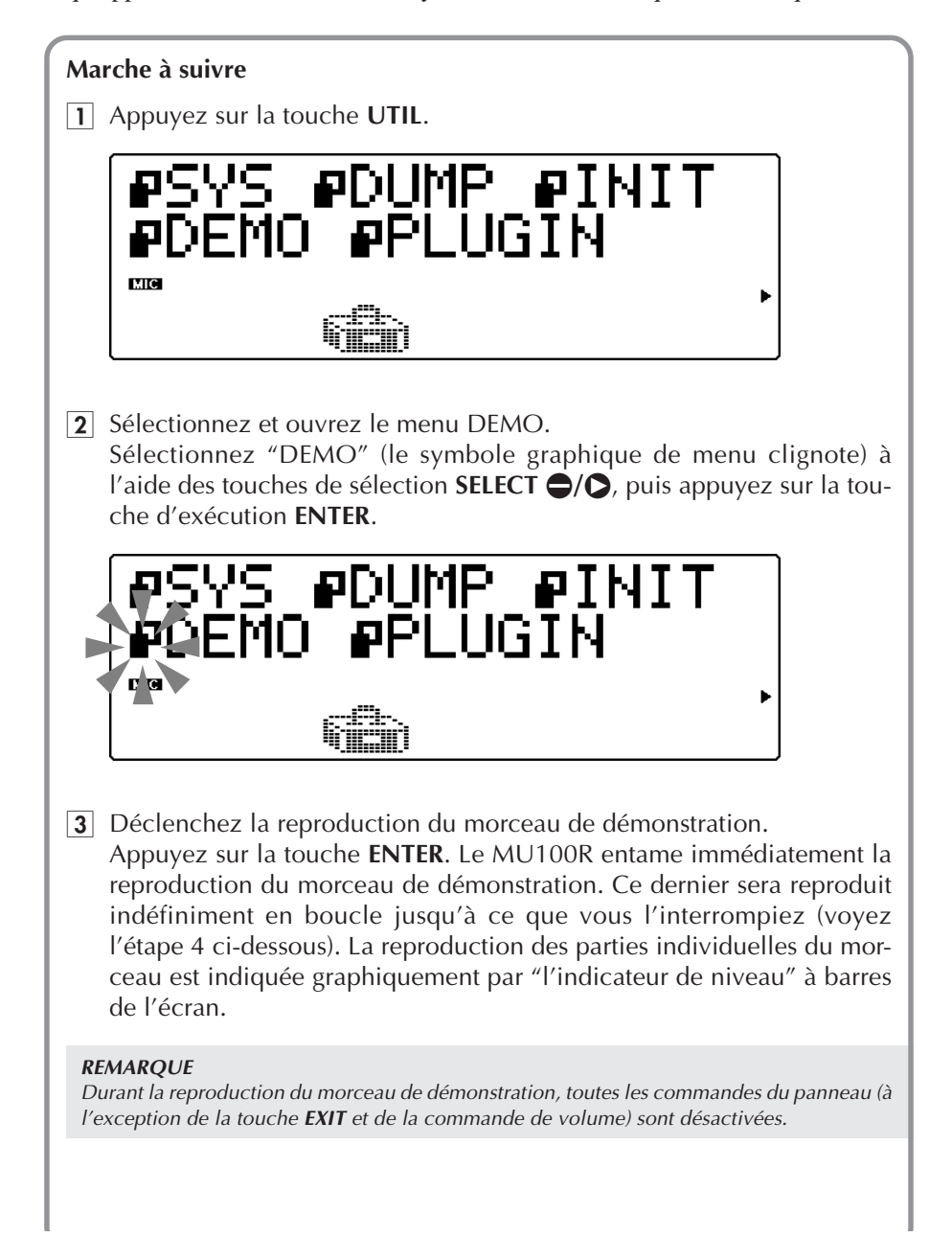

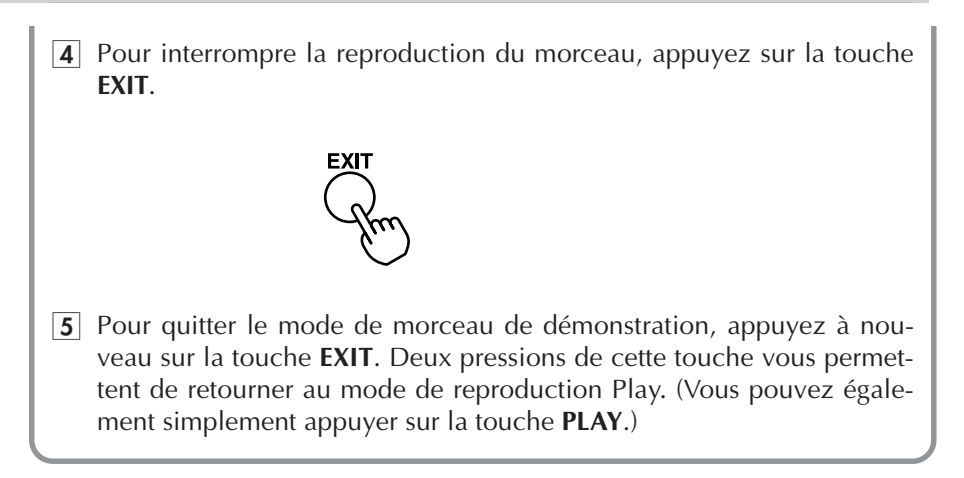

# **Intégration du MU100R dans votre système de production musicale**

Comme la section **"Qu'est-ce que le MU100R? De quoi est-il capable?"** à la page 4 l'a montré, le MU100R peut être intégré à toute une série de configurations. Il est impossible de couvrir dans un manuel aussi concis toutes les options de connexion offertes par cet appareil, mais la section ci-dessous vous aidera toutefois à régler rapidement le MU100R et à l'employer au cœur de votre système.

### Connexion à des appareils MIDI

Le MU100R dispose de bornes MIDI d'entrée (IN), de sortie (OUT) et de contournement (THRU) vous permettant de l'intégrer à tout système MIDI. De plus, les deux bornes d'entrée MIDI IN constituent des ports d'entrée indépendants de 16 canaux, vous offrant ainsi deux générateurs de son en un. Voici quelques exemples de connexions typiques faisant emploi de l'interface MIDI intégrée. Reportez-vous à l'exemple ressemblant le plus à votre configuration et lisez ensuite la marche à suivre à la fin de cette section.

### **• Clavier MIDI**

Cette configuration vous permet de jouer les sons du MU100R depuis un clavier connecté.

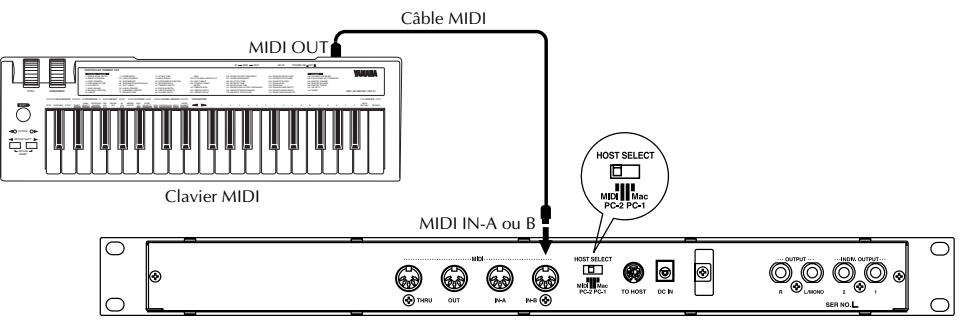

### **• Appareil de séquencement**

Cette configuration comprend un séquenceur "hardware" (tel que le Yamaha QY700). L'avantage d'une telle configuration réside dans sa portabilité.

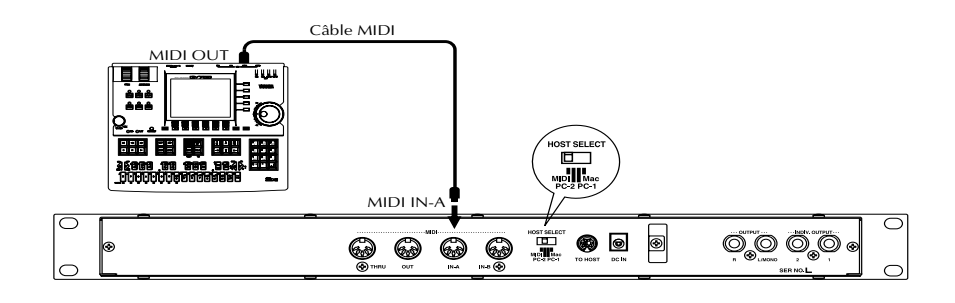

### **• Appareil de sauvegarde de données MIDI**

Cette configuration vous permet de sauvegarder vos données importantes — ainsi que vos performances originales et les réglages que vous avez effectués dans les modes d'édition de partie Part Edit, d'effet Effect, d'égalisation EQ ou utilitaire Utility.

Dans l'exemple présent, l'appareil de sauvegarde est le lecteur de disquette Yamaha MDF2. Pour effectuer une copie de sauvegarde de vos données, connectez la borne MIDI IN du MDF2 à la borne MIDI OUT du MU100R. Pour recharcher dans le MU100R les données sauvegardées, connectez la borne MIDI OUT du MDF2 à la borne MIDI IN du MU100R. Pour des instructions d'utilisation spécifiques relatives à la réception et à la transmission de données, veuillez vous reporter au mode d'emploi du MDF2 (ou de l'appareil de sauvegarde de données employé).

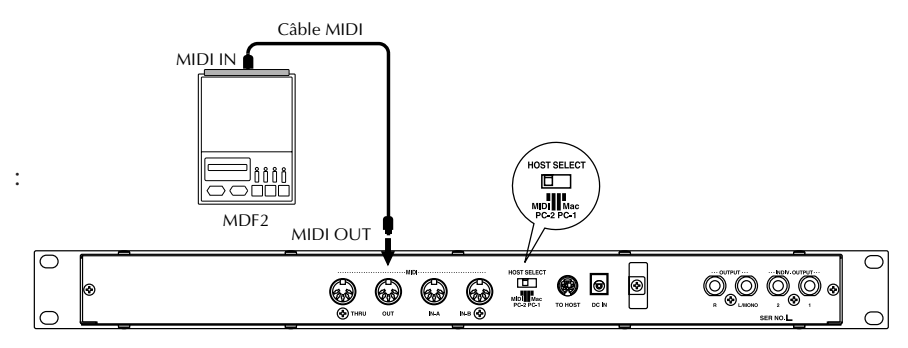

Le MDF2 vous permet également de jouer sur le MU100R des données de morceau compatibles directement depuis le MDF2 sans passer par un séquenceur. Dans ce cas, il convient de connecter la borne MIDI OUT du MDF2 à la borne MIDI IN du MU100R.

### **• Ordinateur disposant d'une interface MIDI**

Cette configuration vous permet de contrôler le MU100R depuis un ordinateur (à condition de disposer d'un logiciel de séquencement ou de reproduction de morceau). Une variante de cette configuration consiste à connecter l'ordinateur à la borne MIDI IN-A et un clavier à la borne MIDI IN-B. Cette configuration vous permet de jouer des parties tout en reproduisant des séquences — cela même si le séquenceur utilise les 16 canaux MIDI.

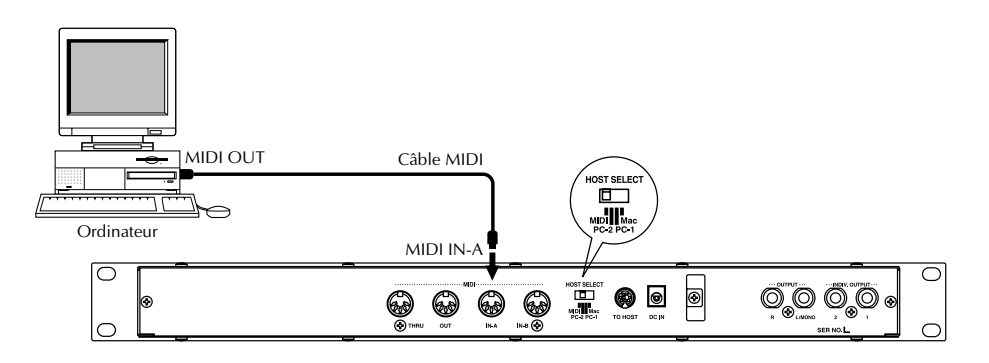

### **Marche à suivre**

- 1 Placez le sélecteur HOST SELECT sur la position MIDI.
- 2 Connectez le MU100R à l'appareil MIDI approprié en vous reportant aux illustrations ci-dessus. Veuillez employer un câble MIDI standard (reportez-vous à la page 92).
- 3 Mettez l'appareil connecté sous tension, puis le MU100R.
- 4 Si vous employez un ordinateur, lancez votre logiciel de musique et effectuez dans ce dernier les réglages nécessaires pour pouvoir l'employer avec le MU100R.

### Connexion directe à un ordinateur

Le MU100R comprend une interface pour ordinateur intégrée vous permettant de connecter l'appareil directement à votre ordinateur — sans devoir installer d'interface MIDI spéciale sur votre ordinateur. Le MU100R est compatible avec les ordinateurs suivants : Apple Macintosh et clones, ainsi que IBM PC/AT et modèles compatibles.

Si votre ordinateur dispose d'une interface MIDI, vous pouvez y connecter le MU100R plutôt que d'employer l'interface d'ordinateur-hôte de ce dernier. (Reportez-vous à la section "**Connexion à des appareils MIDI**" à la page 17.)

Selon le type d'interface ou d'ordinateur utilisé, placez le sélecteur d'ordinateur-hôte **HOST SELECT** sur la position appropriée : **MIDI, PC-1, PC-2** (ordinateurs IBM et compatibles) ou Mac (Macintosh et clones). Pour des renseignements relatifs aux types de câbles de connexion, reportez-vous à la section "**Câbles de connexion MIDI/ordinateur**" à la page 92.

### Ordinateurs Macintosh et clones

Suivez les instructions suivantes si vous utilisez un ordinateur Apple Macintosh ne disposant pas d'interface MIDI externe. Connectez la borne **TO HOST** du MU100R au port modem ou imprimante du Macintosh.

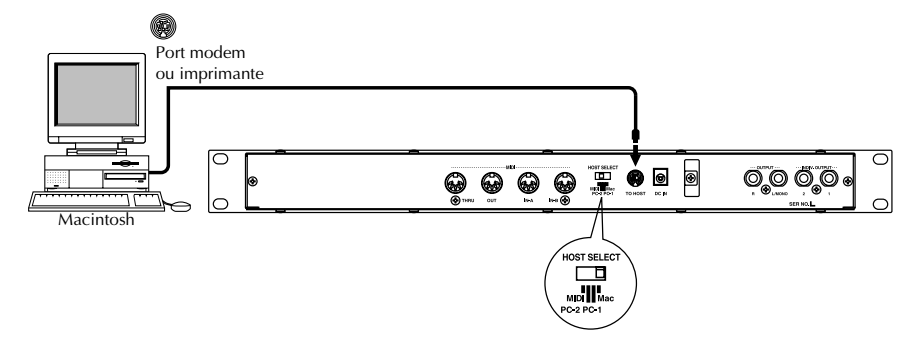

### **Marche à suivre**

1 Placez le sélecteur HOST SELECT sur la position Mac.

- 2 Connectez le MU100R à l'ordinateur-hôte en vous reportant à l'illustration ci-dessus. Employez un câble standard Macintosh (disposant à chaque extrémité d'une fiche mini DIN à 8 broches; reportez-vous à la page 92).
- 3 Mettez d'abord l'ordinateur sous tension, puis le MU100R.
- 4 Lancez le logiciel de musique et définissez-y si nécessaire les options appropriées d'utilisation combinée avec le MU100R. Vous trouverez probablement les paramètres appropriés dans un ou plusieurs menus appelés "Configuration de studio", "Configuration de système" ou "Configuration MIDI".

Ce menu devrait vous permettre de définir des sorties MIDI indépendantes afin de pouvoir employer les deux ports d'entrée MIDI du MU100R. Ainsi, par exemple, il convient de définir "Yamaha MU100" (ou "MU80", si "MU100" n'est pas disponible) pour la sortie MIDI 1 (MIDI OUT 1).

Vous pourriez également devoir définir les options suivantes :<br>
Type d'interface MIDI  $\longrightarrow$  Interface MIDI standard

Temps MIDI

Type d'interface MIDI  $\longrightarrow$  Interface MIDI standard<br>
Temps MIDI  $\longrightarrow$  Activé (pour le contrôle des 32 parties du MU100R)<br>
Horloge 1 MHz

(Selon le type de logiciel de musique employé, les noms des menus et des paramètres affichés pourraient différer. Pour des instructions précises, veuillez vous reporter au mode d'emploi ou à l'aide en ligne du logiciel employé.)

#### **CONSEIL**

Si vous possédez un second générateur de son multitimbral (tel que le MU50), vous pouvez le connecter à la borne MIDI OUT du MU100R et ainsi disposer de **trois** ports MIDI indépendants (permettant d'employer 48 canaux). Les réglages de logiciel décrits ci-dessus s'appliquent également à cette configuration : définissez "Yamaha MU50" (ou un réglage semblable) pour la sortie MIDI 3 (MIDI OUT 3). (Pour plus de détails, reportez-vous à la page 159.)

### Ordinateurs IBM PC/AT et compatibles

Suivez les instructions suivantes si vous utilisez un ordinateur IBM PC/AT ou compatible ne disposant pas d'interface MIDI externe. Connectez la borne TO HOST du MU100R à un des ports de série (COM 1 ou COM 2) de l'ordinateur.

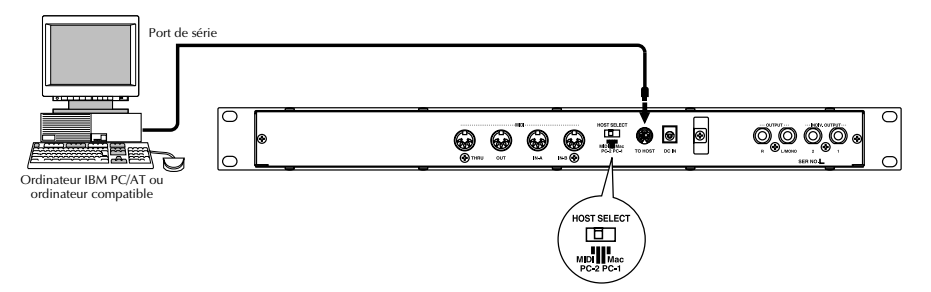

Les instructions ci-dessous présupposent que vous employez Windows 95 sur votre PC. Si vous souhaitez appliquer la connexion **TO HOST** à d'autres logiciels et systèmes d'exploitation, consultez votre revendeur Yamaha. Si votre ordinateur et logiciel de musique ne peuvent reconnaître la connexion **TO HOST**, vous pouvez toujours employer le MU100R en installant une interface MIDI (carte interne ou externe) sur l'ordinateur.

### **Marche à suivre**

- $\Box$  Installez le logiciel de pilotage fourni.
	- Pour Windows 95 :

Installez le pilote CBX Yamaha destiné à Windows 95 et fourni avec le MU100R.

Vous trouverez le logiciel de pilotage sur une disquette fournie avec le MU100R. Veuillez lire attentivement le fichier "A:/MIDIDRV/ README-E.TXT" contenu sur cette disquette. Ce dernier contient des renseignements vitaux relatifs à l'installation et au réglage du pilote sur votre ordinateur.

Pour Windows 3.1 :

Installez le pilote CBX Yamaha destiné à Windows 3.1 et fourni avec le MU100R.

Vous trouverez le logiciel de pilotage sur une disquette fournie avec le MU100R. Veuillez lire attentivement le fichier "A:\IBMPC\CBXT3.WRI" contenu sur cette disquette. Ce dernier contient des renseignements vitaux relatifs à l'installation et au réglage du pilote sur votre ordinateur.

- 2 Placez le sélecteur HOST SELECT sur la position PC-2.
- 3 Connectez le MU100R à l'ordinateur-hôte en vous reportant à l'illustration ci-dessus. Employez un câble standard pour ordinateur (disposant à une extrémité d'une fiche mini DIN à 8 broches et de l'autre d'une fiche D-SUB à 9 broches; reportez-vous à la page 92).

4 Mettez d'abord l'ordinateur sous tension, puis le MU100R.

5 Lancez le logiciel de musique et définissez-y si nécessaire les options appropriées d'utilisation combinée avec le MU100R. Vous trouverez probablement les paramètres appropriés dans un ou plusieurs menus appelés "Configuration de studio", "Configuration de système" ou "Configuration MIDI".

Ce menu devrait vous permettre de définir des sorties MIDI indépendantes afin de pouvoir employer les deux ports d'entrée MIDI du MU100R. Ainsi, par exemple, il convient de définir "Yamaha CBX A Driver" (ou "Windows MIDI, Output 1") pour la sortie MIDI 1 (MIDI OUT 1). De même, définissez "Yamaha CBX B Driver" (ou "Windows MIDI, Output 2") pour la sortie MIDI 2 (MIDI OUT 2)

(Selon le type de logiciel de musique employé, les noms des menus et des paramètres affichés pourraient différer. Pour des instructions précises, veuillez vous reporter au mode d'emploi ou à l'aide en ligne du logiciel employé.)

#### **CONSEIL**

Si vous possédez un second générateur de son multitimbral (tel que le MU50), vous pouvez le connecter à la borne MIDI OUT du MU100R et ainsi disposer de **trois** ports MIDI indépendants (permettant d'employer 48 canaux). Les réglages de logiciel décrits ci-dessus s'appliquent également à cette configuration : définissez "Yamaha CBX C Driver" (ou "Windows MIDI, Output 3") pour la sortie MIDI 3 (MIDI OUT 3). (Pour de plus amples informations, reportez-vous à la page 160.)

Une fois que le MU100R est installé dans votre système, assurez-vous que les données lui parviennent correctement.

# **Sélection et jeu de performances**

Comme souligné à la page 43, les performances du MU100R vous permettent de jouer simultanément quatre voix sur un canal MIDI. Ces performances (100 préprogrammées et 100 internes), programmées dans le MU100R, vous permettent de profiter pleinement des voix dynamiques et des fonctions complètes d'édition, vous assurant des sons pleins de puissance et d'expression pour les applications de scène.

### **Cette section vous montrera comment :**

- © **Activer le mode de performance.**
- © **Sélectionner et jouer des performances.**

### Activation du mode de reproduction de performance et jeu de performance

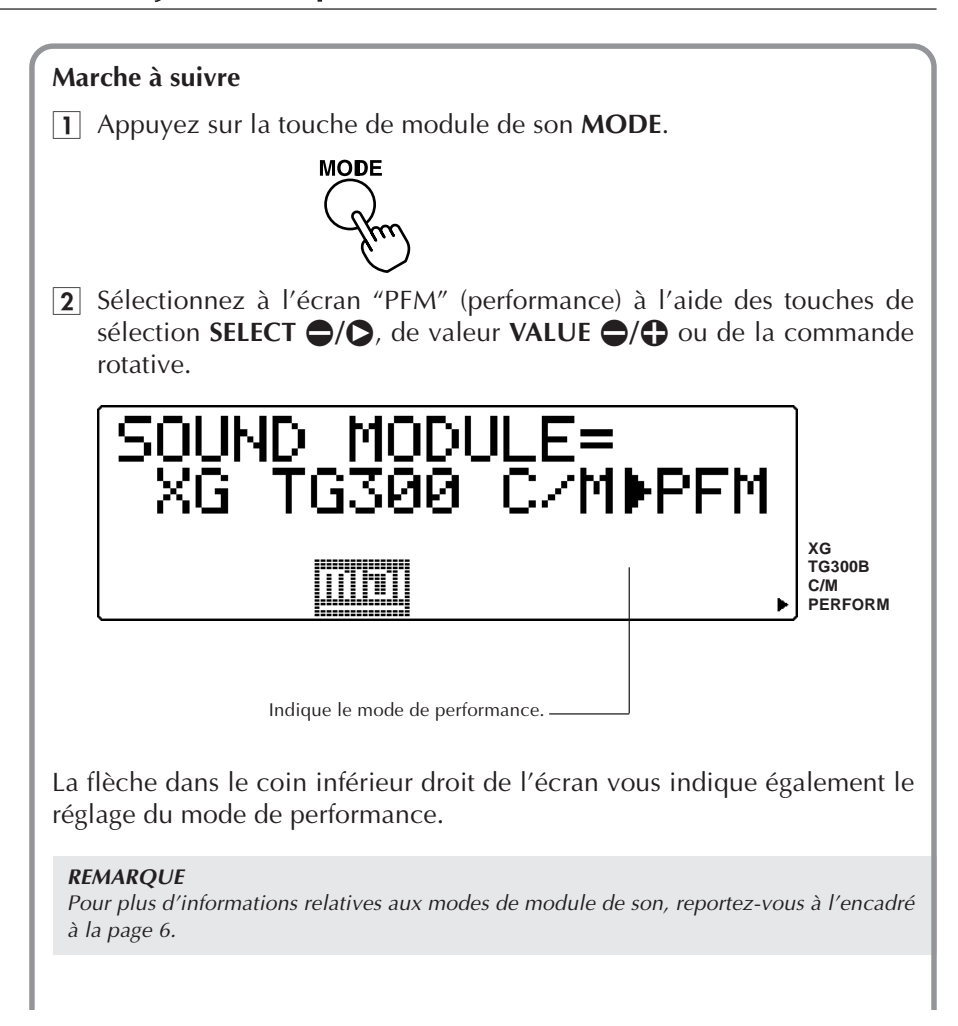

3 Appuyez sur la touche **PLAY** afin d'activer le mode de reproduction de performance.

Vous pouvez également activer ce mode en appuyant sur la touche **EXIT**.

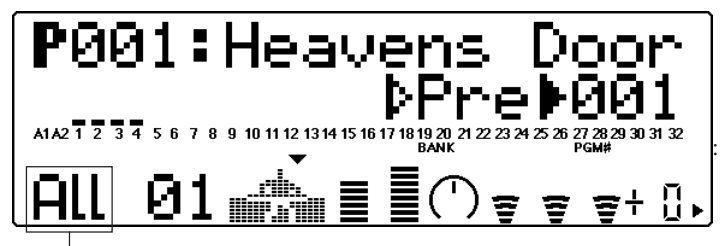

L'indication "All" ainsi que le symbole graphique de claviériste identifient l'affichage de toutes les parties du mode de reproduction de performance.

Si l'affichage de toutes les parties reproduit ci-dessus (et comprenant le symbole de claviériste) n'est pas affiché, appuyez simultanément sur les touches de sélection de partie **PART**-**/**+.

4 Sélectionnez la banque de performances souhaitée — préprogrammée ou interne.

Sélectionnez le paramètre de banque à l'aide des touches **SELECT** <**/** >, puis sélectionnez la banque souhaitée (performances préprogrammées "Pre" ou internes "Int") à l'aide des touches **VALUE**  $\bigcirc$ / $\bigcirc$ .

**• Banque préprogrammée**

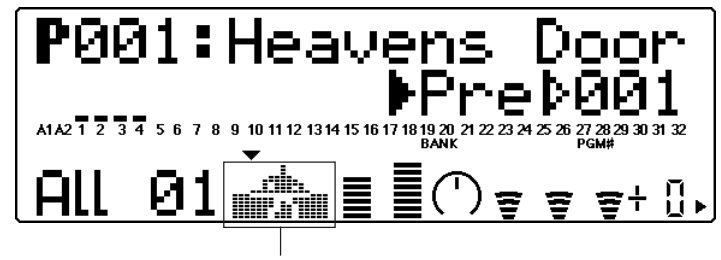

La partie supérieure du symbole graphique de claviériste est noircie à l'écran, vous indiquant la banque préprogrammée.

**• Banque interne**

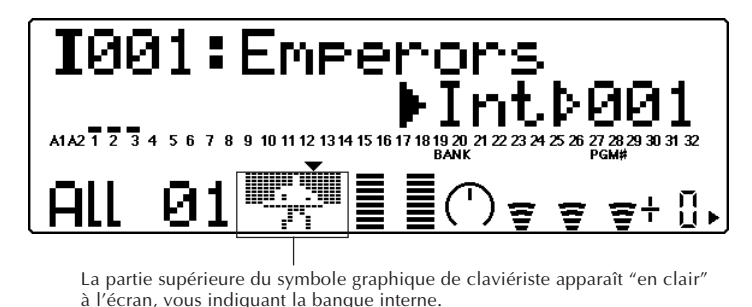

### **5** Sélectionnez la performance souhaitée.

Sélectionnez le paramètre de numéro de programme Program Number à l'aide des touches **SELECT**  $\bigcirc$ / $\bigcirc$ , puis sélectionnez le numéro de performance souhaité à l'aide des touches **VALUE**  $\bigcirc$ / $\bigcirc$  ou de la commande rotative.

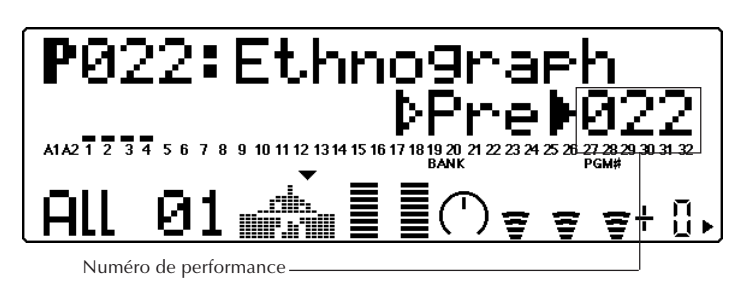

### 6 Jouez le clavier MIDI connecté.

Assurez-vous que votre clavier transmet ses données via le canal MIDI 1. (Reportez-vous au mode d'emploi du clavier si nécessaire.) Si vous avez suivi scrupuleusement toutes les instructions précédentes, les barres de "l'indicateur de niveau" devraient bouger à l'écran et vous devriez entendre le son du MU100R lorsque vous jouez le clavier.

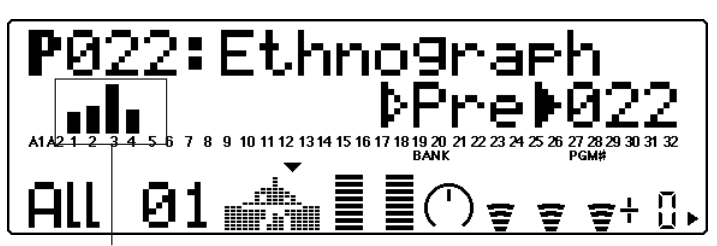

Les barres de "l'indicateur de niveau" vous indiquent le "niveau" (vélocité) des données MIDI reçues. Ces nombres indiquent les quatre parties de la performance.

Sélectionnez d'autres performances dans cette même banque et jouez-les également. Pour essayer des performances de l'autre banque, reportezvous à l'étape 4 ci-dessus.
# **Sélection et reproduction de voix individuelles**

Le MU100R vous propose un choix impressionnant de 1267 voix. Cette section vous montrera comment sélectionner et reproduire des voix en mode XG. Ce mode comprend 1074 voix différentes. Le MU100R possède également un générateur de son VL intégré vous proposant 256 voix créées via le système de synthèse acoustique virtuelle (page 63).

## **Cette section vous montrera comment :**

- © **Activer le mode XG.**
- © **Sélectionner des banques de voix et des voix via les commandes du panneau avant.**
- © **Modifier l'affichage du mode de reproduction en fonction de vos préférences.**
- © **Sélectionner et reproduire des voix depuis un clavier MIDI.**

# Activation du mode XG

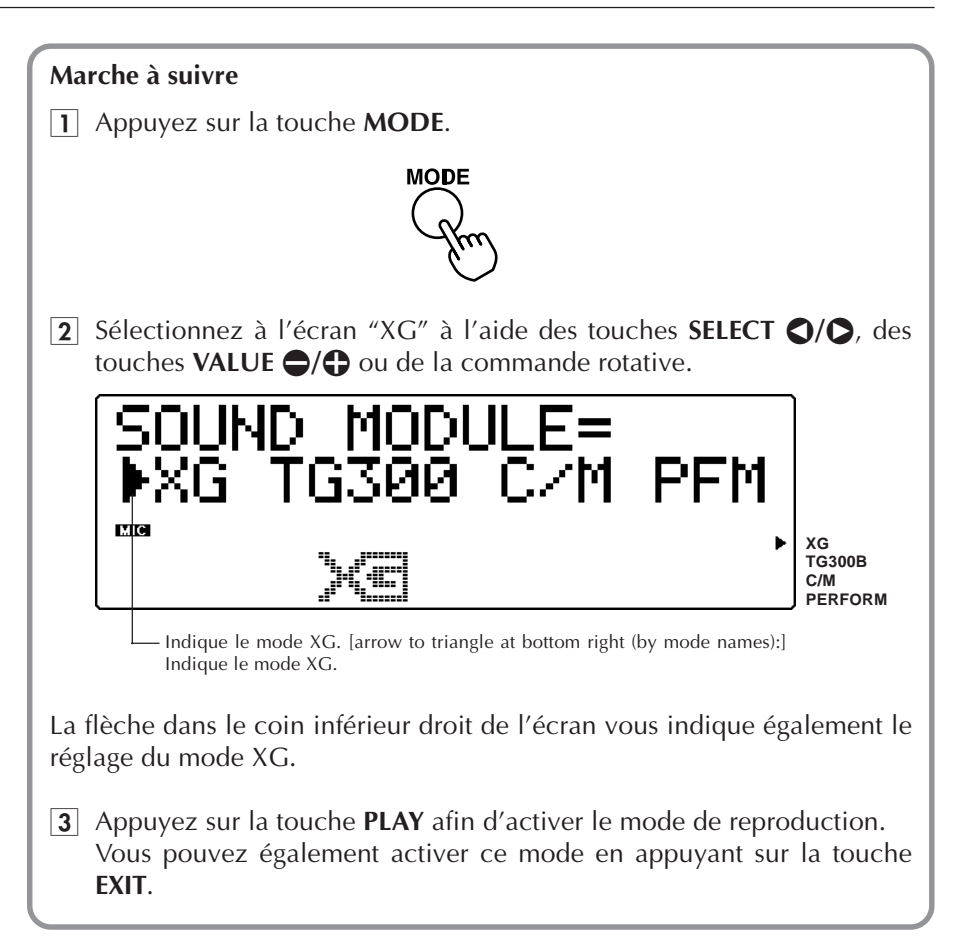

#### **Un mot à propos des modes de multi et de performance**

Le MU100R dispose de deux modes opératoires principaux : le mode de multi et le mode de performance. Vous avez déjà appliqué le mode de performance au jeu de performance — en jouant quatre voix sur un canal MIDI. Le mode de multi est principalement employé dans les applications de séquenceur et de musique informatique. En effet, ce mode vous permet de jouer les 32 parties indépendamment sur différents canaux MIDI.

Le mode activé sur le MU100R dépend du mode de module de son sélectionné. Les paramètres XG, TG300B et C/M correspondent tous à un mode de multi. Lorsque vous sélectionnez le paramètre PFM, le MU100R passe au mode de performance.

# Sélection de banques de voix et de voix depuis le panneau avant

### **Marche à suivre**

- 1 Sélectionnez une partie à l'aide des touches **PART**  $\bigcirc$ / $\bigcirc$ . Selon la partie sélectionnée, un des affichages reproduits ci-dessous apparaîtra à l'écran :
- **Pour les parties 1 16 et les parties analogiques/numériques A/D :**

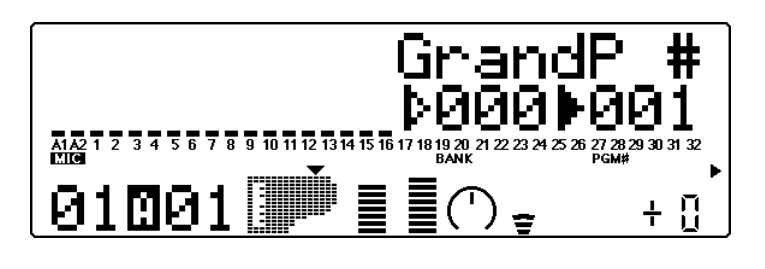

**• Pour les parties 17 - 32 :**

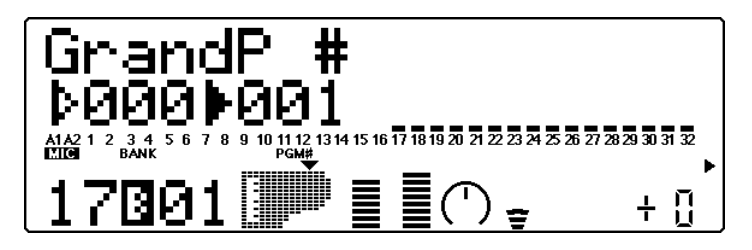

Veuillez pour cet exemple sélectionner la partie 1. Appuyez sur la touche appropriée jusqu'à ce que "01" apparaisse dans la section PART de l'écran.

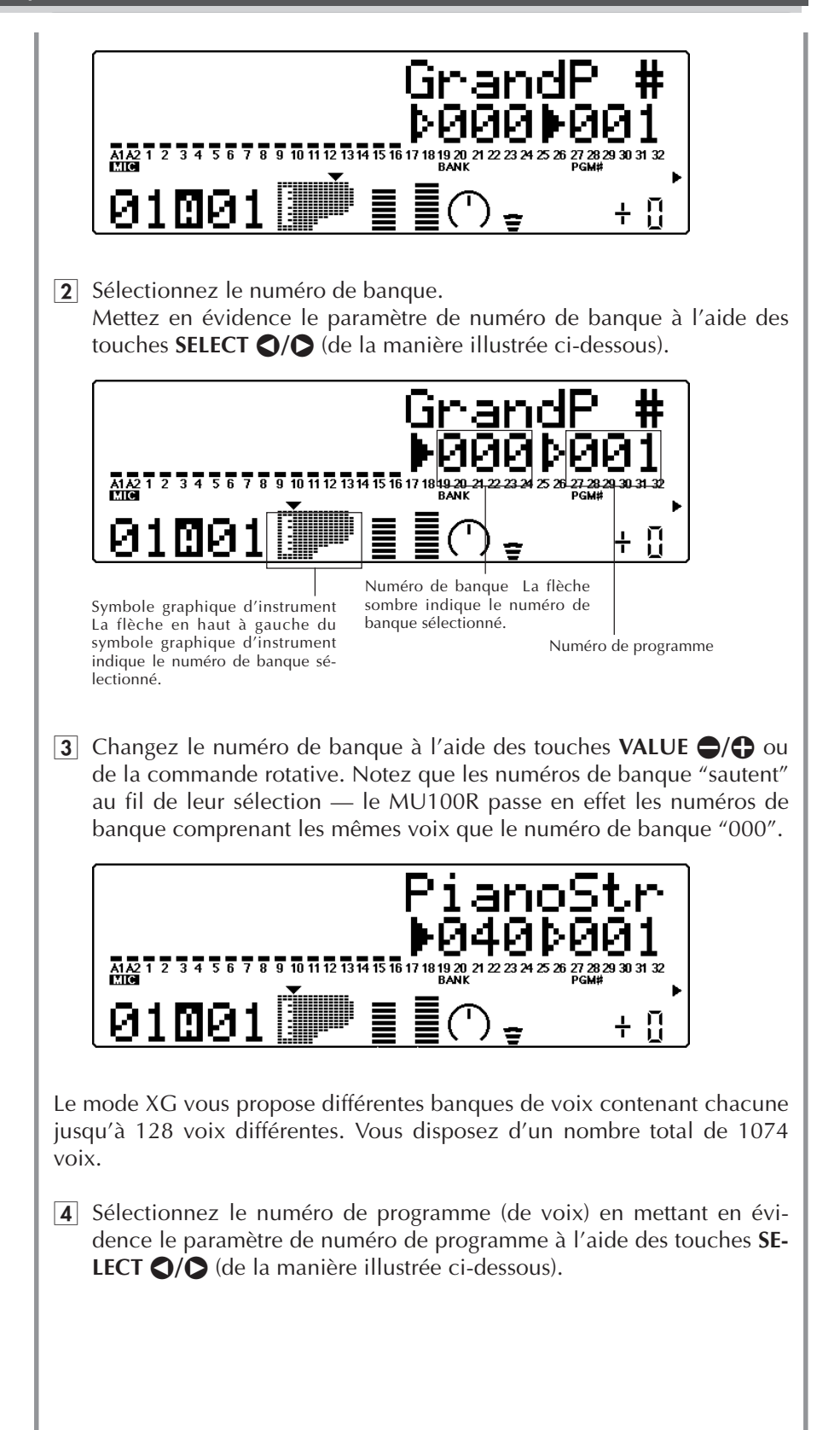

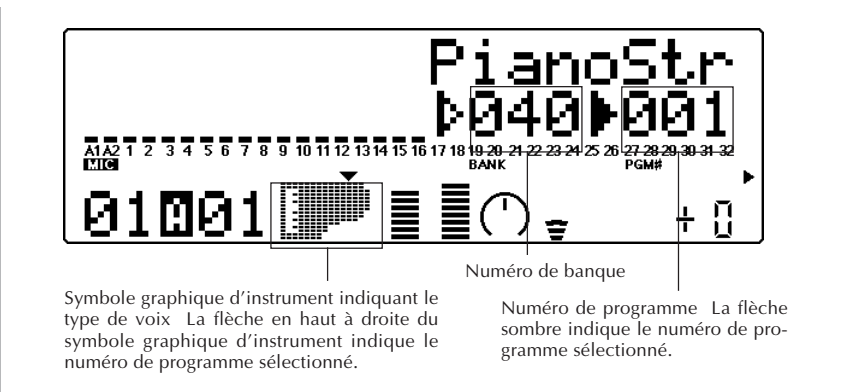

**5** Changez le numéro de programme à l'aide des touches VALUE  $\bigcirc$ / $\bigcirc$ ou de la commande rotative. Dans l'exemple d'affichage ci-dessous, le numéro de programme (de voix) 25 a été sélectionné.

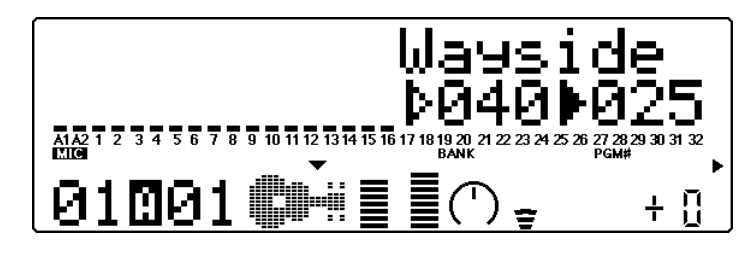

**6** Jouez la voix.

Jouez cette nouvelle voix depuis le clavier MIDI connecté. (Assurezvous que le clavier transmet ses données via le canal MIDI 1.) Si vous avez suivi scrupuleusement toutes les instructions précédentes, les barres de "l'indicateur de niveau" de la partie devraient bouger à l'écran et vous devriez entendre le son du MU100R lorsque vous jouez le clavier. Sélectionnez des voix dans d'autres banques de voix et jouez-les également. Chaque banque de voix contient des voix différentes, certaines constituant des variations, certaines uniques.

#### **DETAILS**

- Les numéros de voix et de programme sur le MU100R sont conformes au format GM (général MIDI). Vous pouvez donc sélectionner un type de voix via son numéro, puis choisir une des variantes de ce type de voix par banque. Ainsi, par exemple, toutes les voix de guitare à cordes en nylon se trouvent sous le numéro de programme 25.
- Le mode XG organise les voix de manière pratique en les plaçant dans des banques en fonction de leur type. Ainsi, par exemple, les voix disposant de variantes stéréo ou de variantes de son plus clair sont situées respectivement dans les banques "Stereo" et "Bright". (Reportez-vous à la brochure "Sound List & MIDI Data".)
- La banque MSB 48, 64 et les banques suivantes comprennent des voix de variation employant des échantillons d'instruments différents. (Reportez-vous à la brochure "Sound List & MIDI Data".)

• Notez que lorsque vous augmentez le numéro de banque, une fois que vous avez dépassé les banques de voix XG (au-delà de la banque 127), le MU100R affiche les numéros de banque en partant de "000" et le symbole graphique suivant apparaît à l'écran :

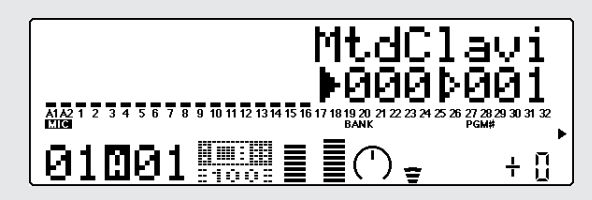

- Les banques affichant ce symbole graphique sont des banques de voix exclusives du MU100R et sont différentes des banques de voix XG portant un numéro identique. (Reportez-vous à la brochure "Sound List & MIDI Data".)
- Vous pourrez également sélectionner des banques de voix VL si le paramètre de sélection de voix VL a été activé pour la partie. (Reportez-vous à la page 69.)
- Bien que le MU100R passe les numéros de banques contenant des voix identiques (voyez l'étape 3 ci-dessus), vous pouvez le régler de sorte à ce qu'il ne saute aucun numéro de banque. (Reportez-vous à la page 160 : mode utilitaire/Système/Affichage de sélection de banque.)

**Modification de l'affichage du mode de reproduction Play**

Le MU100R vous permet de visualiser les parties de trois façons différentes.

Appuyez sur la touche **PLAY** à plusieurs reprises.

A chaque pression de la touche **PLAY**, le MU100R active en alternance les trois affichages reproduits ci-dessous.

1) Indicateurs de niveau entièrement affichés

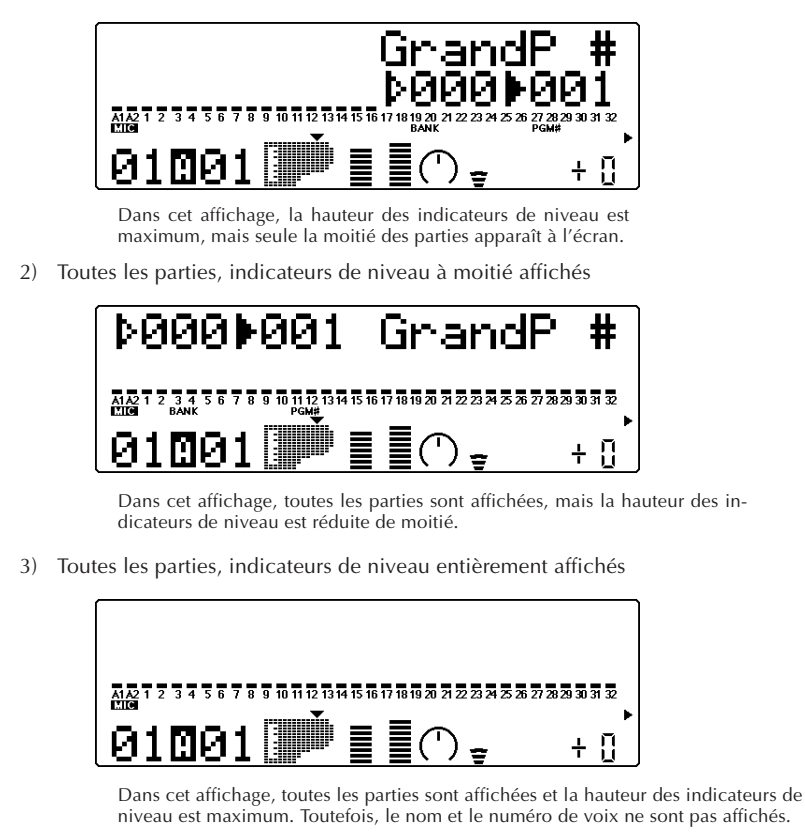

# Sélection de voix depuis un clavier MIDI

Vous pouvez également sélectionner des voix à distance depuis un clavier MIDI connecté. Bien que l'opération de sélection puisse différer selon le clavier employé, la marche à suivre est identique. Ces informations s'appliquent également à l'utilisation combinée avec un ordinateur. (Pour des instructions précises, reportez-vous au mode d'emploi de l'instrument ou du logiciel employé.)

## **Marche à suivre**

- 1 Effectuez les réglages nécessaires sur le clavier MIDI. Assurez-vous que le clavier est réglé de sorte à transmettre les données via le canal MIDI souhaité (canal identique à celui de la partie sélectionnée), et qu'il est réglé de sorte à pouvoir envoyer des messages de changement de programme.
- 2 Sélectionnez un numéro de programme sur le clavier. Le numéro et le nom de voix affichés sur le MU100R changent alors et le numéro affiché correspond au numéro sélectionné sur le clavier.

#### **DETAILS**

- Selon le clavier que vous employez pour contrôler le MU100R, il vous faudra vous montrer prudent lors de la sélection des numéros de programme. En effet, les numéros de programme du MU100R commencent à "001", mais le système de numérotation diffère selon les claviers. Ainsi, par exemple, le numéro de programme initial de certains claviers correspond à "0" — ce qui signifie que sélectionner "25" sur le clavier sélectionnera la voix 026 du MU100R.
- La partie 10 est réservée au jeu des kits de batterie. Cette attribution constitue un réglage par défaut commun à tous les modes multi (XG, TG300B et C/M). Pour de plus amples informations relatives aux parties de batterie, reportez-vous à la page 39.

# **Edition en mode de multi**

Cette section vous guidera pas à pas à travers une session d'édition d'exemple dans le mode de multi. Les opérations et techniques que vous apprendrez dans cette section vous permettront de réaliser toute édition en mode de multi.

Deux sections distinctes du mode de multi sont consacrées à l'édition : les commandes de partie unique/de toutes les parties et les menus d'édition.

## **Cette section vous montrera comment :**

- © **Sélectionner une partie pour l'édition.**
- © **Employer les commandes de partie unique afin de changer le canal MIDI d'une partie, ainsi que ses réglages de volume et de panoramique.**
- © **Employer les paramètres du menu d'édition afin de changer les réglages de filtre et de générateur d'enveloppe d'une partie.**
- © **Employer les commandes de configuration de batterie afin de changer les réglages de partie d'un kit de batterie.**

#### **CONSEILS**

**• Edition de parties, et non de voix**

Ne perdez pas de vue qu'en mode d'édition, vous ne modifiez pas la voix, mais bien la partie à laquelle la voix est assignée. Cela signifie que lorsque vous changez la voix d'une partie, les modifications de réglages s'appliquent à la nouvelle voix, que ces réglages soient appropriés ou non.

Vous pouvez exploiter cette caractéristique en enregistrant tous les réglages de multi sur votre séquenceur, avant les données de morceau. Cela vous permettra de reconfigurer instantanément le MU100R ainsi que tous ses réglages pour chacun de vos morceaux.

#### **• Sauvegarde de vos éditions**

Ne perdez pas de vue que toute édition effectuée en mode de multi est automatiquement sauvegardée et adoptée comme réglage par défaut à la mise sous tension de l'appareil. En d'autres termes, à la prochaine mise sous tension du MU100R, l'appareil rappelle automatiquement pour toutes les parties les derniers réglages appliqués. Si vous souhaitez sauvegarder un bloc d'éditions (pour les appliquer à un morceau spécifique, par exemple) avant de créer de nouvelles éditions, il vous faut transférer les éditions existantes vers un séquenceur ou un lecteur de disquette MIDI. (Pour des détails, reportez-vous à la page 161.)

# Commandes de partie unique

Les commandes de partie unique vous permettent d'apporter des changements à chacune des parties individuelles. Ces commandes sont affichées en mode de reproduction de multi et vous permettent de contrôler d'un coup d'œil les principaux réglages fondamentaux de la partie sélectionnée. Si le mode de multi était activé à la dernière mise hors tension, le MU100R appellera automatiquement les commandes de partie unique à la mise sous tension suivante.

Examinez à nouveau l'affichage du mode de reproduction Play :

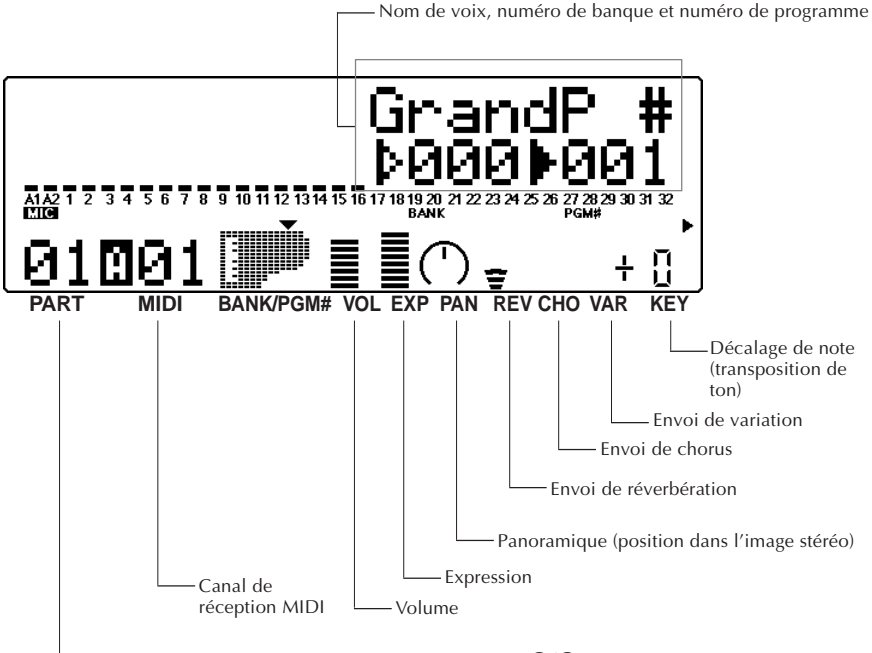

**Numéro de partie (modifiable via les touches <b>PART**  $\bigcirc$ / $\bigcirc$ )

Chacun de ces réglages est opéré indépendamment pour chaque partie. Ainsi, par exemple, vous pouvez définir pour chaque partie un différent réglage de volume ou un différent réglage de panoramique. Effectuez des changements dans les commandes de partie en suivant les instructions des courtes sections suivantes.

# Modification des réglages de volume et de panoramique d'une partie

Cette section vous montrera comment changer les réglages de volume et de panoramique pour la voix d'une partie.

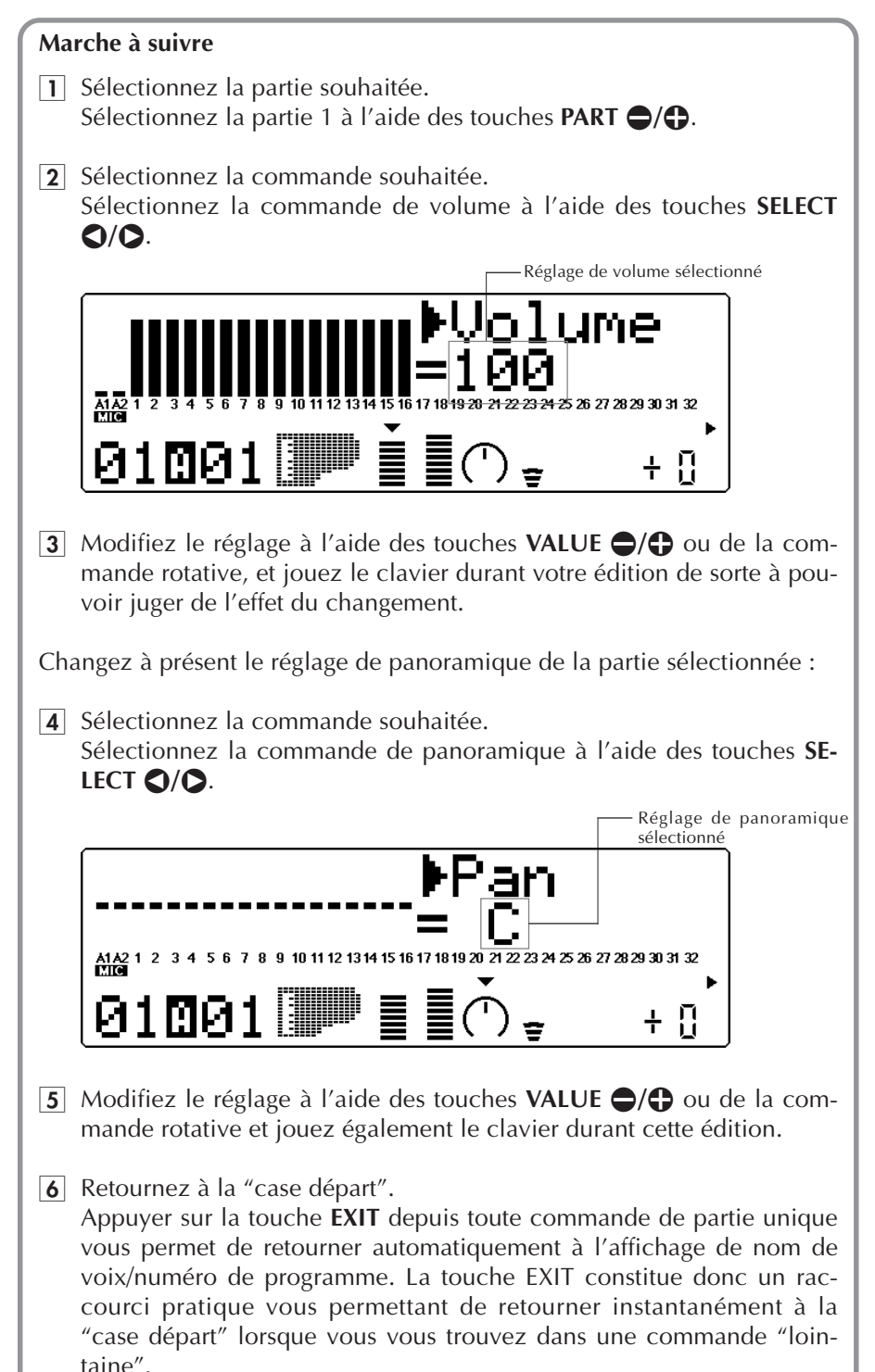

## A votre tour...

Si vous le souhaitez, vous pouvez essayer d'appliquer des changements à d'autres commandes de partie. La marche à suivre est identique :

- 1) Sélectionnez une partie à l'aide des touches **PART**  $\bigcirc$ / $\bigcirc$ .
- 2) Sélectionnez une commande pour l'édition à l'aide des touches **SELECT** <**/**  $\mathbf{D}$ .
- 3) Modifiez le réglage à l'aide des touches **VALUE**  $\bigcirc$ / $\bigcirc$  ou de la commande rotative.
- 4) Retournez si vous le souhaitez à la "case départ" (à l'affichage de nom de voix/ numéro de programme) en appuyant sur la touche **EXIT**.

#### **CONSEIL**

- Vous pouvez facilement éditer la même commande pour différentes parties. Pour ce faire, restez simplement à l'affichage de commande activé et sélectionnez une autre partie pour l'édition à l'aide des touches **PART**  $\bigcirc$ / $\bigcirc$ .
- Attribuer différentes parties au même canal MIDI constitue un moyen de créer de "gros" sons de texture riche — tels que les sons à quatre voix créés précédemment depuis le mode de performance. La méthode décrite ici a l'avantage de ne pas vous limiter à un maximum de quatre voix, mais présente toutefois un désavantage : vous ne pouvez créer et employer simultanément qu'un seul de ces sons "monstrueux". (Mais vous pouvez cependant sauvegarder/charger vos réglages de mode de multi vers/depuis un ordinateur ou un lecteur de disquette; reportez-vous à la page 17.)

#### **Pour effectuer cette opération :**

- 1) Sélectionnez la partie souhaitée (via les touches **PART**  $\bigcirc$ / $\bigcirc$ ).
- 2) Sélectionnez la commande de canal de réception ("Rcv CH") à l'aide des touches **SELECT**  $Q/O$ .
- 3) Définissez la valeur pour le canal de réception à l'aide des touches **VALUE**  $\bigcirc$  ou de la commande rotative.
- 4) Tout en laissant le réglage de canal de réception sélectionné, choisissez une autre partie (via les touches PART  $\bigcirc$ / $\bigcirc$ ) et attribuez-lui la même valeur que celle de la première partie.
- 5) Répétez l'étape 4 et ajoutez autant de parties que vous le souhaitez.

Si vous avez attribué les parties 1 et 2 au canal MIDI 1, par exemple, les indicateurs de niveau de ces deux parties bougeront simultanément durant le jeu. Si des voix différentes sont attribuées à ces deux parties, vous devriez entendre deux voix différentes reproduites simultanément. (Pour des instructions relatives au changement de voix d'une partie, retournez à la section "**Sélection et reproduction de voix individuelles**" à la page 26.)

Pour de plus amples informations relatives aux commandes de partie spécifiques, reportez-vous à la page 96.

#### **Commandes de toutes les parties**

Les instructions de cette section vous montreront comment changer les réglages pour les parties individuelles grâce aux commandes de partie unique. Les commandes de toutes les parties, elles, vous permettent de modifier certains réglages affectant toutes les parties.

Pour sélectionner les commandes de toutes les parties, appuyez simultanément sur les deux touches **PART**  $\bigcirc$ / $\bigcirc$ . (Pour plus d'informations relatives aux commandes de toutes les parties, reportez-vous à la page 98.)

# Paramètres du menu d'édition

Les paramètres du menu d'édition vous fournissent un contrôle plus avancé et plus complet sur les parties. Ces puissants outils d'édition vous permettent d'ajouter des nuances aux voix, de peaufiner leur son ou encore d'en modifier le caractère de manière radicale. Vous obtiendrez ainsi des voix au son unique et plein d'expression.

## Changement des réglages de filtre et de GE d'une partie

## **Marche à suivre**

- 1 Sélectionnez la partie souhaitée à l'aide des touches **PART**  $\bigcirc$ / $\bigcirc$ . Pour pouvoir suivre les instructions ci-dessous, veuillez sélectionner la voix n°081 "SquareLd". (Reportez-vous à la page 27.)
- 2 Activez le menu d'édition en appuyant sur la touche **EDIT**.

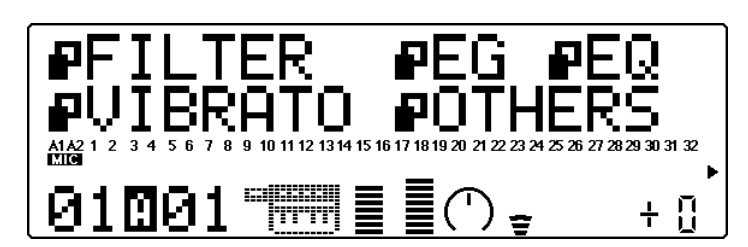

3 Sélectionnez "FILTER" à l'écran à l'aide des touches **SELECT** <**/**>. Le menu d'édition vous propose cinq options : FILTER, EG (générateur d'enveloppe), EQ (égaliseur), VIBRATO et OTHERS (autres). Le "drapeau" à côté de chaque article clignote lorsque l'article correspondant est sélectionné.

### **DETAILS**

- Lorsque vous sélectionnez une partie de batterie, l'article de menu "EQ" est remplacé par "DRUM". (Pour des informations relatives à l'édition des parties de batterie, reportez-vous à la page 114.)
- Lorsque vous sélectionnez une partie de voix VL, le MU100R affiche également l'article de menu "PLUGIN".
- 4 Activez les paramètres de filtre ("FILTER") en appuyant sur la touche **ENTER**.

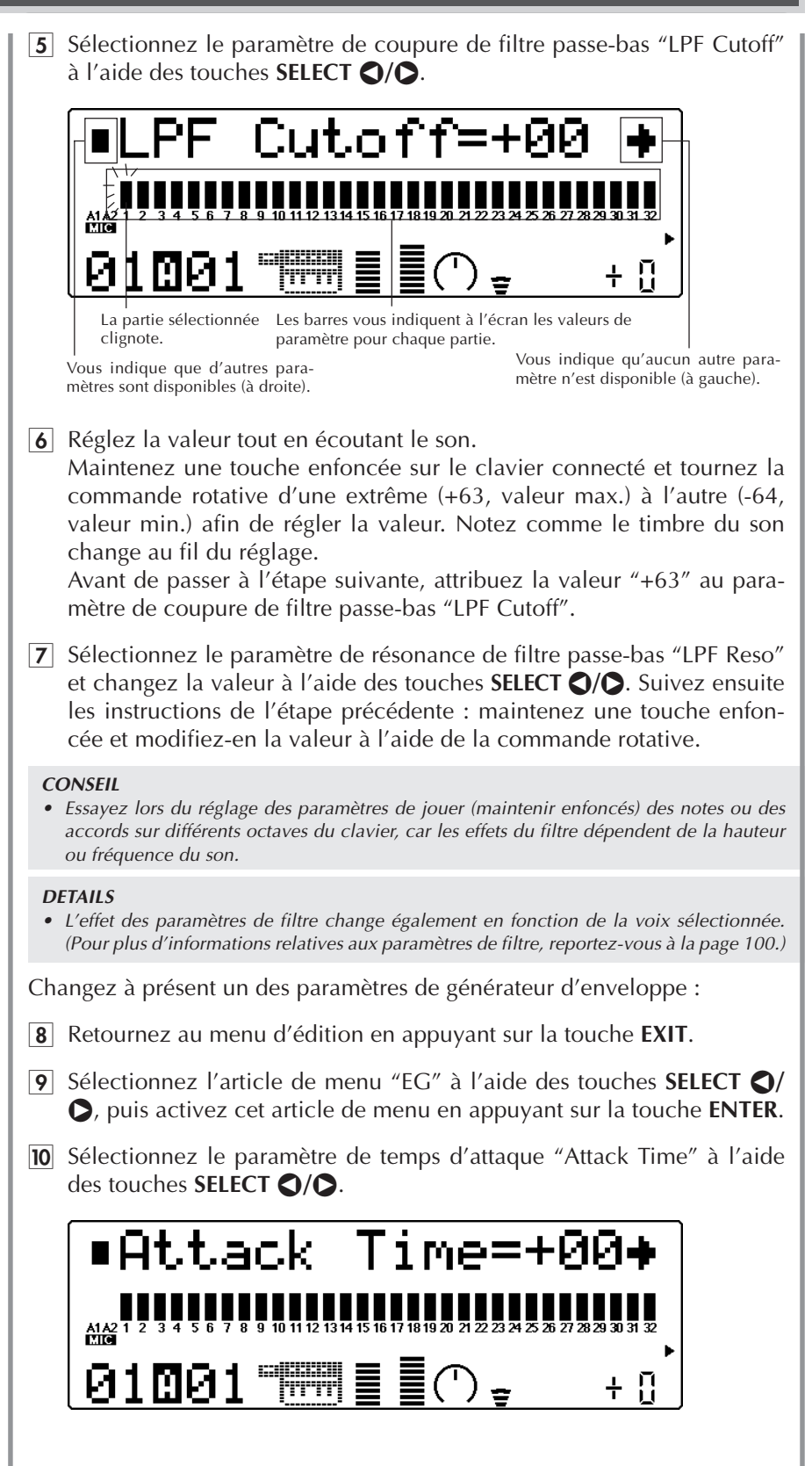

 $\overline{11}$  Réglez la valeur tout en écoutant le son.

Attribuez une valeur d'environ "+30" et jouez le clavier. Notez comme l'attaque du son est ralentie.

12 Sélectionnez le paramètre de temps de relâchement "Release Time" à l'aide des touches **SELECT**  $\bigcirc$ / $\bigcirc$ , puis attribuez-lui une valeur d'environ "+50".

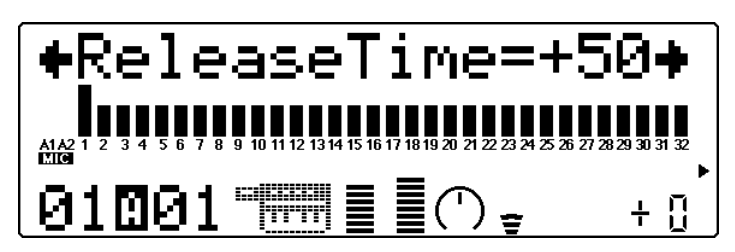

Jouez des notes sur le clavier et relâchez-les. Notez comme le son est maintenu après le relâchement de chaque touche.

#### **DETAILS**

• L'effet des paramètres de générateur d'enveloppe change en fonction de la voix sélectionnée. (Pour plus d'informations relatives aux paramètres de générateur d'enveloppe, reportez-vous à la page 102.)

## A votre tour...

Si vous le souhaitez, vous pouvez essayer d'appliquer des changements à d'autres paramètres d'édition. La marche à suivre est identique :

- 1) Sélectionnez la partie souhaitée à l'aide des touches **PART**  $\bigcirc$ / $\bigcirc$ .
- 2) Activez les menus d'édition en appuyant sur la touche **EDIT**.
- 3) Sélectionnez le menu souhaité à l'aide des touches **SELECT** <**/**>, puis appuyez sur la touche **ENTER**.
- 4) Sélectionnez le paramètre souhaité à l'aide des touches **SELECT** <**/**>, puis modifiez la valeur à l'aide des touches **VALUE**  $\bigcirc$ / $\bigcirc$  ou de la commande rotative.
- 5) Pour retourner au menu d'édition, appuyez sur la touche **EXIT**.

#### **CONSEIL**

Quel que soit le menu ou le paramètre d'édition sélectionné, vous pouvez à tout moment sélectionner des parties différentes via les touches **PART**  $\bigcirc$ / $\bigcirc$ . Vous pouvez ainsi rapidement passer d'une partie à l'autre et effectuer facilement les éditions souhaitées. Le MU100R vous indique toujours la partie sélectionnée dans le coin inférieur gauche de l'écran.

Pour plus d'informations relatives aux paramètres spécifiques d'édition, reportezvous à la page 100.

# Edition de kits de batterie via les commandes de configuration de batterie

Les commandes de configuration de batterie vous fournissent un ensemble complet d'outils de contrôle et d'édition des voix de kit de batterie. Vous pouvez régler individuellement bon nombre de ces paramètres pour chaque son d'une partie de batterie. Vous pouvez sauvegarder de façon permanente jusqu'à quatre configurations originales d'édition.

A moins que vous n'ayez défini d'autres réglages, le MU100R attribue automatiquement une partie de batterie ainsi que le canal MIDI 10 aux parties 10 et 26. (Dans le format Général MIDI, la norme pour les données de morceau est de reproduire les sons de batterie/de percussion via le canal 10.)

Pour pouvoir suivre les instructions de cette section, veuillez simplement sélectionner la partie 10 et éditer la partie de batterie existante. Toutefois, vous êtes libre d'attribuer des parties de batterie additionnelles à tout numéro de partie; reportezvous à l'encadré ci-dessous.

Ne perdez pas de vue qu'une fois une partie de batterie assignée à une partie, vous pouvez sélectionner différentes voix de kit de batterie. (Reportez-vous à la brochure "Sound List & MIDI Data".)

#### **Assignation d'une partie de batterie**

Cette opération vous permettra d'assigner une partie de batterie à tout numéro de partie — en vous permettant d'attribuer deux ou plus de deux kits de batterie différents dans un même morceau.

Marche à suivre

- 1. Sélectionnez la partie souhaitée à l'aide des touches **PART**  $\bigcirc$ / $\bigcirc$ .
- 2. Activez le menu d'édition en appuyant sur la touche **EDIT**.
- 3. Sélectionnez le menu OTHERS à l'aide des touches **SELECT (3/0**, puis activez-le en appuyant sur la touche ENTER.
- 4. Sélectionnez le paramètre de mode de partie "Part Mode" à l'aide des touches **SE-LECT ©/Q.**
- 5. Attribuez "drumS1" au paramètre à l'aide des touches **VALUE**  $\bigcirc$  **c**) ou de la commande rotative. Tant que vous choisissez une des configurations de batterie ("drumS1" - "drumS4"), toute édition que vous effectuez sera automatiquement sauvegardée dans la configuration sélectionnée.

#### **DETAILS**

• Le paramètre "normal" correspond aux voix normales; le paramètre "drum" sélectionne la partie de batterie, mais ne peut être édité. (Pour plus d'informations relatives au mode de partie, reportez-vous à la page 108.)

6. Appuyez sur la touche **EXIT**.

Une pression de cette touche vous permet de retourner aux menus d'édition, tandis que deux pressions vous permettent de retourner à l'affichage de reproduction.

## Edition de sons individuels de batterie — paramètres de batterie "Drum"

Les paramètres de batterie vous offrent une incroyable souplesse d'utilisation : grâce à ces paramètres, vous pouvez effectuer des réglages indépendants pour les sons individuels de batterie/de percussion d'une partie de batterie. Cette section vous permettra de découvrir deux des possibilités offertes par ces paramètres :

# **Marche à suivre**

1 Sélectionnez l'article "DRUM" au menu d'édition à l'aide des touches **SELECT** <**/**>, puis appuyez sur la touche **ENTER**.

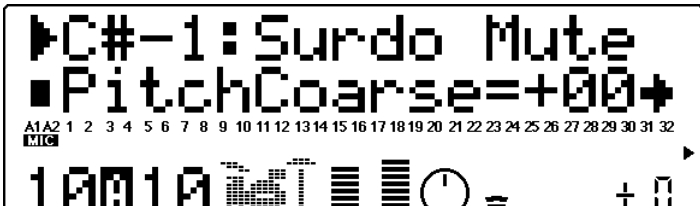

2 Sélectionnez "E3: Conga L". Jouez la note E3 sur le clavier MIDI connecté, ou sélectionnez "E3" à *l'aide des touches <b>PART* 

## **DETAILS**

- Dans les paramètres de batterie, vous ne pouvez sélectionner de partie via les touches **PART**  $\bigcirc$ / $\bigcirc$ . Celles-ci sont en effet réservées à la sélection des notes/sons uniquement.
- 3 Sélectionnez le paramètre de hauteur approximative "Pitch Coarse" à l'aide des touches **SELECT**  $\bigcirc$ / $\bigcirc$  et attribuez-lui une valeur de "-22" via les touches **VALUE**  $\bigcirc$ / $\bigcirc$  ou la commande rotative.

Ce réglage permet de créer un son de batterie à la résonance profonde.

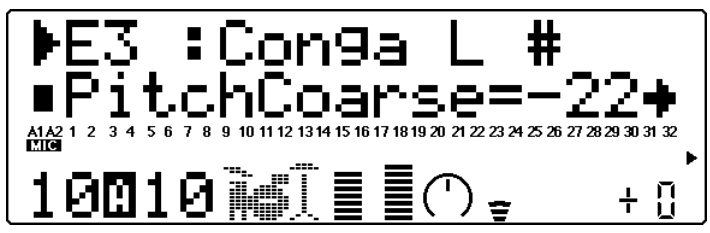

4 Sélectionnez le paramètre de sensibilité de la hauteur à la vélocité "VelPchSens", et attribuez-lui la valeur "+12".

Effectuez la sélection à l'aide des touches **SELECT**  $\bigcirc$ / $\bigcirc$  et le réglage via les touches **VALUE** ●/← ou la commande rotative. Jouez la note en appliquant différentes forces de jeu et notez comme la hauteur de la note change en fonction de la vélocité.

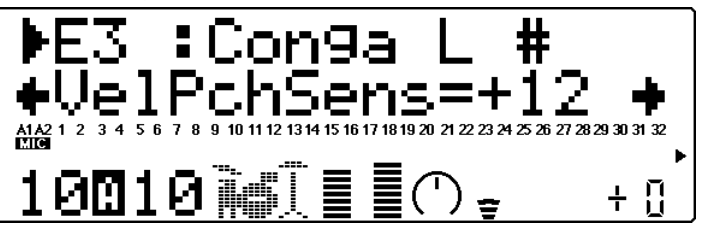

- 5 Sélectionnez "F#3: Timbale L". Jouez la note F#3 sur le clavier MIDI connecté, ou sélectionnez "F#3"  $\lambda$  l'aide des touches **PART**  $\bigcirc$ / $\bigcirc$ .
- 6 Sélectionnez le paramètre de coupure de filtre passe-bas "LPF Cutoff" et attribuez-lui la valeur "–40".
- 7 Sélectionnez le paramètre de résonance de filtre passe-bas "LPF Reso" et attribuez-lui la valeur "+63".
- 8 Sélectionnez le paramètre de sensibilité du filtre passe-bas à la vélocité "VelLPFSens" et attribuez-lui la valeur "+16". Jouez la note en appliquant différentes forces de jeu et notez comme le timbre du son change en fonction de la vélocité, créant par la même occasion un effet "wah-wah".

#### **Autres éditions de batterie**

Essayez d'autres paramètres des menus d'édition (FILTER, EG, VIBRATO, OTHERS) et notez comme ils affectent chacun les sons de batterie. Ne perdez pas de vue que ces paramètres s'appliquent à la partie entière et ne peuvent être définis individuellement pour chaque son.

Si vous souhaitez explorer davantage les possibilités d'édition, essayez d'éditer les paramètres suivants dans le menu OTHERS :

- 1. Sélectionnez une partie de batterie, puis activez les paramètres OTHERS. Appuyez sur **EDIT**, sélectionnez "OTHERS", puis appuyez sur **ENTER**.
- 2. Sélectionnez le paramètre "PitBndCtrl" et attribuez-lui une valeur de "+24". Déplacez la molette de variation de hauteur du clavier connecté tout en jouant différentes notes.
- 3. Sélectionnez le paramètre "MW LFOPMod" et attribuez-lui une valeur de "090". Déplacez la molette de modulation du clavier connecté tout en jouant différentes notes.

Sélectionnez et modifiez d'autres paramètres de manière identique.

#### **REMARQUE**

Certains paramètres (comme le paramètre de temps de relâchement "Release Time" du menu EG) pourraient n'avoir aucun effet sur les sons de batterie. De plus, l'effet d'un paramètre pourrait varier en fonction du son de batterie spécifique. (Pour plus d'informations relatives à l'édition des parties de batterie, reportez-vous à la page 114.)

## A votre tour...

- 1) Sélectionnez une partie de batterie à l'aide des touches  $\text{PART} \bigoplus \bigoplus$ .
- 2) Activez les menus d'édition en appuyant sur la touche **EDIT**.
- 3) Sélectionnez le menu "DRUM" à l'aide des touches **SELECT**  $\bigcirc$ / $\bigcirc$ , puis appuyez sur la touche **ENTER**.
- 4) Sélectionnez le son de batterie souhaité en jouant la note correspondante sur le clavier MIDI connecté ou à l'aide des touches **PART**  $\bigcirc$ / $\bigcirc$ .
- 5) Sélectionnez le paramètre souhaité à l'aide des touches **SELECT** <**/**>, puis modifiez la valeur à l'aide des touches **VALUE**  $\bigcirc$ / $\bigcirc$  ou de la commande rotative.
- 6) Pour retourner au menu d'édition, appuyez sur la touche **EXIT**.

#### **CONSEIL**

Pour une rapidité et commodité d'édition maximum des parties de batterie, veuillez employer un clavier MIDI connecté au MU100R. Vous pourrez alors non seulement voyager rapidement entre les différents sons durant l'édition, mais vous pourrez également écouter les sons en cours d'édition et vérifier leur nom à l'écran.

Pour plus d'informations relatives aux paramètres spécifiques de batterie, reportezvous à la page 114.

# **Edition en mode de performance**

Le mode de performance (Performance) est un mode extrêmement puissant et pratique qui vous permet de combiner quatre voix différentes (y compris les deux entrées A/N) et de les reproduire via un seul canal MIDI.

Les possibilités d'application offertes par le mode de performance sont très vastes. Dans cette section, vous trouverez des explications relatives à quelques-unes des principales applications. Comme son nom l'indique, le mode de performance est avant tout un mode destiné aux applications "live" sur scène. Vous pouvez combiner quatre voix et les jouer simultanément afin de créer un son riche et "gras", ou vous pouvez les répartir dans différentes zones du clavier. Vous pouvez également si vous le souhaitez déclencher différentes voix en fonction de la force de votre jeu.

Vous disposez d'un nombre total de 200 performances : 100 performances préprogrammées réservées aux réglages préprogrammés à l'usine, et 100 performances internes vous permettant de sauvegarder vos performances originales.

Cette section vous guidera pas à pas à travers une session d'édition d'exemple dans le mode de performance. Les opérations et techniques que vous apprendrez dans cette section vous permettront de réaliser toute opération en mode de performance.

Comme le mode de multi, le mode de performance dispose de deux sections distinctes consacrées à l'édition : les commandes de partie unique/de toutes les parties et les menus d'édition.

## **Cette section vous montrera comment :**

- © **Employer les commandes de toutes les parties afin de transposer le ton d'ensemble d'une performance.**
- © **Employer les commandes de partie unique afin de sélectionner différentes voix pour la performance.**
- © **Employer les paramètres du menu d'édition afin de créer un son "gras" à deux voix.**
- © **Employer la touche de coupure/d'isolement afin de faciliter les travaux d'édition.**
- © **Définir un partage de clavier dans lequel des voix individuelles peuvent être reproduites depuis différentes zones du clavier.**
- © **Créer une performance dans laquelle vous pourrez déclencher des effets de balayage de filtre via la molette de modulation de votre clavier.**
- © **Sauvegarder vos performances originales.**

# Commandes de toutes les parties

Les commandes de toutes les parties (All Part) vous permettent de changer l'ensemble d'une performance. Ces commandes sont affichées dans le mode de reproduction de performance, et vous permettent de vérifier et de contrôler en un clin d'œil certains réglages fondamentaux de la performance sélectionnée.

Le réglage de commandes de toutes les parties est automatiquement activé pour le mode de performance lorsque vous mettez l'appareil sous tension ou lorsque vous activez le mode de performance.

Observez l'affichage de toutes les parties en mode de reproduction de performance:

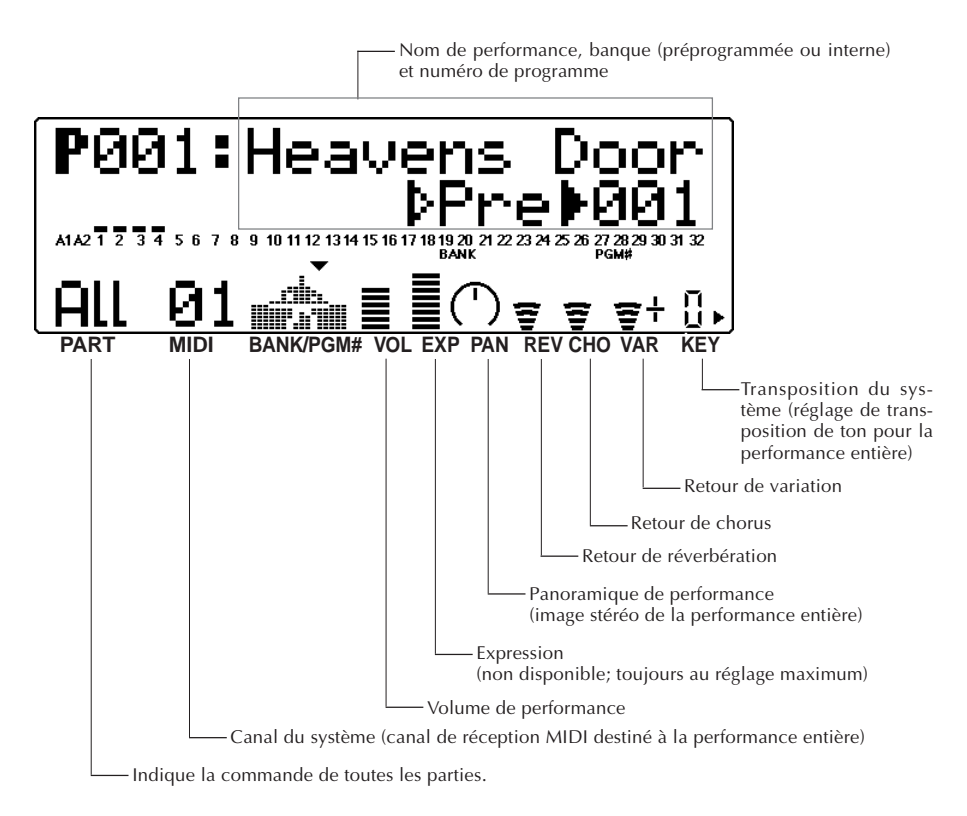

Pour de plus amples informations relatives aux commandes de toutes les parties, reportez-vous à la page 128.

# Transposition du ton d'ensemble d'une performance

Cette section vous montrera comment changer le réglage de transposition du système ("SysTran") pour la performance "Rich Piano". Cette commande de toutes les parties est très utile, car elle vous permet de modifier instantanément le ton afin de l'adapter à la tessiture d'un chanteur, ou encore de faciliter le jeu dans des tons complexes.

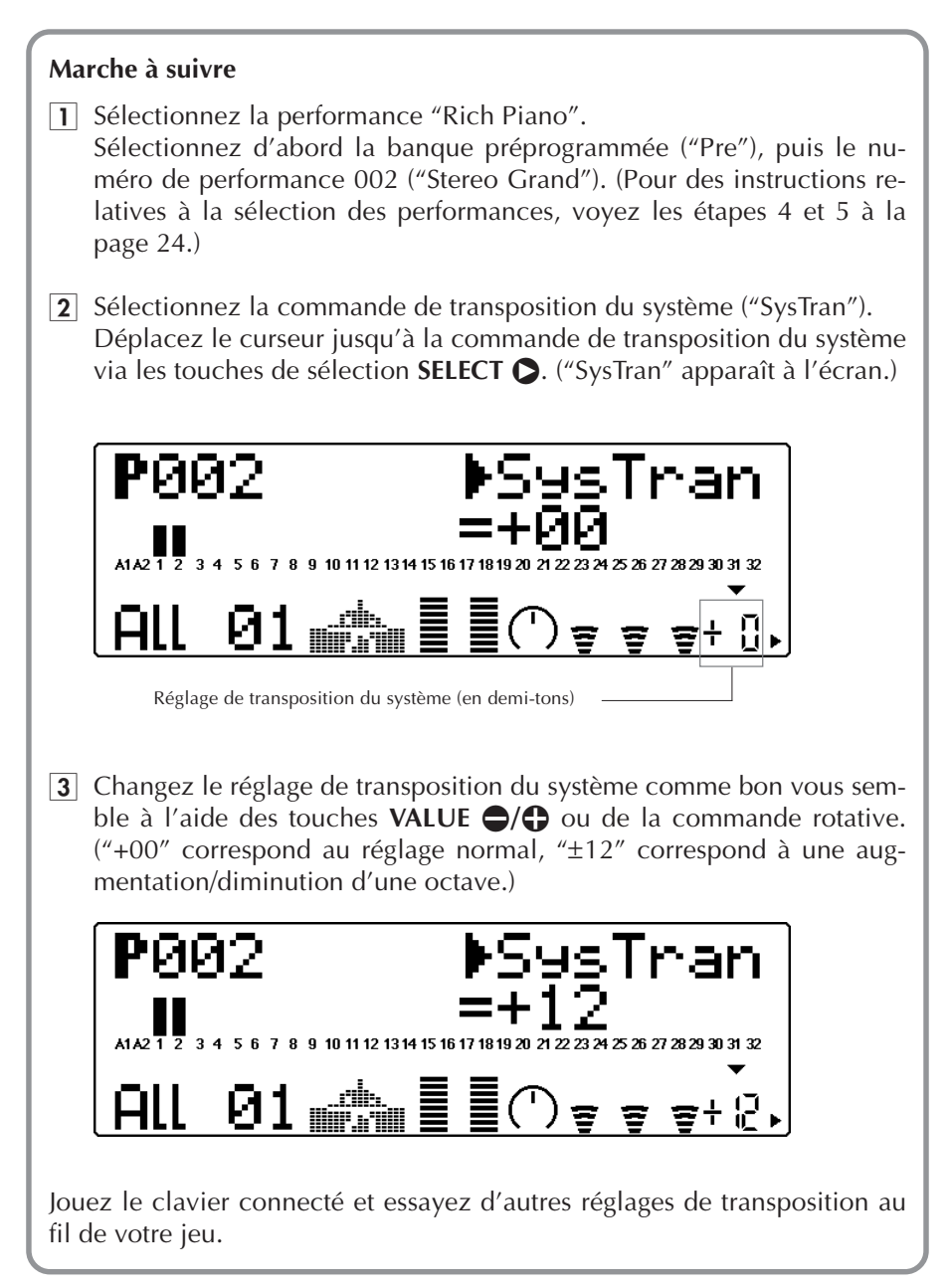

# Commandes de partie unique –Sélection de différentes voix pour la performance

Cette section vous montrera comment changer les réglages de voix pour la performance à l'aide des commandes de partie unique.

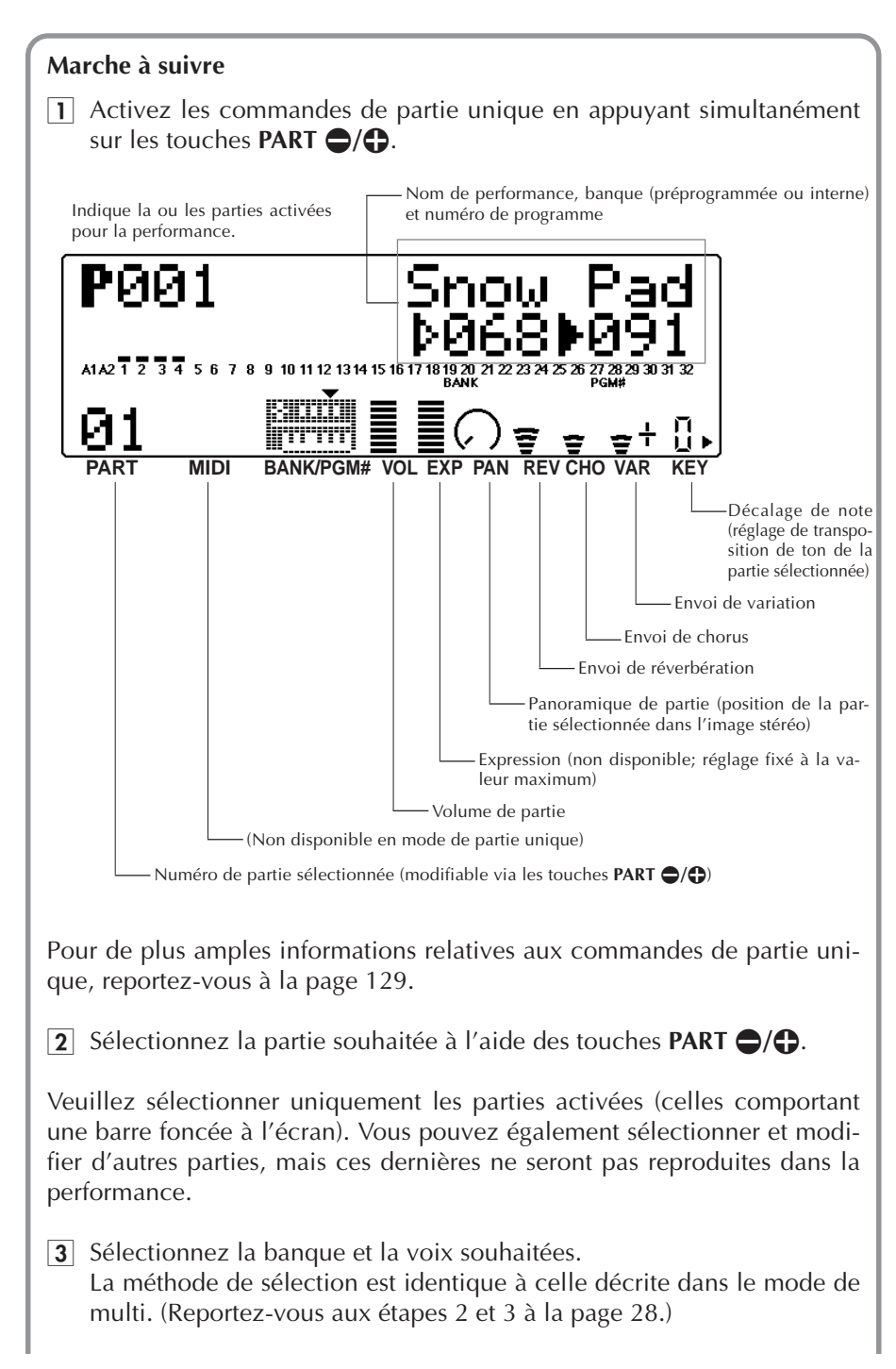

#### **DETAILS**

• Les parties de batterie ne sont pas disponibles dans le mode de performance. Vous pouvez toutefois sélectionner les voix de percussion (portant les numéros 113 à 120).

#### **Lors de l'édition d'une performance :**

**• Décidez du nombre de parties que vous souhaitez dans la performance.**

Lorsque vous créez une performance, choisissez une performance préprogrammée comportant le nombre de parties (voix) que vous souhaitez employer dans votre performance. (Vous pouvez facilement déterminer le nombre de parties employées par une performance en vérifiant les indicateurs de niveau; le MU100R affiche une barre foncée au-dessus des numéros des parties activées.)

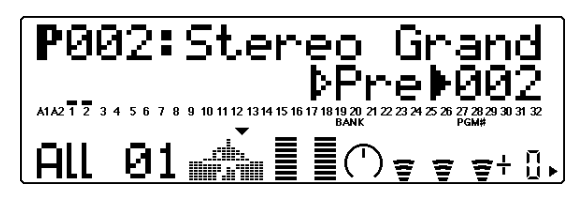

Deux parties activées

#### **• Commencez par un son ressemblant au son recherché.**

Pour faciliter l'édition, choisissez un son relativement similaire au son que vous souhaitez créer. Par exemple, si vous voulez créer un pad de cordes au son doux et céleste, il va de soi que vous ne choisirez pas un son dur comme celui de la performance préprogrammée "Dance Chord"! Cette règle n'est toutefois pas absolue, car chaque performance préprogrammée n'est qu'un modèle de base dont vous pouvez facilement modifier les voix et créer ainsi un son entièrement différent.

## A votre tour...

Vous pouvez si vous le souhaitez essayer de modifier certaines autres commandes de partie. La marche à suivre est identique :

- 1) Sélectionnez une partie via les touches **PART**  $\bigcirc$ / $\bigcirc$ .
- 2) Sélectionnez une commande pour l'édition à l'aide des touches **SELECT**  $Q/D$ .
- 3) Modifiez le réglage à l'aide des touches **VALUE**  $\bigcirc$ / $\bigcirc$ .
- 4) Retournez au point de départ en appuyant sur la touche **EXIT**. (Lorsque vous éditez en mode de partie unique, appuyer une fois sur cette touche vous permet de retourner à l'affichage de nom et de numéro de voix; une nouvelle pression fait retourner le MU100R au mode de toutes les parties.)

Pour de plus amples informations relatives aux commandes de partie spécifiques, reportez-vous à la page 96.

# Paramètres de menu d'édition – Création d'une couche de deux voix

L'édition de performance est presque identique à l'édition de partie en mode de multi. La configuration du menu d'édition diffère cependant quelque peu, et certains paramètres sont en outre différents. (Pour la liste complète et la description des paramètres du mode d'édition de performance, reportez-vous à la page 131.)

Les instructions ci-dessous vous permettront grâce aux paramètres du menu d'édition de créer une performance à deux voix et de grossir le son à l'aide de la fonction de désaccordage Detune.

## **Marche à suivre**

- 1 Sélectionnez la performance souhaitée. Sélectionnez pour cet exemple la banque de performances préprogrammées, puis la performance numéro 027, "Jump-off".
- **2** Sélectionnez la partie 1. Activez les commandes de partie unique (en appuyant simultanément sur les touches **PART**  $\bigcirc$ / $\bigcirc$ ), puis sélectionnez la partie 1.
- **3** Isolez la partie sélectionnée. Appuyez deux fois sur la touche **MUTE/SOLO** (ou à plusieurs reprises jusqu'à ce que l'affichage reproduit ci-dessous apparaisse) afin d'isoler la partie sélectionnée.

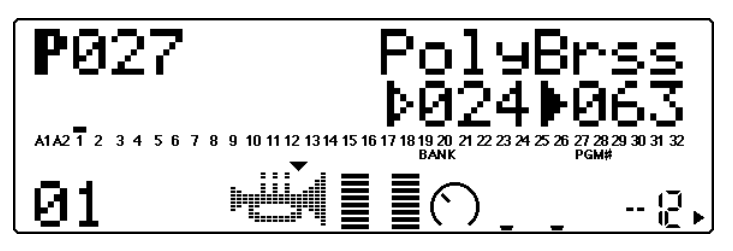

La barre foncée vous indique que la partie 1 est isolée.

#### **Edition à l'aide de la touche MUTE/SOLO :**

La touche **MUTE/SOLO** est un outil pratique dont vous apprécierez tout particulièrement l'utilité lors d'éditions de performance. Assurez-vous que les commandes de partie unique sont sélectionnées, puis sélectionnez un des trois paramètres décrits ci-dessous en appuyant sur la touche **MUTE/SOLO**. (Pour les commandes de toutes les parties, la touche **MUTE/SOLO** vous permet simplement de couper/d'activer toutes les parties.)

**"Mute" (coupure) :** Ce paramètre vous permet d'écouter comment les autres parties de la performance sonnent lorsqu'elles sont reproduites sans la partie sélectionnée.

**"Solo" (isolement) :** Ce paramètre vous permet d'écouter comment la partie sélectionnée sonne reproduite seule.

**"Normal" (normal) :**Ce paramètre vous permet d'écouter simultanément toutes les parties.

Prenez l'habitude d'employer la fonction de coupure et d'isolement lorsque vous éditez le son. Pour pouvoir entendre clairement l'effet de vos éditions sur le son, isolez la partie éditée. Activez également fréquemment le paramètre "Normal" (toutes les parties sont reproduites), de sorte que vous puissiez vous faire une idée globale de toutes les éditions effectuées.

Pour plus de renseignements relatifs à la fonction de coupure/d'isolement, reportez-vous à la page 85.

- 4 Sélectionnez la partie 1 et attribuez-lui une nouvelle voix : "HeavySyn" (082).
- 5 Sélectionnez la partie 2 et attribuez-lui également la voix "HeavySyn".
- 6 Sélectionnez les paramètres OTHERS en appuyant sur la touche **EDIT**. Sélectionnez et activez "PART" depuis le premier menu d'édition Edit, puis sélectionnez et activez "OTHERS".

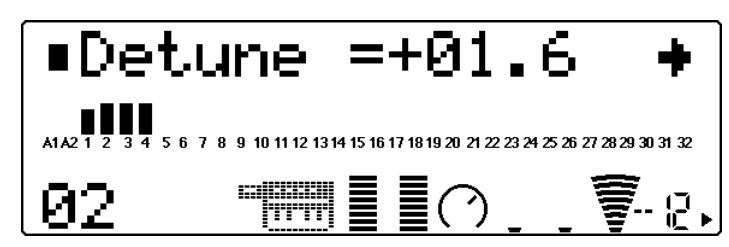

Premier menu d'édition Edit

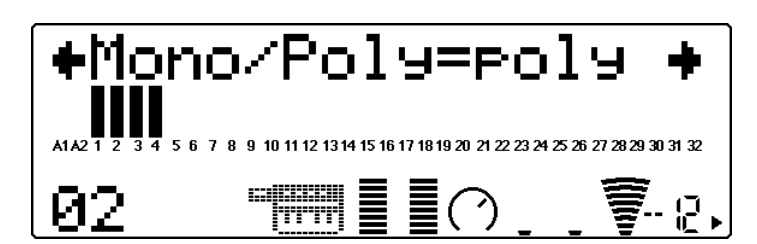

Second menu d'édition Edit

- 7 Sélectionnez le paramètre de désaccordage à l'aide des touches **SE-LECT**  $\bigcirc$  et réglez-le pour la partie 2 à l'aide des touches **VALUE**  $\bigcirc$ /  $\bigoplus$ ou de la commande rotative. Sélectionnez la partie 2 et augmentez la valeur de désaccordage jusqu'à "+2.2".
- 8 Réglez le paramètre de désaccordage Detune pour la partie 1. Toujours depuis l'affichage du paramètre Detune, sélectionnez la partie 1. Diminuez la valeur de désaccordage jusqu'à "-2.2".

Ce réglage produit un son "gras" de plusieurs couches. Pour juger de l'effet du réglage sur le son, vous pouvez activer l'affichage de partie unique et écouter individuellement ou simultanément les parties individuelles grâce à la touche **MUTE/SOLO**.

Essayez maintenant de changer d'autres paramètres.

9 Activez le second menu d'édition en appuyant une fois sur la touche **EXIT**, puis sélectionnez et activez les paramètres "VIBRATO".

**10** Changez les réglages des paramètres de vibrato : taux (Rate), intensité (Depth) et retard (Delay).

Sélectionnez une des parties et attribuez les valeurs suivantes à ses paramètres de vibrato :

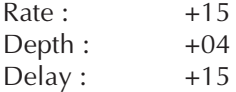

Ce réglage produit un retard de vibrato pour la partie 1. En d'autres termes, l'effet de vibrato commence après que vous ayez maintenu les touches du clavier enfoncées pendant un petit moment. Les notes jouées staccato n'ont pas d'effet de vibrato.

a Retournez à l'affichage de commandes de partie unique en appuyant sur la touche **PLAY**.

# Création d'un partage de clavier

Cette section vous montrera comment assigner deux parties différentes à des zones distinctes du clavier.

## **Marche à suivre**

- $\boxed{1}$  Sélectionnez depuis l'affichage de partie unique la partie 2 à l'aide des touches **PART**  $\bigcirc$ / $\bigcirc$  et attribuez-lui la voix "NewAgePd" (089) en suivant la méthode habituelle. (Conservez la voix 082 "HeavySyn" pour la partie 1, telle que vous l'avez attribuée à l'étape 4 de la section "Création d"une couche de deux voix" ci-avant.)
- 2 Changez le réglage de limite supérieure de note ("NoteLimitH") pour la partie 1.

Les paramètres de limite de note déterminent la plage de notes dans laquelle la performance est reproduite. Pour régler ces paramètres :

- 1) Sélectionnez et activez le menu PART depuis le menu d'édition Edit, puis faites de même pour le menu OTHERS.
- 2) Sélectionnez la partie 1.
- 3) Sélectionnez et modifiez le paramètre de limite supérieure de note "NoteLimitH" en lui attribuant la valeur "B2". (Ne modifiez pas le réglage du paramètre de limite inférieure de note "NoteLimitL".)

**3** Changez le réglage de limite inférieure de note pour la partie 2.

- 1) Sélectionnez la partie 2.
- 2) Sélectionnez et modifiez le paramètre de limite inférieure de note "NoteLimitL" en lui attribuant la valeur "C3". (Ne modifiez pas le réglage du paramètre de limite supérieure de note "NoteLimitH".)

Une fois ces réglages effectués, les notes jouées en-dessous du do médian du clavier produiront le son de basse de synthé, tandis que les notes audelà de ce point produiront les sons du pad "New Age".

#### **CONSEIL**

• Si vous souhaitez augmenter le réglage d'octave de la partie 1, activez l'affichage de partie unique, sélectionnez la partie 1, puis sélectionnez la commande de décalage de note à l'aide des touches **SELECT (D**. Pour augmenter la hauteur de la voix "HeavySyn", sélectionnez la valeur "+00".)

Pour sauvegarder la nouvelle performance ainsi créée, reportez-vous à la section "Sauvegarde de vos performances originales" à la page 52.

### A votre tour...

Vous pouvez si vous le souhaitez essayer de modifier certains autres paramètres d'édition de partie. La marche à suivre est identique :

- 1) Activez les menus d'édition en appuyant sur la touche **EDIT**.
- 2) Sélectionnez "PART" via les touches **SELECT**  $\bigcirc$ / $\bigcirc$ , puis appuyez sur la touche **ENTER**.
- 3) Sélectionnez le menu souhaité à l'aide des touches **SELECT** <**/**>, puis appuyez sur la touche **ENTER**.
- 4) Sélectionnez la partie souhaitée à l'aide des touches **PART**  $\bigcirc$ / $\bigcirc$ .
- 5) Sélectionnez le paramètre souhaité via les touches **SELECT** <**/**>, puis modifiez la valeur du paramètre à l'aide des touches **VALUE**  $\bigcirc$ / $\bigcirc$  ou de la commande rotative.
- 6) Pour retourner au mode d'édition Edit, appuyez sur la touche **EXIT**.

# Application de la commande assignable à une performance

Cette section vous montrera comment créer une performance dans laquelle vous pouvez déclencher des effets de balayage de filtre via la molette de modulation de votre clavier. Les fonctions de commande assignable vous fournissent ce type de contrôle. Cette section se contente de vous fournir les instructions nécessaires pour obtenir ces effets de balayage. Pour de plus amples informations relatives à la commande assignable et à son emploi dans le mode de multi, reportez-vous à la page 59.

## **Marche à suivre**

- 1 Sélectionnez la performance "Dark Pad" (performance préprogrammée 025).
- 2 Sélectionnez et activez "COM" (menu commun) depuis le premier menu d'édition.
- 3 Depuis le menu commun, sélectionnez le paramètre "AC1 CC No." à l'aide des touches **SELECT**  $\bigcirc$ / $\bigcirc$  et attribuez-lui la valeur "01" via les touches **VALUE**  $\bigcirc$ / $\bigcirc$  ou la commande rotative.
- 4 Sélectionnez le paramètre "AC1FilCtrl" et attribuez-lui la valeur  $^{\prime\prime}$ +63 $^{\prime\prime}$ .
- 5 Sélectionnez la partie 1 et modifiez certains de ses paramètres de filtre (Filter).

Les paramètres Filter déterminent la manière dont la partie répond au réglage du paramètre "**AC1FilCtrl**" ci-dessus. Pour régler ces paramètres :

1) Sélectionnez et activez le menu PART depuis le menu Edit, puis faites de même pour le menu FILTER.

- 2) Sélectionnez la partie 1.
- 3) Sélectionnez et modifiez les paramètres suivants :
	- LPF Cutoff (coupure de filtre passe-bas) :  $-64$
	- LPF Reso (résonance de filtre passe-bas) : +50

A condition que votre clavier dispose d'une molette de modulation (la plupart des claviers en sont équipés), et que tous les réglages soient correctement effectués, vous pourrez créer des effets de balayage dynamiques et pleins d'ampleur en maintenant des notes tout en déplaçant la molette de modulation.

# Sauvegarde de vos performances originales

Une fois que vous avez édité une performance, vous pouvez lui donner un nom différent et la sauvegarder afin de pouvoir la récupérer à tout moment. Le MU100R met à votre disposition 100 emplacements de mémoire internes destinés à la sauvegarde de vos performances originales.

Pour des instructions relatives à l'attribution d'un nom à une nouvelle performance, reportez-vous à la page 132.

**Marche à suivre**

- 1 Appuyez sur la touche **EDIT**.
- 2 Sélectionnez "STORE".

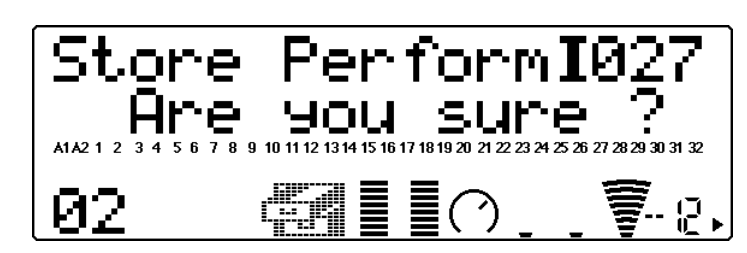

Vous pouvez éditer les performances préprogrammées aussi bien que les performances internes, mais vous ne pouvez sauvegarder ces performances que dans la banque interne.

- 3 Sélectionnez si vous le souhaitez un autre numéro de performance interne à l'aide des touches **VALUE**  $\bigcirc$ / $\bigcirc$  ou de la commande rotative.
- 4 Pour sauvegarder la performance souhaitée, appuyez sur la touche **ENTER**. Pour annuler l'opération de sauvegarde, appuyez sur la touche **EXIT**.

Sauvegarder une performance efface la performance déjà contenue dans l'emplacement sélectionné. Vous pouvez retrouver les performances internes telles qu'elles ont été préprogrammées en usine en les chargeant depuis la disquette fournie avec le MU100R.

# **Commande assignable (AC1)**

La commande assignable (AC1) est un des outils les plus puissants du MU100R et vous offre un degré extraordinaire de flexibilité et d'expression pour le contrôle des voix en temps réel.

## **Cette section vous permettra :**

- © **D'étudier les contrôleurs MIDI et les numéros de commande MIDI, ainsi que la manière dont ces contrôleurs peuvent affecter les voix.**
- © **De configurer votre système afin d'employer la commande assignable.**
- © **D'essayer certains exemples d'application de commandes spécifiques, tels que :**
	- **\* Variation des degrés de brillance d'une partie**
	- **\* Effets de balayage de filtre et de wah**
	- **\* Commande de volume d'expression depuis un contrôleur au pied**
	- **\* Commande de filtre variable appliquée à des sons de batterie spécifiques**

#### **CONSEIL**

Une bonne manière pour découvrir certaines applications de commande assignable consiste à explorer les performances. En effet, bon nombre d'entre-elles comprennent des réglages de commande assignable vous permettant de changer certains aspects du son (généralement via la molette de modulation du clavier connecté). (Reportez-vous à la brochure "Sound List & MIDI Data", et sélectionnez/reproduisez les performances pour lesquelles "MW" est inscrit dans la section "Description" des listes.)

# Contrôleurs et numéros de commande

Dans le monde MIDI, les contrôleurs sont employés afin de modifier certains aspects du son. Les contrôleurs décrits dans cette section sont des contrôleurs "continus". Les contrôleurs continus vous permettent d'ajouter des effets musicaux, d'expression, qui se font dans le temps et en douceur (comme les effets de crescendo et de decrescendo).

Les contrôleurs continus illustrés ci-dessous sont des contrôleurs typiques de clavier MIDI.

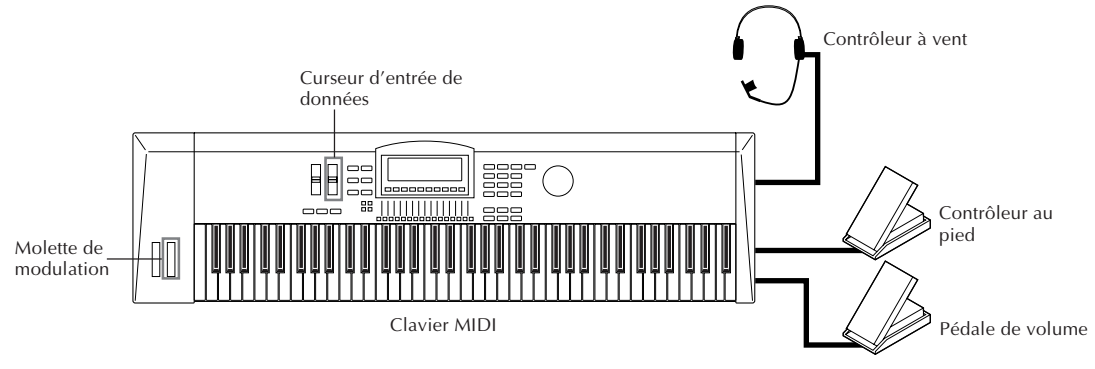

#### **REMARQUE**

Votre instrument MIDI ne comporte pas nécessairement tous les contrôleurs illustrés dans cette section.

#### **Commande assignable (AC1)**

Les contrôleurs physiques (comme les pédales, molettes de modulation, etc. du clavier connecté) reçoivent généralement un numéro de commande virtuel spécifique. Ainsi, par exemple, la molette de modulation (numéro de commande 1), le contrôleur au pied (numéro de commande 4) et la pédale de volume numéro de commande 7).\*

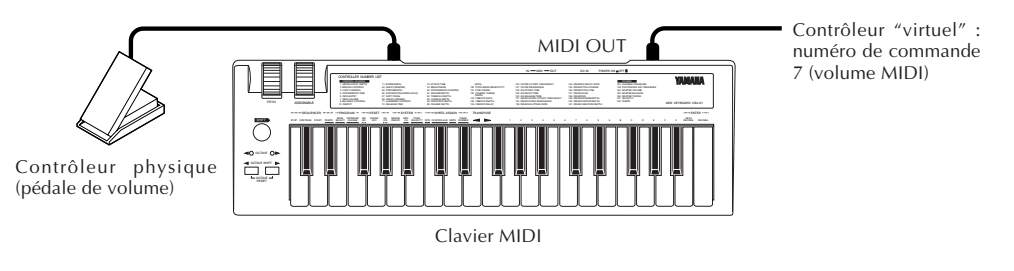

**\* Sur certains instruments, le numéro de commande des contrôleurs physiques est fixe; en revanche, certains instruments vous permettent d'assigner un numéro de commande différent au contrôleur physique. (Pour plus de détails, reportez-vous au mode d'emploi de l'instrument. Pour de plus amples informations relatives aux numéros de commande, reportez-vous à la liste à la page 126 de ce manuel, ou encore à la brochure "Sound List & MIDI Data".)**

# Numéros de commande et effet sur le son

Les numéros de commande décrits ci-avant sont assignés chacun à un aspect spécifique du son sur le générateur de son connecté (ainsi, par exemple, au volume, à la variation de hauteur, à la balance son à effet/son sec d'un effet, etc.). Ainsi, le numéro de commande 7 (volume) affecte le volume du générateur de son connecté.

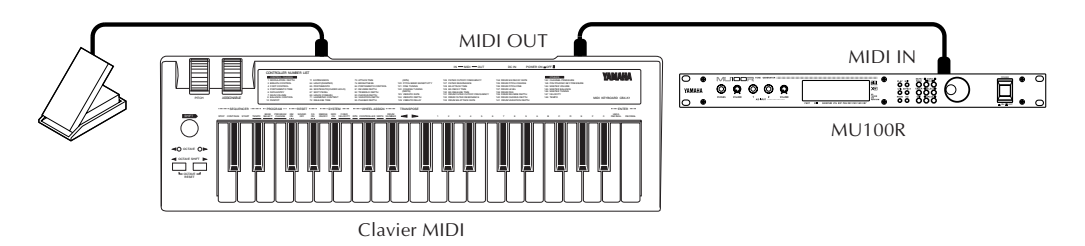

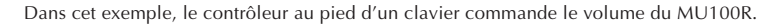

# Assignation de la commande assignable

La commande assignable du MU100R vous permet de définir le numéro de commande employé et de déterminer quel ou quels aspects du son seront affectés. Vous pouvez également définir la manière dont le contrôleur affecte le son.

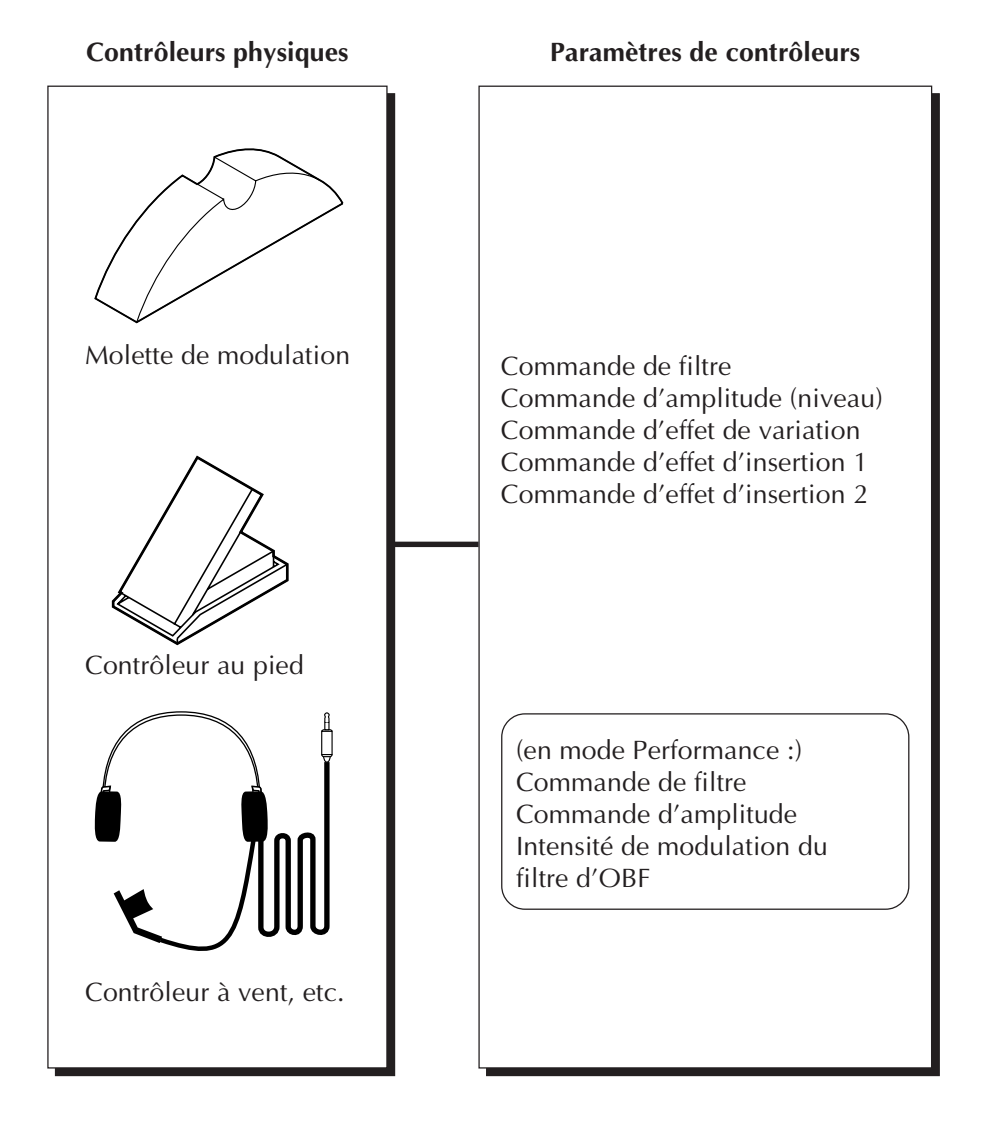

Pour assimiler facilement toutes ces explications, passez aux exemples d'emploi de la section suivante et configurez votre système :

# Emploi de la commande assignable –Configuration

## **Marche à suivre**

- 1 Installez le clavier ou l'instrument MIDI.
	- Connectez le contrôleur au pied à la borne appropriée et assurez-vous que l'instrument est réglé pour transmettre les données via le canal MIDI 1. (Si votre instrument ne comporte pas de contrôleur au pied, employez un autre contrôleur; reportez-vous à l'étape suivante.)

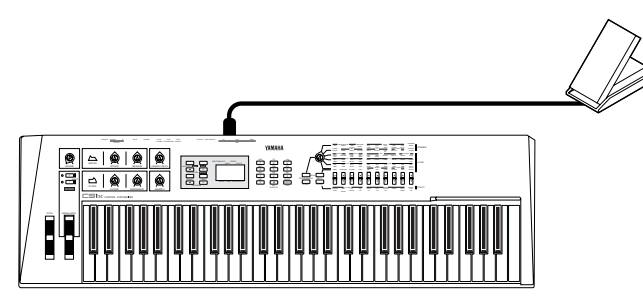

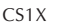

- 2 Sélectionnez depuis le mode de reproduction de multi la partie souhaitée à l'aide des touches **PART (et .** Veuillez pour cet exemple sélectionner la partie 1.
- 3 Activez et réglez le paramètre de numéro de commande assignable. Le numéro de commande de votre contrôleur d'instrument doit correspondre au numéro de commande de la commande assignable. Vous trouverez dans cette section un exemple ainsi que des explications relatifs à l'application de la commande assignable à un contrôleur au pied. Le numéro de commande du contrôleur au pied correspond à 4, aussi, il convient de sélectionner le numéro "04" pour la commande assignable.

## **Pour effectuer cette opération :**

- 1) Appuyez sur la touche **EDIT**.
- 2) Sélectionnez "OTHERS" à l'aide des touches **SELECT (2) (2)**, puis appuyez sur la touche **ENTER**.
- 3) Sélectionnez "AC1 CC No." à l'aide des touches **SELECT <a>**
- 4) Sélectionnez la valeur "04" via les touches **VALUE**  $\bigcirc$ / $\bigcirc$  ou la commande rotative.

Si vous ne possédez pas de contrôleur au pied, vous pouvez employer un autre contrôleur comme une molette de modulation (01) ou une pédale de volume (07) – sans oublier de vous assurer que le numéro attribué à la commande assignable correspond au numéro du contrôleur employé.

Ne perdez pas de vue que ce réglage s'applique uniquement à la partie sélectionnée. Vous pouvez définir d'autres réglages de numéro de commande pour d'autres parties.

#### **Molette de modulation**

La molette de modulation est le type de contrôleur le plus répandu et équipe la quasitotalité des claviers MIDI. Ce contrôleur est généralement employé afin de produire des effets d'oscillateur de basse fréquence (tremblement régulier du son, comme pour les effets de vibrato et de trémolo). Vu la popularité de ce contrôleur, Yamaha a équipé le MU100R de divers paramètres réservés exclusivement au contrôle de la molette de modulation.

En mode de multi, la molette de modulation vous permet de contrôler l'OBF de hauteur. Le mode de performance comprend les paramètres d'OBF de hauteur (Pitch LFO) et d'OBF de filtre (Filter LFO). Pour plus d'informations relatives à ces paramètres, reportez-vous aux pages 132.

# Emploi de la commande assignable – Quelques applications

## Changement de brillance d'une voix de piano

Vous pouvez bien sûr modifier la brillance d'une voix de partie via l'égaliseur (page 80), mais peut-être souhaitez-vous pouvoir modifier le caractère du son au fil de votre jeu. Le paramètre de contrôle de filtre de la commande assignable "AC1FilCtrl" vous offre ce type de contrôle. Essayez d'appliquer ce paramètre à la voix de piano à queue (001:GrandP#).

## **Marche à suivre**

- 1 Activez le menu d'édition Edit depuis le mode de reproduction de multi en appuyant sur la touche **EDIT**.
- **2** Sélectionnez "OTHERS" à l'aide des touches **SELECT (2/0)**, et activez-le en appuyant sur la touche **ENTER**.
- 3 Sélectionnez le paramètre "AC1FilCtrl" à l'aide des touches **SELECT △/○** et attribuez-lui la valeur "+63" via les touches **VALUE** ●/**←** ou la commande rotative. Lorsque vous jouez la partie à la position minimum de la pédale, le MU100R produit un son de piano doux; si vous placez la pédale en position maximum, vous obtiendrez un son de piano très brillant et fort "rock"n'roll".

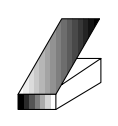

Position minimum son doux

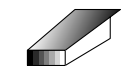

Position maximum son brillant

4 Essayez d'appliquer ce réglage de paramètre à d'autres voix.

Passez à l'affichage du mode de reproduction de multi en appuyant sur la touche **PLAY** et sélectionnez d'autres voix. Appliquez-leur le nouveau réglage et actionnez le contrôleur au pied au fil de votre jeu. Ecoutez la manière dont le son change lorsque vous appliquez le paramètre "AC1FilCtrl" à quelques-unes des voix ci-dessous :

les voix "SynBass2" (040), "Saw Ld" (082) et "Warm Pad" (090) pour un effet de balayage de filtre de type wah

les voix "SynVoice" (055) et "NewAgePd" (089) pour un passage graduel à un son enveloppé de souffle

Pour des détails relatifs au paramètre de contrôle de filtre de la commande assignable "AC1FilCtrl", reportez-vous à la page 112.

#### **DETAILS**

• Ne perdez pas de vue que le degré de contrôle et le caractère du paramètre "AC1FilCtrl" dépendent aussi des réglages des paramètres de filtre effectués pour la partie (reportezvous à la page 112). Si ces paramètres de filtre ne sont pas réglés correctement, le contrôleur pourrait n'avoir aucun effet sur certaines voix. Cependant, toutes les voix énonées ci-dessus à titre d'exemple devraient changer clairement en réponse à la commande assignable AC1 (à condition que les paramètres de filtre soient tous réglés à leur valeur par défaut de "00").

#### **Marche à suivre**

Pour retrouver instantanément les valeurs de paramètre par défaut, suivez simplement les instructions ci-dessous. Toutes les éditions que vous avez effectuées sont perdues lors de l'initialisation. Aussi, soyez prudent lorsque vous effectuez cette opération.

- 1. Appuyez sur la touche **MODE**.
- 2. Sélectionnez un mode différent, puis sélectionnez à nouveau le mode original. Ainsi, par exemple, si vous effectuez des éditions dans le mode XG, déplacez le curseur jusqu'à "TG300" à l'aide des touches **SELECT (2)**, puis replacez le curseur sur "XG".

Cette opération vous permet d'initialiser automatiquement tous les réglages de parties et de retrouver les réglages d'usine. Toutes les éditions que vous avez effectuées dans le mode de multi (ainsi que sur toute voix sélectionnée) sont alors perdues.

## Commande de volume d'expression d'une partie

L'exemple de cette section vous montrera comment employer le contrôleur au pied comme pédale d'expression. Cette option est particulièrement intéressante lorsque le volume MIDI (#7) ou l'expression MIDI (#11) ne sont pas disponibles.

## **Marche à suivre**

- $\Box$  Sélectionnez la partie et la voix souhaitées. Conservez les réglages effectués pour la partie 1 (dans l'exemple précédent) et sélectionnez une nouvelle partie/voix pour l'exemple présent. Sélectionnez la partie 2 depuis le mode de reproduction de multi à l'aide des touches **PART**  $\bigcirc$ / $\bigcirc$ . (Il convient de sélectionner le canal MIDI 2 pour la partie 2; sélectionnez également le canal 2 pour le clavier connecté.) Sélectionnez la voix "PercOrg#" (018) via les touches **VALUE** ●/← ou la commande rotative.
- 2 Sélectionnez pour la partie le numéro de commande assignable "04". (Reportez-vous à l'étape 3 de la section "Emploi de la commande assignable –Configuration" ci-avant.)
- 3 Sélectionnez depuis les paramètres "OTHERS" le paramètre de contrôle d'amplitude de la commande assignable 1 "AC1AmpCtrl" à l'aide des touches **SELECT**  $\bigcirc$ / $\bigcirc$  et attribuez-lui la valeur "+63" via les touches **VALUE**  $\bigcirc$ / $\bigcirc$  ou la commande rotative.

Jouez à présent le son d'orgue et effectuez des variations de volume via le contrôleur au pied. Pour des détails relatifs au paramètre "AC1AmpCtrl", reportez-vous à la page 113.

## Contrôle d'expression de sons de batterie individuels

Dans l'exemple de cette section, vous produirez via le contrôleur au pied et grâce au paramètre de contrôle de filtre des changements de timbre et des balayages de filtre pleins d'expression sur les sons de batterie sélectionnés.

## **Marche à suivre**

- $\Box$  Sélectionnez une partie de batterie. Sélectionnez la partie 10 à l'aide des touches **PART**  $\bigcirc$ / $\bigcirc$  et assurezvous que le clavier connecté transmet ses données via le canal MIDI 10.
- 2 Sélectionnez le numéro de la commande assignable pour la partie. Sélectionnez "04". (Reportez-vous à l'étape 3 de la section "Emploi de la commande assignable –Configuration" ci-avant.)
- 3 Attribuez la valeur "+63" au paramètre "AC1FilCtrl". Vu que vous avez activé les paramètres "OTHERS" à l'étape précédente, sélectionnez le paramètre "AC1FilCtrl" à l'aide des touches **SE-LECT ◯/◯** et attribuez-lui la valeur "+63" via les touches VALUE ←/  $\bigoplus$  ou la commande rotative.
- 4 Sélectionnez les paramètres "DRUM". Activez le menu d'édition, puis sélectionnez "DRUM" à l'aide des touches **SELECT** <**/**> et appuyez sur la touche **ENTER**.
- **5** Sélectionnez "A3: Cabasa". Jouez A3 sur le clavier connecté, ou sélectionnez "A3" à l'aide des touches **PART**  $\bigcirc$ / $\bigcirc$ .
- 6 Réglez à présent certains paramètres de filtre pour le son "Cabasa". Sélectionnez les paramètres de coupure de filtre passe-bas "LPF Cutoff" et de résonance de filtre passe-bas "LPF Reso" à l'aide des touches **SELECT** <**/**> et attribuez-leur les valeurs spécifiées ci-dessous : LPF Cutoff : -40 LPF Reso :  $+60$

Jouez à présent le son sélectionné et actionnez le contrôleur au pied durant votre jeu. Notez comme l'action du contrôleur vous permet de contrôler la dynamique et l'expression du timbre du son sélectionné sans affecter les autres sons du kit de batterie.

#### **CONSEILS**

- Etant donné que littéralement tous les séquenceurs enregistrent les données de contrôleur aussi bien que les données de note, vous pouvez enregistrer ces changements d'expression du son dans les pistes de vos morceaux durant l'enregistrement des notes ou ultérieurement sur des pistes déjà enregistrées.
- Les valeurs négatives des paramètres AC1 vous permettent de contrôler le son en déplaçant le contrôleur dans la direction opposée à la direction normale. Vous pouvez ainsi par exemple produire un changement de son maximum en déplaçant le contrôleur au pied jusqu'à sa position minimum.

Vous pourriez par exemple employer les valeurs négatives des paramètres AC1 afin de créer un fondu enchaîné contrôlé au pied entre deux parties.

#### **Pour effectuer cette opération:**

- 1) Attribuez le même canal MIDI aux deux parties choisies. (Reportez-vous à la page 96.)
- 2) Attribuez une voix différente à chaque partie.
- 3) Attribuez la valeur "-64" au paramètre "AC1AmpCtrl" d'une partie, et la valeur "+64" au même paramètre de l'autre partie.
- La commande assignable vous permet également de contrôler le paramètre d'un effet sélectionné.

## A votre tour...

Vous pouvez si vous le souhaitez essayer d'effectuer vos propres réglages de commande assignable. La marche à suivre est identique :

- 1) Sélectionnez la partie et la voix souhaitées.
- 2) Activez les menus d'édition en appuyant sur la touche **EDIT**.
- 3) Sélectionnez "OTHERS" à l'aide des touches **SELECT** <**/**>, puis appuyez sur la touche **ENTER**.
- 4) Attribuez un numéro de commande assignable à la partie.
- 5) Sélectionnez les paramètres souhaités à l'aide des touches **SELECT** <**/**>.
	- Si vous employez le paramètre "AC1FilCtrl", assurez-vous d'effectuer correctement les autres réglages de filtre appropriés (dans les paramètres "FILTER" à la page 114, et/ou dans les paramètres "DRUM" à la page 114).
	- Sélectionnez les paramètres AC1 dans les paramètres "OTHERS". (Dans le mode de performance, vous trouverez ces paramètres dans les paramètres "COMMON"; reportez-vous à la page 133.)
	- Si vous employez une partie de batterie, sélectionnez le son de batterie souhaité, soit en jouant la touche correspondante, soit à l'aide des touches **PART**  $\bigcirc$ / $\bigcirc$ .
- 6) Changez la valeur du paramètre à l'aide des touches **VALUE**  $\bigcirc$ / $\bigcirc$  ou de la commande rotative.
- 7) Pour retourner au menu d'édition Edit, appuyez sur la touche **EDIT**.
# **Jeu et édition de voix VL**

La section VL du MU100R correspond à un générateur de son incorporant le système révolutionnaire de génération de son à synthèse acoustique virtuelle de Yamaha. La synthèse acoustique virtuelle, basée sur une technologie avancée de modèle physique assisté par ordinateur, produit un son plus réaliste, plus expressif et plus musical que le son de tout autre système.

La section VL est composée d'un générateur de son monophonique\* disposant de ses propres commandes indépendantes, mais entièrement intégré aux autres parties du MU100R. Les voix VL ne sont disponibles que pour le mode XG et le mode de performance, et vous ne pouvez employer qu'une seule partie à la fois pour reproduire une voix VL.

Pour plus de détails relatifs aux voix VL, reportez-vous à la section "A propos de la section des voix VL" ci-après.

\* Un générateur de son monophonique ne peut reproduire qu'une note à la fois.

#### **Cette section vous fournira des informations relatives :**

- **► Au système VL et aux voix VL;**
- © **A la sélection des banques de voix VL et des voix VL;**
- © **A l'édition des voix VL.**

## A propos du générateur de son VL

#### **Caractéristiques principales**

- Vous permet de reproduire des données de morceau programmées via les données de voix VL-XG.
- Vous permet de simuler le son d'instruments de musique acoustiques en éditant les paramètres VL directement depuis le MU100R (page 119).
- Vous permet de reproduire les voix VL via un contrôleur à vent MIDI WX11 (via BT7) connecté au MU100R par MIDI.

#### **Edition de voix VL**

#### **• Edition de voix VL-XG**

Si vous souhaitez éditer les fichiers MIDI existants en employant les voix VL de la section du générateur de son VL, il vous faudra employer un séquenceur externe capable d'éditer des messages exclusifs du système et de transmettre les changements de paramètre à la section du générateur de son VL. Pour plus d'informations relatives aux messages exclusifs du système, reportez-vous à la section "Format des données MIDI".

### Synthèse acoustique virtuelle

Contrairement aux générateurs de son des générations précédentes, qui utilisaient des oscillateurs, des générateurs de fonction, des formes d'ondes préprogrammées ou des échantillons pour produire les sons, la synthèse acoustique virtuelle (Virtual Acoustic) ou "AV" de Yamaha applique une technologie sophistiquée de "modelage physique" et basée sur l'informatique à la synthèse des sons musicaux. Tout comme des "modèles" informatiques sont utilisés pour simuler les systèmes météorologiques ou les caractéristiques de vol d'un avion au stade de la conception, la section du générateur de son VL simule les vibrations, résonances, réflexions et autres phénomènes acoustiques très complexes observés lors de l'utilisation d'un instrument à cordes ou à vent réel.

#### Avantages de la synthèse AV

La section du générateur de son VL du MU100R offre de nombreux avantages en termes de performance musicale. Pas simplement en termes de son, mais aussi en termes de "comportement", cette caractéristique qui rend les instruments acoustiques tellement ... musicaux ! La synthèse acoustique virtuelle de Yamaha est tout simplement le système de génération de son le plus musical jamais créé.

- Le son de la section du générateur de son VL est de meilleure qualité, a plus de profondeur et plus de réalisme au sens musical que tout autre système de génération de son.
- Jouer une note de la même manière ne produit pas forcément toujours le même son. L'instrument est plein de sensibilité et vous permet de "vivre" chaque note.
- Les transitions entre chaque note ont la même continuité que celle rendue par les instruments acoustiques. Les transitions entre les notes ont une importance musicale égale à celle des notes elles-mêmes.
- L'instrument vous offre un potentiel incroyable d'expressivité musicale. Loin de vous limiter au contrôle de paramètres tels que le volume ou la hauteur de note, le MU100R vous laisse définir des caractéristiques telles que le souffle ou la pression d'anche et appliquer des effets complexes afin de modifier le timbre du son.

#### Modèle de générateur de son VL

Le modèle ou "algorithme" général de générateur de son VL se compose de trois blocs principaux : l'instrument, les contrôleurs et les modificateurs. Sous forme schématique, ces blocs sont disposés de la manière suivante :

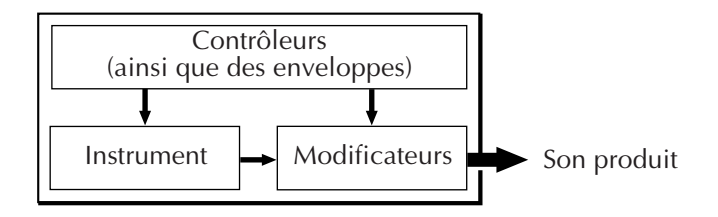

#### **L'instrument**

L'instrument constitue le bloc principal de cet algorithme. En effet, c'est au niveau de l'instrument que la tonalité fondamentale (ou "timbre") du son est définie. Le modèle de l'instrument se compose principalement d'un pilote – système d'anche/ d'embouchure, de lèvres/d'embouchure ou d'archet/de cordes — et d'un système de résonance correspondant au tube et à la colonne d'air ou à la corde.

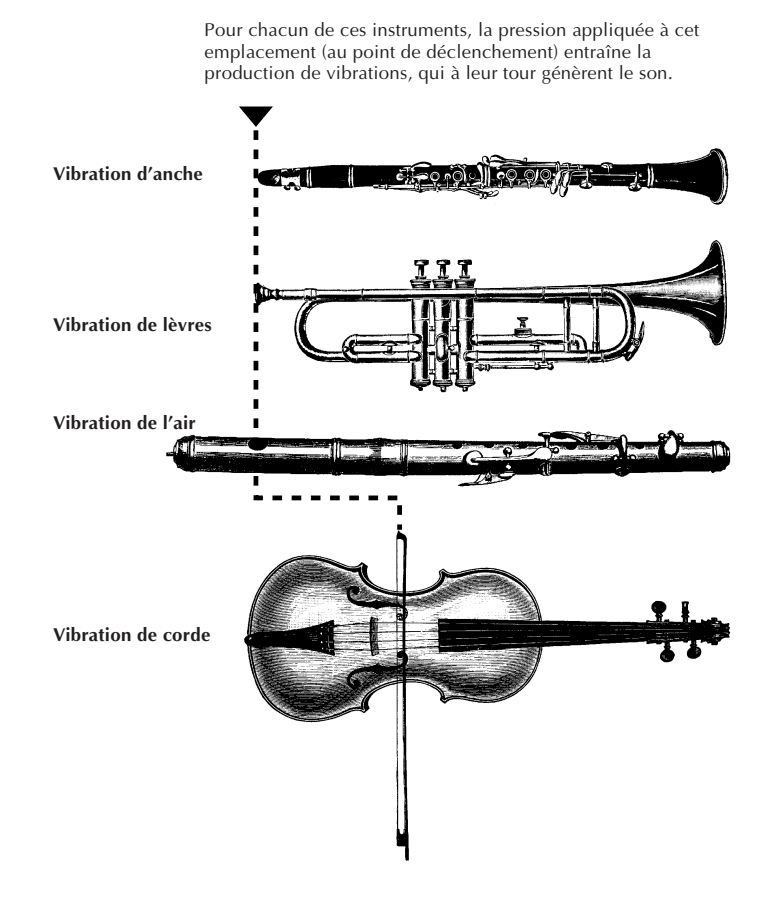

Une des caractéristiques les plus remarquables du système de synthèse acoustique virtuelle du MU100R est que vous pouvez employer pratiquement tout module avec tout type de tube ou de corde.

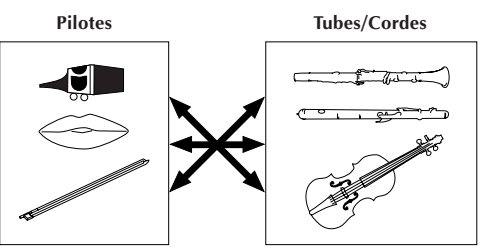

#### **REMARQUES**

- Le son ainsi produit est amplifié et soutenu par le corps de l'instrument.
- La hauteur du son est déterminée par la longueur de la colonne d'air ou de la corde, et le timbre est le produit complexe de la source de déclenchement (anche, lèvres, air, corde), de la forme de la cavité de résonance, des matériaux dont est fait l'instrument, etc.

#### **Les contrôleurs**

Les éléments nécessaires à la production de son sur un instrument à vent acoustique comprennent les poumons, la trachée, la cavité orale et les lèvres du joueur. Dans le cas d'un instrument à cordes, c'est le mouvement du bras du joueur transmis à la corde via l'archet qui permet de produire les sons. Ces éléments, constituant une part importante du système de génération de son, se retrouvent dans le bloc des contrôleurs de la section de générateur de son VL du MU100R. Le joueur influence aussi le son de l'instrument en appuyant sur les clés, les trous des notes ou les frettes, et cet aspect du contrôle du son constitue une autre partie du bloc des contrôleurs. Vous trouverez dans l'illustration ci-dessous ces paramètres de contrôle ainsi que d'autres paramètres de contrôle offerts par le bloc des contrôleurs de la section de générateur de son VL.

Par essence, les paramètres de contrôleur déterminent la manière dont l'instrument est joué. Vous pouvez affecter chacun de ces paramètres à toute contrôleur externe compatible avec la section du générateur de son VL : contrôleur à vent, contrôleur au pied, molette de modulation, etc. Ainsi, par exemple, il convient généralement d'assigner le paramètre de pression à un contrôleur à vent, de sorte que le joueur puisse contrôler la dynamique de l'instrument en variant la pression de souffle appliquée au contrôleur – une manière naturelle et instinctive de jouer les voix d'instruments à vent. De même, vous pouvez assigner les paramètres de vrombissement et de gorge au contrôleur à vent afin d'obtenir une réponse et des effets d'un réalisme époustouflant.

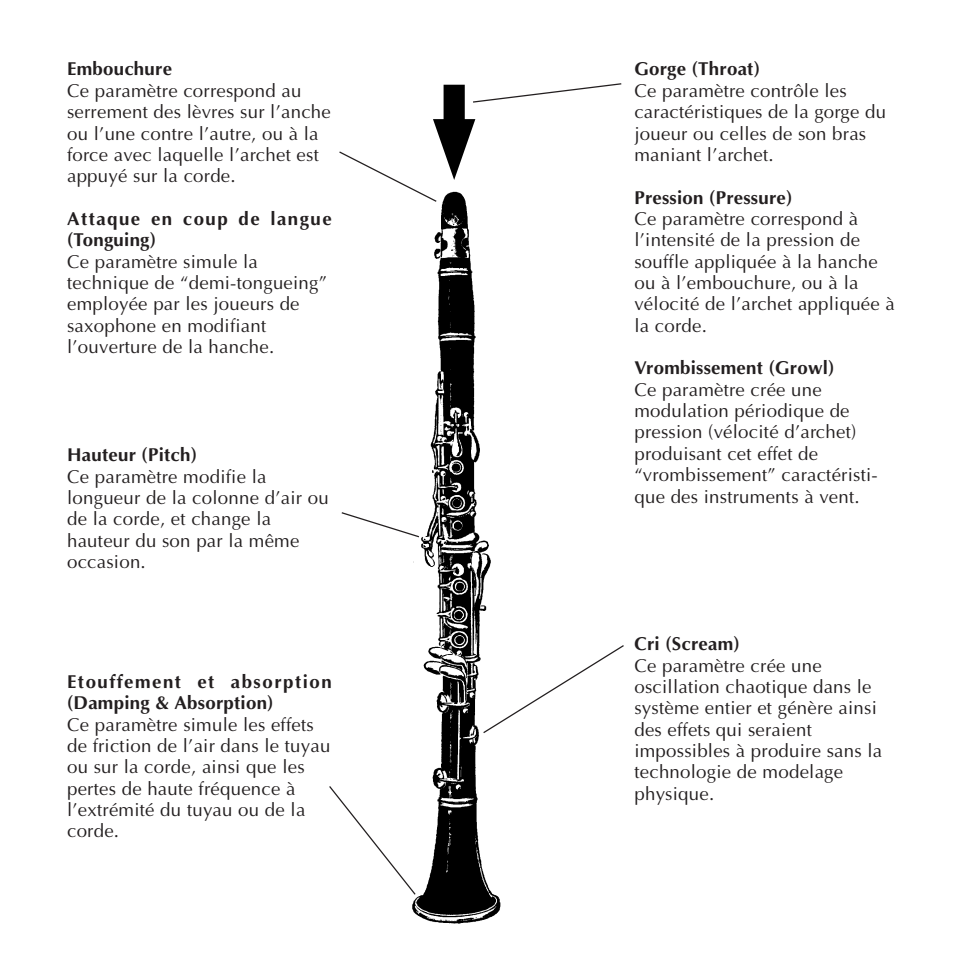

#### **Les modificateurs**

Comme le diagramme le montre, le bloc des modificateurs se compose de 4 sections. Bien plus que des simples effets, ces sections sont en étroite relation avec le modèle de production acoustique de la section VL et ont un impact considérable sur le son.

#### **Rehausseur d'harmoniques**

Le rehausseur d'harmonique détermine la structure harmonique du son et permet ainsi de produire des changements de timbre radicaux au sein d'une "famille" d'instruments (les saxophones, par exemple).

#### **Filtre dynamique**

Cette section est semblable à celle des filtres dynamiques équipant la plupart des synthétiseurs conventionnels, et comprenant des modes de filtre passe-haut, passe-bande, de coupure de bande et de filtre passe-bas. Certains paramètres de filtre sont accessibles via les commandes de la section de générateur de son VL.

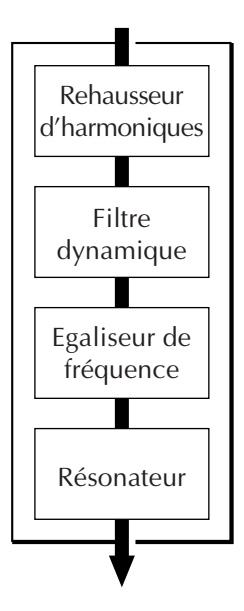

#### **Egaliseur de fréquence**

Cette section correspond à un égaliseur

paramétrique à 5 bandes vous permettant de contrôler la fréquence, la largeur de bande (Q) et le niveau. L'égaliseur vous offre également des filtres passe-haut et passe-bas de pré-égalisation ainsi qu'une option d'échelonnage de tonalité vous assurant un contrôle de réponse précis sur toute la tessiture de l'instrument.

#### **Résonateur**

Le résonateur produit un effet de résonance comparable à la résonance du bois en simulant le son d'instruments à vent ou à cordes "résonateurs" et en y appliquant des effets de retard. Notez que cet effet n'aura que peu ou pas d'effet sur certaines voix. Le résonateur constitue un des paramètres des voix préprogrammées.

## Organisation des voix

Les voix VL disposent chacune d'un numéro de programme et sont réparties dans 13 banques. Reportez-vous à la liste des voix de la brochure "Sound List & MIDI Data".

**• Banques 112 à 119 : banques VL-XG** (MSB de sélection de banque : 81 ou 97)

Les voix des banques préprogrammées PRESET 1 et PRESET 2 sont assignées à des banques MIDI et à des numéros de changement de programme conformément à la norme XG de Yamaha.

#### **ATTENTION**

Vu que la section du générateur de son VL ne dispose pas d'un ensemble complet de voix compatibles XG, le MU100R "sautera" certains numéros de voix (tels que 22, 23, 25, 27, etc.). Si vous choisissez un de ces numéros "coupés", le MU100R ne produira pas de son (lorsque le MSB de sélection de banque 81 est sélectionné) ou reproduira à la place de la voix coupée la voix XG dans la banque 1 (lorsque le MSB de sélection de banque 97 est sélectionné).

#### **• Banque 000 : PRESET 1**

La banque PRESET 1 contient 128 voix préprogrammées destinées avant tout à être jouées depuis un clavier.

#### **• Banque 001 : PRESET 2**

La banque PRESET 2 contient 128 voix préprogrammées créées afin de vous offrir un degré d'expressivité maximum lorsque vous les jouez via un contrôleur à vent ou un contrôleur MIDI d'instruments à vent de la série WX.

#### **• Banque 002 : CUSTOM**

La banque utilisateur CUSTOM vous offre 6 emplacements de mémoire (programmes 001 à 006) dans lesquels vous pouvez charger les voix créées depuis le générateur de son Yamaha VL70-m.

Vous ne pouvez effectuer de copie de sauvegarde des voix chargées dans le MU100R. Lorsque vous mettez le MU100R sous tension, les voix sont initialisées. Cette banque retrouve alors les voix chargées à l'origine, c'est-à-dire des voix à effet constituant des variantes des voix contenues dans les banques PRESET.

#### **• Banque 003 : INTERNAL**

Vous pouvez recevoir et charger dans cette banque les voix internes du VL70-m (données de transfert global). La banque interne vous offre 64 emplacements de mémoire dans lesquels vous pouvez conserver temporairement des voix que vous avez éditées.

Vous ne pouvez effectuer de copie de sauvegarde des voix chargées dans le MU100R. Lorsque vous mettez le MU100R sous tension, les voix sont initialisées. Cette banque retrouve alors les voix chargées à l'origine, c'est-à-dire des voix provenant des banques préprogrammées et créées pour être jouées via un contrôleur MIDI d'instruments à vent de la série WX.

#### **ATTENTION**

Vous ne pouvez sauvegarder les voix éditées dans la banque interne de voix. Si vous souhaitez conserver la voix que vous avez éditée, sauvegardez-la en l'incluant dans les données de morceau via un logiciel de séquencement capable d'éditer et de transmettre des messages exclusifs du système.

#### **REMARQUE**

- Lorsque vous sauvegardez une performance du MU100R mélangée à une voix VL, l'appareil mémorise le numéro de la voix VL ainsi que les réglages de paramètres VL édités depuis le panneau avant du MU100R.
- Notez que les numéros de programme du MU100R sont compris entre 001 et 128, et que les numéros de changement de programme MIDI sont compris entre 000 et 127. Lorsque vous sélectionnez des voix (programmes) via un appareil MIDI externe, veuillez soustraire une unité du numéro de programme afin que les numéros de programme correspondent aux numéros de changement de programme MIDI.

#### **Sélection de banque**

• Pour sélectionner des banques VL depuis un appareil MIDI externe, veuillez employer les numéros de MSB (numéro de contrôleur 00) et de LSB (numéro de contrôleur 32) de banque MIDI (voyez le tableau).

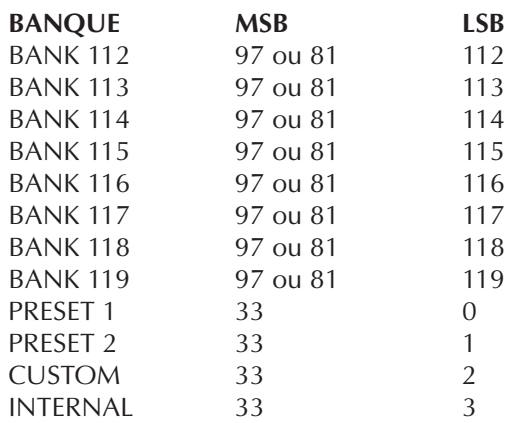

# Sélection de banques de voix VL et de voix VL

La sélection des voix VL est fort semblable à celle des voix XG.

#### **Sélection de voix VL depuis un appareil externe**

Si vous souhaitez contrôler le MU100R ainsi que sa section de générateur de son VL via un logiciel de séquencement et/ou employer le générateur de son sans employer les commandes du panneau (comme carte de son), il vous faudra transmettre au MU100R des messages MIDI tels que les messages XG System On, de sélection de banque Bank Select MSB/LSB et de changement de programme en employant un logiciel de séquencement capable d'éditer et de transmettre des messages exclusifs du système. Reportez-vous à la section "MIDI Data Format" de la brochure "Sound List & MIDI Data".

#### **Marche à suivre**

1 Assurez-vous que le mode XG ou le mode de performance est sélectionné.

Pour des informations relatives à la sélection du mode de module de son, reportez-vous à la page 172.

**2** Assignez une des parties à la reproduction de voix VL.

Vous ne pouvez employer qu'une seule partie pour les voix VL, et il convient d'assigner correctement la partie.

#### **Pour effectuer cette opération :**

- 1) Appuyez sur la touche **UTIL**.
- 2) Sélectionnez "PLUGIN" à l'aide des touches **SELECT**  $\bullet$  et appuyez sur la touche **ENTER**.
- 3) Sélectionnez "PLG100-VL" (voix VL) à l'aide des touches **SE-**LECT  $\bigcirc$  et appuyez à nouveau sur la touche ENTER.

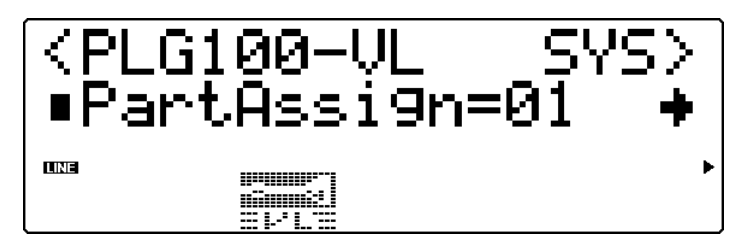

- 4) Sélectionnez le paramètre d'assignation de partie "Part Assign" via les touches **SELECT <.**
- 5) Sélectionnez le numéro de partie souhaité (01 16 pour le mode XG, 01 - 04 pour le mode Performance) à l'aide des touches **VALUE** ●/**←** ou de la commande rotative.

3 Retournez au mode de reproduction en appuyant sur la touche **PLAY** et sélectionnez la même partie que vous avez sélectionnée à l'étape 2 ci-dessus via les touches **PART**  $\bigcirc$ / $\bigcirc$ .

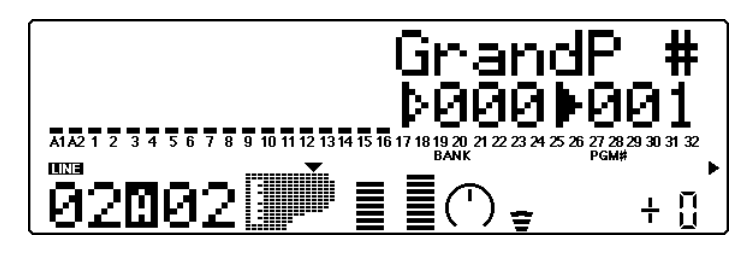

4 SSélectionnez un des numéros de banque VL. Mettez en évidence le paramètre de numéro de banque à l'aide des touches **SELECT**  $\bigcirc$ **/** $\bigcirc$ , puis sélectionnez une des banques de voix VL via les touches **VALUE** ●/**←** ou la commande rotative. (Les banques de voix VL suivent la banque "SFX". Veuillez pour cet exemple sélectionner la banque VL "000".)

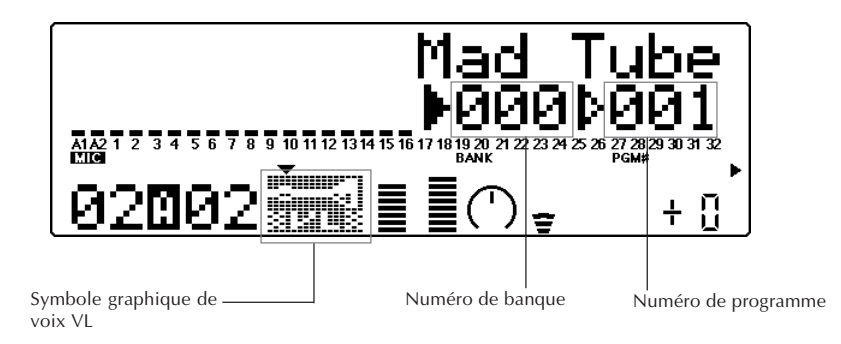

**5** Sélectionnez la voix souhaitée.

Mettez en évidence le paramètre de numéro de programme à l'aide des touches **SELECT**  $\bigcirc$ / $\bigcirc$ , puis sélectionnez une des voix VL via les touches **VALUE**  $\bigcirc$ / $\bigcirc$  ou la commande rotative.

**6** Jouez la voix.

Jouez la voix que vous venez de sélectionner depuis le clavier MIDI connecté. Sélectionnez d'autres voix VL dans cette banque ainsi que dans d'autres banques. Pour des détails relatifs aux banques de voix VL disponibles, reportez-vous à la page 68.

## Edition d'une voix VL

Cette section vous fournira des instructions élémentaires pour l'édition des voix VL. Les paramètres VL décrits dans cette section sont entièrement différents des paramètres des voix normales (dont l'édition est décrite à la page 36). (Pour plus d'informations relatives aux paramètres d'édition des voix VL, reportez-vous à la page 119.)

Ne perdez pas de vue que lors de l'édition des voix VL, vous ne modifiez pas la voix, mais bien la partie à laquelle la voix est assignée. Cela signifie que lorsque vous sélectionnez une autre voix VL pour la partie, les modifications de réglages s'appliquent à la nouvelle voix, que ces réglages soient appropriés ou non.

Vous pouvez exploiter cette caractéristique en enregistrant tous les réglages de partie VL sur votre séquenceur, avant les données de morceau. Cela vous permettra de vous assurer que la partie VL est reproduite correctement pour chacun de vos morceaux.

Souvenez-vous également que toute édition effectuée sur la partie VL est automatiquement sauvegardée et adoptée comme réglage par défaut à la mise sous tension de l'appareil. En d'autres termes, à la prochaine mise sous tension du MU100R, l'appareil rappelle automatiquement pour la partie VL les derniers réglages appliqués. Si vous souhaitez sauvegarder un bloc d'éditions (pour les appliquer à un morceau spécifique, par exemple) avant de créer de nouvelles éditions, il vous faut transférer les éditions existantes vers un séquenceur ou un lecteur de disquette MIDI. (Pour des détails, reportez-vous à la page 18.)

#### **REMARQUE**

Les paramètres d'édition VL ne sont pas disponibles pour les voix normales ou les voix de batterie.

#### **Marche à suivre**

 $\Box$  Sélectionnez la partie VL.

Pour pouvoir éditer la voix VL, il vous faut d'abord sélectionner la partie à laquelle la voix VL a été assignée. Assurez-vous qu'une voix VL a bien été assignée à la partie. (Reportez-vous à la section "Sélection de banques de voix VL et de voix VL"ci-avant.)

2 Activez le menu d'édition en appuyant sur la touche **EDIT**.

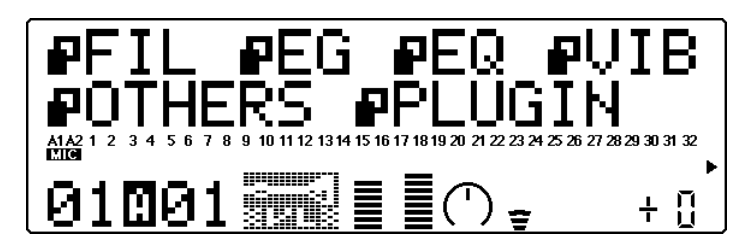

3 Activez le menu d'édition VL. Sélectionnez "PLUGIN" à l'écran à l'aide des touches **SELECT** >, puis appuyez sur la touche **ENTER**.

4 Sélectionnez le paramètre souhaité pour l'édition à l'aide des touches **SELECT ©/Q.** 

Vous trouverez une description complète ainsi que des détails pour tous les paramètres d'édition VL à la page 119.

- 5 Modifiez la valeur du paramètre sélectionné à l'aide des touches **VA-LUE**  $\bigcirc$ / $\bigcirc$  ou de la commande rotative.
- 6 Une fois l'édition terminée, retournez au mode de reproduction en appuyant sur la touche **PLAY**.

#### **REMARQUE**

Le mode utilitaire comprend d'autres paramètres liés aux voix VL. Pour des informations relatives à ces paramètres, reportez-vous à la page 169.

#### **Pour activer ces paramètres :**

- 1. Appuyez sur la touche **UTIL**.
- 2. Sélectionnez "PLUGIN"à l'aide des touches **SELECT (D**, puis appuyez sur la touche EN-**TER**.
- 3. Si cela n'est pas déjà fait, sélectionnez "PLG100-VL" à l'aide des touches **SELECT**  $\bigcirc$ , puis appuyez sur la touche **ENTER**.
- 4. Sélectionnez et éditez les paramètres en suivant la méthode habituelle : sélectionnez-les via les touches **SELECT 
S/C**, et éditez-en les valeurs à l'aide des touches **VALUE** ou de la commande rotative.

# **Effets**

Pour compléter la vaste palette de voix ainsi que les capacités multitimbrales de 32 parties du MU100R, Yamaha a intégré dans l'instrument un processeur multi-effet vous proposant sept effets numériques indépendants : réverbération, chorus, variation, insertion 1 et 2, harmonie et égalisation. (Vous trouverez dans cette section des informations relatives aux 5 premiers effets; les effets d'harmonie et d'égalisation sont décrits respectivement aux pages 77 et 80.)

Grâce à ces effets de qualité supérieure, vous disposez d'une puissance et d'une flexibilité extraordinaires de traitement du son. En combinant ces effets aux commandes de partie du mode de multi, vous disposez d'un mélangeur "virtuel" de 34 canaux, avec égalisation pour chaque canal, égalisation générale, ainsi que 6 envois d'effet – et 6 blocs d'effet indépendants!

Les instructions ci-dessous présupposent que le mode XG est activé (page 26). Cependant, l'emploi des effets est entièrement identique dans le mode de performance et dans les autres modes.

#### **Cette section vous montrera comment :**

- © **Définir le type de réverbération et régler la quantité de réverbération appliquée à une partie.**
- © **Définir le type de chorus et régler la quantité de chorus appliquée à une partie.**
- © **Appliquer de la distorsion à une partie via les effets de variation.**

## Emploi de la réverbération et du chorus

Lorsqu'il est employé judicieusement, l'effet de réverbération crée une sensation d'espace et augmente le réalisme des voix. Le type de réverbération sélectionné s'applique à toutes les parties, mais vous pouvez cependant régler le niveau de réverbération indépendamment pour chaque partie. Vous pouvez ainsi ajouter des textures acoustiques particulières au mélange de vos morceaux et par exemple "noyer" une partie de réverbération tout en n'appliquant pas d'effet à une autre partie.

Le bloc d'effet de chorus comporte une série d'effets de modulation de hauteur. Ces effets vous permettent d'embellir ou de grossir subtilement le son, ou encore de le métamorphoser complètement en créant des effets uniques et pleins de fougue. Tout comme pour l'effet de réverbération, seul un type de chorus peut être employé pour toutes les parties; vous pouvez cependant régler le niveau de chorus indépendamment pour chaque partie.

#### **Marche à suivre**

 $\Box$  Attribuez d'abord un niveau approprié aux commandes d'envoi et de retour.

Avant de changer les réglages de réverbération ou de chorus, veuillez régler les commandes d'envoi et de retour. Cela vous permettra d'entendre clairement l'effet et de juger de l'impact de vos changements.

- **Pour effectuer cette opération :**
- 1) Sélectionnez la partie souhaitée à l'aide des touches **PART**  $\triangle$ /  $\bigoplus$  depuis l'affichage de partie unique du mode de reproduction de multi.
- 2) Sélectionnez le paramètre d'envoi de réverbération "RevSend" ou d'envoi de chorus "ChoSend" à l'aide des touches **SELECT**  $\bigcirc$  et attribuez-lui la valeur "40" ou une valeur supérieure.
- 3) Activez l'affichage de toutes les parties en appuyant simultané**ment sur les touches <b>PART**  $\bigcirc$ / $\bigcirc$ .
- 4) Sélectionnez le paramètre de retour de réverbération "RevRtn" ou de retour de chorus "ChoRtn" à l'aide des touches **SELECT**  $\bigcirc$ / $\bigcirc$  et attribuez-lui la valeur "60" ou une valeur supérieure.
- 2 Activez le mode d'édition d'effet Effect Edit en appuyant sur la touche **EFFECT**.
- **3** Sélectionnez et activez la section d'effet souhaitée. Sélectionnez "REV" (réverbération) ou "CHO" (chorus) via les touches **SELECT**  $\bigcirc$ **/** $\bigcirc$  et activez l'effet en appuyant sur la touche ENTER.
- 4 Sélectionnez le paramètre de type d'effet "Type" à l'aide des touches **SELECT**  $\bigcirc$ , puis changez le réglage de ce paramètre via les touches **VALUE ●/←** ou la commande rotative.

5 Editez d'autres paramètres comme bon vous semble. Une fois que vous avez sélectionné le type de réverbération ou de chorus, vous pouvez régler les autres paramètres. Essayez pour l'effet de réverbération de modifier les paramètres de temps de réverbération et de coupure de filtre passe-haut et écoutez la manière dont ces changements affectent le son de réverbération. Les paramètres de l'effet de chorus diffèrent selon le type de chorus sélectionné. Sélectionnez un paramètre à l'aide des touches **SELECT**  $\bigcirc$ **/** $\bigcirc$  et réglez sa valeur via les touches **VALUE**  $\bigcirc$ / $\bigcirc$  ou la commande rotative.

Vous trouverez la liste des types de réverbération ainsi que des informations sur l'effet de réverbération à la page 142. Pour la liste des paramètres disponibles pour chaque type de réverbération, reportez-vous à la brochure "Sound List & MIDI Data".

Vous trouverez la liste des types de chorus ainsi que des informations sur l'effet de chorus à la page 143. Pour la liste des paramètres disponibles pour chaque type de chorus, reportez-vous à la brochure "Sound List & MIDI Data".

# Application de la distorsion à une partie via les effets de variation

Le bloc d'effets de variation vous fournit une vaste série d'effets additionnels. Vous trouverez dans ce bloc un total de 70 types différents, dont certains effets déjà présents dans les blocs de réverbération, de chorus et d'insertion. Loin de se répéter, le MU100R vous permet d'employer deux types de réverbération ou de chorus sur des voix différentes. Si jamais vous souhaitiez appliquer un effet "symphonique" sur une voix et un effet de phaser sur une autre voix, par exemple. De plus, vous trouverez dans le bloc de variation de nombreux effets spéciaux absents des blocs de réverbération et de chorus, comme le retard, le seuil de réverbération, l'effet wah ainsi que la variation de hauteur.

Vous pouvez appliquer l'effet de variation à toutes les parties (comme pour les effets de réverbération et de chorus), soit à une seule partie spécifique (de la manière décrite ci-après).

#### **Marche à suivre**

1 Sélectionnez "INS" (insertion) pour le paramètre de connexion de variation "VarConnect".

Si vous souhaitez appliquer l'effet de variation à une partie unique, il convient de sélectionner "INS" pour le paramètre de connexion de variation.

#### **Pour effectuer cette opération :**

- 1) Appuyez sur la touche **EFFECT**.
- 2) Sélectionnez le type d'effet "VAR" à l'aide des touches **SELECT** <**/**>, puis appuyez sur la touche **ENTER**.
- 3) Sélectionnez le paramètre "VarConnect" à l'aide de la touche **SELECT**  $\bigcirc$  et choisissez "INS" via les touches **VALUE**  $\bigcirc$ / $\bigcirc$  ou la commande rotative.
- 2 Sélectionnez la partie souhaitée et activez ("on") son paramètre d'envoi de variation "VarSend".

#### **Pour effectuer cette opération :**

- 1) Retournez à l'affichage de partie unique du mode de reproduction de multi en appuyant sur la touche **PLAY**, puis sélectionnez **la partie souhaitée à l'aide des touches PART**  $\bigcirc$ **/** $\bigcirc$ **.**
- 2) Sélectionnez le paramètre "VarSend" via les touches **SELECT**  $\bigcirc$ **/** $\bigcirc$  et activez-le en sélectionnant "on"à l'aide des touches **VALUE●/←** ou de la commande rotative.
- 3 Retournez à l'affichage des paramètres de variation, sélectionnez le type de distorsion et effectuez tout autre réglage nécessaire.

#### **Pour effectuer cette opération :**

- 1) Appuyez sur la touche **EFFECT**.
- 2) Sélectionnez le type d'effet "VAR" à l'aide des touches **SELECT** <**/**>, puis appuyez sur la touche **ENTER**.
- 3) Sélectionnez le paramètre "Type" à l'aide de la touche **SELECT O** et choisissez "DISTORTION" via les touches VALUE  $\bigcirc$ / $\bigcirc$ ou la commande rotative.
- 4) Si vous ne pouvez entendre clairement l'effet de distorsion, sélectionnez le paramètre "Dry/Wet" à l'aide des touches **SELECT**  $\bigcirc$ / $\bigcirc$  et réglez-le via les touches **VALUE**  $\bigcirc$ / $\bigcirc$  ou la commande rotative jusqu'à ce que vous soyez satisfait du son.
- 5) En suivant la même méthode (comme à l'étape 4), sélectionnez et réglez si vous le souhaitez d'autres paramètres de distorsion importants, comme les paramètres de distorsion "Drive" et de niveau de sortie "OutputLvl".

Jouez à présent la partie et écoutez comme la distorsion affecte le son. Sélectionnez d'autres types d'effet de variation et jugez de leur impact en les appliquant à votre jeu.

Les paramètres de l'effet de variation diffèrent selon le type de variation sélectionné. Pour la liste des types de variation et d'autres informations relatives à l'effet de variation, reportez-vous à la page 144. Vous trouverez la liste des paramètres disponibles pour chaque type de variation dans la brochure "Sound List & MIDI Data".

#### **DETAILS**

- Lorsque l'effet de variation est configuré pour être employé avec une partie unique (insertion), seul le paramètre d'envoi de variation est disponible. (Dans ce cas, le paramètre "Dry/Wet" d'édition de variation joue le même rôle que le paramètre de retour de variation, reportez-vous à la page 145.) De plus, vous ne pouvez activer ("on") le paramètre d'envoi de variation que pour une seule partie.
- Lorsque l'effet de variation est configuré pour être employé avec toutes les parties (pour le système), il vous faut attribuer les valeurs appropriées aux paramètres d'envoi de variation et de retour de variation. (Cette opération est identique à celle décrite à l'étape 1 de la section "Emploi de la réverbération et du chorus" ci-avant.)

Pour de plus amples informations, reportez-vous à la section "A propos des connexions d'effet — système et insertion" à la page 152.

#### **Blocs d'effets d'insertion 1 et 2**

Les blocs d'insertion 1 et 2 constituent des outils supplémentaires de traitement du son. Chacun des blocs d'insertion peut être appliqué à une partie unique spécifique, et chaque bloc comprend 43 types d'effets.

Pour la liste des types d'insertion et d'autres informations relatives à l'effet d'insertion, reportez-vous à la page 146. Vous trouverez la liste des paramètres disponibles pour chaque type d'insertion dans la brochure "Sound List & MIDI Data".

# **Effet d'harmonie**

Cet effet sophistiqué capte le son de votre voix (via un microphone et une des entrées A/N) et le transforme en une harmonie vocale. L'effet d'harmonie vous permet de créer des harmonies à quatre voix (y compris la voix originale).

Vous pouvez prédéterminer l'intervalle entre la voix originale et l'harmonie, ou vous pouvez "jouer" l'harmonie depuis le clavier (ou séquenceur) MIDI connecté. Vous pouvez même modifier l'intervalle de l'harmonie en fonction des accords que vous jouez. Tant que vous chantez juste et que vous jouez les accords corrects, le MU100R produit des harmonies vocales correctes et suit les changements d'accord du morceau.

Bien que vous puissiez appliquer l'effet d'harmonie à toute partie, il est avant tout conçu pour être employé avec une source vocale. L'effet d'harmonie comprend également un effet vous permettant de transformer une voix d'homme en voix de femme (et vice versa), ainsi qu'un effet de vibrato, qui applique automatiquement un vibrato chaud et naturel à votre voix.

#### **Cette section vous montrera comment :**

- © **Configurer votre système ainsi que le MU100R pour l'effet d'harmonie;**
- © **Sélectionner un type et un mode d'harmonie;**
- © **Jouer depuis un clavier MIDI connecté des harmonies vocales sur la mélodie chantée.**

# Emploi de l'effet d'harmonie

#### **Marche à suivre**

 $\Box$  Configurez le clavier MIDI. Connectez un clavier MIDI (en suivant les explications à la page 17) et sélectionnez le canal MIDI de transmission 1.

#### **CONSEIL**

- Vous pouvez également configurer un séquenceur et employer ses données de morceau afin de contrôler l'effet d'harmonie et de déterminer les notes d'harmonie spécifiques. De cette manière, lorsque vous reproduisez le morceau et que vous chantez une mélodie, le MU100R produira automatiquement les harmonies appropriées.
- **2** Connectez un microphone au MU100R et réglez la partie  $A/N$ . Connectez un microphone à la borne d'entrée A/D INPUT 1, sélectionnez la partie "A1", puis choisissez le programme d'entrée de microphone "Mic" (banque #000, programme #002). (Pour des instructions détaillées, reportez-vous à la section "Utilisation des entrées A/ N" à la page 87.)

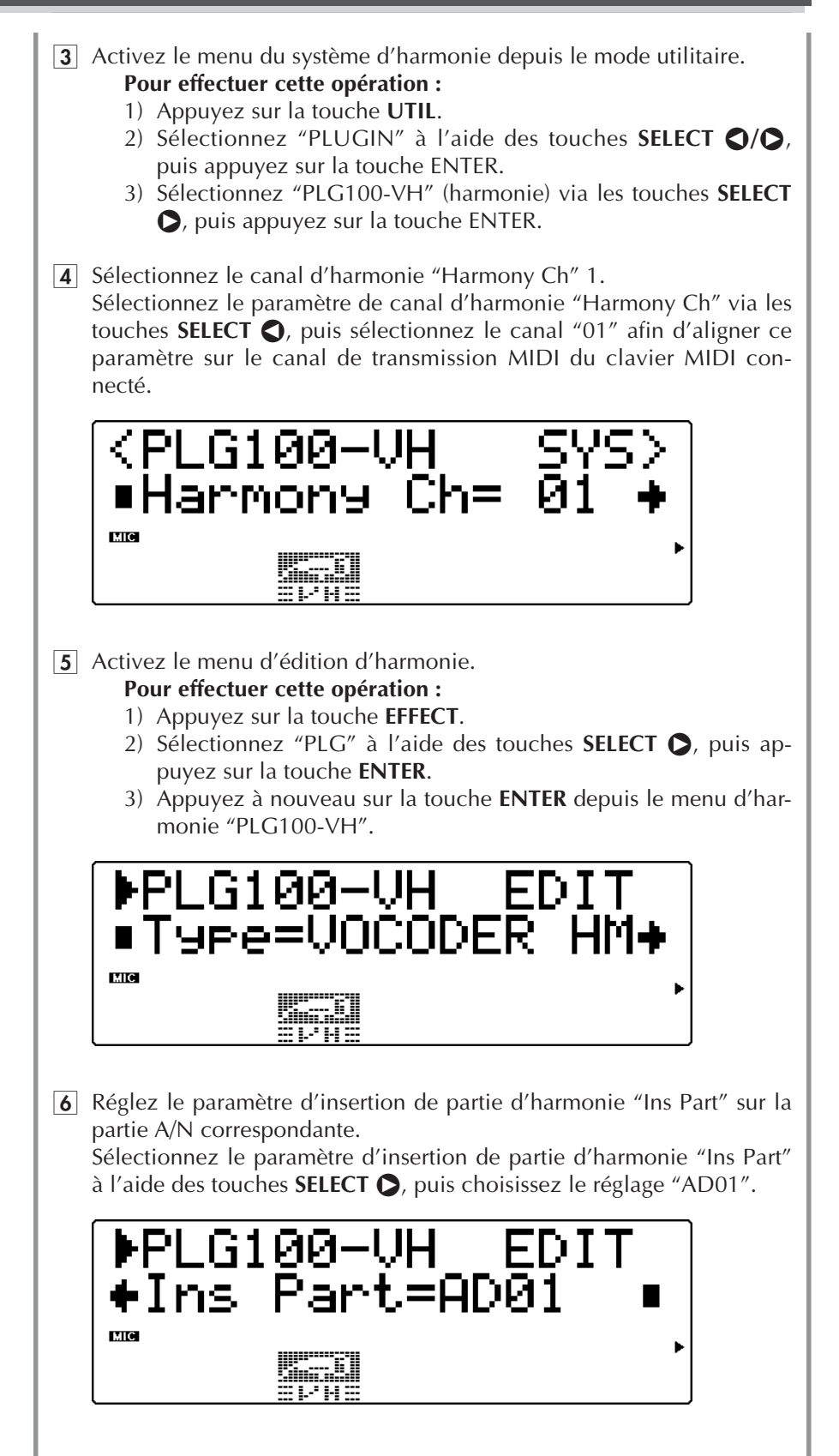

#### 7 Sélectionnez le type d'harmonie d'accord.

Sélectionnez le paramètre de type d'harmonie "Type" à l'aide des touches **SELECT**  $\bigcirc$ , puis choisissez le type "CHORDAL HM" via les touches **VALUE**  $\bigcirc$ / $\bigcirc$  ou la commande rotative. Une fois le type d'harmonie d'accord sélectionné, les accords joués depuis le clavier MIDI connecté déterminent la hauteur des notes de l'effet d'harmonie. (Pour de plus amples informations relatives au type d'harmonie d'accord ainsi qu'aux autres types d'harmonie, reportez-vous à la page 147.)

- **8** Sélectionnez le mode d'harmonie "trio above". Sélectionnez le paramètre de mode d'harmonie "Mode" à l'aide des touches **SELECT**  $\bigcirc$ / $\bigcirc$ , puis choisissez le mode "trio above" via les touches **VALUE**  $\bigcirc$ / $\bigcirc$  ou la commande rotative.
- 9 Chantez dans le microphone et jouez des accords sur le clavier MIDI. La fonction d'harmonie peut reconnaître 34 types différents d'accords. Vous pouvez jouer les accords sur tout registre du clavier et obtenir les mêmes harmonies. Essayez différents types d'accords (majeurs, mineurs, septièmes, etc.) et observez la manière dont les harmonies changent — même lorsque vous chantez une note en maintenant sa hauteur.

#### **CONSEILS**

- Ne perdez pas de vue qu'il n'est pas nécessaire de maintenir les touches de l'accord enfoncées. Jouez simplement l'accord lorsque vous souhaitez introduire le changement d'harmonie, puis relâchez les notes et continuez de chanter jusqu'au prochain changement d'accord.
- Si vous avez attribué le canal MIDI 1 à une autre partie, le MU100R reproduira la voix de cette partie lorsque vous jouez l'accord. Si vous ne souhaitez pas que cette voix soit reproduite, coupez la partie en appuyant sur la touche **MUTE/SOLO**, ou attribuez la valeur minimum à son réglage de volume.

#### A votre tour...

Vous trouverez ci-dessous un résumé des étapes à suivre lorsque vous souhaitez employer l'effet d'harmonie :

**1) Sélectionnez une des entrées A/N, puis choisissez un des programmes.**

Effectuez cette étape si vous souhaitez appliquer l'effet d'harmonie à une source externe (comme un microphone ou une guitare). (Reportezvous à la page 87.)

- **2) Réglez le paramètre de canal d'harmonie "Harmony Ch" de sorte qu'il corresponde au canal de transmission du clavier MIDI connecté.** Effectuez cette étape si vous souhaitez contrôler l'effet d'harmonie via<br>MIDI. Route : Mode utilitaire ➡ "PLUGIN" ➡ "PLG100-VH" ➡ "Harmony Ch"
- **3) Réglez le paramètre d'insertion de partie d'harmonie "Ins Part" sur la partie correspondante.**

Pour les entrées A/N, il convient de sélectionner les réglages "AD01" ou "AD02". Route: Mode d'effet  $\rightarrow$  "PLG"  $\rightarrow$  "PLG100-VH"  $\rightarrow$  "Ins Part"

**4) Effectuez d'autres réglages appropriés de paramètres dans le menu "PLG100- VH" (activé à l'étape 3 ci-avant).**

Parmi ces paramètres, les plus importants sont le type d'harmonie, le mode d'harmonie, ainsi que l'équilibre voix originale/harmonies. (Reportez-vous aux pages 147.)

# **Egaliseur (EQ)**

Le MU100R comprend une série complète de commandes d'égalisation vous permettant de contrôler efficacement la nature du timbre — pour les parties individuelles ainsi que pour le son d'ensemble de l'instrument.

#### **Cette section vous montrera comment :**

- © **Régler le timbre d'une partie spécifique via les paramètres d'édition d'égalisation de partie.**
- © **Régler le timbre d'ensemble du MU100R via le paramètre d'égalisation générale.**

# Réglage de timbre d'une partie spécifique — Egalisation de partie

Les paramètres d'égalisation de partie vous permettent de contrôler le son des parties individuelles via deux bandes (fréquences graves et aiguës). Vous pouvez employer ces paramètres d'égalisation depuis le mode de multi et le mode de performance.

#### **REMARQUE**

Le menu d'égalisation n'est pas disponible lorsqu'une partie de batterie est sélectionnée. Toutefois, vous pouvez régler les mêmes paramètres d'égalisation individuellement pour chaque son de batterie depuis le menu "DRUM". (Reportez-vous à la page 117.)

#### **Marche à suivre**

- 1 Sélectionnez la partie souhaitée (à l'exception des parties de batterie) à l'aide des touches **PART** -**/**+ depuis l'affichage de partie unique du mode de multi.
- 2 Activez les paramètres d'égalisation en appuyant sur la touche **EDIT**, puis sélectionnez le paramètre d'égalisation "EQ" à l'aide des touches **SELECT** <**/**> et appuyez sur la touche **ENTER**.
- 3 Sélectionnez la plage de fréquences graves ou aiguës. Dans l'exemple de cette section, vous accentuerez les graves de la partie. Sélectionnez donc le paramètre "Low Freq" (fréquences graves) à l'aide des touches **SELECT** <**/**>.

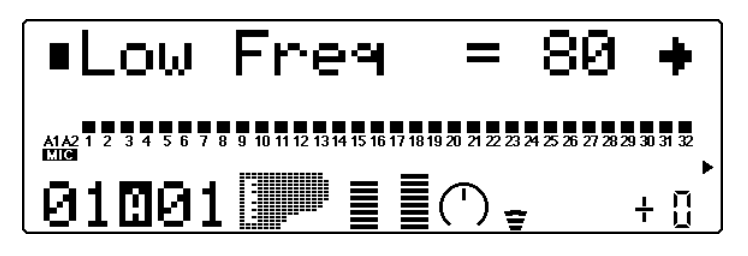

- 4 Définissez la fréquence dont vous souhaitez régler l'égalisation. Veuillez pour cet exemple attribuer la valeur "315" (Hz) au paramètre "Low Freq".
- 5 Sélectionnez le paramètre de gain de graves "Low Gain" et réglez sa valeur.

Veuillez pour cet exemple attribuer la valeur "+35" au paramètre "Low Gain". Jouez la voix (de préférence depuis les octaves inférieures) et écoutez l'effet du paramètre d'égalisation sur le son.

#### **REMARQUE**

Selon la voix sélectionnée pour la partie (et selon l'octave depuis laquelle vous reproduisez la voix), peut-être ne remarquerez-vous que des changements minimes dans le son à certaines fréquences.

Essayez de régler également les paramètres de fréquences aiguës et de gain d'aiguës.

#### **Egalisation en mode de performance**

Vous pouvez régler les paramètres d'égalisation des parties individuelles dans le mode de performance en suivant la même méthode :

- 1) Sélectionnez une partie (dans les commandes de partie unique).
- 2) Appuyez sur la touche **EDIT**.
- 3) Sélectionnez "PART", puis appuyez sur la touche **ENTER**.
- 4) Sélectionnez "EQ", puis appuyez sur la touche **ENTER** et éditez les paramètres en suivant les instructions des étapes 3 à 5 ci-avant.

# Réglage du timbre d'ensemble — Egalisation générale

Le bloc d'égalisation générale vous permet d'égaliser le timbre d'ensemble du MU100R via cinq bandes (de fréquences spécifiques). Le MU100R vous propose aussi des programmes d'égalisation vous permettant de modifier instantanément le timbre afin de l'adapter à différents styles de musique.

#### **Marche à suivre**

- 1 Activez le paramètre de type d'égalisation "EQ TYPE" et sélectionnez le programme d'égalisation souhaité. Appuyez d'abord sur la touche **EQ**, puis sélectionnez le paramètre à l'aide des touches **SELECT** <**/**>. Sélectionnez ensuite le programme d'égalisation souhaité via les touches **VALUE** -**/**+ ou la commande rotative.
- 2 Si vous le souhaitez, changez les valeurs des cinq bandes différentes. Sélectionnez le paramètre à l'aide des touches **SELECT** <**/**>, puis changez la valeur via les touches **VALUE**  $\bigcirc$ / $\bigcirc$  ou la commande rotative.

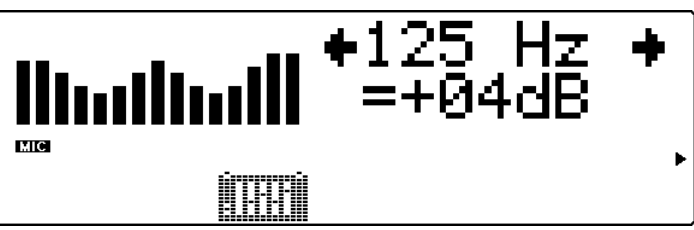

1) L'affichage d'égaliseur graphique vous montre la courbe d'égalisation. 2) Les curseurs de l'égaliseur graphique vous indiquent les réglages sélectionnés et se déplacent au fur et à mesure que vous réglez les valeurs.

Le MU100R conserve les changements que vous apportez au programme d'égalisation sélectionné, cela même après la mise hors tension de l'appareil. Cependant, lorsque vous sélectionnez un autre programme, les éditions que vous avez effectuées sur le programme sélectionné précédemment sont automatiquement annulées.

Pour plus d'informations relatives aux effets d'égalisation, reportez-vous aux page 155. Reportez-vous également au paramètre de verrouillage d'égalisation du mode de multi (page 158).

# **Sorties indépendantes**

Grâce aux sorties indépendantes, vous pouvez transférer le signal de la ou des parties sélectionnées via les bornes de sortie indépendante INDIV. OUTPUT. Pour les parties de batterie, vous pouvez même sélectionner les sons de batterie spécifiques que vous souhaitez transférer via ces bornes de sortie.

En général, les effets complets intégrés du MU100R ainsi que d'autres commandes de partie vous fournissent tous les outils nécessaires pour traiter et mélanger des morceaux complexes multi-parties. Cependant, si vous souhaitez adoucir ou traiter une voix ou un son particulier en employant un processeur d'effet externe (dans un studio d'enregistrement, par exemple), ou encore enregistrer une partie sur une piste d'un enregistreur externe, vous pouvez employer les sorties indépendantes.

#### **Cette section vous montrera comment :**

© **Régler le MU100R de sorte que deux parties soient transférées de manière indépendante vers les deux bornes INDIV. OUTPUT.**

## Utilisation des sorties indépendantes

#### **Marche à suivre**

- 1 Effectuez les connexions audio nécessaires.
	- Dans l'exemple illustré ci-dessous, la borne de sortie INDIV. OUTPUT 1 est connectée à l'entrée d'un processeur d'effet. La sortie du processeur d'effet est elle connectée au canal d'une console de mélange, tout comme les bornes de sortie principale OUTPUT du MU100R.

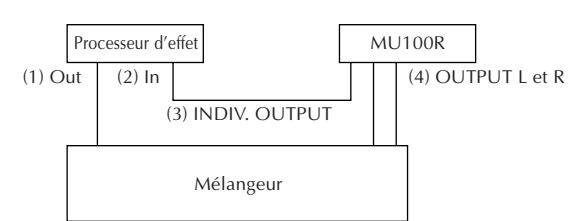

Une variante consiste à connecter directement la borne INDIV. OUTPUT 1 à un canal d'entrée indépendant de la console de mélange. Vous pouvez alors ensuite traiter le son à l'aide du processeur d'effet externe via les connexions d'envoi/de retour du mélangeur.

#### **CONSEIL**

Si vous ne disposez pas d'un mélangeur externe mais que vous souhaitez traiter une partie via la sortie indépendante et à l'aide d'un processeur d'effet externe, connectez la borne de sortie du processeur d'effet au MU100R via une de ses entrées A/N. (Pour des informations relatives à l'emploi des entrées A/N, reportez-vous à la page 87.)

- **2** Sélectionnez à l'aide des touches **PART**  $\bigcirc$ / $\bigcirc$  et depuis l'affichage de partie unique du mode de multi la partie que vous souhaitez traiter via la sortie indépendante.
- 3 Réglez le paramètre de sélection de sortie "OutPtSel" comme bon vous semble.

Les instructions suivantes vous montreront comment attribuer la partie sélectionnée à la borne de sortie INDIV. OUTPUT 1.

**Pour effectuer cette opération :**

- 1) Appuyez sur la touche **EDIT**.
- 2) Sélectionnez "OTHERS" via les touches **SELECT**  $\bullet$ , puis appuyez sur la touche **ENTER**.
- 3) Sélectionnez le paramètre de sélection de sortie "OutPtSel" à l'aide des touches **SELECT** >.
- 4) Attribuez la valeur "ind1" au paramètre à l'aide des touches **VA-LUE**  $\bigcirc$ / $\bigcirc$  ou de la commande rotative.

La partie sélectionnée est alors reproduite uniquement via la borne INDIV. OUTPUT 1. (La partie n'est donc pas reproduite via les bornes de sortie OUTPUT et de casque d'écoute PHONES.)

Si vous souhaitez sélectionner une autre partie pour la sortie indépendante, répétez les étapes 2 et 3 ci-dessus. Vous pouvez attribuer ces parties additionnelles à la même borne de sortie, ou vous pouvez les attribuer à la borne de sortie indépendante INDIV. OUTPUT 2 en sélectionnant "ind2".

Pour de plus amples informations relatives aux sorties indépendantes, reportez-vous au paramètre de sélection de sortie "OutPtSel" (page 113) et au paramètre de verrouillage de sélection de sortie "Outsel Lock" (page 158).

#### **Transfert des sons de batterie aux sorties indépendantes**

Vous pouvez également transférer des sons de batterie individuels aux sorties indépendantes.

#### **Pour effectuer cette opération :**

- 1) Sélectionnez une partie de batterie.
- 2) Appuyez sur la touche **EDIT**.
- 3) Sélectionnez "DRUM", puis appuyez sur la touche **ENTER**.
- 4) Sélectionnez le son de batterie souhaité (depuis le clavier MIDI connecté ou à l'aide des touches **PART**  $\bigcirc$ / $\bigcirc$ ).
- 5) Activez le paramètre "OutPtSel" (via les touches **SELECT**  $\bullet$ ) et effectuez le réglage souhaité (à l'aide des touches **VALUE** -**/**+ ou de la commande rotative).

Pour de plus amples informations relatives à l'attribution des parties de batterie aux sorties indépendantes, reportez-vous au paramètre de sélection de sortie "OutPtSel" (page 118).

# **Coupure/Isolement**

Le MU100R dispose de fonctions pratiques de coupure et d'isolement vous permettant respectivement de couper ou d'isoler (de reproduire en solo) chacune des 32 parties normales ainsi que les parties A/N A1 et A2. Cette fonction vous sera très utile lorsque vous reproduisez plusieurs parties depuis un séquenceur ou ordinateur connecté. Grâce à la fonction de coupure, vous pouvez interrompre la reproduction d'une partie et écouter comment les autres parties sonnent sans la partie coupée. La fonction d'isolement vous permet d'isoler une partie unique et d'écouter comment cette partie sonne sans les autres parties.

En mode de performance, les fonctions de coupure et d'isolement constituent des outils très pratiques qui vous aideront lors de l'édition de partie en vous permettant de vous faire une idée de l'impact de vos éditions sur les voix spécifiques ainsi que sur le son global de la performance.

# Utilisation de la fonction de coupure/d'isolement

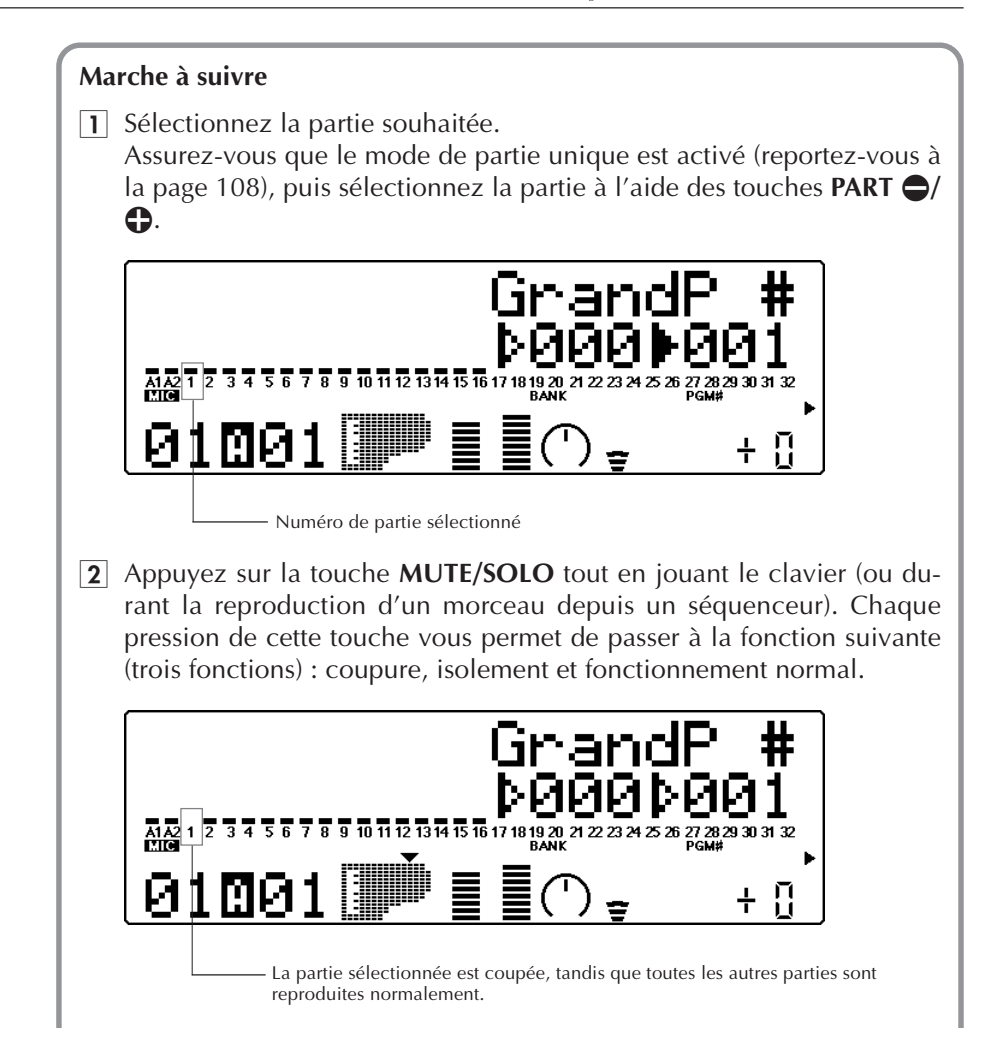

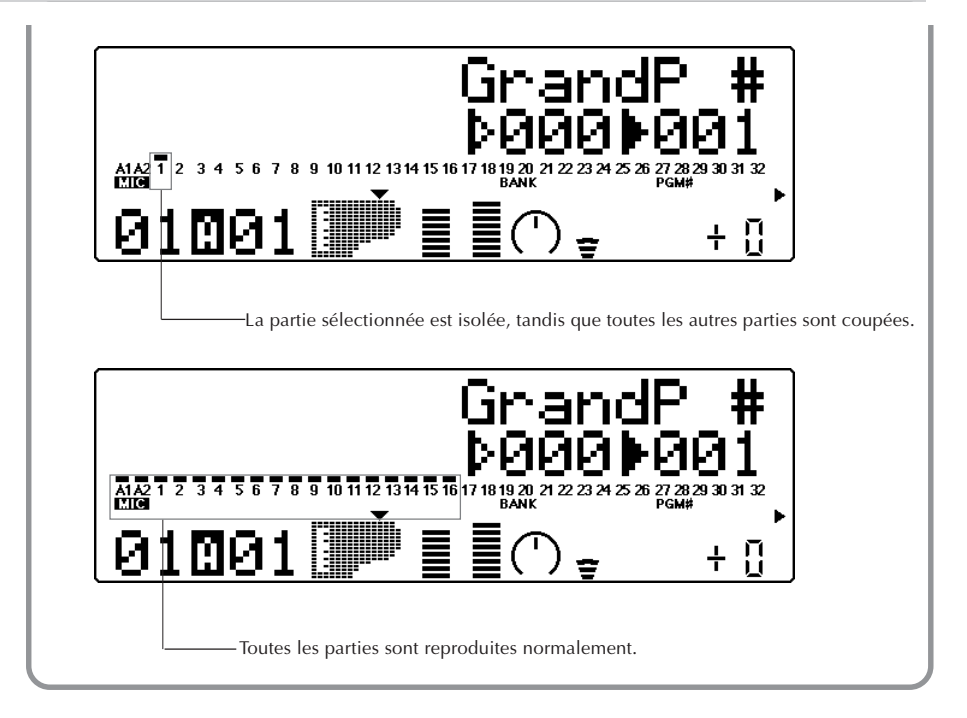

# **Entrées A/N**

Le MU100R comporte une fonction spéciale d'entrée A/N (analogique-numérique) qui vous permet de connecter jusqu'à deux sources externes (microphone, guitare électrique, lecteur CD, etc.) et de mélanger ces signaux aux voix du MU100R. L'entrée A/N est la solution idéale si vous souhaitez chanter tout en jouant du clavier, car elle vous permet de mélanger ces deux signaux sans passer par un mélangeur externe. Grâce à cette fonction, vous pouvez également chanter ou jouer de la guitare sur des pistes d'accompagnement reproduites depuis un séquenceur MIDI.

Le MU100R met à votre disposition deux parties A/N (A1 et A2), que vous pouvez manipuler de manière fort semblable aux autres parties. Ainsi, par exemple, vous pouvez définir pour les parties A/N des réglages indépendants de volume, de panoramique, et d'envoi d'effet. De plus, vous pouvez contrôler automatiquement certains paramètres via un séquenceur MIDI connecté. (Reportez-vous à la page 17.)

Les deux parties A/N comprennent plusieurs programmes spéciaux et complets pour lesquels des réglages appropriés de gain et d'effets (exploitant les effets intégrés du MU100R) ont été définis.

#### **Cette section vous montrera comment :**

- © **Régler le MU100R pour pouvoir employer les entrées A/N.**
- © **Activer les programmes d'entrée A/N.**

## Utilisation des entrées A/N

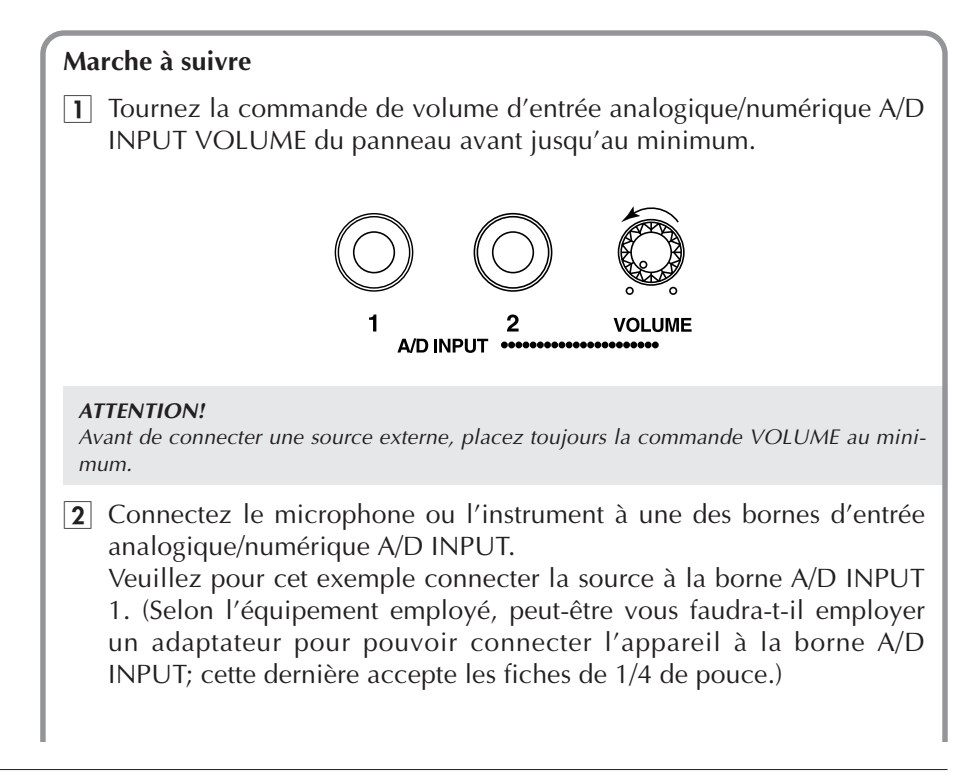

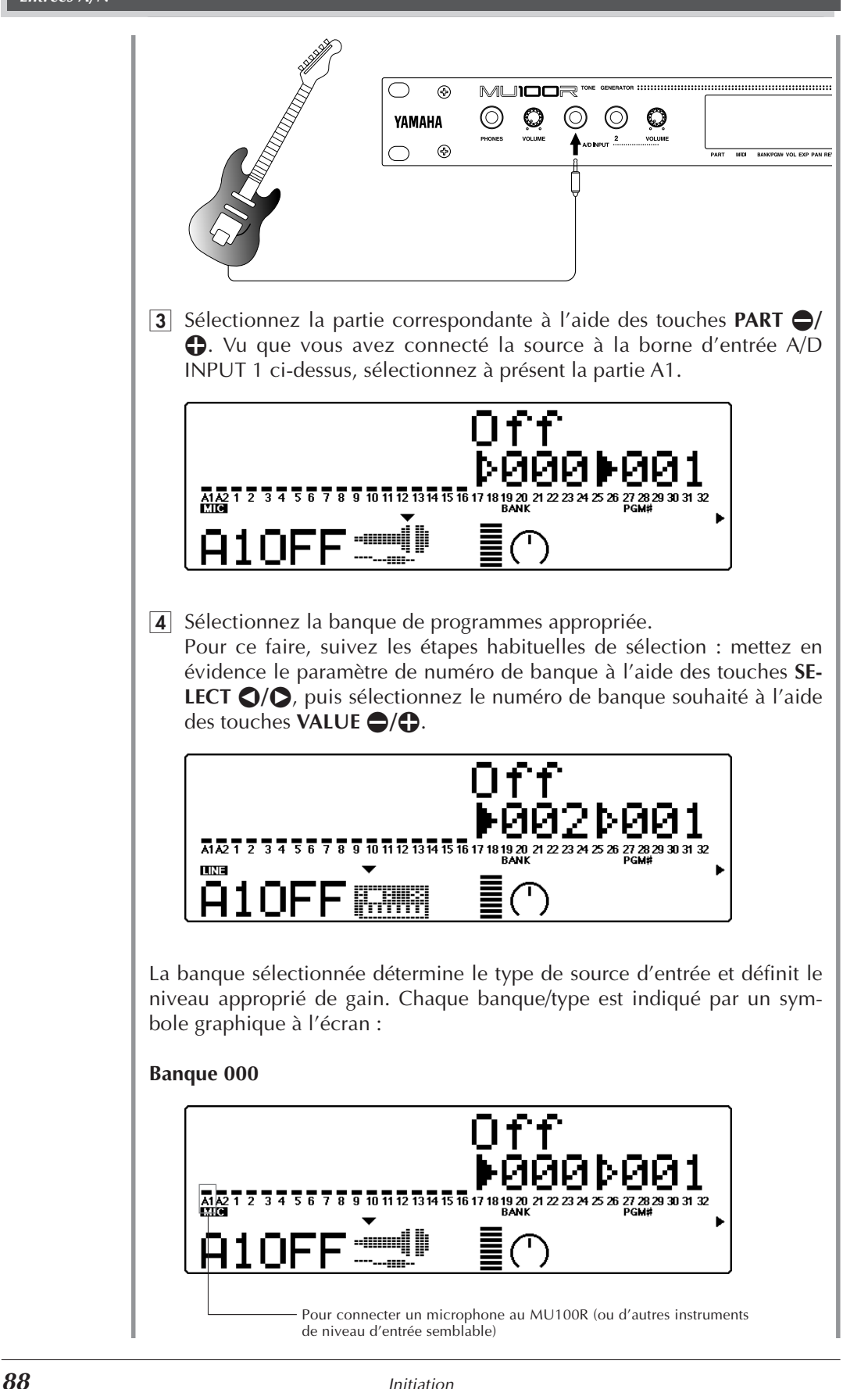

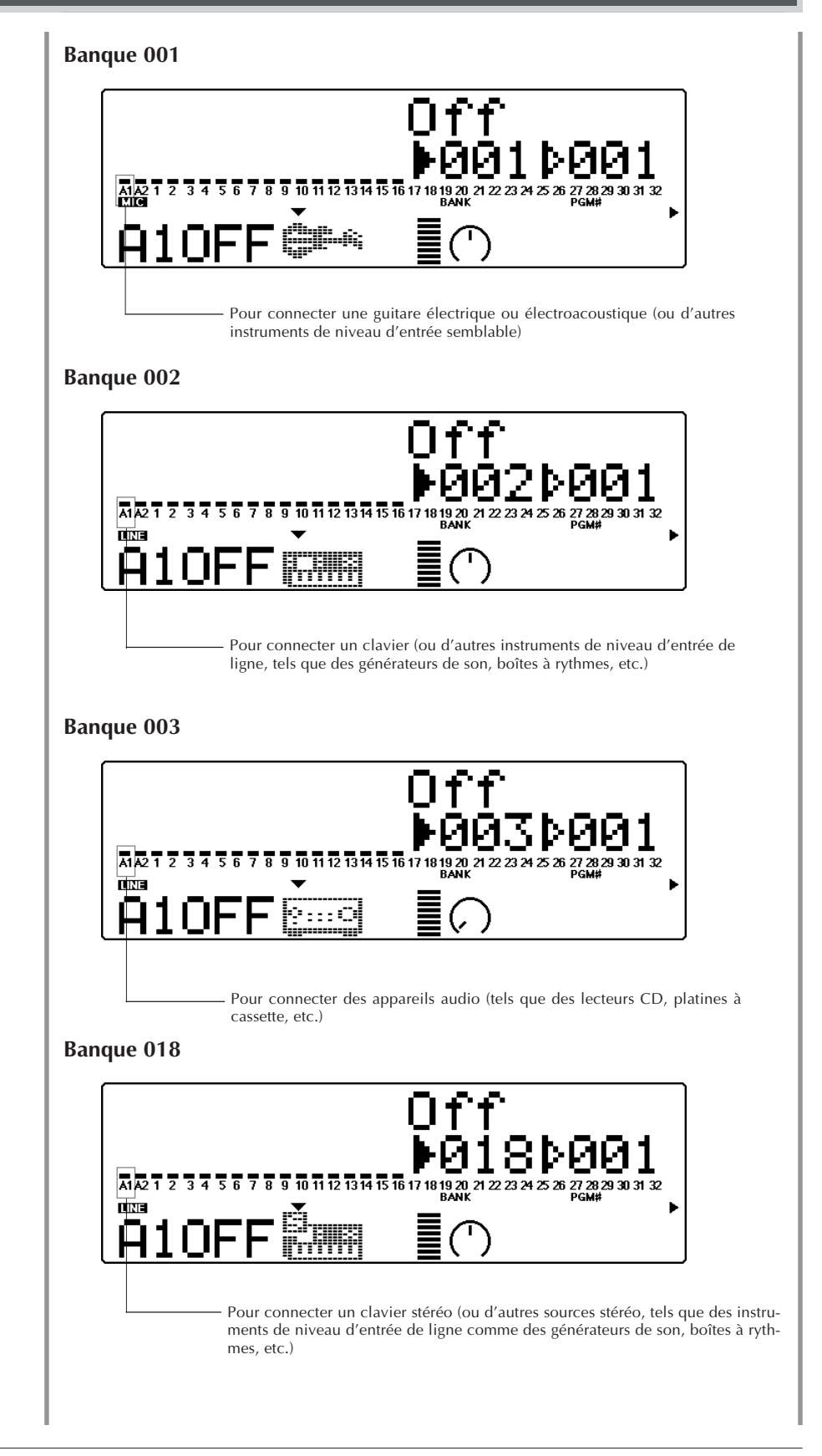

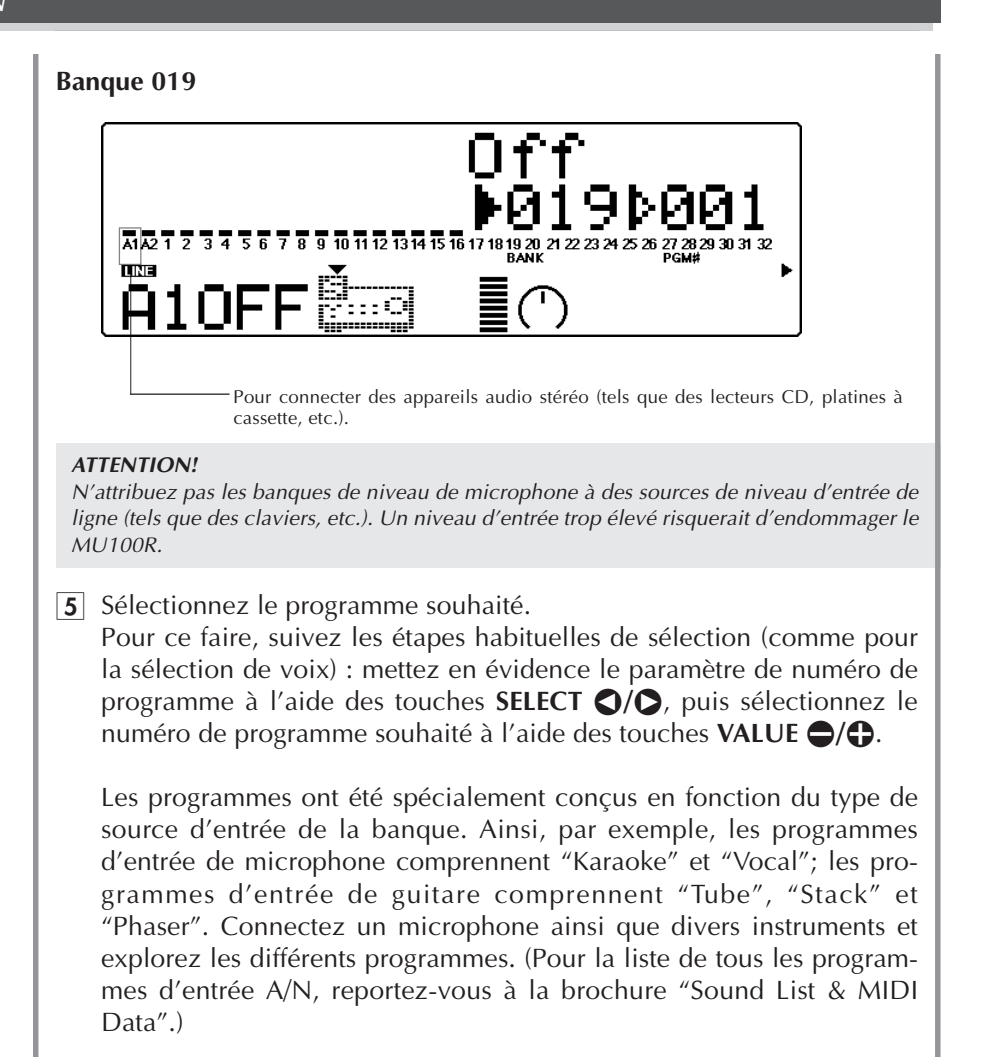

6 Augmentez le niveau.

Si la source connectée dispose d'une commande de volume, placez d'abord celle-ci sur un niveau approprié, puis augmentez doucement le niveau d'entrée via la commande A/D INPUT VOLUME du MU100R tout en jouant l'instrument connecté (ou en chantant dans le microphone connecté), jusqu'à ce que le niveau soit approprié.

## Schéma de transfert de données

**Si le sélecteur HOST SELECT est positionné sur MIDI (31.250 bps) :**

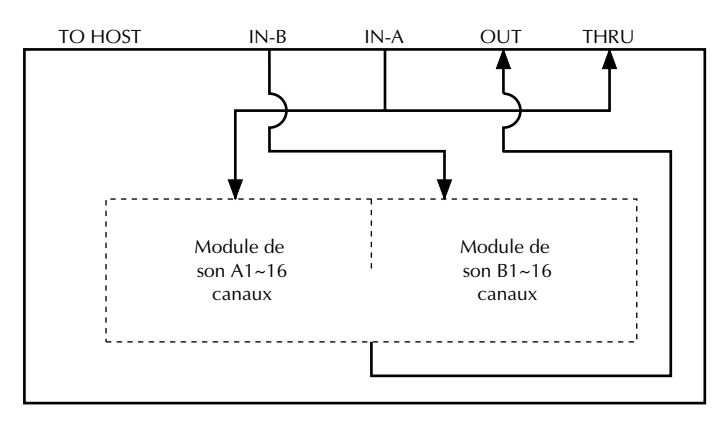

**Si le sélecteur HOST SELECT est positionné surPC-1/Mac (31.250 bps) ou PC-2 (38.400 bps) :**

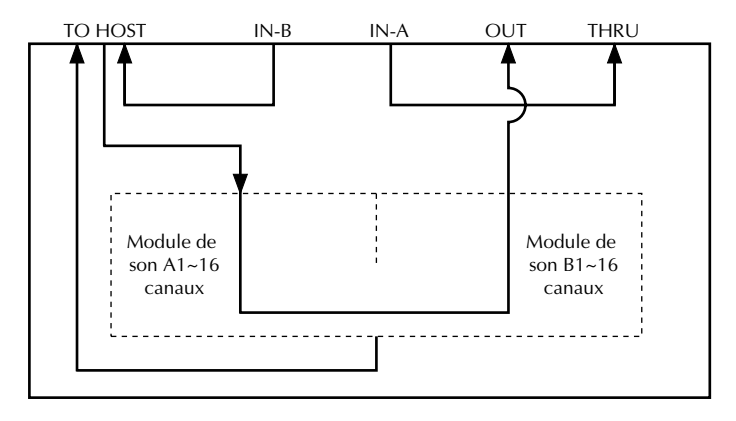

# Câbles de connexion MIDI/pour ordinateur

#### **MIDI**

Câble MIDI standard. Longueur maximale : 15 mètres.

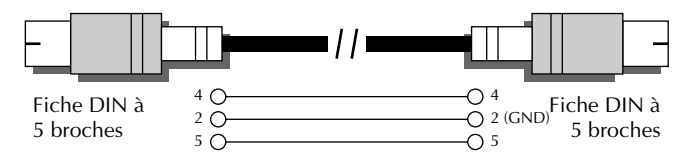

#### **Mac**

Câble périphérique Apple Macintosh (M0197). Longueur maximale : 2 mètres.

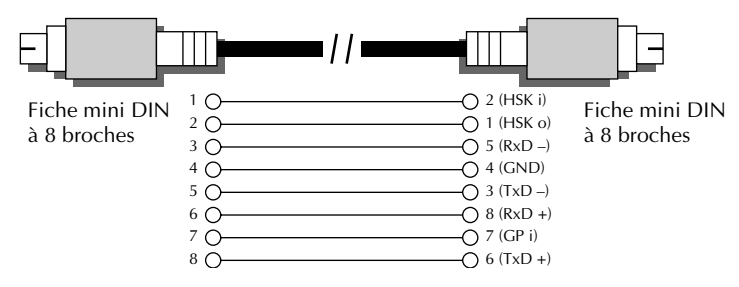

#### **PC-1**

Câble disposant d'une fiche MINI DIN à 8 broches d'un côté et d'une fiche D-SUB à 25 broches de l'autre. Si l'ordinateur de type PC1 utilisé dispose d'un port de série à 9 broches, utiliser le câble de type PC-2. Longueur maximale : 1,8 mètres.

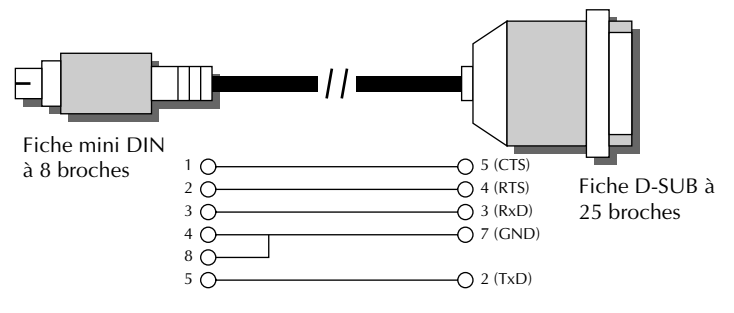

#### **PC-2**

Câble disposant d'une fiche MINI DIN à 8 broches d'un côté et d'une fiche D-SUB à 9 broches de l'autre. Longueur maximale : 1,8 mètres.

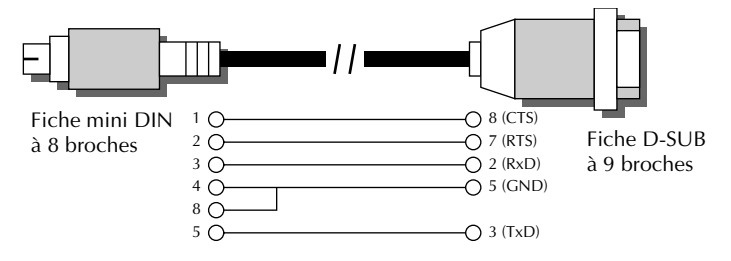

Cette section termine le tour d'horizon des principales fonctions du MU100R. La section suivante **Références** permettra à l'utilisateur d'apprendre à tirer le meilleur parti de son MU100R tout en essayant les fonctions et les opérations qui lui conviennent.

**ANHANG MEMO**

# **REFERENCES**

**La section "Références" de ce manuel détaille toutes les fonctions du MU100R. Pour tout renseignement au sujet d'une fonction, caractéristique ou opération spécifique, consulter cette section.**

# Mode Multi

Le mode Multi (de multi) met à la portée de l'utilisateur un générateur de son multi-timbral capable de reproduire simultanément 32 parties sur 32 canaux MIDI. Si le MU100R est utilisé en combinaison avec un séquenceur et reçoit des informations de morceau Général MIDI, il convient de sélectionner le mode multi. Le MU100R comprend trois modes multi : les modes XG, TG300B et C/M. (Pour des informations relatives à la sélection des modes, se reporter aux pages 6 et 172.)

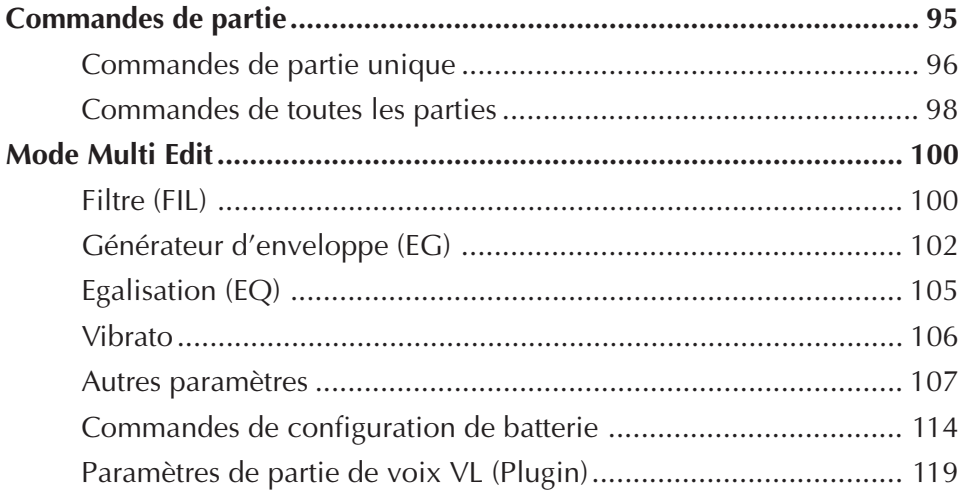

# Commandes de partie

Les commandes de partie du mode Play permettent à l'utilisateur de régler le son et les paramètres de chaque partie. Il est ainsi possible de régler les différents paramètres individuellement pour chaque partie (Single Part) ou pour toutes les parties (All Part). Ces deux types de commande sont détaillés dans les pages qui suivent.

#### **REMARQUE**

En mode Multi, aucun paramètre ne peut être sauvegardé en permanence dans la mémoire interne du MU100R. Toutefois, la fonction de transfert Dump Out permet de sauvegarder les paramètres de multi dans un appareil de sauvegarde d'informations MIDI. (Se reporter à la page 18.)

## Commandes de partie unique

Les commandes de partie unique (Single Part) comprennent : canal de réception MIDI, numéro de banque, numéro de programme, volume, expression, panoramique, envoi de réverbération, envoi de chorus, envoi de variation et hauteur de note. Pour des informations élémentaires relatives à l'utilisation de la commande de partie unique, se reporter à la page 33.

#### **Port /Canal de réception MIDI**

Paramètres: A1 à A16, B1 à B16, OFF

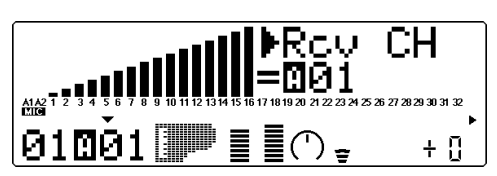

Cette commande permet de choisir le port d'entrée MIDI IN (A ou B) et le canal de réception (1 à 16) pour la partie sélectionnée.

#### **Numéro de banque**

Paramètres: Partie A1 (entrée A/N): 000 à 003, 018, 019 Partie A2 (entrée A/N): 000 à 003 Partie normale: XG: 000, 001, 003, 006, 008, 012, 014, 016 à 022, 024 à 029, 032 à 043, 045, 048, 052 à 054, 064 à 088, 096 à 101, 126, 127 [icon-MU100] 000, 008, 016, 024, 048, 056, 064, 072, 080, 088, 096, 104, 120 [icon-SFX] SFX [icon-VL] 000 à 003, 112 à 119 TG300B: 000, 001 à 011, 016 à 019, 024 à 026, 032, 033, 040, 126, 127 C/M: fixe (une seule banque) Partie de batterie: XG: 126, 127 TG300B: 000 C/M: fixe (une seule banque)

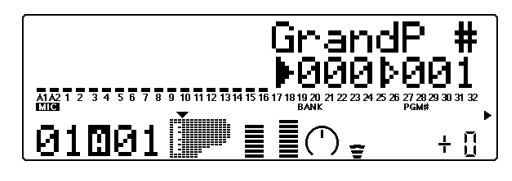

Cette commande détermine le numéro de banque de voix pour la partie sélectionnée. (Se reporter à la brochure **"SOUND LIST & MIDI DATA"**.)

Pour de plus amples informations relatives à la sélection de banques, se reporter à la page 28 et au paramètre d'affichage de sélection de banque à la page 160.

#### **Numéro de programme (voix)**

Paramètres: Partie A1 (entrée A/N): 001 à 013 Partie /A2 (entrée A/N): 001 à 005 Partie normale: 001 à 128

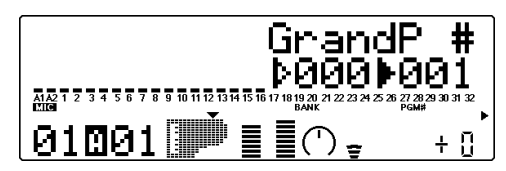

Cette commande détermine la voix utilisée pour la partie sélectionnée. (Se reporter à la brochure **"SOUND LIST & MIDI DATA"**.)

#### **Volume**

Sélection: 000 à 127

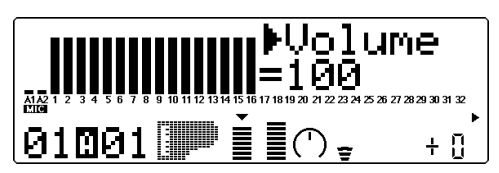

Cette commande détermine le paramètre de volume pour la voix de partie sélectionnée.

#### **Expression (Expresn)**

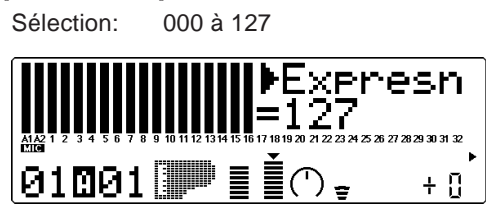

Cette commande détermine le paramètre d'expression pour la voix de partie sélectionnée.

#### **Panoramique**

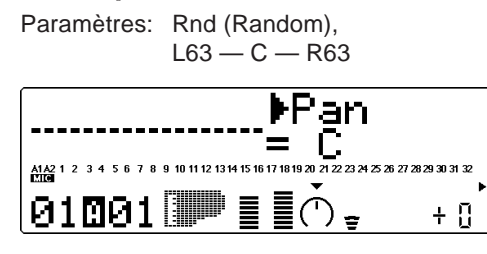

Cette commande détermine la position dans l'image stéréo de la voix de partie sélectionnée. Le paramètre "Rnd" (aléatoire) attribue de façon aléatoire une valeur de panoramique à la voix. Ceci peut être utile pour construire une image stéréo dans laquelle différentes voix sont jouées à des positions déterminées de manière aléatoire. (Le paramètre Rnd n'affecte ni les parties de l'entrée A/N ni les parties de voix VL.)

#### **Envoi de réverbération (RevSend)**

Sélection: 000 à 127

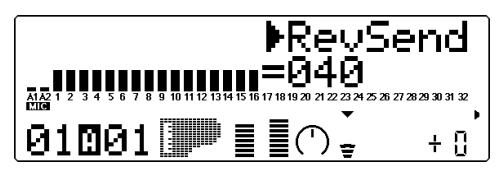

Cette commande détermine le niveau de la voix de partie sélectionnée auquel l'effet de réverbération sera appliqué. Pour un son de voix entièrement "pur" (c.-à-d. sans réverbération), sélectionner la valeur 000.

#### **REMARQUE**

Ne pas oublier que l'effet de réverbération doit être correctement activé et réglé pour que cette commande produise l'effet recherché. (Se reporter à la page 142.)

#### **Envoi de chorus (ChoSend)**

Sélection: 000 à 127

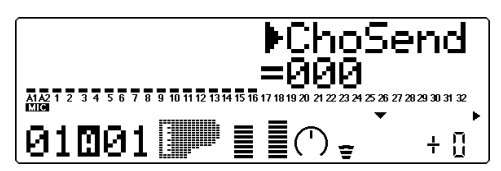

Cette commande détermine le niveau de la voix de partie sélectionnée auquel l'effet de chorus sera appliqué. Pour un son de voix entièrement "pur" (c.-à-d. sans chorus), sélectionner la valeur 000.

#### **REMARQUE**

Ne pas oublier que l'effet de chorus doit être correctement activé et réglé pour que cette commande produise l'effet recherché. (Se reporter à la page 143.)

#### **Envoi de variation (VarSend)**

Paramètres: off, on (lorsque la **commande de connexion** de variation est positionnée sur **INS**) ; 000 à 127 (lorsque la **commande de connexion** de variation est positionnée sur **SYS**)

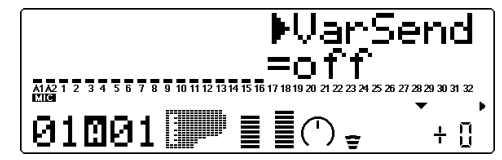

Cette commande détermine si la voix de partie sélectionnée est envoyée à l'effet de variation ou non. Pour une voix sans effet de variation, sélectionner le paramètre "off" ou "000".

#### **Hauteur de note (NoteSft)**

Sélection: –24 à +24 par incrément de demi-ton

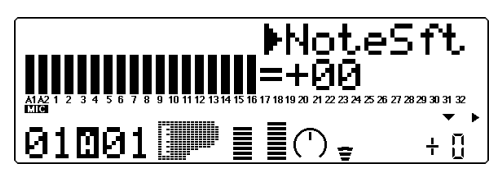

Cette commande détermine la transposition pour la voix de partie sélectionnée.
# Commandes de toutes les parties

Les commandes de toutes les parties (All Part) comprennent : numéro d'appareil, volume général, atténuation générale, retour de réverbération, retour de chorus, retour de variation et transposition.

Ne pas oublier que ces commandes affectent toutes les parties de manière égale et effectuent des additions et soustractions sur base des valeurs individuelles de chaque partie unique. Ainsi, par exemple, si la commande de hauteur de note d'une partie unique affiche –12 et que la commande de transposition (de toutes les parties) affiche +12, la valeur de hauteur de note de cette partie correspondra à 0 ou à la valeur de hauteur normale. Pour des informations élémentaires relatives à l'utilisation des commandes de toutes les parties, se reporter à la page 35.

#### **Numéro d'appareil (DevNo.)**

Paramètres: 1 à 16, all

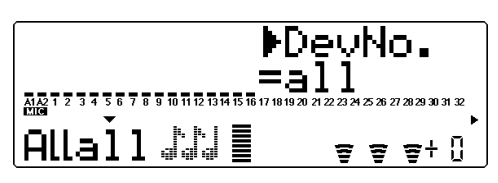

Ces paramètres permettent d'attribuer un numéro d'appareil au MU100R, un numéro "d"identification" destiné à éviter toute confusion dans un système comprenant plusieurs appareils. Ainsi, par exemple, si plusieurs MU100R sont utilisés en combinaison, il convient de leur attribuer chacun un numéro d'appareil différent. Cette commande ne s'applique qu'aux fonctions de transfert de données. (Se reporter à la page 161.) Si un seul MU100R est utilisé, sélectionner le paramètre "all".

## **Volume général (M.Volum)**

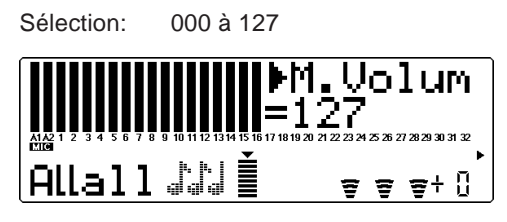

Cette commande détermine le volume général de toutes les parties.

## **Atténuation générale (M.Attn)**

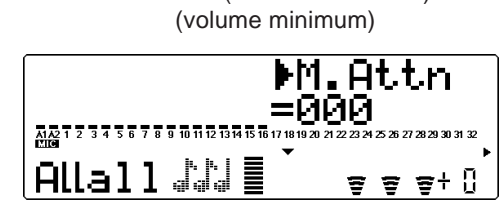

Sélection: 000 (volume maximum) à 127

Cette commande détermine le niveau de toutes les parties, mais fonctionne toutefois comme un atténuateur. Plus la valeur augmente, plus le volume diminuera. Cette commande s'avérera utile pour reproduire plusieurs morceaux en conservant une cohérence dans leur niveau général.

#### **Retour de réverbération (RevRtn)**

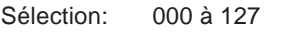

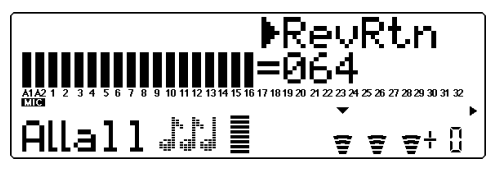

Cette commande détermine le taux de retour de réverbération dans le mix général.

## **Retour de chorus (ChoRtn)**

Sélection: 000 à 127

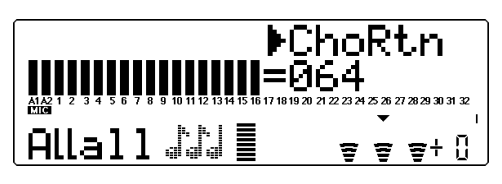

Cette commande détermine le taux de retour de chorus dans le mix général.

#### **Retour de variation (VarRtn)**

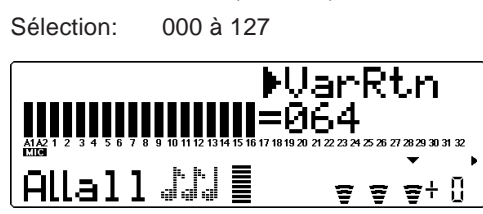

Cette commande détermine le taux de retour de variation dans le mix général. Cette commande est disponible uniquement si la **connexion de variation** est positionnée sur **SYS**. (Se reporter à la page 145.)

#### **Transposition (Trans)**

Sélection: –24 à +24 par incrément de demi-ton

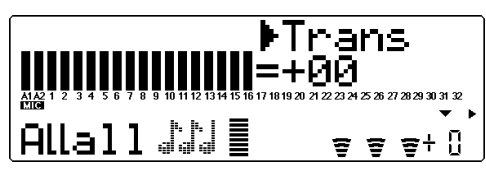

Cette commande détermine la transposition pour l'ensemble des parties.

# Mode Multi Edit

Le mode Multi Edit (édition de multi) offre différents paramètres de contrôle du filtre, du générateur d'enveloppe, de l'égaliseur et du vibrato. Ce mode comprend également une série d'autres commandes diverses réunies dans les paramètres Others (autres). Lorsqu'une partie de batterie est sélectionnée, les paramètres relatifs à la batterie sont également disponibles. Lorsque les voix VL sont assignées à la partie sélectionnée, les paramètres d'édition VL ("PLUGIN") sont également disponibles (page 119).

Pour des informations élémentaires relatives à l'utilisation du mode d'édition de multi, se reporter à la page 36.

#### **REMARQUE**

Lorsqu'une voix VL est sélectionnée, les paramètres d'édition de multi suivants ne sont pas disponibles :

"HPF Cutoff" — dans le menu FILTER "Low Freq" et "High Freq" — dans le menu EQ (Toutefois, les deux paramètres de gain sont activés.) "ElemReserv", "VelLimitLo" et "VelLimitHi" — dans le menu OTHERS

# Filtre (FIL)

#### **Route : Touche EDIT** → **"FILTER" ("FIL"lorsqu'une partie VL est sélectionnée)**

Filtre ––––––––––––––––––––––––––––––––––––––––––––––––––––––––––

- Fréquence de coupure du filtre passe-bas
- Résonance du filtre passe-bas
- Fréquence de coupure du filtre passe-haut

Le filtre numérique du MU100R permet à l'utilisateur de modifier le timbre des voix. Ce filtre (ainsi que le niveau) est affecté par le générateur d'enveloppe. Ce dernier permet également de modifier le timbre sur un axe temporel. (Se reporter à la section **"Générateur d'enveloppe"**, page 102.)

**Fréquence de coupure du filtre passe-bas (LPF Cutoff)**

Sélection: - 64 à +63

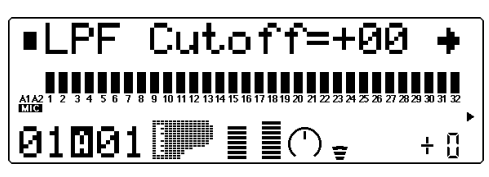

Cette commande détermine la fréquence de coupure du filtre passe-bas. Le filtre passebas élimine les fréquences au-delà du point de coupure et "laisse passer" les fréquences inférieures au point de coupure. Des valeurs inférieures de coupure produiront un son plus profond et plus rond, des valeurs supérieures un son plus brillant.

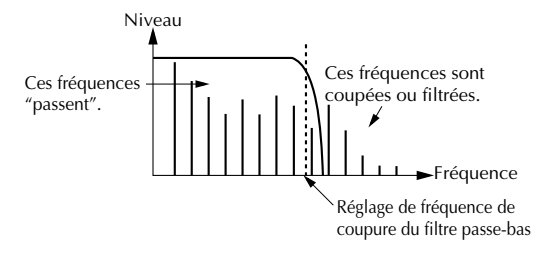

#### **Résonance du filtre passe-bas (LPF Reso)**

Sélection: –64 à +63

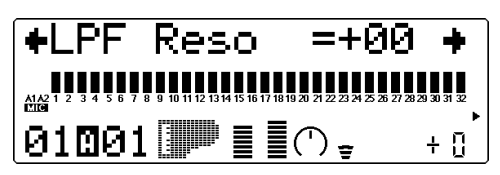

Cette commande détermine le niveau de résonance du filtre passe-bas ou l'accentuation de la fréquence de coupure décrite ci-dessus. Des valeurs supérieures augmentent et accentuent l'effet du filtre, créant ainsi une crête de résonance autours de la fréquence de coupure.

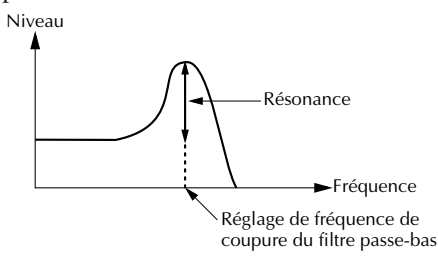

## **Fréquence de coupure du filtre passehaut (HPF Cutoff)**

Sélection: - 64 à +63

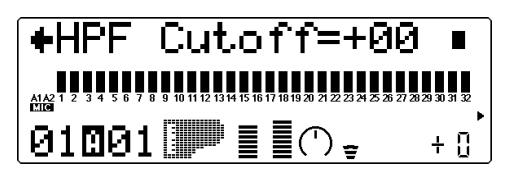

Cette commande détermine la fréquence de coupure du filtre passe-haut. Le filtre passehaut élimine les fréquences en deçà du point de coupure et "laisse passer" les fréquences supérieures au point de coupure. Des valeurs inférieures de coupure préservent les sons fondamentaux ainsi que les harmoniques inférieures, tandis que des valeurs supérieures produisent un son plus fin et plus brillant.

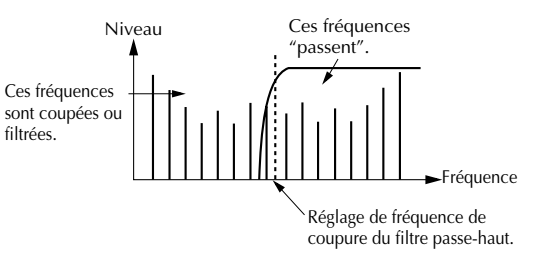

## Générateur d'enveloppe (EG)

#### **Route : Touche EDIT** → **"EG"**

EG (Générateur d'enveloppe)

Paramètres de GE de niveau/filtre .................................. 103

- Temps d'attaque du générateur d'enveloppe
- Temps d'estompement du générateur d'enveloppe
- Temps de relâchement du générateur d'enveloppe

Paramètres de GE de hauteur ......................................... 103

- Niveau initial du générateur d'enveloppe de hauteur
- Temps d'attaque du générateur d'enveloppe de hauteur
- Niveau de relâchement du générateur d'enveloppe de hauteur
- Temps de relâchement du générateur d'enveloppe de hauteur

Les paramètres du générateur d'enveloppe (EG) permettent à l'utilisateur de modeler le son d'une voix de partie - en d'autres termes, de déterminer sur un axe temporel les changements de niveau et de timbre de la voix. Cette section comprend également des paramètres indépendants de générateur d'enveloppe de hauteur (PEG) destinés à contrôler sur un axe temporel les changements de hauteur d'une voix.

Le rapport entre les principaux paramètres du générateur d'enveloppe (c.-à-d. attaque, estompement et relâchement) est détaillé sur l'illustration ci-dessous. Ces paramètres affectent non seulement le niveau du son, mais également le timbre (grâce aux paramètres du filtre; se reporter à la page 100).

#### **1) Courts temps d'attaque, d'estompement, de relâchement:**

#### **2) Longs temps d'attaque, d'estompement, de relâchement:**

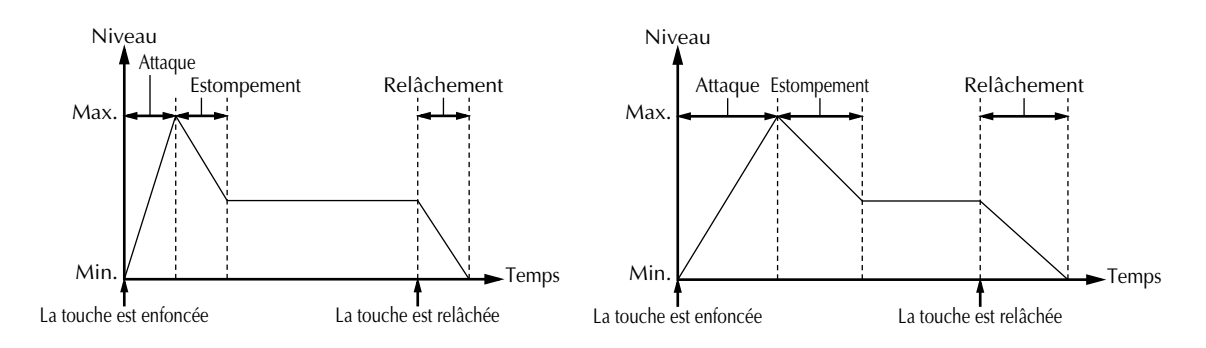

Même si la touche est maintenue enfoncée pendant un temps identique dans ces deux exemples, le son dans le deuxième exemple atteint lentement son volume maximum et s'estompe sur un temps plus long. Le son est maintenu plus longtemps après relâchement de la touche.

Ne pas oublier que les paramètres du générateur d'enveloppe s'affectent mutuellement et sont affectés par le temps de maintien de la note. Ainsi, par exemple, si la valeur d'estompement est basse et la note est maintenue enfoncée pendant un temps relativement long, il se pourrait que les modifications apportées au paramètre de relâchement ne soient pas audibles.

## Paramètres de GE de niveau/filtre

**Temps d'attaque du générateur d'enveloppe**

Sélection: –64 à +63

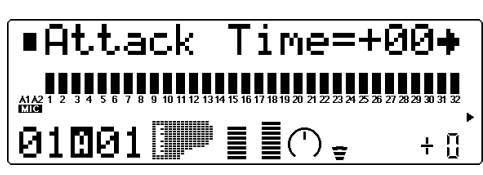

Cette commande détermine le temps d'attaque du générateur d'enveloppe, ou le temps nécessaire au son produit par une note jouée pour atteindre son volume maximal. Lorsqu'il s'applique au filtre, ce paramètre détermine le temps nécessaire au son pour recevoir les valeurs maximales de correction du filtre.

## **Temps d'estompement du générateur d'enveloppe**

Sélection: - 64 à +63

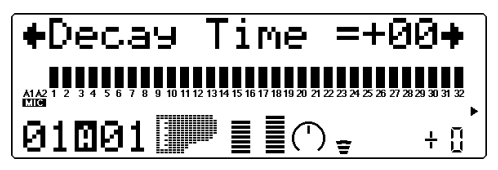

Cette commande détermine le temps d'estompement du générateur d'enveloppe, ou la vitesse à laquelle le son d'une note maintenue enfoncée s'estompe. Lorsqu'il s'applique au filtre, ce paramètre détermine le temps nécessaire à l'effet de filtre pour disparaître.

## **Temps de relâchement du générateur d'enveloppe**

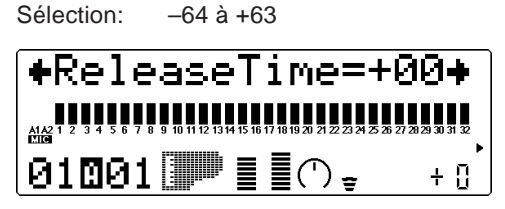

Cette commande détermine le temps de relâchement du générateur d'enveloppe, ou le temps pendant lequel le son est maintenu après relâchement de la note. Lorsqu'il s'applique au filtre, ce paramètre détermine le temps pendant lequel l'effet de filtre continue d'être appliqué après relâchement de la note.

## Paramètres de GE de hauteur

Les paramètres du générateur d'enveloppe de hauteur déterminent sur un axe temporel les variations de hauteur d'une voix de partie. Ces paramètres permettent à l'utilisateur de produire des changements de hauteur subtils ou marqués sur une note maintenue.

L'exemple ci-dessous illustre un générateur d'enveloppe de hauteur dans lequel une note jouée est progressivement augmentée jusqu'à sa hauteur originale et maintenue à cette hauteur tant que la note est enfoncée. Lorsque la note est relâchée, la hauteur augmente rapidement.

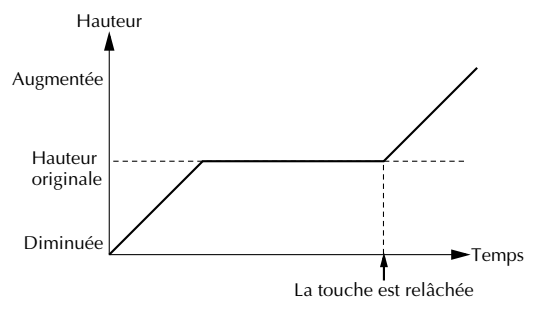

#### **REMARQUE**

Selon la voix utilisée et les réglages effectués sur le générateur d'enveloppe principal, il se pourrait que les paramètres du générateur d'enveloppe de hauteur n'aient qu'un effet réduit ou même aucun effet sur le son.

## **Niveau initial du générateur d'enveloppe de hauteur (PEGInitLvl)**

Sélection: - 64 à +63

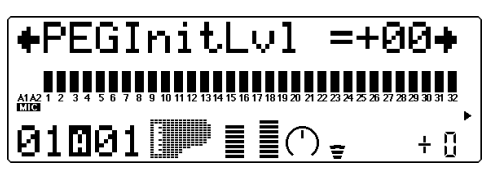

Cette commande détermine la hauteur initiale d'une voix de partie lorsque la note est déclenchée. La valeur 000 correspond à la hauteur normale de la note.

**Temps d'attaque du générateur d'enveloppe de hauteur (PEGAtakTime)**

Sélection: - 64 à +63

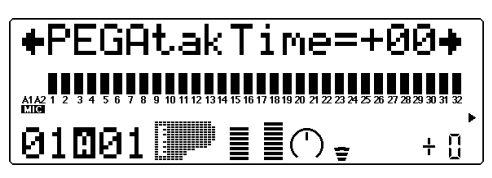

Cette commande détermine le temps d'attaque du générateur d'enveloppe de hauteur, ou le temps qu'il faut à la note pour retrouver sa hauteur originale (à partir d'une valeur de hauteur déterminée grâce à la commande de niveau initial décrite ci-dessus).

#### **Niveau de relâchement du générateur d'enveloppe de hauteur (PEGReleLvel)**

Sélection : –64 à +63

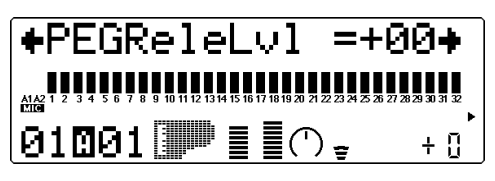

Cette commande détermine la hauteur finale d'une voix de partie, ou la hauteur atteinte après relâchement de la note. La valeur 000 correspond à la hauteur normale de la note.

#### **REMARQUE**

Le niveau de relâchement du générateur d'enveloppe de hauteur et les paramètres de temps pourraient n'avoir aucun effet si la voix n'est pas ellemême maintenue après relâchement de la note. (De courtes voix de percussion pourraient engendrer cette situation.) S'assurer également que le temps de relâchement du générateur d'enveloppe principal dispose d'une valeur appropriée permettant de soutenir le son.

**Temps de relâchement du générateur d'enveloppe de hauteur (PEGReleTime)**

Sélection: - 64 à +63

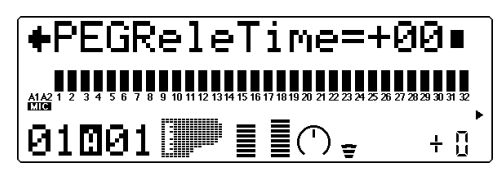

Cette commande détermine le temps de relâchement du générateur d'enveloppe de hauteur, ou le temps qu'il faut à la note pour modifier sa hauteur et adopter la hauteur déterminée grâce à la commande de niveau de relâchement décrite ci-dessus.

# Egalisation (EQ)

#### **Route : Touche EDIT** → **"EQ"**

EQ (Egalisation)

- Fréquence d'égalisation des graves
- Gain de la fréquence d'égalisation des graves
- Fréquence d'égalisation des aiguës
- Gain de la fréquence d'égalisation des aiguës

Les paramètres d'égalisation permettent de régler et de définir la qualité de son de la voix d'une partie. Il est ainsi possible d'accentuer les graves d'une voix ou de la rendre plus brillante. L'égaliseur du MU100R est un égaliseur à deux bandes offrant une vaste plage de fréquences pour chaque bande et travaillant indépendamment des commandes d'égalisation du système (se reporter à la page 155).

## **Fréquence d'égalisation des graves (Low Freq)**

Sélection: 32 Hz à 2,0 kHz

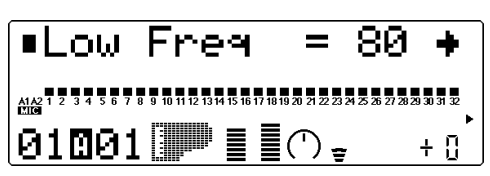

Cette commande détermine la fréquence accentuée ou coupée (via le paramètre de gain de la fréquence d'égalisation des graves cidessous) pour chaque partie.

## **Gain de la fréquence d'égalisation des graves**

Sélection: –64 à +00 à +63

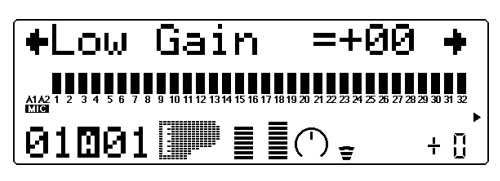

Cette commande détermine le niveau de la fréquence sélectionnée (via le paramètre d'égalisation des graves ci-dessus). Des valeurs positives accentuent le niveau de la fréquence sélectionnée, tandis que des valeurs négatives atténuent le niveau.

## **Fréquence d'égalisation des aiguës (High Freq)**

Sélection: 500 Hz à 16 kHz

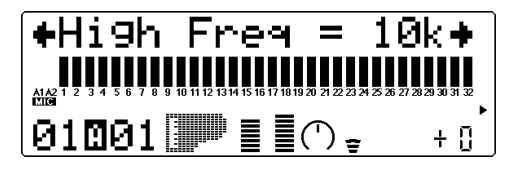

Cette commande détermine la fréquence accentuée ou coupée (via le paramètre de gain de la fréquence d'égalisation des aiguës cidessous) pour chaque partie.

## **Gain de la fréquence d'égalisation des aiguës**

Sélection: –64 à +00 à +63

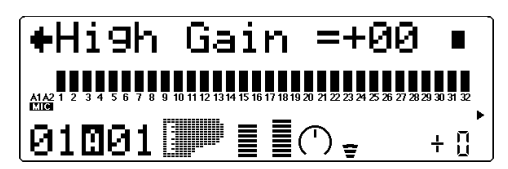

Cette commande détermine le niveau de la fréquence sélectionnée (via le paramètre d'égalisation des aiguës ci-dessus). Des valeurs positives accentuent le niveau de la fréquence sélectionnée, tandis que des valeurs négatives atténuent le niveau.

## Vibrato

#### **Route : Touche EDIT** → **"VIBRATO" ("VIB" When a VL Part is selected)**

Vibrato ––––––––––––––––––––––––––––––––––––––––––––––––––––––––

- Vitesse du vibrato
- Intensité du vibrato
- Délai du vibrato

Cette commande produit un son tremblant et vibrant en modulant périodiquement la hauteur de la voix de partie. Il est possible de contrôler la vitesse et l'intensité du vibrato, mais également de déterminer le délai avant l'application de l'effet de vibrato.

#### **Vitesse du vibrato**

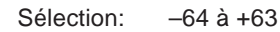

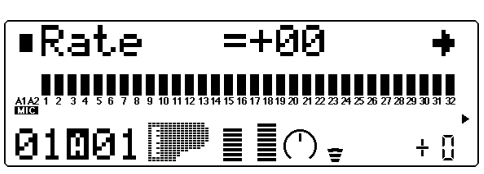

Cette commande détermine la vitesse de l'effet de vibrato. Des valeurs supérieures produisent un son au vibrato plus rapide.

#### **Intensité du vibrato**

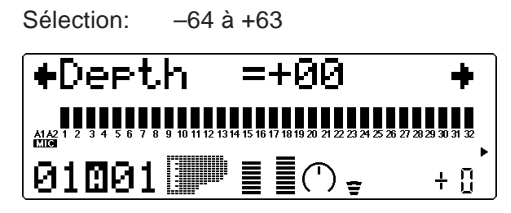

Cette commande détermine l'intensité de l'effet de vibrato. Des valeurs supérieures produisent un son au vibrato plus fort, plus prononcé.

## **Délai du vibrato**

Sélection: –64 à +63

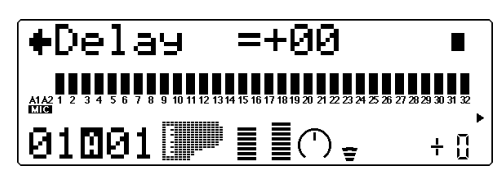

Cette commande détermine le délai avant l'application de l'effet de vibrato. L'effet de délai est particulièrement efficace lorsqu'il est appliqué à des voix d'instruments à cordes. Ainsi, par exemple, les violonistes ont souvent recours à des effets de vibrato retardé, surtout lorsqu'ils jouent de longues notes. Le paramètre de délai est utile pour reconstruire cet effet, créant un son plus naturel et authentique. Des valeurs supérieures allongent le temps de délai.

# Autres paramètres

#### **Route : Touche EDIT** → **"OTHERS"**

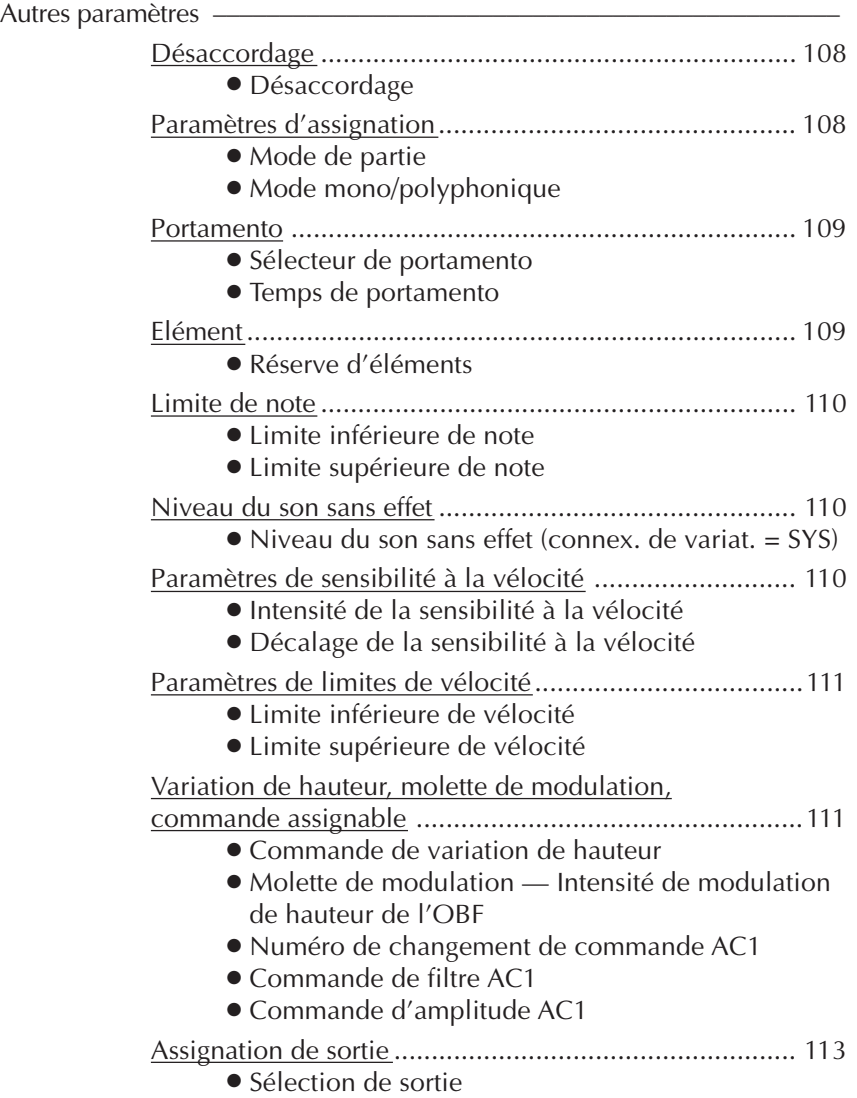

La section des autres paramètres (Others) comprend différentes commandes, notamment des commandes relatives à l'accordage, au mode de partie (Part Mode), à la vélocité, au portamento, à la sélection de notes, etc.

#### Désaccordage

#### **Désaccordage**

Sélection: -12,8 à +12,7

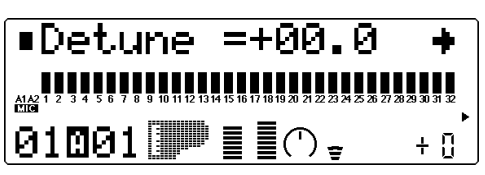

Cette commande détermine l'accordage fin de la voix de partie.

#### **CONSEIL**

La commande de désaccordage peut servir à désaccorder légèrement une voix par rapport à l'accordage des autres voix, produisant ainsi un son plus riche. Cette commande permet également de désaccorder deux voix différentes jouées à l'unisson. Ainsi, par exemple, pour deux parties différentes attribuées au même canal MIDI (se reporter à la page 96) et disposant de la même voix, il est possible d'obtenir un effet "gonflant" de chorus naturel en désaccordant légèrement chacune des deux voix, une vers le bas et l'autre vers le haut.

## Paramètres d'assignation

#### **Mode de partie**

Paramètres: normal, drum, drum S1 à S4 (Lorsque le mode de module de son C/M est sélectionné, le paramètre "drum S1" sera attribué aux parties 10 et 26.)

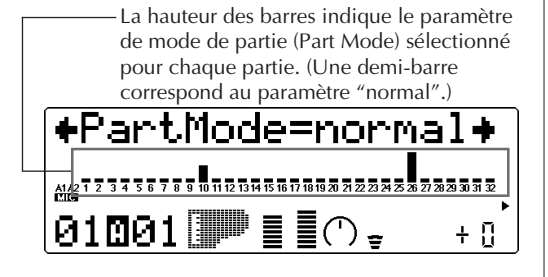

Cette commande détermine le mode de la partie. Le paramètre **"normal"** permet de sélectionner les voix d'instruments normaux. (Se reporter à la brochure **SOUND LIST & MIDI DATA**.) Le paramètre **"drum"** permet de sélectionner les kits de batterie. (Se reporter à la brochure **SOUND LIST & MIDI DATA**.) Les paramètres **"drum S1"** à **"drum S4"** sont des emplacements destinés à la mémorisation de kits de batterie de programmation particulière. Ces kits peuvent être édités grâce aux commandes de configuration de batterie du mode d'édition de multi. (Se reporter à la page 114.) Les paramètres **"drum"** et **"drum S1"** à **"drum S4"** ne sont pas disponibles depuis le mode performance (le paramètre "normal" est attribué à toutes les parties).

Les paramètres du mode de partie diffèrent selon le mode de module de son sélectionné, comme décrit ci-dessous.

Pour le mode **XG** (Général MIDI étendu): Tous les paramètres décrits ci-dessus sont disponibles. A condition de sélectionner le paramètre **"normal"**, il est possible d'utiliser toute série de voix originales ou d'extension pour la partie.

#### Pour le mode **TG300B**:

Les paramètres **"normal"** et **"drum S1"** à **"drum S4"** sont disponibles. Le paramètre **"drum"** ne peut être sélectionné. Lorsque le paramètre **"normal"** est sélectionné, il est possible d'utiliser la série de voix originales ou d'extension pour la partie (du mode TG300B).

#### Pour le mode **C/M**:

Dans ce mode, les paramètres du mode de partie sont fixes et ne peuvent être modifiés. Le paramètre **"drum S1"** est attribué aux parties 10 et 26 et le paramètre **"normal"** à toutes les autres parties. Le canal de réception MIDI des parties 1 et 17 est positionné sur **"off"**. Les 128 voix du mode C/M Type 1 peuvent être appliquées aux parties 1 à 9 et 17 à 25 ; les 64 voix du mode C/M Type 2 peuvent être appliquées aux parties 11 à 16 et 27 à 32.

#### Pour le mode performance **PFM**:

Le paramètre **"normal"** est attribué aux quatre parties ; aucun paramètre **"drum"** n'est disponible. Il est possible d'utiliser toute série de voix originales ou d'extension pour chaque partie.

#### **REMARQUE**

Lorsque le même kit de batterie éditable (**"drum S1"** à **"drum S4"**) est attribué à deux ou plus de deux parties différentes, toute édition effectuée sur ce kit de batterie affectera automatiquement toutes ces parties. Ainsi, par exemple, lorsque **"drum S1"** est attribué à deux parties, tout changement apporté au paramètre **"drum S1"** affectera les deux parties.

#### **Mode mono/polyphonique**

#### Paramètres: mono, poly

La hauteur des barres indique le paramètre de mode mono/polyphonique sélectionné pour chaque partie.

(Une demi-barre correspond au paramètre "mono", une barre complète au paramètre "poly".)

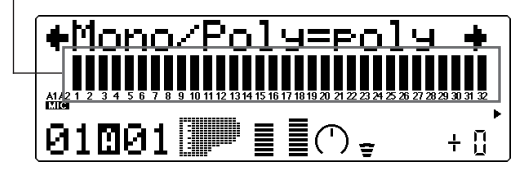

Cette commande détermine si la voix de partie est jouée en monophonie (une note à la fois) ou en polyphonie (jusqu'à 64 notes simultanément). Cette commande n'est pas disponible lorsque le mode de partie "drum" est sélectionné.

## Portamento

La commande de portamento assure une transition, un glissement en douceur entre chaque note.

#### **Sélecteur de portamento (PortamntSw)**

Paramètres: off (activé), off (désactivé)

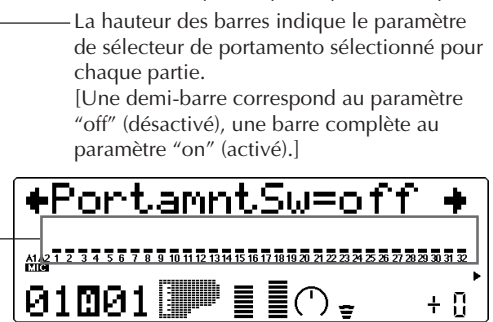

Cette commande détermine si le portamento est activé ou désactivé pour la partie. (Cette commande n'est pas disponible pour les parties de batterie.)

#### **Temps de portamento (PortamntTm)**

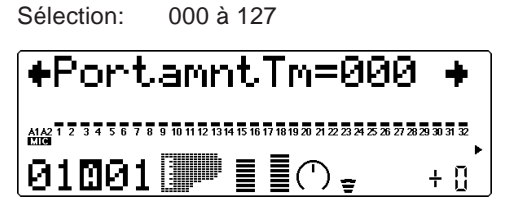

Cette commande détermine le temps de l'effet de portamento, ou le temps nécessaire pour "glisser de hauteur" d'une note à l'autre. Des valeurs supérieures produisent un temps de glissement de hauteur plus long. (Cette commande n'est pas disponible pour les parties de batterie.)

## Elément

#### **Réserve d'éléments (ElemReserv)**

Sélection: 00 à 64

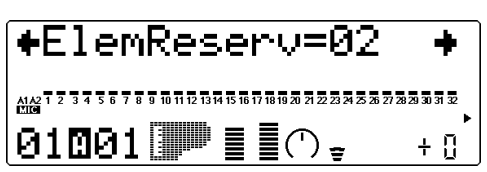

Cette commande détermine le nombre minimum d'éléments sonores réservés pour la partie. Grâce à cette commande, lorsque la polyphonie maximum de 64 notes (ou éléments) est atteinte, la partie sélectionnée peut jouer jusqu'au nombre limite d'éléments défini ici. Ainsi, par exemple, si le réglage de réserve d'éléments d'une partie correspond à 10, les sons de cette partie (jusqu'à 10 notes reproduites simultanément) ne seront pas coupés, cela même lorsque la limite de polyphonie est atteinte. Le nombre total d'éléments de réserve pour toutes les parties ne peut dépasser 64.

Cette commande est utile lors de la reproduction de vastes données de morceau; elle garantit que les parties les plus importantes des données de morceau sont correctement reproduites sans coupure.

## Limite de note

Les paramètres de limites inférieure et supérieure de note permettent de sélectionner les notes d'une voix de partie. Les notes hors de ces limites ne seront pas jouées.

#### **CONSEIL**

Les limites de note peuvent servir à partager un clavier. Il suffit d'attribuer le même canal MIDI à deux parties (se reporter à la page 96) tout en leur donnant des paramètres de limites de note de sorte à reproduire une partie sur le côté gauche du clavier et l'autre partie sur le côté droit.

## **Limite inférieure de note (NoteLimitL)**

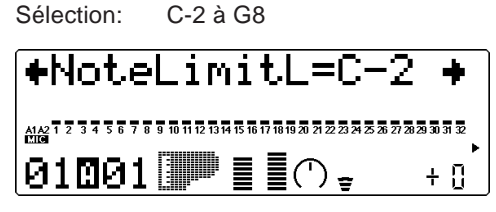

Cette commande détermine la note la plus basse à laquelle la partie sera jouée. Les notes inférieures à cette limite ne seront pas reproduites.

## **Limite supérieure de note (NoteLimitH)**

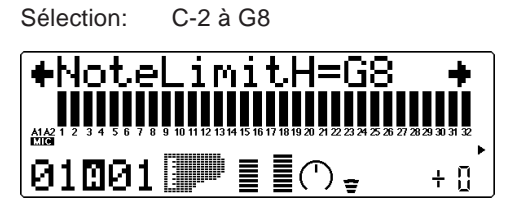

Cette commande détermine la note la plus haute à laquelle la partie sera jouée. Les notes supérieures à cette limite ne seront pas reproduites.

## Niveau du son sans effet

## **Niveau du son sans effet**

Sélection: 000 à 127

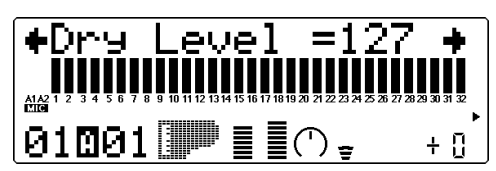

Cette commande détermine le niveau du son de la voix non affecté par les effets. Cette commande est disponible uniquement si la commande de **connexion de variation** est positionnée sur **SYS**. (Se reporter à la page 145.)

Paramètres de sensibilité à la vélocité **Intensité de la sensibilité à la vélocité (VelSensDpt)**

Sélection: 000 à 127

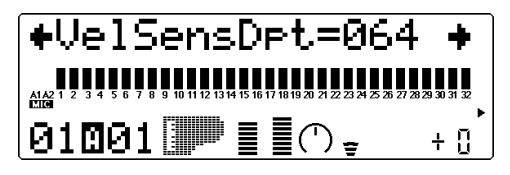

Cette commande détermine l'effet de vélocité sur la voix de partie. Des valeurs supérieures rendent la voix plus sensible aux changements de vélocité.

**Décalage de la sensibilité à la vélocité (VelSensOfs)**

Sélection: 000 à 127

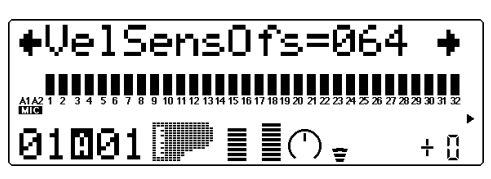

Cette commande détermine la plage de volume dans laquelle la vélocité agit. Pour des valeurs inférieures, la vélocité affectera une plage de volume comprise entre le minimum et un volume moyennement fort. Pour des valeurs supérieures, la vélocité affectera une plage de volume comprise entre un volume moyennement doux et le volume maximum.

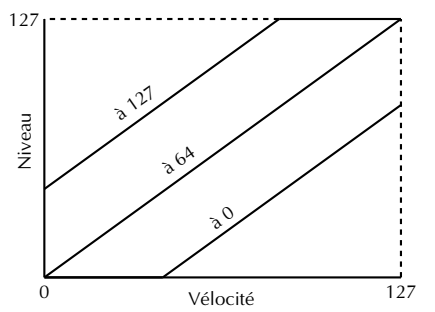

#### **REMARQUE**

Selon le type de voix utilisé, si la valeur sélectionnée pour la commande de décalage de la sensibilité à la vélocité est trop basse, la voix pourrait ne pas être reproduite, quelle que soit l'intensité de la vélocité.

## Paramètres de limites de vélocité

Les paramètres de limites inférieure (Low) et supérieure (High) de vélocité permettent de déterminer la plage d'une voix de partie dans laquelle la vélocité agit. Les valeurs de vélocité hors de ces limites n'auront pas d'effet. (La vélocité correspond généralement à la force avec laquelle les notes sont jouées sur un clavier MIDI.)

#### **CONSEIL**

Les limites de vélocité peuvent servir à partager la vélocité. Un partage de vélocité permet de déclencher une des voix de partie lorsque le clavier raccordé est joué avec force et d'obtenir une autre voix lorsque le clavier est joué en douceur. Il suffit d'attribuer le même canal MIDI à deux parties (se reporter à la page 96) tout en leur donnant des paramètres de limites de vélocité différents de sorte à déclencher une des deux voix selon la force de jeu appliquée au clavier.

## **Limite inférieure de vélocité (VelLimitLo)**

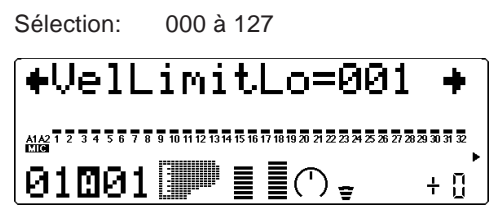

Cette commande détermine la valeur de vélocité la plus basse inclue à laquelle la voix de partie sera jouée. Plus la valeur augmente, plus le clavier doit être joué fort pour reproduire la voix.

## **Limite supérieure de vélocité (VelLimitHi)**

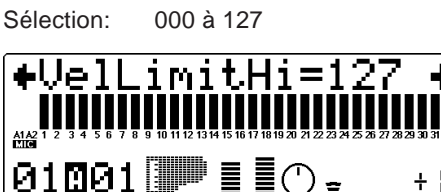

Cette commande détermine la valeur de vélocité la plus haute à laquelle la voix de partie sera jouée. Plus la valeur diminue, moins il est nécessaire de jouer fort le clavier pour obtenir un volume maximum.

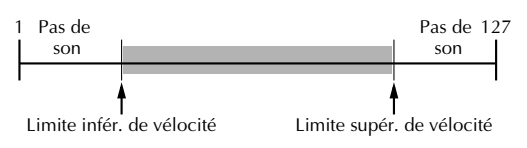

Variation de hauteur, molette de modulation, commande assignable

## **Commande de variation de hauteur (PitBndCtrl)**

Sélection: –24 à +24 par incrément de demi-ton (+/– 2 octaves)

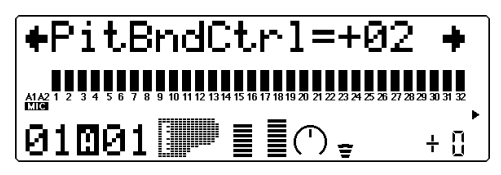

Cette commande détermine la plage de variation de hauteur pour la voix de partie. (La variation de hauteur est généralement commandée par la molette de variation de hauteur d'un clavier MIDI.)

#### **Molette de modulation — Intensité de modulation de hauteur de l'OBF (MW LFOPMod)**

Sélection : 000 à 127

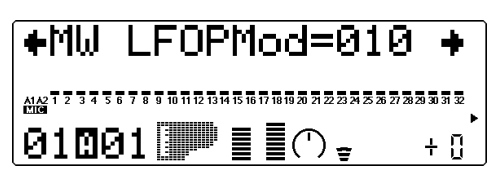

Cette commande détermine l'amplitude de modulation de hauteur effectuée par l'OBF (oscillateur basse fréquence). La modulation de hauteur est généralement commandée par la molette de modulation d'un clavier MIDI. Elle produit un effet de vibrato. Plus la valeur augmente, plus la modulation de hauteur est prononcée et donc plus l'effet de vibrato est accentué.

#### **Numéro de changement de commande AC1 (AC1 CC No.)**

Sélection: 00 à 95

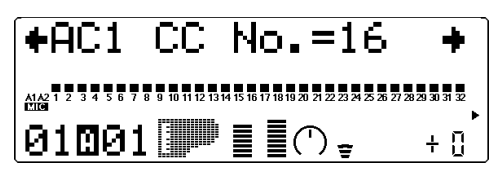

Cette commande détermine le numéro de changement de commande MIDI attribué à la commande assignable AC1 pour la partie sélectionnée. La commande AC1 peut être appliquée au filtre (page 112), au volume (à l'amplitude; se reporter à la page 113), à l'OBF (page 133) ou à l'effet de variation (page 145). S'assurer que seuls les paramètres souhaités sont affectés par la commande AC1. Régler les autres paramètres sur 00.

#### **CONSEIL**

Bien que ce paramètre permette d'assigner tout numéro de changement de commande de 0 à 95, seuls quelques-uns de ces numéros sont généralement employés. Les commandes les plus fréquemment rencontrées comprennent:

- 01 molette ou levier de modulation
- 02 contrôleur à vent
- 04 commande au pied
- 07 commande de volume

L'instrument MIDI connecté pourrait disposer de certaines de ces fonctions ou de toutes ces fonctions. Elles permettent de commander certaines fonctions du MU100R en temps réel. Certains ins-

truments MIDI permettent de modifier le numéro de changement de commande d'une commande particulière: ainsi, par exemple, attribuer à la molette de modulation (disposant d'habitude du numéro 01) le contrôle du volume (numéro 07). Pour plus de renseignements, se reporter au manuel de l'instrument MIDI connecté. Pour plus de détails relatifs aux commandes, se reporter également à la section du générateur de son VL (page 62).

#### **Commande de filtre AC1 (AC1FilCtrl)**

Sélection: - 64 à +63

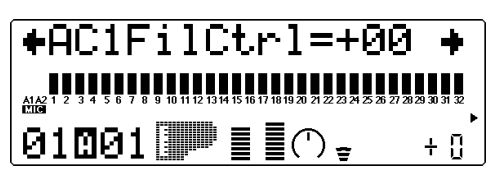

Cette commande détermine la manière dont la commande assignable 1 (AC1) affecte la fréquence de coupure du filtre passe-bas pour chaque partie. Pour un effet maximum, sélectionner une valeur extrême (négative ou positive). Pour un réglage de 00, la commande n'a pas d'influence sur le filtre, même lorsque la commande AC1 est activée (ou que le MU100R reçoit des données de changement de commande). Des valeurs négatives ont un effet négatif sur le filtre; en d'autres termes, lorsque la commande est à la position minimum, le contrôle sur le filtre est maximum (se reporter à l'illustration ci-dessous). (Le numéro de changement de commande employé pour la commande AC1 est défini via le paramètre de numéro de changement de commande de la commande AC1 décrit cidessus.)

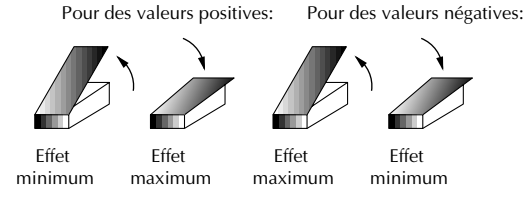

#### **CONSEIL**

Il est possible de combiner les valeurs positives et négatives de sorte à attribuer des réglages opposés à deux parties différentes. Ainsi, par exemple, enfoncer la commande (une commande au pied, par exemple) affecte une partie et relever la commande affecte l'autre partie.

## **Commande d'amplitude AC1 (AC1AmpCtrl)**

Sélection: 64 à +63

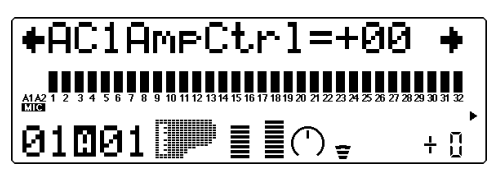

Cette commande détermine la manière dont la commande assignable 1 (AC1) affecte l'amplitude (le volume) de chaque partie. Pour un effet maximum, sélectionner une valeur extrême (négative ou positive). Pour un réglage de 00, la commande n'a pas d'influence sur le volume, même lorsque la commande AC1 est activée (ou que le MU100R reçoit des données de changement de commande). Des valeurs négatives ont un effet négatif sur le volume; en d'autres termes, lorsque la commande est à la position minimum, le contrôle sur le volume est maximum. (Le numéro de changement de commande employé pour la commande AC1 est défini via le paramètre de numéro de changement de commande de la commande AC1 décrit cidessus.)

#### **REMARQUE**

Pour plus d'informations relatives à l'emploi des valeurs positives et négatives, se reporter à l'illustration et au conseil de la commande de filtre AC1 (page 112).

## Assignation de sortie **Sélection de sortie (OutPtSel)**

Paramètres: stereo, ind1+2, ind1, ind2

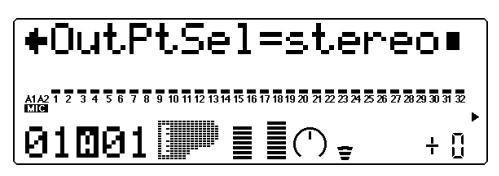

Cette commande détermine la configuration de la partie sélectionnée. Lorsque le paramètre "stereo" est sélectionné, la partie est reproduite (avec les effets) via les bornes de sortie OUTPUT et PHONES. Lorsqu'un des paramètres "ind" (individuelle) est sélectionné, la partie est reproduite via les bornes de sortie INDIV. OUTPUT. Dans ce cas, seuls les effets d'insertion peuvent être appliqués; les effets du système ne peuvent être appliqués aux bornes de sortie INDIV. OUTPUT. Lorsque le paramètre "ind1+2" est sélectionné, la partie est reproduite en stéréo (1: gauche, 2: droite). Les paramètres "ind1" et "ind2" permettent de reproduire la partie en mono via la borne de sortie correspondante. (Les parties reproduites via les bornes INDIV. OUTPUT ne peuvent être écoutées via la borne PHONES.)

#### **REMARQUE**

- Pour pouvoir changer ce paramètre via MIDI, il convient de sélectionner "off" pour le paramètre de verrouillage de sélection de sortie (page 158).
- Lorsque le paramètre de mode de partie (page 108) "drum" ou "drum S1-S4" est sélectionné, ce paramètre n'a pas d'effet.

# Commandes de configuration de batterie

Les commandes de configuration de batterie permettent de créer toute une série de paramètres destinés aux sons de batterie d'une partie de batterie. Ces paramètres comprennent notamment des commandes de hauteur, de niveau, de panoramique, d'envoi d'effet, des commandes de filtre et de générateur d'enveloppe. De plus, il est possible d'attribuer à ces paramètres des valeurs entièrement indépendantes pour chacun des sons de batterie d'une partie.

Pour pouvoir appeler les commandes de configuration de batterie, il convient avant tout de sélectionner une partie à laquelle une partie de batterie est attribuée. (Pour des informations élémentaires relatives à l'utilisation des commandes de configuration de batterie, se reporter à la page 39.)

#### **Route : Touche EDIT** → **"DRUM"**

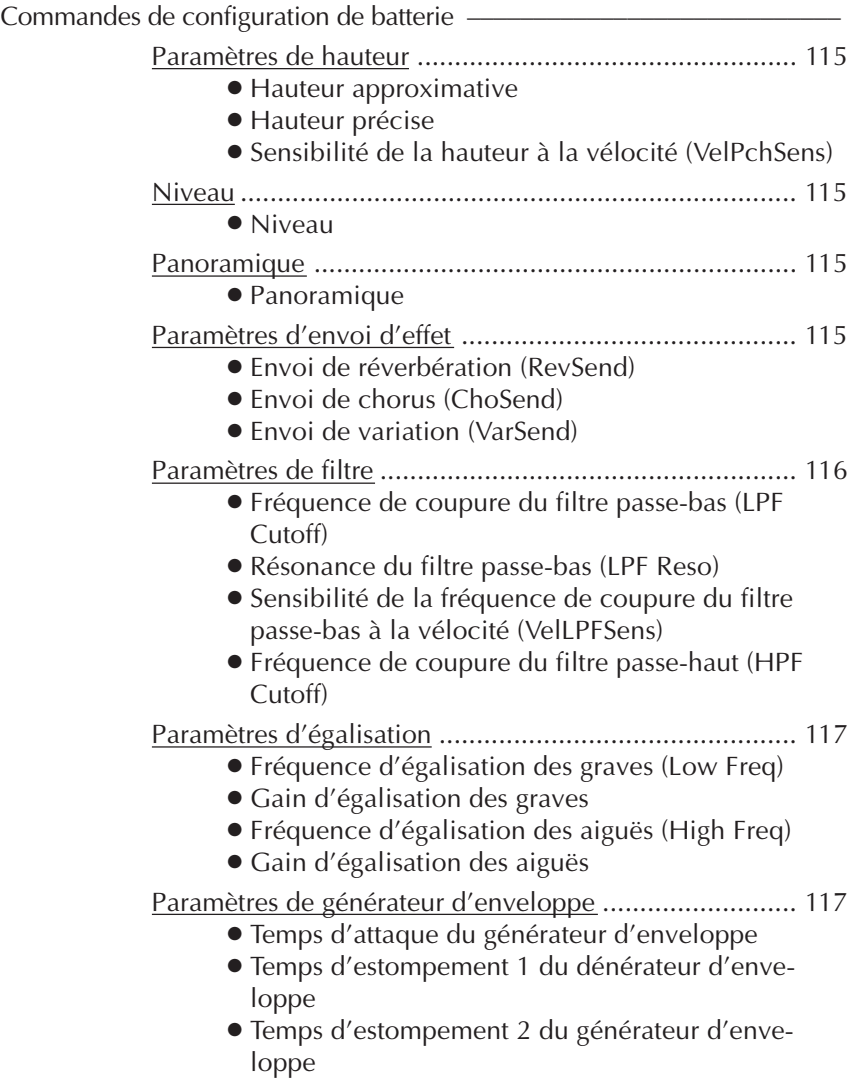

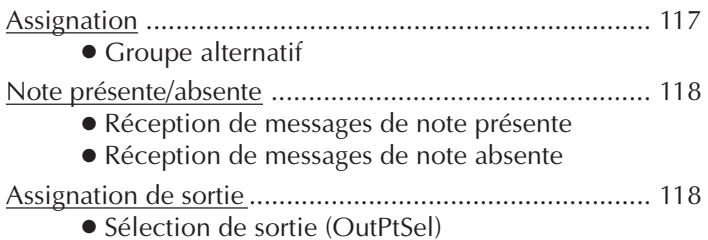

Les commandes de configuration de batterie sont disponibles à condition d'avoir attribué au mode de partie (Part) un des paramètres "drum S1" à "drum S4". (Se reporter à la page 108.)

## Paramètres de hauteur

#### **Hauteur approximative**

Sélection: - 64 à +63 Cette commande détermine le paramètre de hauteur approximative du son de batterie sélectionné.

#### **Hauteur précise**

Sélection : - 64 à + 63 Cette commande détermine le paramètre de hauteur précise du son de batterie sélectionné.

#### **Sensibilité de la hauteur à la vélocité (VelPchSens)**

Sélection: -16 à +16

Cette commande détermine la manière dont les changements de hauteur du son de batterie sélectionné répondent à la vélocité. En d'autres termes, cette commande permet de contrôler combien la hauteur du son change en fonction de la frappe appliquée sur les notes du clavier connecté. Des valeurs positives augmentent la hauteur, tandis que des valeurs négatives diminuent celle-ci. Quelle que soit la vélocité appliquée, la valeur 00 n'entraîne pas de changement de hauteur.

#### Niveau

#### **Niveau**

Sélection: 000 à 127 Cette commande détermine le niveau du son de batterie sélectionné.

## Panoramique

#### **Panoramique**

Paramètres: Rnd (Random), L63 — C — R63

Cette commande détermine la position dans l'image stéréo du son de batterie sélectionné. Le paramètre "Rnd" (aléatoire) attribue de façon aléatoire une valeur de panoramique au son de batterie. Ceci peut être utile pour construire une image stéréo dans laquelle différents sons de batterie sont joués à des positions déterminées de manière aléatoire.

## Paramètres d'envoi d'effet

#### **Envoi de réverbération (RevSend)**

Sélection : 000 à 127

Cette commande détermine la quantité du son de batterie sélectionné à laquelle l'effet de réverbération sera appliqué. Pour un son de batterie entièrement "pur" (c.-à-d. sans réverbération, quel que soit le niveau de réverbération appliqué à la partie de batterie), sélectionner la valeur 000.

#### **REMARQUE**

Ne pas oublier que l'effet de réverbération doit être correctement activé et réglé pour que cette commande produise l'effet recherché. (Se reporter à la page 142.) De plus, il convient d'attribuer des valeurs correctes aux commandes d'envoi de réverbération en mode de commande de partie unique (page 97) et aux commandes de retour de réverbération en mode de commande de toutes les parties (page 98).

#### **Envoi de chorus (ChoSend)**

#### Sélection: 000 à 127

Cette commande détermine la quantité du son de batterie sélectionné à laquelle l'effet de chorus sera appliqué. Pour un son de batterie entièrement "pur" (c.-à-d. sans chorus, quel que soit le niveau de chorus appliqué à la partie de batterie), sélectionner la valeur 000.

#### **REMARQUE**

Ne pas oublier que l'effet de chorus doit être correctement activé et réglé pour que cette commande produise l'effet recherché. (Se reporter à la page 143.) De plus, il convient d'attribuer des valeurs correctes aux commandes d'envoi de chorus en mode de commande de partie unique (page 97) et aux commandes de retour de chorus en mode de commande de toutes les parties (page 98).

## **Envoi de variation (VarSend)**

Paramètres: off (désactivé), on (activé) (lorsque la commande de connexion de variation est positionnée sur INS) ;

> 000 à 127 (lorsque la commande de connexion de variation est positionnée sur SYS)

Cette commande détermine la quantité du son de batterie sélectionné à laquelle l'effet de variation sera appliqué. Pour un son de batterie entièrement "pur" (c.-à-d. sans variation, quel que soit le niveau de variation appliqué à la partie de batterie), sélectionner le paramètre "off".

#### **REMARQUE**

Ne pas oublier que l'effet de variation doit être correctement activé et réglé pour que cette commande produise l'effet recherché. (Se reporter à la page 144.) De plus, il convient d'attribuer des valeurs appropriées à la commande d'envoi de variation (commande de partie unique; se reporter à la page 97) et à la commande de retour de variation (commande de toutes les parties; se reporter à la page 99).

## Paramètres de filtre

#### **Fréquence de coupure du filtre passe-bas (LPF Cutoff)**

Sélection: –64 à +63 (mode XG), 000 à 127 (mode TG300B ou C/M)

Cette commande détermine la fréquence de coupure du filtre passe-bas appliqué à la voix de batterie sélectionnée. Le filtre passe-bas élimine les fréquences au-delà du point de coupure et "laisse passer" les fréquences inférieures au point de coupure. Des valeurs inférieures de coupure produiront un son plus profond et plus rond, des valeurs supérieures un son plus brillant. (Pour plus de détails, se reporter à la section "Fréquence de coupure du filtre passe-bas" à la page 101.)

#### **Résonance du filtre passe-bas (LPF Reso)**

Sélection: –64 à +63 (mode XG), 000 à 127 (mode TG300B ou C/M)

Cette commande détermine pour la voix de batterie sélectionnée le niveau de résonance du filtre passe-bas ou l'accentuation de la fréquence de coupure décrite ci-dessus. Des valeurs supérieures augmentent et accentuent l'effet du filtre, créant ainsi une crête de résonance autours de la fréquence de coupure. (Pour plus de détails, se reporter à la section "Résonance du filtre passe-bas" à la page 101.)

## **Sensibilité de la fréquence de coupure du filtre passe-bas à la vélocité (VelLPFSens)**

Sélection: –16 à +16

Cette commande détermine la manière dont la fréquence de coupure du filtre passe-bas du son de batterie sélectionné change en fonction de la vélocité. En d'autres termes, cette commande permet de modifier la fréquence de coupure du filtre passe-bas (et donc de changer le timbre du son) en fonction de la frappe appliquée sur les notes du clavier connecté. Des valeurs positives augmentent la fréquence de coupure, tandis que des valeurs négatives diminuent celle-ci. Quelle que soit la vélocité appliquée, la valeur 00 n'entraîne pas de changement de fréquence de coupure.

#### **Fréquence de coupure du filtre passehaut (HPF Cutoff)**

#### $Sélection : -64 \land +63$

Cette commande détermine la fréquence de coupure du filtre passe-haut appliqué à la voix de batterie sélectionnée. Le filtre passe-haut élimine les fréquences en deçà du point de coupure et "laisse passer" les fréquences supérieures au point de coupure. Des valeurs inférieures de coupure préservent les sons fondamentaux ainsi que les harmoniques inférieures, tandis que des valeurs supérieures produisent un son plus fin et plus brillant. (Pour plus de détails, se reporter à la section "Fréquence de coupure du filtre passe-haut" à la page 101.)

## Paramètres d'égalisation

#### **Fréquence d'égalisation des graves (Low Freq)**

Sélection: 32 Hz à 2,0 kHz Cette commande détermine la fréquence accentuée ou coupée (via le paramètre de gain d'égalisation des graves ci-dessous) pour le son de batterie sélectionné.

## **Gain d'égalisation des graves**

#### Sélection: –64 à +63

Cette commande détermine le niveau de la fréquence sélectionnée (via le paramètre de fréquence de coupure d'égalisation des graves cidessus) pour le son de batterie sélectionné. Des valeurs positives augmentent le niveau de la fréquence sélectionnée, tandis que des valeurs négatives diminuent ce dernier.

## **Fréquence d'égalisation des aiguës (High Freq)**

Sélection: 500 Hz à 16 kHz

Cette commande détermine la fréquence accentuée ou coupée (via le paramètre de gain d'égalisation des aiguës ci-dessous) pour le son de batterie sélectionné.

## **Gain d'égalisation des aiguës**

Sélection: - 64 à +63

Cette commande détermine le niveau de la fréquence sélectionnée (via le paramètre de fréquence de coupure d'égalisation des aiguës ci-dessus) pour le son de batterie sélectionné. Des valeurs positives augmentent le niveau de la fréquence sélectionnée, tandis que des valeurs négatives diminuent ce dernier.

## Paramètres de générateur d'enveloppe

## **Temps d'attaque du générateur d'enveloppe**

Sélection: –64 à +63 (mode XG), 000 à 127 (mode TG300B ou C/M)

Cette commande détermine le temps d'attaque du générateur d'enveloppe, ou le temps nécessaire au son de batterie sélectionné pour atteindre son volume maximal lorsqu'une note est jouée. (Pour plus de détails sur la fonction de générateur d'enveloppe, se reporter à la page 102; voir également l'illustration ci-dessous.)

## **Temps d'estompement 1 du dénérateur d'enveloppe**

Sélection : –64 à +63 (mode XG), 000 à 127 (mode TG300B ou C/M)

Cette commande détermine le temps d'estompement 1 du générateur d'enveloppe, ou la vitesse à laquelle le son s'évanouit progressivement jusqu'au niveau d'estompement 2. (Se reporter à l'illustration ci-dessous.) Des valeurs supérieures allongent le temps d'estompement.

## **Temps d'estompement 2 du générateur d'enveloppe**

Sélection: –64 à +63 (mode XG), 000 à 127 (mode TG300B ou C/M)

Cette commande détermine le temps d'estompement 2 du générateur d'enveloppe, ou la vitesse à laquelle le son disparaît progressivement. (Se reporter à l'illustration cidessous.) Des valeurs supérieures allongent le temps d'estompement.

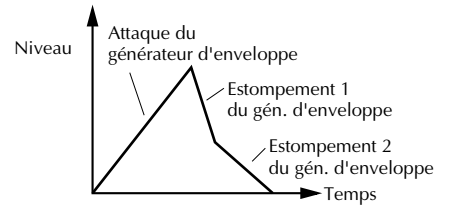

## Assignation **Groupe alternatif**

Sélection : off, 001 à 127

Cette commande détermine l'assignation de groupe du son de batterie sélectionné. Des sons de batterie assignés au même groupe ne peuvent être reproduits simultanément. En d'autres termes, si un son de batterie d'un groupe est reproduit alors qu'un autre son est joué dans le même groupe, le premier son de batterie sera coupé et le second sera reproduit.

#### **CONSEIL**

Cette commande sert avant tout à créer des effets de charleston des plus réalistes. En assignant un charleston ouvert et un charleston fermé au même groupe, il est possible "d"étouffer" ou de couper le son de charleston ouvert en jouant simplement le son de charleston fermé, ce qui revient dans la réalité à appuyer sur la pédale du pied de charleston d'une batterie.

## Note présente/absente

#### **Réception de messages de note présente**

Paramètres: on (activé), off (désactivé) Cette commande détermine la réponse du son de batterie sélectionné à des messages MIDI de note présente. Il convient normalement de sélectionner le paramètre **"on"** pour reproduire le son de batterie correspondant au message MIDI de note présente reçu. Sélectionner le paramètre **"off"** pour éviter de reproduire le son de batterie correspondant.

#### **Réception de messages de note absente**

Paramètres : on (activé), off (désactivé) Cette commande détermine la réponse du son de batterie sélectionné à des messages MIDI de note absente. Lorsque le paramètre "on" est sélectionné, le son sélectionné sera coupé à la réception du message MIDI de note absente correspondant. Le paramètre "on" produira des effets intéressants sur certains sons soutenus (comme un sifflement) ou des sons "étouffés" de cymbales déclenchés par touche. Toutefois, afin d'assurer une reproduction complète des sons de batterie (sans coupure), il convient de sélectionner le paramètre "off" pour la plupart de ces sons.

## Assignation de sortie

#### **Sélection de sortie (OutPtSel)**

Paramètres : stereo, ind1+2, ind1, ind2 Cette commande détermine la configuration de sortie du son de batterie sélectionné. Lorsque le paramètre "stereo" est sélectionné, le son de batterie est reproduit (avec les effets) via les bornes de sortie OUTPUT et PHO-NES. Lorsqu'un des paramètres "ind" (individuelle) est sélectionné, le son est reproduit (sans les effets) via les bornes de sortie INDIV. OUTPUT. Lorsque le paramètre "ind1+2" est sélectionné, le son de batterie est reproduit en stéréo (1: gauche, 2: droite). Les paramètres "ind1" et "ind2" permettent de reproduire le son de batterie en mono via la borne de sortie correspondante. (Les sons de batterie reproduits via les bornes INDIV. OUTPUT ne peuvent être écoutés via la borne PHONES.)

#### **REMARQUE**

Pour pouvoir changer ce paramètre, il convient de sélectionner "off" pour le paramètre de verrouillage de sélection de sortie (page 158 ).

# Paramètres de partie de voix VL (Plugin)

Les paramètres de partie de voix VL mettent à votre disposition une série complète d'outils vous permettant de modifier le caractère ainsi que le contrôle d'expression des voix VL. Tout comme pour les autres voix du MU100R, les éditions que vous apportez à ces paramètres affectent la partie et non la voix même. En d'autres mots, tout changement de paramètre que vous effectuez est appliqué à toute autre voix VL que vous sélectionnez. Assurez-vous que la partie à éditer est correctement réglée pour les voix VL. Pour des instructions élémentaires relatives à l'édition des voix VL, reportez-vous à la page 62.

#### **Touche EDIT** → **"PLUGIN"**

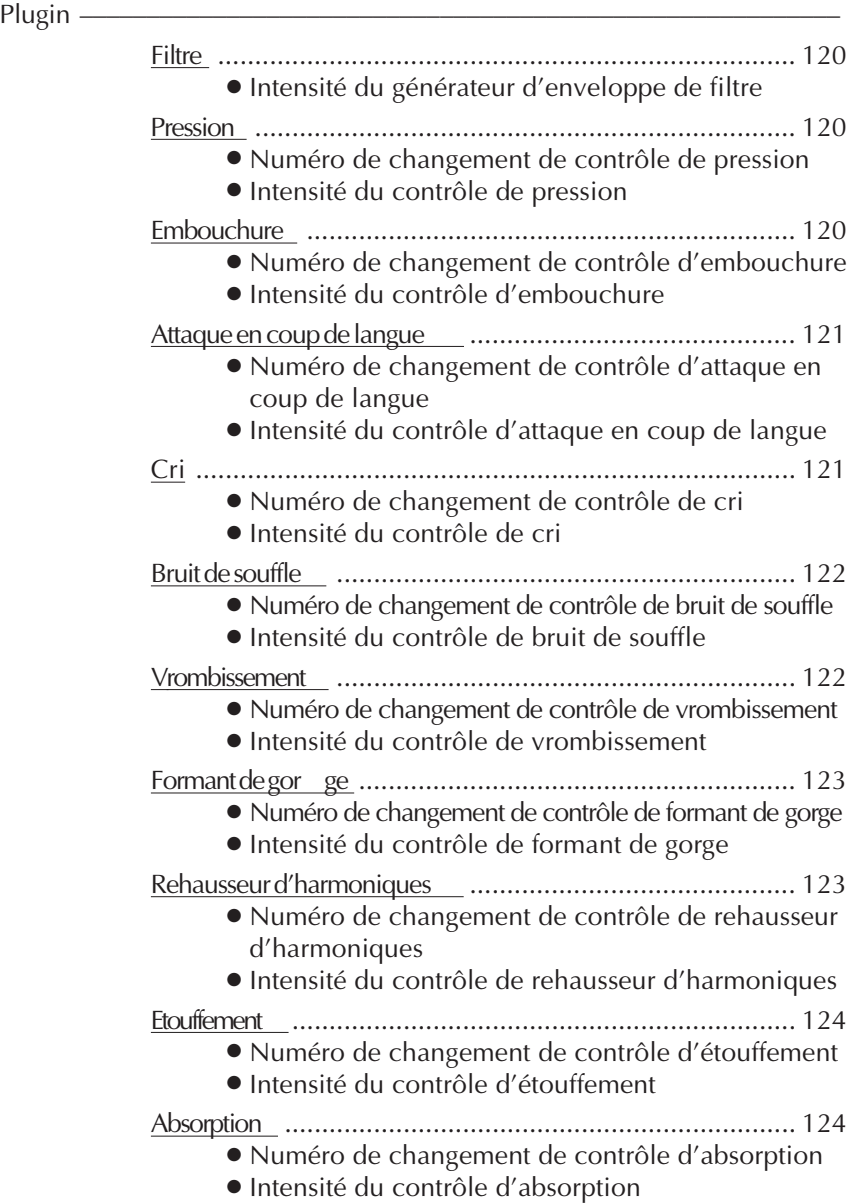

## Filtre

**Intensité du générateur d'enveloppe de filtre (FilEG Dept)** Paramètres : -64 — +63

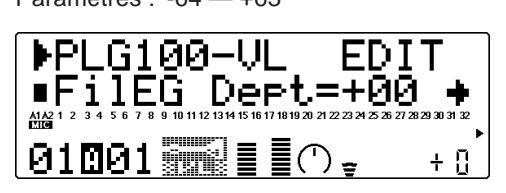

Ce paramètre détermine le degré de variation produit par le contrôleur assigné au filtre dynamique. Plus la valeur de ce paramètre est élevée, plus la variation est importante. Des valeurs positives entraînent une augmentation de la fréquence de coupure du filtre en réponse à des valeurs de contrôleur plus élevées (c'est-à-dire en réponse à une augmentation de la pression de souffle ou un déplacement vers le haut de la molette de modulation), tandis que des valeurs négatives entraînent une diminution de la fréquence de coupure du filtre en réponse à des valeurs de contrôleur plus élevées.

## Pression

**Numéro de changement de contrôle de pression (Prs CC No.)**

Paramètres : off, 01 — 31, off, 33 — 95, AT, VEL, PB

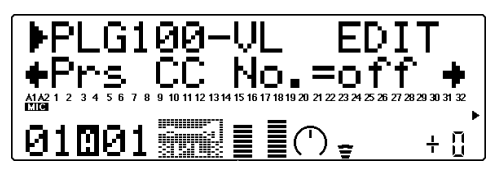

Ce paramètre correspond au degré de la pression de souffle appliquée sur une anche ou une embouchure, ou la vitesse de l'archet appliqué sur une corde. Les variations de pression affectent le volume ainsi que le timbre. Le paramètre "Prs CC No" détermine quel contrôleur commande la pression. Lorsque le paramètre "off" est sélectionné, le MU100R applique constamment une pression maximum.

#### **DETAILS**

- Veuillez noter que la pression affecte non seulement le volume, mais aussi le timbre et la hauteur. Pour obtenir une hauteur précise du clavier/contrôleur, appliquez la pression maximale.
- Pour que le contrôle de pression ait un effet, il vous faut attribuer une valeur appropriée (supérieure à "+01" ou inférieure à "-01") au paramètre "PrsCtrlDpt" décrit ci-dessous.

**Intensité du contrôle de pression (PrsCtrlDpt)**

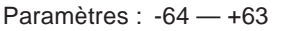

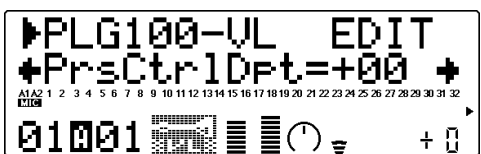

Ce paramètre détermine le degré de variation produit par le contrôleur assigné à la pression. Plus la valeur de ce paramètre est élevée, plus la variation est importante. Des valeurs positives entraînent une augmentation de la pression en réponse à des valeurs de contrôleur plus élevées (c'est-à-dire en réponse à une augmentation de la pression de souffle ou un déplacement vers le haut de la molette de modulation), tandis que des valeurs négatives entraînent une diminution de la pression en réponse à des valeurs de contrôleur plus élevées.

#### **DETAILS**

• Attribuez la valeur "+00" à ce paramètre si vous <sup>n</sup>'avez pas l'intention de contrôler la pression via un contrôleur.

## Embouchure

**Numéro de changement de contrôle d'embouchure (Emb CC No.)**

Paramètres : off, 01 — 31, off, 33 — 95, AT, VEL, PB

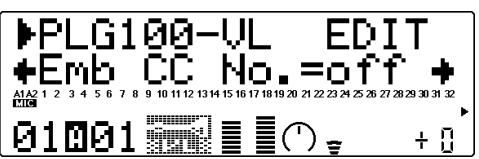

Ce paramètre correspond au degré de serrement des lèvres sur une anche ou l'une contre l'autre. Pour une voix d'instrument à corde, ce paramètre correspond à la force avec laquelle l'archet est pressé contre la corde. Ce paramètre affecte la hauteur ainsi que le timbre. Le paramètre "Emb CC No." détermine quel contrôleur commande l'embouchure. Lorsque le paramètre "off" est sélectionné, le MU100R applique constamment une embouchure moyenne.

#### **DETAILS**

- Veuillez noter que pour de nombreuses voix, seule l'embouchure moyenne permet d'obtenir une hauteur précise de clavier/contrôleur.
- Pour que le contrôle d'embouchure ait un effet, il vous faut attribuer une valeur appropriée (supérieure à "+01" ou inférieure à "-01") au paramètre "EmbCtrlDpt" décrit ci-dessous.

## **Intensité du contrôle d'embouchure (EmbCtrlDpt)**

Paramètres : -64 — +63

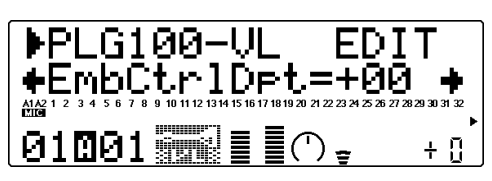

Ce paramètre détermine le degré de variation produit par le contrôleur assigné à l'embouchure. Plus la valeur de ce paramètre est élevée, plus la variation est importante. Des valeurs positives entraînent un élargissement du contrôle de l'embouchure en réponse à des valeurs de contrôleur plus élevées (c'est-àdire en réponse à une augmentation de la pression de souffle ou un déplacement vers le haut de la molette de modulation), tandis que des valeurs négatives entraînent une diminution du contrôle de l'embouchure en réponse à des valeurs de contrôleur plus élevées.

## Attaque en coup de langue

## **Numéro de changement de contrôle d'attaque en coup de langue (Tng CC No.)**

Paramètres : off, 01 — 31, off, 33 — 95, AT, VEL, PB

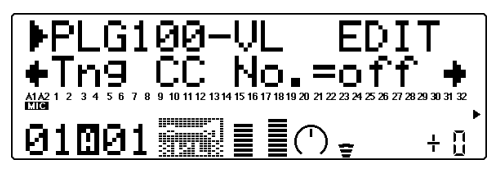

Ce paramètre simule la technique de "demitongueing" employée par les joueurs de saxophone en modifiant l'ouverture de l'anche. Cette ouverture correspond à l'espace entre le bout de l'anche et l'embouchure. Le paramètre "Tng CC No." détermine quel contrôleur commande l'attaque en coup de langue. Lorsque le paramètre "off" est sélectionné, le MU100R n'applique aucun effet d'attaque en coup de langue.

#### **DETAILS**

- Veuillez noter que pour obtenir une hauteur précise de clavier, il vous faut soit sélectionner une valeur maximum d'attaque en coup de langue, soit désactiver le contrôleur de ce paramètre.
- Pour que le contrôle d'attaque en coup de langue ait un effet, il vous faut attribuer une valeur appropriée (supérieure à "+01" ou inférieure à "- 01") au paramètre "TngCtrlDpt" décrit ci-dessous.

## **Intensité du contrôle d'attaque en coup de langue (TngCtrlDpt)**

Paramètres : -64 — +63

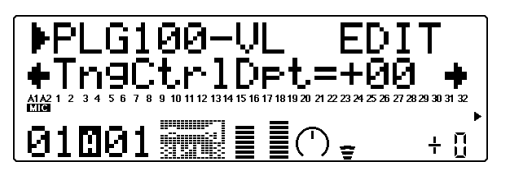

Ce paramètre détermine le degré de variation produit par le contrôleur assigné à l'attaque en coup de langue. Plus la valeur de ce paramètre est élevée, plus la variation est importante. Des valeurs positives entraînent une diminution du contrôle d'attaque en coup de langue en réponse à des valeurs de contrôleur plus élevées (c'est-à-dire en réponse à une augmentation de la pression de souffle ou un déplacement vers le haut de la molette de modulation), tandis que des valeurs négatives entraînent une augmentation du contrôle d'attaque en coup de langue en réponse à des valeurs de contrôleur plus élevées.

## Cri

## **Numéro de changement de contrôle de cri (Scr CC No.)**

Paramètres : off, 01 — 31, off, 33 — 95, AT, VEL, PB

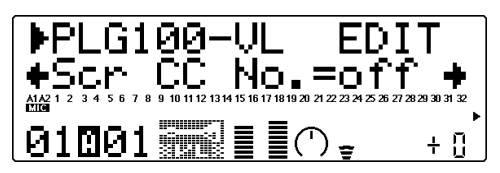

Ce paramètre crée une oscillation chaotique dans le système entier et génère ainsi des effets qui seraient impossibles à produire sans la technologie de modelage physique. Le paramètre "Scr CC No." détermine quel contrôleur commande le cri. Lorsque vous sélectionnez le paramètre "off", vous ne pouvez générer de variation de cri via un contrôleur, mais le paramètre "ScrCtrlDpt" décrit ci-dessous vous permet de définir une valeur de cri continue. (Les valeurs négatives augmentent le niveau de cri.)

#### **DETAILS**

• Pour que le contrôle de cri ait un effet, il vous faut attribuer une valeur appropriée (supérieure à "+01" ou inférieure à "-01") au paramètre "ScrCtrlDpt" décrit ci-dessous.

## **Intensité du contrôle de cri (ScrCtrlDpt)**

Paramètres : -64 — +63

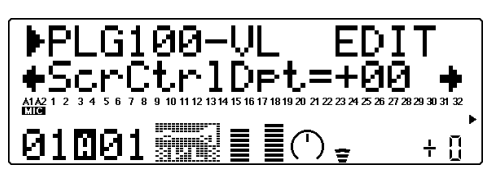

Ce paramètre détermine le degré de variation produit par le contrôleur assigné au cri. Plus la valeur de ce paramètre est élevée, plus la variation est importante. Des valeurs positives entraînent une augmentation de l'effet de cri en réponse à des valeurs de contrôleur plus élevées (c'est-à-dire en réponse à une augmentation de la pression de souffle ou un déplacement vers le haut de la molette de modulation), tandis que des valeurs négatives entraînent une diminution de l'effet de cri en réponse à des valeurs de contrôleur plus élevées.

## Bruit de souffle

#### **Numéro de changement de contrôle de bruit de souffle (Bnz CC No.)**

Paramètres : off, 01 — 31, off, 33 — 95, AT, VEL, PB

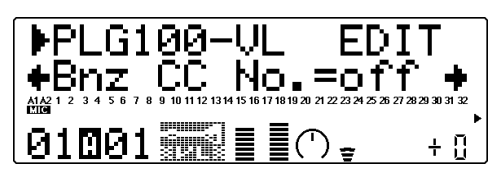

Ce paramètre vous permet d'ajouter la quantité de bruit de souffle souhaitée à une voix. Le paramètre "Bnz CC No." détermine quel contrôleur commande le bruit de souffle. Lorsque vous sélectionnez le paramètre "off", vous ne pouvez générer de variation de bruit de souffle via un contrôleur, mais le paramètre "BnzCtrlDpt" décrit ci-dessous vous permet de définir une valeur de bruit de souffle continue. (Les valeurs négatives augmentent le niveau de bruit de souffle.)

#### **DETAILS**

• Pour que le contrôle de bruit de souffle ait un effet, il vous faut attribuer une valeur appropriée (supérieure à "+01" ou inférieure à "-01") au paramètre "BnzCtrlDpt" décrit ci-dessous.

## **Intensité du contrôle de bruit de souffle (BnzCtrlDpt)**

Paramètres : -64 — +63

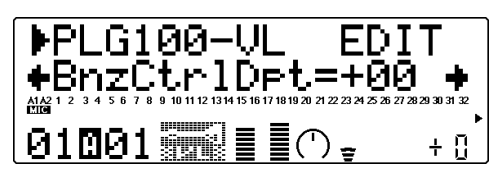

Ce paramètre détermine le degré de variation produit par le contrôleur assigné au bruit de souffle. Plus la valeur de ce paramètre est élevée, plus la variation est importante. Des valeurs positives entraînent une augmentation du bruit de souffle en réponse à des valeurs de contrôleur plus élevées (c'est-à-dire en réponse à une augmentation de la pression de souffle ou un déplacement vers le haut de la molette de modulation), tandis que des valeurs négatives entraînent une diminution du bruit de souffle en réponse à des valeurs de contrôleur plus élevées.

## Vrombissement

## **Numéro de changement de contrôle de vrombissement (Grl CC No.)**

Paramètres : off, 01 — 31, off, 33 — 95, AT, VEL, PB

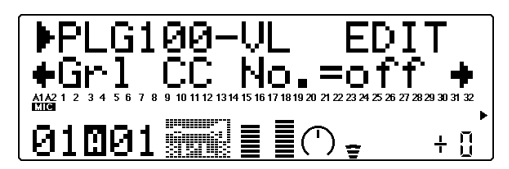

Ce paramètre crée une modulation périodique de pression produisant cet effet de "vrombissement" caractéristique des instruments à vent. Le paramètre "Grl CC No." détermine quel contrôleur commande le vrombissement. Lorsque vous sélectionnez le paramètre "off", vous ne pouvez générer de variation de vrombissement via un contrôleur, mais le paramètre "GrlCtrlDpt" décrit ci-dessous vous permet de définir une valeur de vrombissement continue. (Les valeurs négatives augmentent le niveau de vrombissement.)

#### **DETAILS**

• Pour que le contrôle de vrombissement ait un effet, il vous faut attribuer une valeur appropriée (supérieure à "+01" ou inférieure à "-01") au paramètre "GrlCtrlDpt" décrit ci-dessous.

## **Intensité du contrôle de vrombissement (GrlCtrlDpt)**

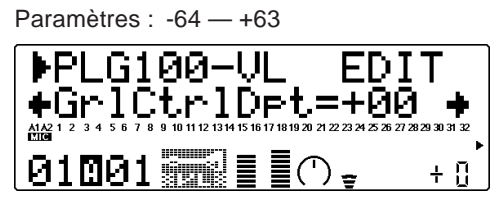

Ce paramètre détermine le degré de variation produit par le contrôleur assigné au vrombissement. Plus la valeur de ce paramètre est élevée, plus la variation est importante. Des valeurs positives entraînent une augmentation de l'effet de vrombissement en réponse à des valeurs de contrôleur plus élevées (c'est-à-dire en réponse à une augmentation de la pression de souffle ou un déplacement vers le haut de la molette de modulation), tandis que des valeurs négatives entraînent une diminution de l'effet de vrombissement en réponse à des valeurs de contrôleur plus élevées.

## Formant de gorge

## **Numéro de changement de contrôle de formant de gorge (Thr CC No.)**

Paramètres : off, 01 — 31, off, 33 — 95, AT, VEL, PB

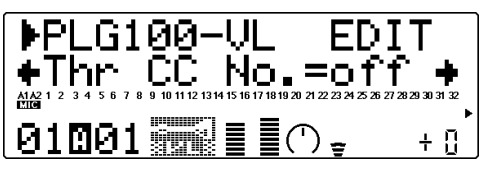

Ce paramètre contrôle les caractéristiques du modèle des poumons, de la trachée et de la cavité orale du joueur, et vous permet de conférer un aspect "brut" au son afin d'en augmenter le réalisme. Le paramètre "Thr CC No." détermine quel contrôleur commande le formant de gorge. Lorsque vous sélectionnez le paramètre "off", vous ne pouvez générer de variation de formant de gorge via un contrôleur, mais le paramètre

"ThrCtrlDpt" décrit ci-dessous vous permet de définir une valeur de formant de gorge continue. (Les valeurs négatives augmentent le niveau de formant de gorge.)

#### **DETAILS**

- Pour que le contrôle de formant de gorge ait un effet, il vous faut attribuer une valeur appropriée (supérieure à "+01" ou inférieure à "-01") au paramètre "ThrCtrlDpt" décrit ci-dessous.
- Ce paramètre ne s'applique qu'à certaines voix du type à anche.

## **Intensité du contrôle de formant de gorge (ThrCtrlDpt)**

Paramètres : -64 — +63

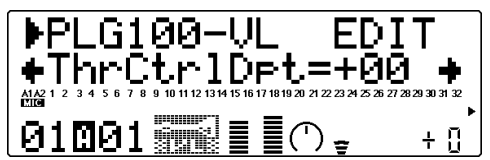

Ce paramètre détermine le degré de variation produit par le contrôleur assigné au formant de gorge. Plus la valeur de ce paramètre est élevée, plus la variation est importante. Des valeurs positives entraînent une augmentation de l'effet de formant de gorge en réponse à des valeurs de contrôleur plus élevées (c'est-à-dire en réponse à une augmentation de la pression de souffle ou un déplacement vers le haut de la molette de modulation), tandis que des valeurs négatives entraînent une diminution de l'effet de formant de gorge en réponse à des valeurs de contrôleur plus élevées.

## Rehausseur d'harmoniques

## **Numéro de changement de contrôle de rehausseur d'harmoniques (Hrm CC No.)**

Paramètres : off, 01 — 31, off, 33 — 95, AT, VEL, PB

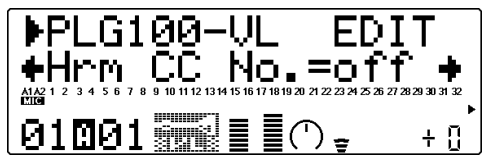

Ce paramètre vous permet de modifier considérablement la structure harmonique du son. Le paramètre "Hrm CC No." détermine quel contrôleur commande l'intensité (l'équilibre effet/sans effet) du contrôle du rehausseur d'harmoniques. Lorsque vous sélectionnez le paramètre "off", vous ne pouvez générer de variation d'intensité de rehausseur d'harmoniques via un contrôleur.

#### **DETAILS**

- Pour que le contrôle de rehausseur d'harmoniques ait un effet, il vous faut attribuer une valeur appropriée (supérieure à "+01" ou inférieure à "-01") au paramètre "HrmCtrlDpt" décrit cidessous.
- Vu que le contenu harmonique naturel de la plupart des voix VL est suffisamment riche, le rehausseur d'harmoniques ne s'applique qu'à quelques voix. Aussi, pour de nombreuses voix, modifier la destination de contrôleur ne produira aucun changement dans le son ou produira tout au plus un simple changement d'amplitude.

## **Intensité du contrôle de rehausseur d'harmoniques (HrmCtrlDpt)**

Paramètres : -64 — +63

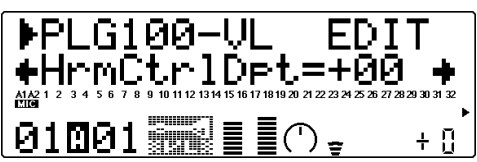

Ce paramètre détermine le degré de variation produit par le contrôleur assigné au rehausseur d'harmoniques. Plus la valeur de ce paramètre est élevée, plus la variation est importante. Des valeurs positives entraînent une augmentation de l'intensité du rehausseur d'harmoniques en réponse à des valeurs de contrôleur plus élevées (c'est-à-dire en réponse à une augmentation de la pression de souffle ou un déplacement vers le haut de la molette de modulation), tandis que des valeurs négatives entraînent une diminution de l'intensité du rehausseur d'harmoniques en réponse à des valeurs de contrôleur plus élevées.

## Etouffement

## **Numéro de changement de contrôle d'étouffement (Dmp CC No.)**

Paramètres : off, 01 — 31, off, 33 — 95, AT, VEL, PB

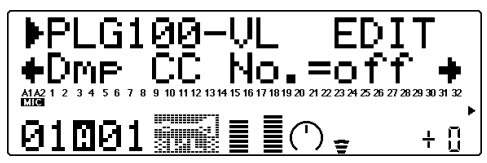

Ce paramètre simule l'effet d'étouffement dû aux pertes engendrées dans le corps d'un instrument à vent ou sur une corde en raison de la friction de l'air. Ce paramètre affecte la hauteur ainsi que le timbre. Le paramètre "Dmp CC No." détermine quel contrôleur commande l'étouffement. Lorsque le paramètre "off" est sélectionné, vous ne pouvez appliquer de variation d'étouffement via un contrôleur.

#### **DETAILS**

- Veuillez noter que pour obtenir une hauteur précise de clavier, il vous faut sélectionner la valeur d'étouffement maximum.
- Pour que le contrôle d'étouffement ait un effet, il vous faut attribuer une valeur appropriée (supérieure à "+01" ou inférieure à "-01") au paramètre "DmpCtrlDpt" décrit ci-dessous.

## **Intensité du contrôle d'étouffement (DmpCtrlDpt)**

Paramètres : -64 — +63

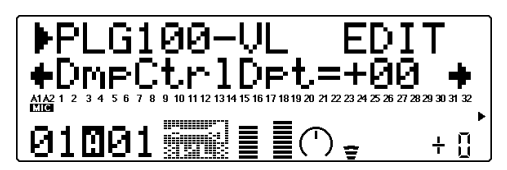

Ce paramètre détermine le degré de variation produit par le contrôleur assigné à l'étouffement. Plus la valeur de ce paramètre est élevée, plus la variation est importante. Des valeurs positives entraînent une diminution de l'étouffement en réponse à des valeurs de contrôleur plus élevées (c'est-à-dire en réponse à une augmentation de la pression de souffle ou un déplacement vers le haut de la molette de modulation), tandis que des valeurs négatives entraînent une augmentation de l'étouffement en réponse à des valeurs de contrôleur plus élevées.

## Absorption

## **Numéro de changement de contrôle d'absorption (Abs CC No.)**

Paramètres : off, 01 — 31, off, 33 — 95, AT, VEL, PB

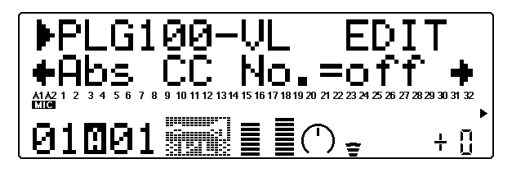

Ce paramètre simule l'effet des pertes de haute fréquence à l'extrémité de la colonne d'air ou de la corde d'un instrument. Le paramètre "Abs CC No." détermine quel contrôleur commande l'absorption. Lorsque le paramètre "off" est sélectionné, vous ne pouvez appliquer de variation d'absorption via un contrôleur.

#### **DETAILS**

- Veuillez noter que pour obtenir une hauteur précise de clavier, il vous faut sélectionner la valeur d'absorption maximum.
- Pour que le contrôle d'absorption ait un effet, il vous faut attribuer une valeur appropriée (supérieure à "+01" ou inférieure à "-01") au paramètre "AbsCtrlDpt" décrit ci-dessous.

## **Intensité du contrôle d'absorption (AbsCtrlDpt)**

Paramètres : -64 — +63

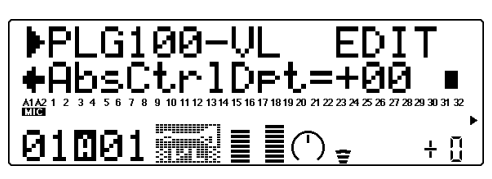

Ce paramètre détermine le degré de variation produit par le contrôleur assigné à l'absorption. Plus la valeur de ce paramètre est élevée, plus la variation est importante. Des valeurs positives entraînent une diminution de l'absorption en réponse à des valeurs de contrôleur plus élevées (c'est-à-dire en réponse à une augmentation de la pression de souffle ou un déplacement vers le haut de la molette de modulation), tandis que des valeurs négatives entraînent une augmentation de l'absorption en réponse à des valeurs de contrôleur plus élevées.

#### Contrôleurs

Vous trouverez ci-dessous une liste comprenant certains des contrôleurs physiques que vous êtes libre d'employer afin de commander les voix de la section du générateur de son  $VI$ .:

#### Contrôleur à vent

(Numéro de changement de contrôle MIDI  $n^{\circ}(02)$ 

Ce contrôleur est particulièrement adapté au contrôle de la pression, de l'attaque en coup de langue, du formant de gorge, du vrombissement ainsi qu'au contrôle d'autres paramètres.

#### Molette de variation de hauteur

Bien que la fonction primaire de la molette de variation de hauteur (que vous trouverez sur votre clavier ainsi que sur d'autres instruments MIDI) soit le contrôle de la hauteur tonale, vous pouvez lui assigner toute une série de paramètres. Pour des variations de hauteur pleines de réalisme, vous pouvez également assigner à ce contrôleur des paramètres tels que l'embouchure.

#### Molette de modulation

(Numéro de changement de contrôle MIDI  $n^{\circ}01$ 

Vous pouvez assigner tout paramètre de contrôleur à la molette de modulation de votre clavier ou d'un autre instrument MIDI. La molette de modulation constitue donc un outil d'expression musical plein de possibilités. Pour une souplesse d'expression optimale, vous pouvez employer la molette de modulation conjointement avec un contrôleur à vent ou un contrôleur au pied.

#### Contrôleur au pied

(Numéro de changement de contrôle MIDI  $n^{\circ}04$ 

Tout comme c'est le cas pour la molette de modulation, vous pouvez assigner tout paramètre de contrôleur VL à un contrôleur au pied connecté à votre clavier ou à un autre instrument MIDI.

#### Pression après enfoncement

La pression après enfoncement d'un clavier vous permet de commander tout paramètre de contrôleur via la pression que vous appliquez sur une touche après l'avoir enfoncée. Il s'agit probablement là du type de contrôle d'expression du clavier le plus "intime" que vous puissiez trouver.

#### Vélocité

Bien que la vélocité du clavier soit un paramètre généralement assigné à la pression (particulièrement lorsque vous pincez des voix de cordes), vous pouvez également assigner ce contrôleur à tout autre paramètre de contrôleur.

#### Autres

Le protocole MIDI vous propose 119 numéros de changement de contrôle, dont certains sont pré-affectés à des contrôleurs spécifiques. Ainsi, par exemple, la molette de modulation décrite ci-dessus correspond au contrôleur numéro 01. Vous pouvez assigner 95 de ces numéros de changement de contrôle aux paramètres de contrôleur VL et êtes libre d'employer tout appareil de contrôle MIDI afin d'exploiter au mieux les possibilités de contrôle. Vous trouverez ci-dessous la liste complète des numéros de changement de contrôle MIDI.

Assignation des numéros de changement de contrôle MIDI

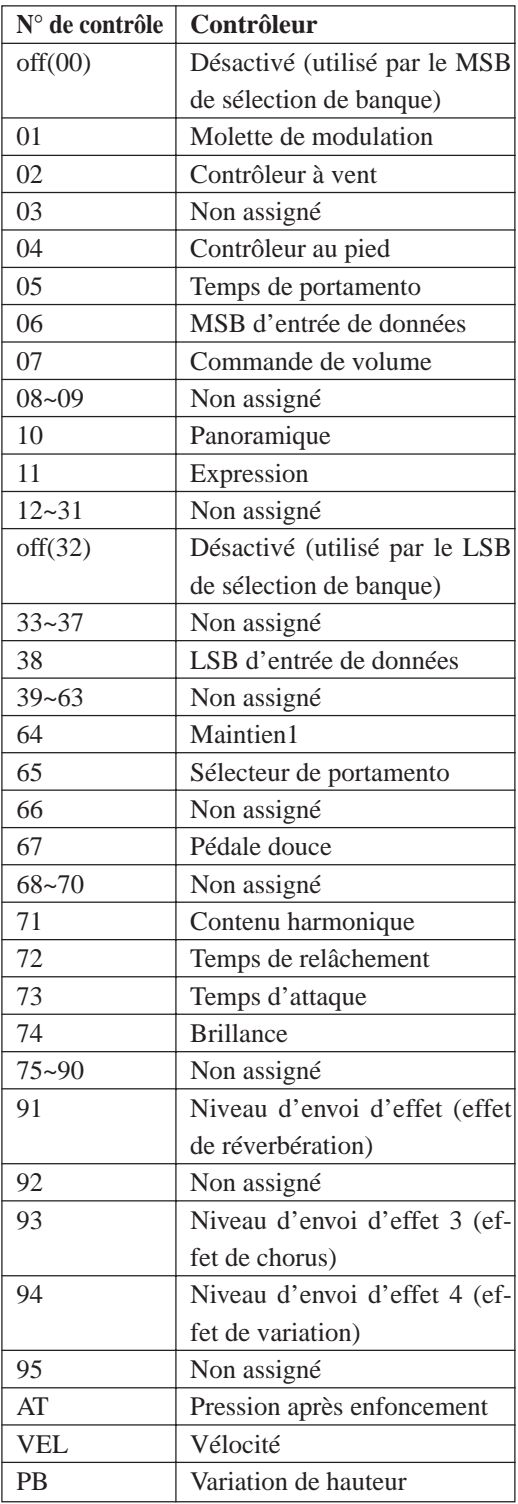

# Mode Performance

Dans le mode Performance (de performance), le MU100R joue le rôle d'un générateur de son à quatre parties dont toutes les parties sont commandées via un seul canal MIDI. Comme son nom l'indique, ce mode est entièrement adapté au jeu sur scène, à la "performance". Ce mode permet à l'utilisateur de jouer simultanément quatre voix différentes à partir d'un clavier MIDI (soit en superposant les voix en couche, soit en partageant le clavier et la commande de vélocité). Ce mode fournit également à l'utilisateur un contrôle absolu de chacune des quatre parties, assurant ainsi une souplesse de jeu optimale. Le MU100R comprend un total de 200 performances : 100 préprogrammées et 100 utilisateur (voix internes). Pour des informations élémentaires relatives à l'utilisation du mode de performance, se reporter à la page 23.

#### **REMARQUE**

Les parties de batterie ne sont pas accessibles depuis le mode performance.

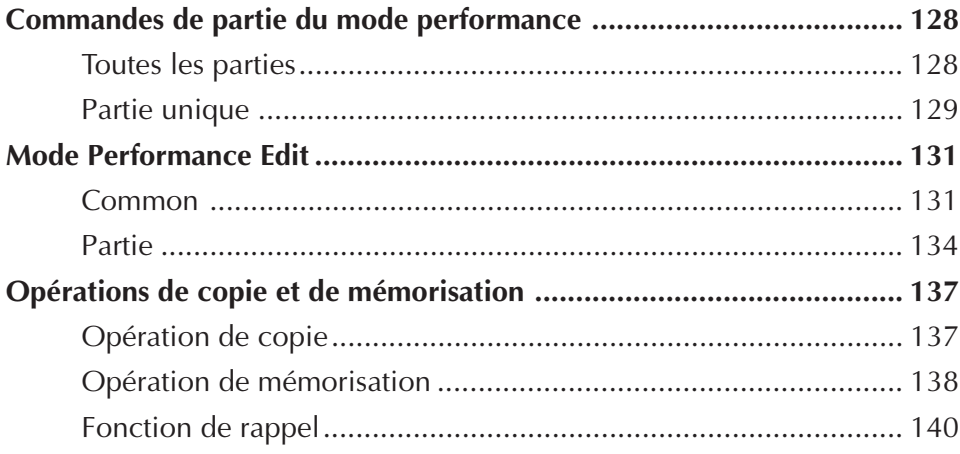

# Commandes de partie du mode performance

# Toutes les parties

Pour des informations élémentaires relatives à l'utilisation des commandes de toutes les parties depuis le mode de performance, se reporter à la page 44.

## **Commande de canal MIDI du système (Sys CH)**

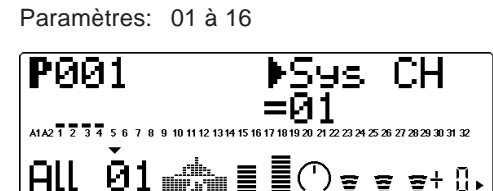

Cette commande détermine le canal de réception MIDI pour toutes les parties de la performance.

## **Banque de performances**

Paramètres: Pre (Preset), Int (Internal)

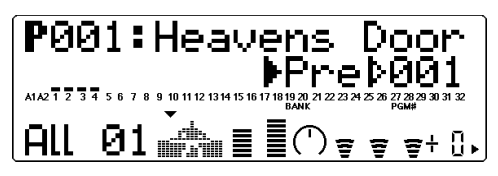

Cette commande détermine la banque de programmes du mode performance : Preset (préprogrammée) ou Internal (interne). Les banques de performances préprogrammées ont été créées par les ingénieurs et mémorisées à la production. La banque interne est réservée aux performances créées par l'utilisateur.

#### **REMARQUE**

Lors du changement de banques de performance, il pourrait y avoir un léger retard avant que le son ne change.

## **Numéro de performance**

Sélection: 001 à 100

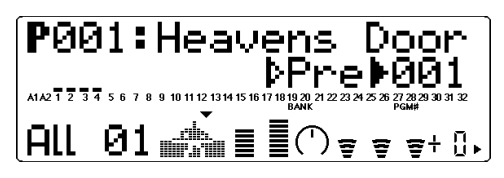

Cette commande détermine le numéro de performance.

#### **REMARQUE**

Lors du changement de numéros de performance, il pourrait y avoir un léger retard avant que le son ne change.

## **Volume de performance (Pfm Vol)**

Sélection: 000 à 127

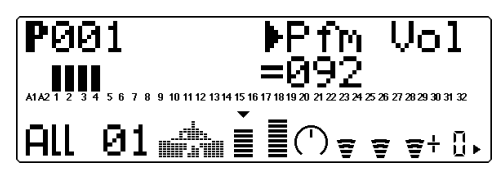

Cette commande détermine le volume général de la performance.

## **Panoramique de performance (Pfm Pan)**

Sélection: L63 - C - R63

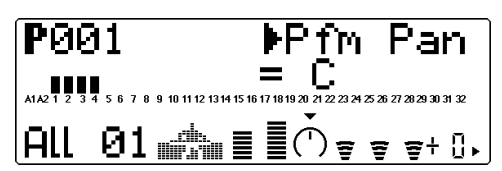

Cette commande détermine la position de panoramique général de la performance.

## **Retour de réverbération (RevRtn)**

Sélection: 000 à 127

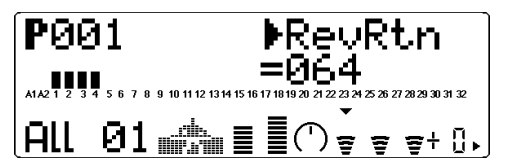

Cette commande détermine le taux de retour de réverbération pour la performance dans le mix général.

## **Retour de chorus (ChoRtn)**

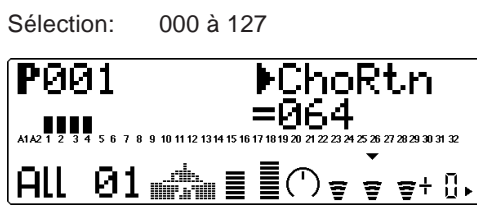

Cette commande détermine le taux de retour de chorus pour la performance dans le mix général.

## **Retour de variation (VarRtn)**

Sélection: 000 à 127

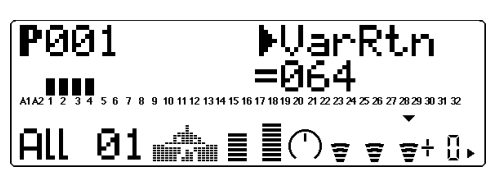

Cette commande détermine le taux de retour de variation pour la performance dans le mix général. Cette commande est disponible uniquement si la commande de **connexion de variation** est positionnée sur **SYS**. (Se reporter à la page 145.)

## **Transposition du système (SysTran)**

Sélection: –24 à +24 par incrément de demi-ton

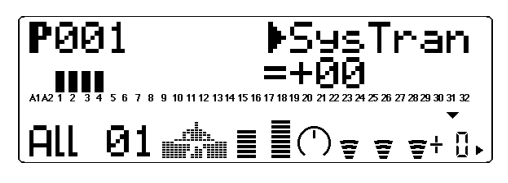

Cette commande détermine le paramètre de transposition général pour la performance.

# Partie unique

Pour des informations élémentaires relatives à l'utilisation des commandes de partie unique depuis le mode de performance, se reporter à la page 46.

## **Numéro de banque**

Paramètres: Partie A1: 000 à 003, 018, 019 Partie A2: 000 à 003 Parties 1 à 4: Banques de voix XG,

banques de voix exclusives du MU100R, banques de voix VL

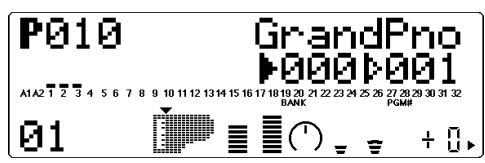

Cette commande détermine le numéro de banque de la voix de partie sélectionnée. Chaque banque contient 128 voix. (Se reporter à la brochure **SOUND LIST & MIDI DATA**.)

## **Numéro de programme (voix)**

Sélection: 001 à 100

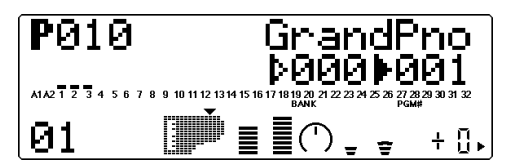

Cette commande détermine la voix de la partie sélectionnée. (Se reporter à la brochure **SOUND LIST & MIDI DATA**.)

## **Volume**

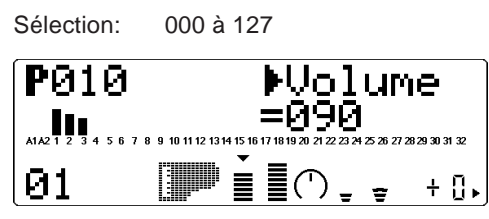

Cette commande détermine le paramètre de volume pour voix de partie sélectionnée.

## **Panoramique**

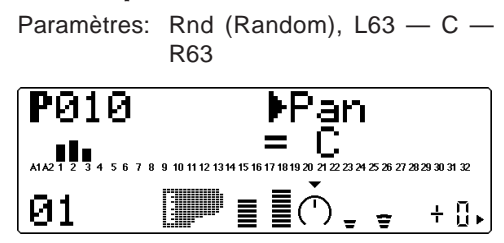

Cette commande détermine la position dans l'image stéréo de la voix de partie sélectionnée. Le paramètre "Rnd" (aléatoire) attribue de façon aléatoire une valeur de panoramique à la voix. Ceci peut être utile pour construire une image stéréo dans laquelle différentes voix sont jouées à des positions déterminées de manière aléatoire.

## **Envoi de réverbération (RevSend)**

Sélection: 000 à 127

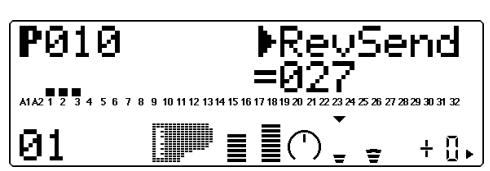

Cette commande détermine la quantité de la voix de partie sélectionnée à laquelle l'effet de réverbération sera appliqué. Pour un son de voix entièrement "pur" (c.-à-d. sans réverbération), sélectionner la valeur 000.

#### **REMARQUE**

Ne pas oublier que l'effet de réverbération doit être correctement activé et réglé pour que cette commande produise l'effet recherché. (Se reporter à la page 142.)

#### **Envoi de chorus (ChoSend)**

Sélection: 000 à 127

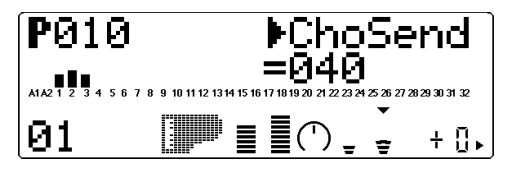

Cette commande détermine la quantité de la voix de partie sélectionnée à laquelle l'effet de chorus sera appliqué. Pour un son de voix entièrement "pur" (c.-à-d. sans chorus), sélectionner la valeur 000.

#### **REMARQUE**

Ne pas oublier que l'effet de chorus doit être correctement activé et réglé pour que cette commande produise l'effet recherché. (Se reporter à la page 143.)

## **Envoi de variation (VarSend)**

Paramètres:

off (désactivé), on (activé) (lorsque la commande de **connexion de variation** est positionnée sur **INS**) ;

000 à 127 (lorsque la commande de **connexion de variation** est positionnée sur **SYS**)

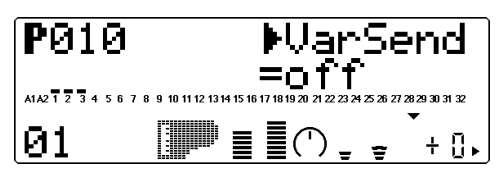

Ces paramètres déterminent si la voix de partie sélectionnée est envoyée à l'effet de variation ou non. Pour une voix sans effet de variation, sélectionner le paramètre **000** ou **"off"**.

## **Hauteur de note (NoteSft)**

Sélection: –24 à +24 par incrément de demi-ton

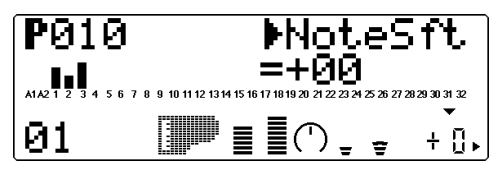

Cette commande détermine la transposition pour la voix de partie sélectionnée.

# Mode Performance Edit

Le mode d'édition de performance comprend de nombreux paramètres et fonctions, regroupés dans les sections suivantes : Common (ou commun, ayant trait à l'ensemble de la performance), Part (ou partie, ayant trait à chacune des quatre parties), Copy (opération de copie) et Store (opération de mémorisation).

Pour des informations élémentaires relatives à l'emploi du mode d'édition de performance, se reporter à la page 43.

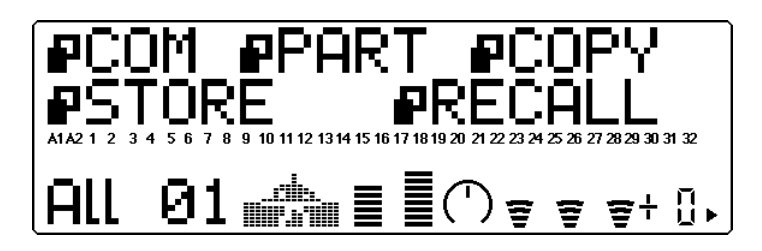

# Common

#### **Route : Touche EDIT** → **" COM"**

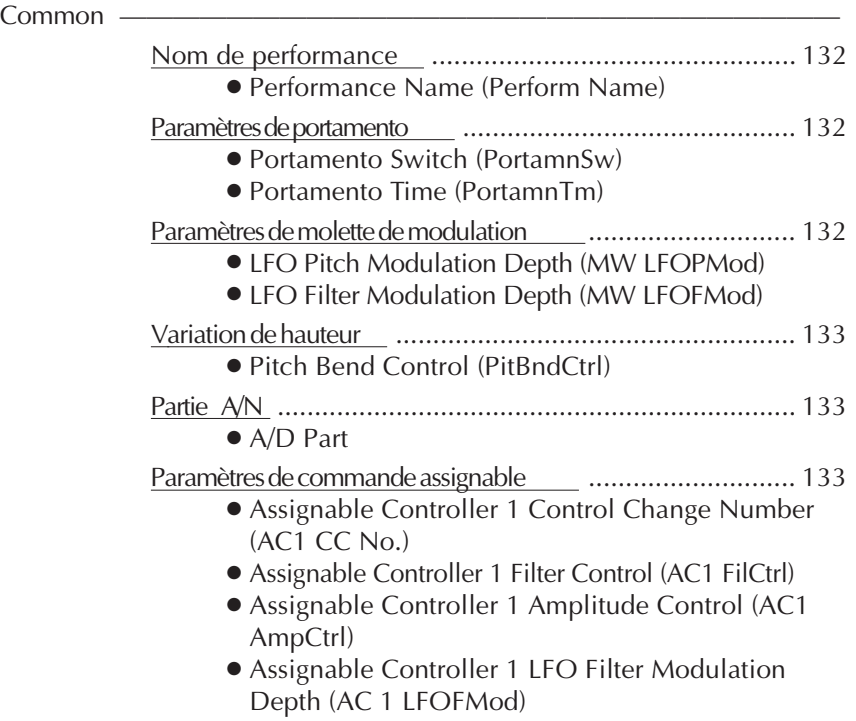

Les commandes communes (Common) permettent à l'utilisateur de donner un nom à la performance, d'activer les patties A/N d'une performance et de déterminer le numéro de changement de commande pour la commande de paramètre en temps réel.

## Nom de performance **Nom de performance (Perform Name)**

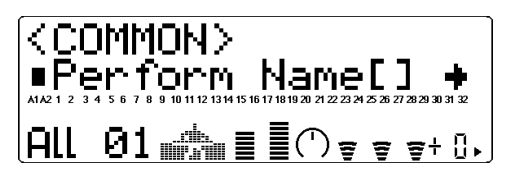

Cette commande permet de donner un nom à la performance éditée par l'utilisateur.

## Marche à suivre

1 Appuyer sur la touche **ENTER** depuis l'affichage de nom de performance.

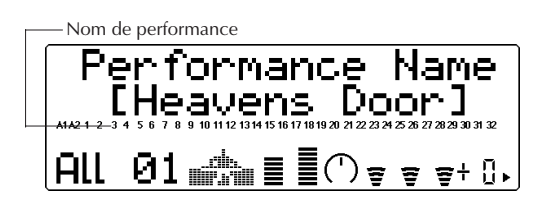

2 Sélectionner la position de caractère (caractère clignotant) dans le nom à l'aide des touches de sélection **SE-**LECT  $\bigcirc$ / $\bigcirc$  et changer de caractère à cette position à l'aide des touches de valeur **VALUE**  $\bigcirc$ / $\bigcirc$  ou de la commande de sélection de données.

Utiliser ces touches pour se déplacer de caractère en caractère. Clignote pour indiquer la position de caractère. ⊕

mä Performance Name<br>- Heavens Door] play edit<br>O O  $X<sub>1</sub>$ O O  $\boxed{\mathsf{All} \ \ 01 \ \text{with} \ \ \text{[} \ \ \text{[} \ \odot \text{]} \ \ \text{[} \ \ \text{[} \ \ \text$ **OO** O Ö ⊛

Utiliser ces touches pour changer de caractère à la position sélectionnée.

> Jusqu'à 12 caractères sont disponibles pour le nom de performance. Ces caractères comprennent toutes les lettres de l'alphabet, majuscules et minuscules, les nombres de 0 à 9 ainsi qu'une série de caractères divers.

- ABCDEFGHIJKLMN OPQRSTUVWXYZ abcdef9hijklmn oparstuvwxyz 0123456789!"#\$  $28^{\circ}$  ( ) \* + , - , / :  $5 <$  = > ? @ [ \pm ] ^ \_ ^ { ] ኑ∋€
- 3 Appuyer sur la touche de sortie **EXIT** pour retourner à l'affichage précédent (ou appuyer sur la touche de reproduction **PLAY** pour retourner à l'affichage de reproduction).

Après avoir créé une performance et lui avoir donné un nom, il convient bien entendu de la sauvegarder afin de pouvoir la rappeler et l'utiliser par la suite. Pour les instructions de sauvegarde de performance, se reporter à la section "Opération de sauvegarde", page 138.

## Paramètres de portamento

## **Sélecteur de portamento (PortamntSw)**

Identique à la commande de sélecteur de portamento en mode d'édition de multi. (Se reporter à la page 109.)

## **Temps de portamento (PortamntTm)**

Identique à la commande de temps de portamento en mode d'édition de multi. (Se reporter à la page 109.)

Paramètres de molette de modulation

## **Molette de modulation — Intensité de modulation de hauteur de l'OBF (MW LFOPMod)**

Identique à la commande d'intensité de modulation de hauteur en mode d'édition de multi. (Se reporter à la page 112.)

**Molette de modulation — Intensité de modulation de filtre de l'OBF (MW LFOFMod)**

Sélection: 000 à 127

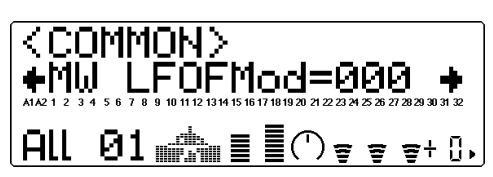

Cette commande détermine l'amplitude de modulation de filtre (page 135) effectuée par l'OBF (oscillateur basse fréquence). La modulation de filtre est généralement commandée par la molette de modulation d'un clavier MIDI. Selon le type de voix sélectionnée, cette commande produit un effet de balayage du filtre de type "swoosh" ou "wah". Des valeurs supérieures produisent une modulation de filtre plus prononcée et accentuent ainsi l'effet de balayage de filtre.

## Variation de hauteur

## **Commande de variation de hauteur (PitBndCtrl)**

Identique à la commande de variation de hauteur en mode d'édition de multi. (Se reporter à la page 111.)

## Partie A/N

## **Parties A/N**

Paramètres: off (désactivé), on (activé)

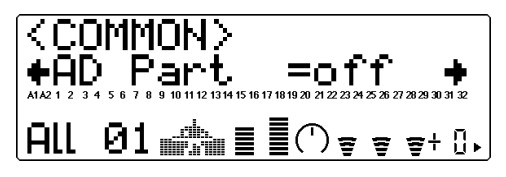

La hauteur des barres indique le paramètre de partie A/N. [Une demi-barre à segments correspond au paramètre "off" (désactivé), une barre complète à segments au paramètre "on" (activé).]

Cette commande détermine si les parties A/ N de la performance sont activées ou non. Le paramètre "on" (activé) transforme automatiquement les parties 3 et 4 en parties A/N (A1 et A2).

#### **CONSEIL**

L'utilisation du MU100R peut être réduite à un processeur d'effets pour l'entrée A/N (pour une guitare ou un micro, par exemple) en isolant la partie A/N appropriée (A1 ou A2).

## Paramètres de commande assignable

## **Numéro de changement de commande AC1 (AC1 CC No.)**

Identique à la commande de numéro de changement de commande en mode d'édition de multi. (Se reporter à la page 112.) Toutefois, dans le mode de performance, la commande assignable 1 peut également contrôler la modulation de filtre de l'OBF (voir la commande d'intensité de modulation de filtre de l'OBF de la commande AC1 ci-dessous).

## **Commande de filtre AC1 (AC1 FilCtrl)**

Identique à la commande de filtre AC1 en mode d'édition de multi. (Se reporter à la page 112.)

## **Commande d'amplitude AC1 (AC1 AmpCtrl)**

Identique à la commande d'amplitude AC1 en mode d'édition de multi. (Se reporter à la page 113.)

## **Intensité de modulation de filtre de l'OBF de la commande AC1 (AC1LFOFMod)**

Sélection: 000 à 127

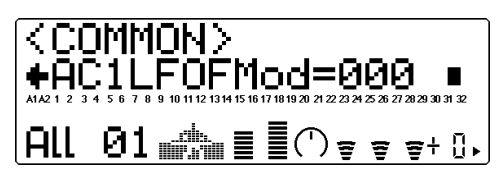

Cette commande détermine la manière dont la commande assignable 1 (AC1) affecte la modulation de filtre de l'OBF. Il est ainsi possible de créer un effet continu de "wah" ou de balayage de filtre. Plus la valeur est importante, plus la modulation de filtre de l'OBF est importante. (Le numéro de changement de commande attribué à la commande AC1 est défini via le paramètre de numéro de changement de commande AC1 décrit cidessus.
# Partie

# **Route : Touche EDIT** → **" PART"**

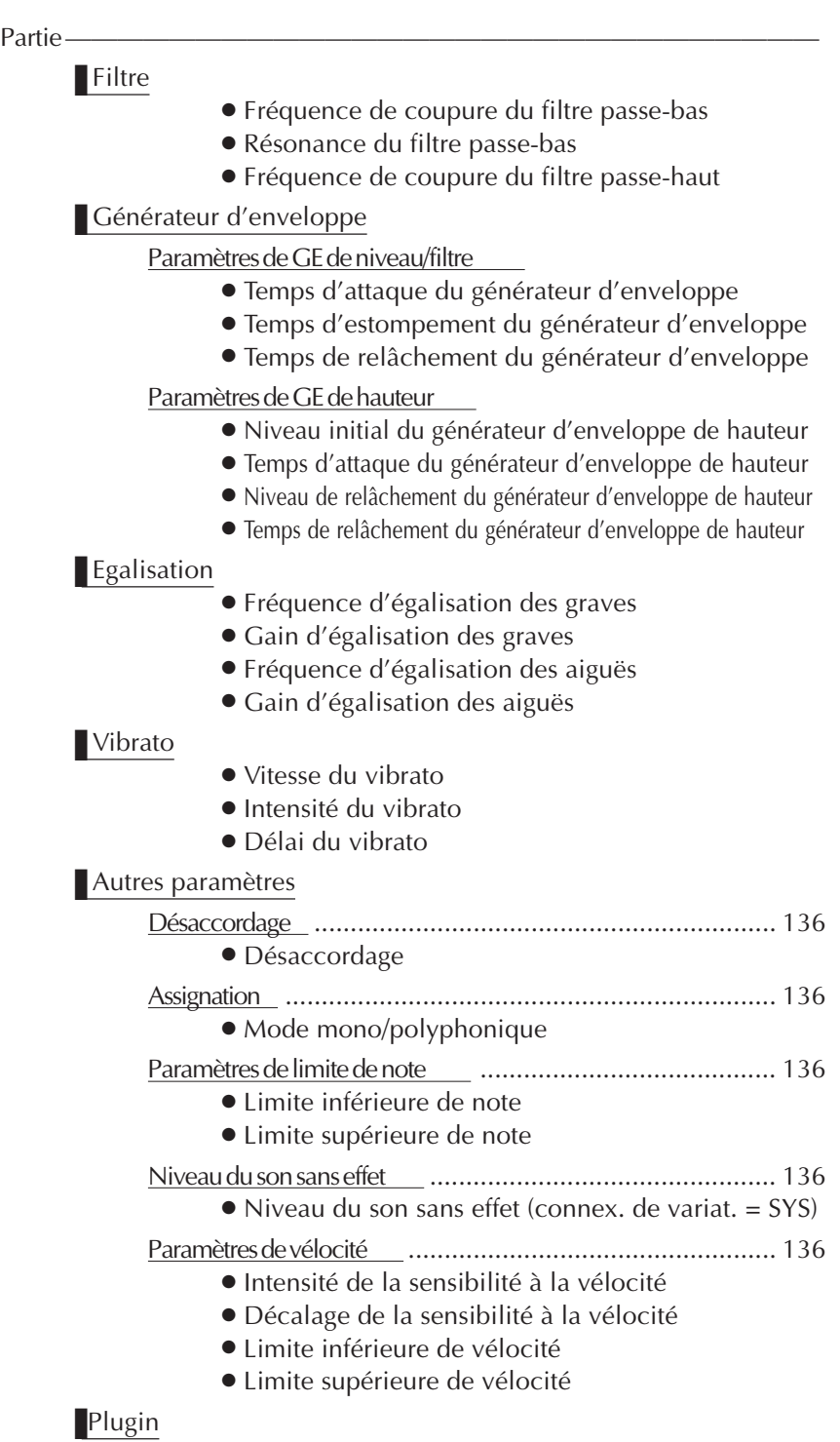

Le menu de partie (Part) comprend les paramètres de filtre, de GE, de vibrato, de plugin ainsi que d'autres paramètres pour la performance.

# ■ Filtre

#### **Route : Touche EDIT** → **"PART"** → **"FILTER" ("FIL" when a VL Part is selected)**

Les paramètres de filtre du mode d'édition de performance (Performance Edit) sont identiques à leurs équivalents dans le mode d'édition de multi (Multi Edit). (Se reporter à la page 100.)

# ■ Générateur d'enveloppe

#### **Route : Touche EDIT** → **"PART"** → **"EG"**

Les paramètres de générateur d'enveloppe du mode d'édition de performance sont identiques à leurs équivalents dans le mode d'édition de multi. (Se reporter à la page 102.)

# ■ EQ

#### **Route : Touche EDIT** → **"PART"** → **"EQ"**

Les paramètres d'édition de performance d'égalisation sont identiques aux paramètres correspondants du mode d'édition de multi. (Se reporter à la page 105.)

# | Vibrato

# **Route : Touche EDIT** → **"PART"** → **"VIBRATO" ("VIB" lorsqu'une partie VL est sélectionnée.)**

Les paramètres d'édition de performance de vibrato sont identiques aux paramètres correspondants du mode d'édition de multi. (Se reporter à la page 106.)

# ■ Autres

#### **Route : Touche EDIT** → **"PART"** → **"OTHERS"**

La section autres (Others) des paramètres du mode d'édition de performance (Performance Edit) comprend plusieurs commandes diverses, notamment des commandes relatives à l'accordage, la vélocité, les limites de note, etc. Mis à part quelques commandes additionnelles, ces commandes sont identiques à celles du mode d'édition de multi (Multi Edit).

#### **REMARQUE**

La commande d'édition de partie, disponible en mode d'édition de multi, n'est pas comprise dans le mode d'édition de performance. Aucune partie de batterie ne peut être sélectionnée pour une performance.

# Désaccordage

# **Désaccordage**

Identique à la commande de désaccordage en mode d'édition de multi. (Se reporter à la page 108.)

# Assignation

# **Mode mono/polyphonique**

Identique à la commande de mode mono/polyphonique en mode d'édition de multi. (Se reporter à la page 109.)

# Paramètres de limite de note **Limite inférieure de note (NoteLimitL)**

Identique à la commande de limite inférieure de note en mode d'édition de multi. (Se reporter à la page 110.)

# **Limite supérieure de note (NoteLimitH)**

Identique à la commande de limite supérieure de note en mode d'édition de multi. (Se reporter à la page 110.)

# Niveau du son sans effet

# **Niveau du son sans effet**

Identique à la commande portant le même nom en mode d'édition de multi. (Se reporter à la page 110.) Cette commande est disponible uniquement si la commande de **connexion de variation** est positionnée sur **SYS**. (Se reporter à la page 145.)

# Paramètres de vélocité

# **Intensité de la sensibilité à la vélocité (VelSensDpt)**

Identique à la commande d'intensité de la sensibilité à la vélocité en mode d'édition de multi. (Se reporter à la page 110.)

# **Décalage de la sensibilité à la vélocité (VelSensOfs)**

Identique à la commande de décalage de la sensibilité à la vélocité en mode d'édition de multi. (Se reporter à la page 111.)

# **Limite inférieure de vélocité (VelLimitLo)**

Identique à la commande de limite inférieure de vélocité en mode d'édition de multi. (Se reporter à la page 111.)

# **Limite supérieure de vélocité (VelLimitHi)**

Identique à la commande de limite supérieure de vélocité en mode d'édition de multi. (Se reporter à la page 111.)

# ■ Plugin

## **Route : Touche EDIT** → **"PART"** → **"PLUGIN"**

Les paramètres de la section de voix VL du mode d'édition de performance sont identiques aux paramètres correspondants du mode d'édition de multi. (Se reporter à la page 119.)

# Opérations de copie et de mémorisation

Les opérations de copie et de mémorisation permettent de sauvegarder et de gérer les performances créées par l'utilisateur.

# Opération de copie

L'opération de copie permet à l'utilisateur de copier les paramètres d'une performance (préprogrammée ou utilisateur) sous un autre numéro de performance (utilisateur uniquement).

# **Marche à suivre**

1 Depuis le menu d'édition de performance (Performance Edit), sélectionner "COPY" à l'aide des touches de sélection **SELECT** (C). Appuyer ensuite sur la touche **ENTER** pour appeler l'opération de copie.

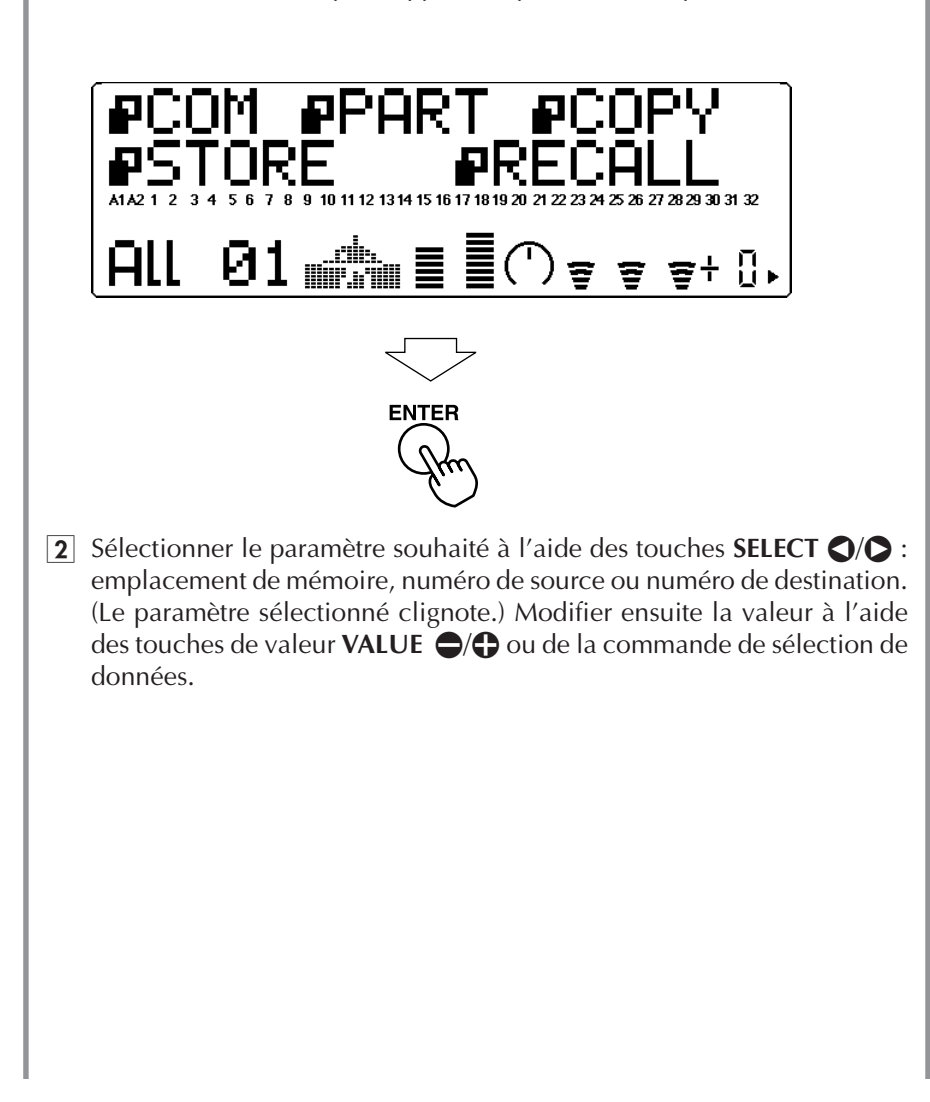

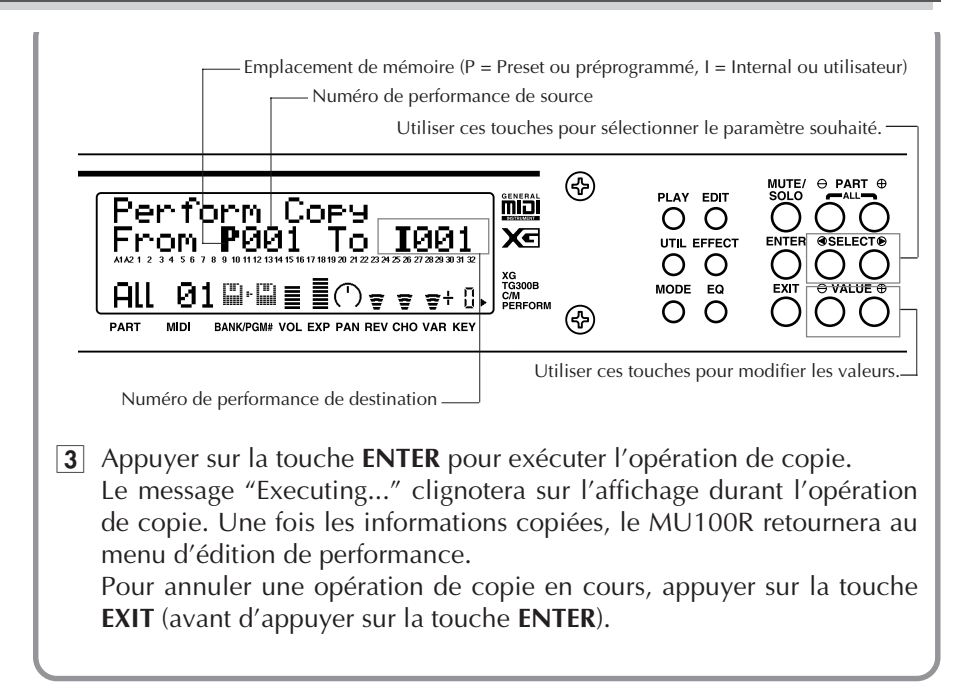

# Opération de mémorisation

Une fois une performance créée ou éditée, il est possible de sauvegarder cette nouvelle performance pour des utilisations futures grâce à la commande de mémorisation. Les performances peuvent être mémorisées dans chacun des 100 emplacements de mémoire interne (utilisateur). A l'exception des réglages effectués depuis l'écran de reproduction sur les commandes de réception de canal et de transposition (hauteur de note), tous les réglages de commande effectués depuis l'écran de reproduction et depuis les modes d'édition (Edit), d'effets (Effect) et d'égalisation (EQ) seront mémorisés sous le numéro de performance sélectionné.

## **Marche à suivre**

1 Depuis le menu d'édition de performance (Performance Edit), sélectionner "STORE" à l'aide des touches de sélection **SELECT (D/Q**. Appuyer ensuite sur la touche **ENTER** pour appeler l'opération de mémorisation.

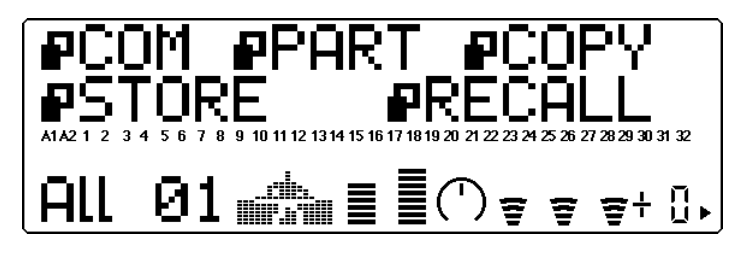

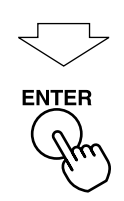

2 Modifier le numéro de performance de destination à l'aide des touches de valeur VALUE  $\bigcirc$  ou de la commande de sélection de données.

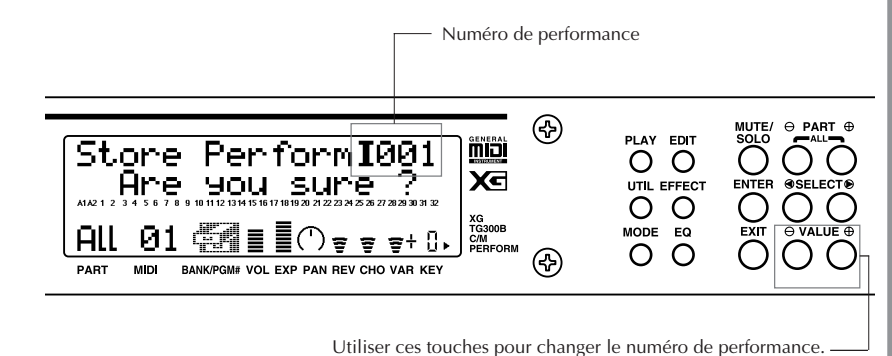

3 Appuyer sur la touche **ENTER** pour exécuter l'opération de mémorisation. Le message "Executing..." clignotera sur l'affichage durant l'opération de mémorisation. Une fois les informations mémorisées, le MU100R retournera au menu d'édition de performance. Pour annuler une opération de mémorisation en cours, appuyer sur la

touche **EXIT** (avant d'appuyer sur la touche **ENTER**).

# Fonction de rappel

La fonction de rappel est une fonction utile permettant de récupérer les données d'une performance effacées par accident. Par exemple, si en cours d'édition l'utilisateur sélectionne une performance autre que celle qu'il a éditée, les données d'édition ne sont pas perdues. Ces dernières peuvent être récupérées en activant la fonction de rappel avant de mettre le MU100R hors tension ou d'entamer l'édition d'une autre performance

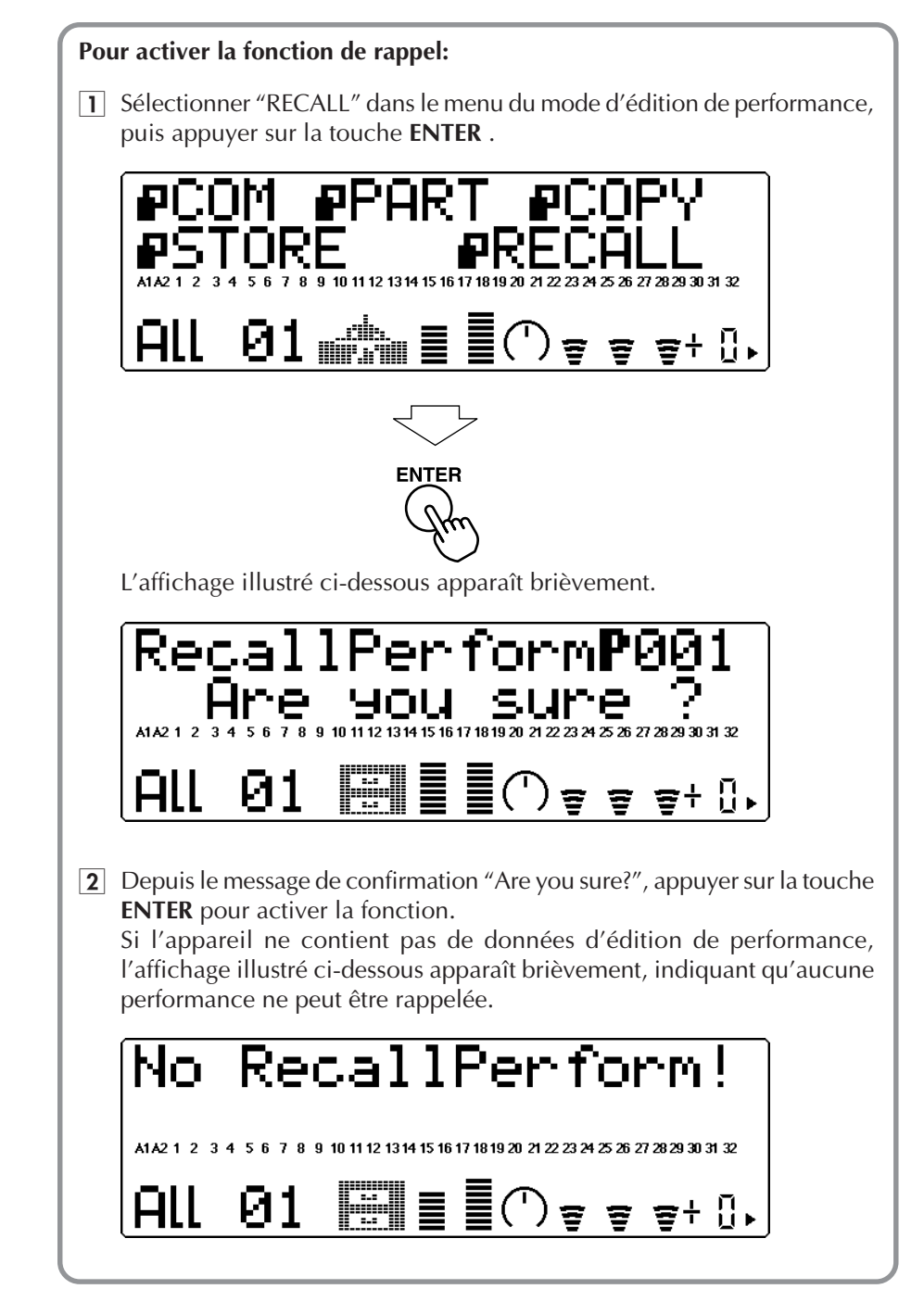

# Mode Effect Edit

Le MU100R comprend un processeur multi-effet intégré générant six effets numériques indépendants : réverbération, chorus, variation, insertion 1 et 2, et égalisation. A l'exception de l'égalisation, ces effets sont commandés via le mode d'édition d'effet (Effect Edit).

Seuls les types d'effets et les commandes communes à tous les types d'effets sont décrits dans cette section. Pour une description détaillée des commandes de chaque type d'effet, se reporter à la brochure **SOUND LIST & MIDI DATA** fournie avec ce manuel.

Pour entrer dans le mode d'édition d'effet, appuyer sur la touche **EFFECT**. Le menu suivant s'affichera :

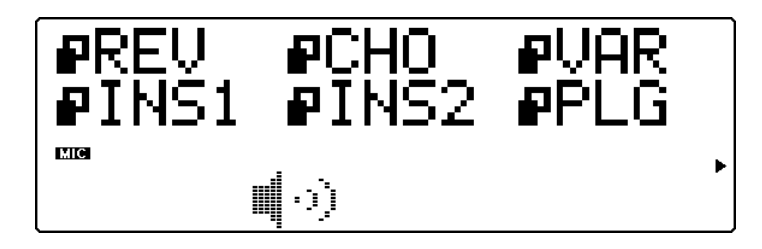

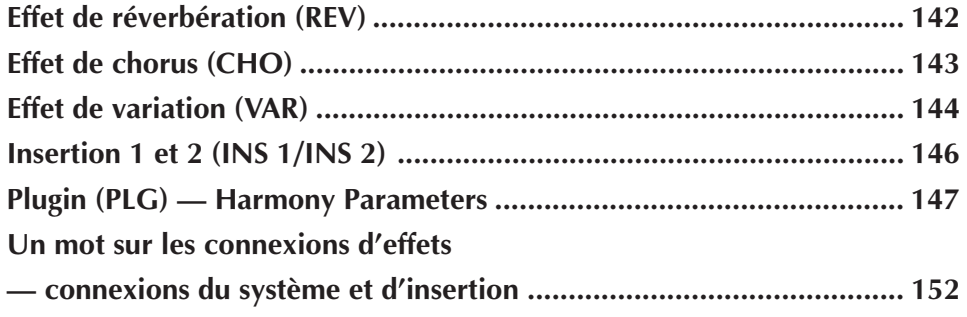

# Effet de réverbération (REV)

La section réverbération recrée les sons de différents décors acoustiques de performance en ajoutant une couche de délai ou de réfléchissement. Le MU100R offre différents types de réverbération, permettant à l'utilisateur de recréer l'acoustique de pièces de différentes tailles.

Les commandes de types d'effets de réverbération et de panoramique de réverbération sont décrites ci-dessous. Pour une description détaillée de toutes les autres commandes de réverbération, se reporter à la brochure **SOUND LIST & MIDI DATA** fournie avec ce manuel.

# **Types d'effets de réverbération**

Types : NO EFFECT, HALL 1-2, ROOM 1-3, STAGE 1-2, PLATE, WHITE ROOM, TUNNEL, CANYON, BASEMENT

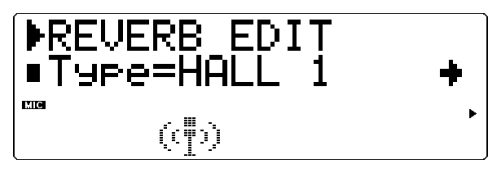

Cette commande détermine le type de réverbération. Chaque type de réverbération dispose de valeurs propres. Ainsi, par exemple, le type Basement dispose d'un temps de réverbération de 0,6 seconde, tandis que le temps de réverbération du type Canyon est de 12,0 secondes.

#### **REMARQUE**

Si le type **"NO EFFECT"** est sélectionné, la réverbération est désactivée. A l'exception du panoramique de réverbération, toute autre commande de réverbération ne peut alors plus être sélectionnée.

#### **CONSEIL**

En général, l'utilisateur sélectionnera le type de réverbération et l'appliquera sans se soucier de régler les autres commandes. Toutefois, si un réglage fin de la réverbération s'avérait nécessaire, il suffit de recourir aux autres commandes de réverbération.

# **Panoramique de réverbération (RevPan)**

Sélection : L63 - C- R63

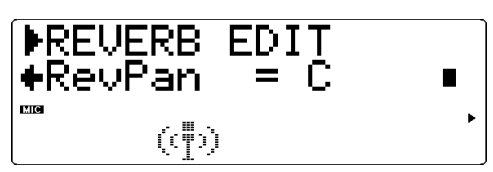

Cette commande détermine la position de panoramique du son de réverbération, ou sa place dans l'image stéréo.

Pour des détails relatifs aux commandes de chaque type de réverbération, se reporter à la brochure **SOUND LIST & MIDI DATA** fournie avec ce manuel.

# Effet de chorus (CHO)

La section chorus crée grâce à une modulation de hauteur une série d'effets au son riche et spacieux, dont le chorus, le flanger, l'effet symphonique et le déphasage.

Les commandes de types d'effets de chorus et de panoramique de chorus sont décrites ci-dessous. Pour une description détaillée de toutes les autres commandes de chorus, se reporter à la brochure **SOUND LIST & MIDI DATA** fournie avec ce manuel.

# **Types d'effets de chorus**

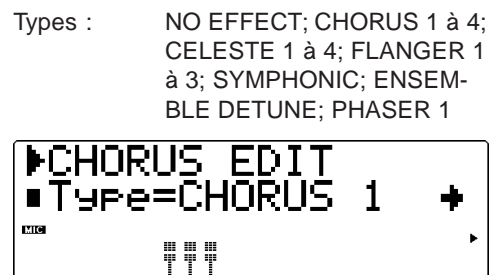

Cette commande détermine le type de chorus. Selon le type de chorus sélectionné, les paramètres et les valeurs spécifiques pourraient varier.

Les types Chorus 1 et 2 sont destinés à apporter de subtiles améliorations au son. Ces effets contribuent généralement à créer un son plus riche, plus dense et plus chaleureux. Le type Flanger génère grâce à une modulation un effet animé de rotation du son, produisant par la même occasion un effet métallique caractéristique. Le type Symphonic enrichit lui aussi le son de manière subtile : lorsqu'il est appliqué à une voix d'instrument unique, cet effet donne l'impression que plusieurs voix d'instrument sont reproduites. Le type Phaser est identique au type Flanger, mais applique toutefois au son une modulation plus prononcée et plus dense.

#### **REMARQUE**

Si le type "NO EFFECT" est sélectionné, le chorus est désactivé. A l'exception du panoramique de chorus et de l'envoi de chorus à la réverbération, toute autre commande de chorus ne peut alors plus être sélectionnée.

# **Panoramique de chorus (ChoPan)**

Sélection : L63 — C — R63

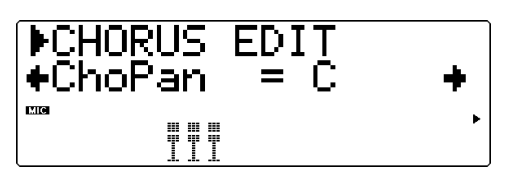

Cette commande détermine la position de panoramique du son de chorus, ou sa place dans l'image stéréo.

# **Envoi de chorus à la réverbération**  $(SendCho \rightarrow Rev)$

Sélection : 000 à 127

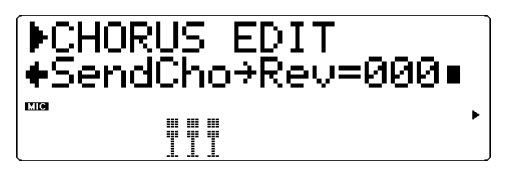

Cette commande détermine la quantité du signal de chorus envoyé à la réverbération et affecté par celle-ci. A la valeur 000, aucune portion du signal de chorus ne sera envoyée à l'effet de réverbération.

#### **CONSEIL**

Adopter pour cette commande des valeurs relativement élevées produira un son plus naturel. En effet, le son affecté par le chorus est également affecté par la réverbération. D'autres effets moins communs peuvent être obtenus en sélectionnant un long temps de réverbération et une valeur 000 d'envoi de chorus à la réverbération. Le son de chorus perdra sa réverbération et le son original sera "noyé" de réverbération.

Pour des détails relatifs aux commandes de chaque type de chorus, se reporter à la brochure **SOUND LIST & MIDI DATA** fournie avec ce manuel.

# Effet de variation (VAR)

La section variation offre une série d'effets additionnels destinés à travailler les voix du MU100R. Certains de ces effets sont identiques à ceux des commandes de réverbération, de chorus et d'insertion. Loin de se répéter simplement, le MU100R permet à l'utilisateur d'appliquer à différentes voix deux types de réverbération, de chorus ou d'autres effets. Ainsi, par exemple, il est possible d'appliquer l'effet de flanger à une voix et l'effet de déphasage à une autre voix. La commande de variation fournit également de nombreux effets sonores particuliers absents dans les autres sections, tels que des effets de délai, de seuil de réverbération, de wah et de variation de hauteur.

Les effets de la section variation peuvent être appliqués selon le type de connexion (d'insertion ou du système) à une partie unique sélectionnée ou à toutes les parties. (Pour plus de détails, se reporter à la section **"Un mot sur les connexions d'effets — connexions du système et d'insertion"** à la page 152.)

Les commandes de types d'effets de variation et les commandes communes sont décrites ci-dessous. Pour une description détaillée des types d'effets de variation et de toutes les autres commandes de variation, se reporter à la brochure **SOUND LIST & MIDI DATA** fournie avec ce manuel.

## **Types d'effets de variation**

Types : NO EFFECT, WHITE ROOM, TUNNEL, CANYON, BASEMENT, DELAY LCR, DELAY L et R, ECHO, CROSS DELAY, ER 1 et 2, GATE REVERB, REVERSE GATE, KARAOKE 1 à 3, CHORUS 1 à 4, CELESTE 1 à 4, FLANGER 1 à 3, SYMPHONIC, ENSEMBLE, DETUNE, AMBIENCE, ROTARY SPEAKER, 2WAY ROTARY SPEAKER, TRE-MOLO, AUTO PAN, PHASER 1 et 2, DISTORTION, COMP+DISTORTION, OVER DRIVE, AMP SIMULATOR, 3BAND EQ (MONO), 2BAND EQ (STEREO), AUTO WAH (LFO), AUTO WAH+DIST, AUTO WAH+ODRV, TOUCH WAH 1, TOUCH WAH+DIST, TOUCH WAH+ODRV, TOUCH WAH 2, PITCH CHANGE 1 et 2, AURAL EXCITER®, COMPRESSOR, NOISE GATE, VOICE CANCEL, TALK MOD, LO-FI, DIST+DELAY, ODRV+DELAY,

CMP+DT+DLY, CMP+OD+DLY, WAH+DT+DLY, WAH+OD+DLY, THRU

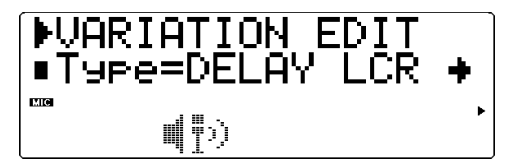

#### **REMARQUE**

Si le type **NO EFFECT** (sans effet) ou **THRU** (contournement) est sélectionné, aucun effet de variation ne sera appliqué et seules les commandes communes décrites ci-dessous seront disponibles (à l'exception de la commandes **sans effet/affecté**). Sélectionner le type **NO EFFECT** annulera l'effet de variation. Si la commande de connexion de variation est positionnée sur **SYS** (système), le son sera reproduit sans effet. Si cette commande est positionnée sur **INS** (insertion), aucun son ne sera reproduit pour la partie.

Si le type **THRU** est sélectionné, le son de la partie (ou des parties) est reproduit sans effet de variation. En règle générale, si la connexion de variation est positionnée sur **INS** (insertion), il convient de sélectionner le type **THRU**. Si la connexion de variation est positionnée sur **SYS** (système), il convient de sélectionner le type **NO EFFECT**.

## **Sans effet (D)/affecté (W)**

Sélection :  $D63>W - (D=W) - D<sub>0</sub>$ Cette commande détermine le niveau de balance du son original (**D**) et du son affecté par l'effet (**W**). Le paramètre **D=W** équilibrera le son original et le son affecté.

#### **Commande assignable 1 : commande de variation (AC1VarCtrl)**

Sélection : 000 à 127 Cette commande détermine la quantité d'effet que la commande assignable applique à l'effet de variation.

#### **Panoramique de variation (VarPan)**

Paramètres : L63 — C — R63 Cette commande détermine la position de l'effet de variation dans l'image stéréo.

## **Envoi de variation au chorus (SendVar** →

**Cho)** (connexion du système)

Sélection : 000 à 127 Cette commande détermine la quantité d'effet de variation envoyée à l'effet de chorus.

#### **Envoi de variation à la réverbération (SendVar** → **Rev)** (connexion du système)

Sélection : 000 à 127 Cette commande détermine la quantité d'effet de variation envoyée à l'effet de réverbération.

## **Connexion de variation (VarConnect)**

Paramètres : INS (insertion), SYS (du système)

Cette commande détermine la connexion de l'effet de variation dans la chaîne d'effets du MU100R. Lorsque cette commande est positionnée sur **SYS**, l'effet de variation est appliqué à toutes les parties en fonction de la quantité de variation envoyée pour chaque partie. Si **INS** est sélectionné, l'effet de variation est appliqué aux seules parties sélectionnées dans la commande d'envoi de variation. (Voir ci-dessus.)

#### **REMARQUE**

Les commandes communes décrites plus haut sont propres à pratiquement tous les types d'effets de variation. (Les exceptions sont décrites dans la brochure **SOUND LIST & MIDI DATA** fournie avec ce manuel.)

# Insertion 1 et 2 (INS 1/INS 2)

Les effets d'insertion 1 et 2 fournissent des effets supplémentaires pour le traitement des parties individuelles.

Les commandes de type d'effet, d'équilibre sans effet/affecté et de partie sont décrites ci-dessous. Pour une description détaillée de toutes les autres commandes, se reporter à la brochure **SOUND LIST & MIDI DATA** fournie avec ce manuel.

Les effets d'insertion sont destinés à un schéma de connexion d'insertion et ne peuvent être appliqués qu'à une seule partie sélectionnée. Pour plus de détails, se reporter à la section **"Un mot sur les connexions d"effets — connexions du système et d'insertion"** à la page 152.

# **Types d'effet**

Types : THRU, HALL 1 et 2, ROOM 1 à 3, STAGE 1 et 2, PLATE, DELAY LCR, DELAY L et R, ECHO, CROSS DELAY, KARAOKE 1 à 3, CHORUS 1 à 4, CELESTE 1 à 4, FLANGER 1 à 3, SYMPHONIC, ENSEMBLE DETUNE, ROTARY SPEA-KER, TREMOLO, AUTO PAN, PHASER 1, DISTORTION, OVER DRIVE, AMP SIMULATOR, 3BAND EQ (MONO), 2BAND EQ (STE-REO), AUTO WAH (LFO), TOUCH WAH 1 et 2, AURAL EXCITER®, COMPRESSOR, NOISE GATE

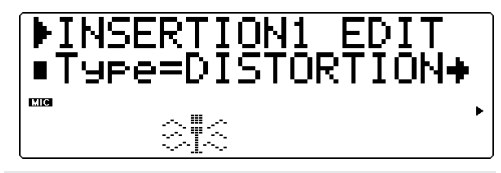

#### **REMARQUE**

Lorsque l'effet de contournement (THRU) est sélectionné, les effets sont désactivés et aucune des commandes n'est accessible (à l'exception de la commande de partie).

## **Equilibre sans effet/affecté**

Sélection :  $D63>W - (D=W) - D<sub>0</sub>$ Cette commande détermine l'équilibre entre le signal non affecté (D) et le son affecté par l'effet (W) ; elle peut être utilisée en combinaison avec la commande de niveau de sortie décrite plus haut pour obtenir le son global souhaité.

**Commande d'insertion 1/2 de la commande AC1 (AC1 INS1/2Ctrl)**

Sélection : - 64 à + 63

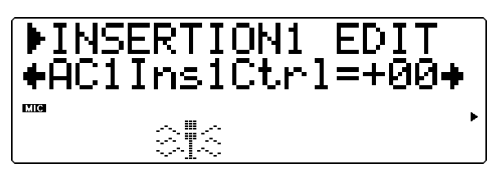

Cette commande détermine la mesure dans laquelle la commande assignable AC1 affecte les paramètres commandés par MIDI des effets d'insertion. Chaque type d'effet d'insertion dispose d'un paramètre pouvant être contrôlé via la commande AC1. (Pour des détails, se reporter à la section "Liste des paramètres d'effets" de la brochure **SOUND LIST & MIDI DATA**.) Ce paramètre n'est pas disponible depuis le mode de performance.

# **Partie d'insertion 1 et 2 (INS 1,2 Part)**

Sélection : Partie 1 à 32, AD1, AD 2, off (désactivé)

**MINSERTION1**  $***ins1 Part** =**of**$ 

Cette commande détermine la partie à laquelle l'effet d'insertion est appliqué. L'effet d'insertion ne peut être appliqué qu'à une seule partie à la fois.

# Plugin (PLG) — Paramètres de l'effet d'harmonie

# **Touche EFFECT** → **"PLG"** → **"PLG100-VH"**

Les paramètres décrits ci-dessous vous permettent de contrôler l'effet d'harmonie. Le MU100R comprend également d'autres paramètres d'harmonie non décrits dans cette section : les paramètres de réglage de canal MIDI d'harmonie et de mélodie. Vous pouvez régler ces paramètres depuis le mode utilitaire (reportez-vous à la page 171). Pour des informations générales relatives à l'effet d'harmonie et à son emploi, reportez-vous à la page 77 de la section "Initiation".

# **Type**

Types disponibles : THRU, VOCODER HM, CHORDAL HM, DETUNE HM, CHROMAT.HM (chromatique)

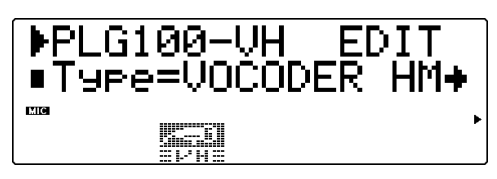

Ce paramètre détermine le type d'effet d'harmonie (de la manière décrite ci-dessous). Pour des informations relatives au réglage de chacun de ces types, reportez-vous au paramètre "Mode" (page 148). Le paramètre Mode vous offre différents réglages en fonction du type d'effet d'harmonie sélectionné. Selon le type d'effet d'harmonie que vous avez défini, certains autres paramètres d'harmonie pourraient être ou non disponibles.

#### Thru (contournement)

Aucun effet d'harmonie n'est appliqué au signal.

#### **REMARQUE**

Lorsque vous sélectionnez le paramètre "Thru", le seul autre paramètre disponible est le paramètre "Ins Part" d'insertion de partie (page 151).

#### Vocoder

Ce type produit jusqu'à trois notes d'harmonie dont la hauteur correspond à celle des notes jouées depuis le clavier MIDI connecté. En d'autres termes, vous pouvez chanter la mélodie et "jouer" la ou les harmonies depuis un clavier (ou depuis un séquenceur). Vous pouvez également transposer la hauteur du son d'harmonie (reportez-vous au paramètre "Mode" ci-dessous).

#### **REMARQUE**

Lorsque le MU100R reçoit plus de trois notes MIDI (ou deux notes, lorsque vous avez attribué au paramètre "L.GendrTyp" tout réglage autre que "off"), il donne la priorité aux dernières notes jouées. (En d'autres mots, les harmonies des notes antérieures sont coupées.)

#### **CONSEIL**

Employez le type "Vocoder" lorsque :

- Vous souhaitez définir vous-même les notes précises d'harmonie, y compris leur plage d'octave, et si elles sont plus hautes ou plus basses que la note de la mélodie d'origine.
- Vous souhaitez employer des notes d'harmonie non comprises dans les accords standard reconnus par le type "Chordal" (décrit ci-dessous).
- Vous pouvez jouer la partie d'harmonie depuis un clavier ou la reproduire depuis un séquenceur.
- Vous souhaitez contrôler précisément la manière dont la hauteur de la ou des notes d'harmonie varie autours d'une mélodie de hauteur fixe.

#### Chordal (accords)

Ce type produit jusqu'à trois notes d'harmonie correspondant aux accords que vous jouez depuis un clavier MIDI connecté (ou aux accords enregistrés sur un séquenceur). Ainsi, par exemple, si vous jouez sur le clavier l'accord parfait de do majeur et que vous chantez une note de do (et que le mode Chordal "trio" est sélectionné), le MU100R produira les harmonies C, E et G. Le type Chordal reconnaît 34 différents types d'accord (voyez la liste ci-dessous). Vous disposez ainsi d'une palette d'harmonies extrêmement complète et flexible adaptée à pratiquement tout style musical. Le paramètre "Mode" (page 148) vous permet de définir le nombre d'harmonies ainsi que leur position en-dessous ou audessus de la mélodie.

En règle générale, il convient d'employer le type Chordal lorsque vous souhaitez simplement jouer les accords et que l'effet d'harmonie trie automatiquement les notes appropriées.

#### **Accords reconnus par le type Chordal**

#### Detune (désaccordage)

Ce type produit un léger désaccordage et mélange ce signal au signal d'entrée afin de produire un riche effet de chorus. L'intensité du désaccordage est définie via le paramètre "Mode". Les données de note MIDI envoyées depuis un clavier ou séquenceur n'ont pas d'effet lorsque le type Detune est sélectionné.

#### **REMARQUE**

Lorsque le type "Detune" est sélectionné, les paramètres "H.GendrTyp" et "PchCorrect" ne sont pas disponibles.

#### Chromatic (harmonie chromatique)

Ce type produit une harmonie dont l'intervalle de hauteur est fixe par rapport au son original (comme une octave ou une tierce). L'intensité ainsi que la variation de hauteur sont définies via le paramètre "Mode". Les données de note MIDI envoyées depuis un clavier ou séquenceur n'ont pas d'effet lorsque le type Chromatic est sélectionné.

#### **Mode**

Paramètres : (Les réglages disponibles changent en fonction du type sélectionné; voyez les explications ci-dessous.)

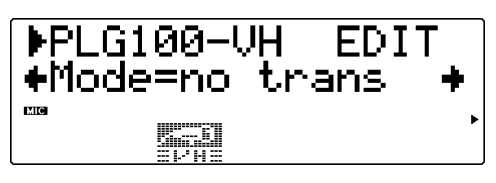

### **Pour le type Vocoder :**

#### no trans

Pas de transposition. La hauteur des notes d'harmonie correspond exactement à celle des notes MIDI reçues par le MU100R.

#### auto trans

Transposition automatique des notes d'harmonie. Ce mode attribue aux notes d'harmonie une hauteur proche (environ 600 centièmes) de celle du signal d'entrée, quelle que soit l'octave à laquelle les notes MIDI sont jouées. Ainsi, par exemple, si vous chantez à la hauteur C3, jouer une note E à tout emplacement du clavier MIDI connecté produira la note d'harmonie E3.

#### -3oct trns - +3oct trns

Ce mode fixe la transposition d'octave des notes d'harmonie. Vous pouvez sélectionner parmi une plage de 3 octaves en-dessous (-) à 3 octaves au-dessus (+).

# **Pour le type Chordal :**

#### duet above

Ce mode produit une note d'harmonie de hauteur supérieure à la hauteur de la note d'origine.

#### duet below

Ce mode produit une note d'harmonie de hauteur inférieure à la hauteur de la note d'origine.

#### duet abv+b

Ce mode produit deux notes d'harmonie - une note de hauteur supérieure à celle de la note d'origine, et une autre une octave inférieure à l'harmonie de la fondamentale de l'accord. (L'indication "+b" dans le nom de ce mode indique qu'une note basse est ajoutée.)

#### trio above

Ce mode produit deux notes d'harmonie de hauteur supérieure à la hauteur de la note d'origine.

#### trio a&b

Ce mode produit deux notes d'harmonie - une note de hauteur supérieure à celle de la note d'origine, et une autre de hauteur inférieure.

#### trio below

Ce mode produit deux notes d'harmonie de hauteur inférieure à la hauteur de la note d'origine.

#### trio a&b+b

Ce mode produit trois notes d'harmonie - une note de hauteur supérieure à celle de la note d'origine, et deux autres de hauteur inférieure - une d'entre-elles une octave en-dessous de l'harmonie de la fondamentale de l'accord. (L'indication "+b" dans le nom de ce mode indique qu'une note basse est ajoutée.)

#### quar above

Ce mode produit trois notes d'harmonie de hauteur supérieure à la hauteur de la note d'origine.

#### quar a&b

Ce mode produit trois notes d'harmonie - deux notes de hauteur supérieure à celle de la note d'origine, et une autre de hauteur inférieure.

#### quar below (Quartet Below)

Ce mode produit trois notes d'harmonie de hauteur inférieure à la hauteur de la note d'origine.

## **Pour le type Detune :**

low

Ce mode désaccorde la hauteur d'environ 7 centièmes (plus petite unité de désaccordage).

#### mid-low

Ce mode désaccorde la hauteur d'environ 11 centièmes.

#### mid-high

Ce mode désaccorde la hauteur d'environ 15 centièmes.

#### high

Ce mode désaccorde la hauteur d'environ 20 centièmes (plus grande unité de désaccordage).

# **Pour le type Chromatic :**

#### oct below

Ce mode produit une note d'harmonie une octave en-dessous de la note d'origine.

#### 3rd below

Ce mode produit une note d'harmonie de tierce majeure dans l'octave en-dessous de la note d'origine. (L'harmonie est transposée huit demi-tons plus bas.)

#### 5th below

Ce mode produit une note d'harmonie de quinte parfaite dans l'octave en-dessous de la note d'origine. (L'harmonie est transposée cinq demi-tons plus bas.)

#### unison

Ce mode produit une note "d'harmonie" dont la hauteur est identique à celle de la note d'origine. (Notez que vous pouvez différencier la note d'harmonie de la note d'origine grâce au paramètre "H.GendrTyp" décrit ci-après.)

#### 3rd above

Ce mode produit une note d'harmonie de tierce majeure dans la même octave que la note d'origine. (L'harmonie est transposée quatre demi-tons plus haut.)

#### 5th above

Ce mode produit une note d'harmonie de quinte parfaite dans la même octave que la note d'origine. (L'harmonie est transposée sept demi-tons plus haut.)

#### oct above

Ce mode produit une note d'harmonie une octave au-dessus de la note d'origine.

## **H.GendrTyp (transformation de voix d'harmonie)**

#### Paramètres: off, Auto

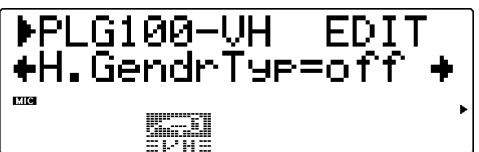

Ce paramètre vous permet de définir si les notes d'harmonie sont produites par une voix d'homme ou de femme. Lorsque le paramètre "off" est sélectionné, les notes d'harmonie sont produites par le type de voix correspondant à la voix de la personne qui chante. Lorsque le paramètre "Auto" est sélectionné, ne perdez pas de vue que l'effet de transformation de voix pourrait varier en fonction de la qualité, du caractère et de la hauteur de la voix d'origine.

#### **REMARQUE**

Le paramètre "H.GendrTyp" n'est pas disponible lorsque le type d'harmonie "Detune" est sélectionné (page 147).

#### **L.GendrTyp (transformation de voix d'origine)**

Paramètres : off, unis (unisson), male, fem. (femme)

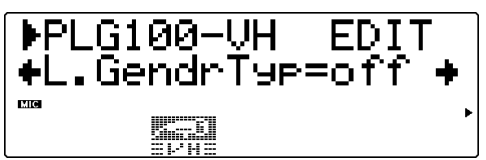

Ces paramètres vous permettent de déterminer si la voix "d'origine" peut être transformée ou non. Vous pouvez également choisir le type de voix (homme ou femme). Lorsque le paramètre "off" est sélectionné, la voix d'origine ne peut être transformée. Si vous sélectionnez "unis" (unisson), la voix d'harmonie est reproduite à la même hauteur que la voix d'origine; toutefois, vous pouvez transformer la voix via le paramètre "L.GendrDpt" décrit ci-dessous. Les paramètres "male" et "fem." (femme) vous permettent de reproduire la voix d'origine en lui appliquant les caractéristiques propres au type de voix sélectionné (homme ou femme). (Si vous souhaitez peaufiner le réglage de la voix d'origine, employez le paramètre "L.GendrDpt" décrit ci-dessous.)

#### **REMARQUE**

Lorsque vous sélectionnez le paramètre "unis", "male" ou "fem.", le MU100R vous permet de créer des harmonies composées d'un maximum de deux voix.

## **Réglage de la voix d'origine**

Afin d'employer correctement la voix d'origine, assurez-vous de régler les paramètres suivants :

L.GendrTyp

— "unis", "male" ou "fem."

L.GendrDpt

— Attribuez la valeur souhaitée/appropriée.

Lead/Harm

— Attribuez la valeur appropriée. (Pour des valeurs proches de ou égales à la valeur maximum "L<H63", la voix d'origine pourrait ne pas être reproduite.)

Vous pouvez contrôler la hauteur de la voix d'origine indépendamment de celle des harmonies. Vous pouvez mettre à profit cette caractéristique en attribuant les données de mélodie et d'harmonies à des pistes/canaux MIDI différents de données de morceau de séquenceur - la piste de mélodie contrôlerait alors la hauteur de la voix d'origine, tandis que la piste d'harmonie contrôlerait les harmonies. De cette manière, vous seriez sûr que toutes les parties de chant sont correctement harmonisées et restent dans le ton du morceau - et cela même si vous ne chantez pas toujours rigoureusement dans le ton!

Pour contrôler la hauteur de la voix d'origine depuis un clavier ou séquenceur MIDI connecté (indépendamment des harmonies), effectuez les réglages suivants :

L.GendrTyp

— "unis", "male" ou "fem."

PchCorrect

 $-$  "on"

Melody Ch (page 171)

— Attribuez le même canal que celui de l'appareil MIDI. (Ce réglage doit correspondre à la piste de mélodie des données de morceau.)

Harmony Ch (page 171)

— Attribuez une valeur différente de celle du paramètre "Melody Ch". (Ce réglage doit correspondre à la piste d'harmonie des données de morceau.)

# **L.GendrDpt (caractère de voix d'origine)**

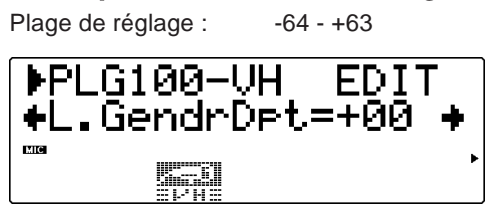

Ce paramètre détermine le caractère de la voix d'origine, et il dépend du réglage attribué au paramètre "L.GendrTyp" décrit ci-dessus. (Le paramètre "L.GendrDpt" n'a pas d'effet lorsque vous avez attribué le réglage "off" au paramètre "L.GendrTyp".) Attribuer des valeurs extrêmes (négatives ou positives) produit une distorsion prononcée de la voix d'origine. De plus, l'effet pourrait varier selon la qualité, le caractère et la hauteur de la voix d'origine. Attribuez différentes valeurs à ce paramètre et cherchez la valeur correspondant au type de voix que vous recherchez.

# **PchCorrect (correction de hauteur de voix d'origine)**

Paramètres : off, on

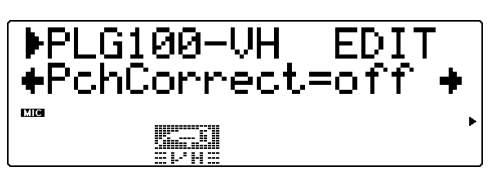

Ce paramètre détermine si la hauteur de la voix d'origine est contrôlée via données de note MIDI ou non. Lorsque vous sélectionnez le réglage "on" pour les paramètres "L.GendrTyp" et "PchCorrect", la hauteur de la voix d'origine est "corrigée" et alignée sur celle de la note MIDI reçue sur le canal de mélodie (page 171).

#### **REMARQUE**

Le paramètre "PchCorrect" n'est pas disponible lorsque le type d'harmonie "Detune" est sélectionné (page 147). De plus, ce paramètre n'a pas d'effet lorsque le réglage "off" est attribué au paramètre "L.GendrTyp".

# **Lead/Harm (équilibre voix d'origine/voix d'harmonie)**

Plage de réglage : L63>H (voix d'origine maximum, voix d'harmonie minimum) - L=H (niveau égal) - L<H63 (voix d'harmonie maximum, voix d'origine minimum)

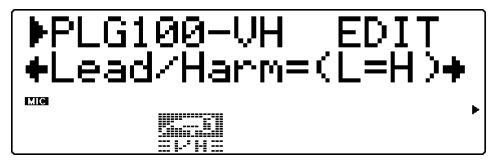

Ce paramètre détermine l'équilibre relatif entre les voix d'origine et d'harmonie. Le réglage "L=H" - ou un réglage de voix d'origine légèrement plus élevé, tel que "L10>H" ou plus - conviendra pour la plupart des applications de chanson "pop".

# **Ins Part (insertion de partie)**

Paramètres : 01 - 32, AD01, AD02, off

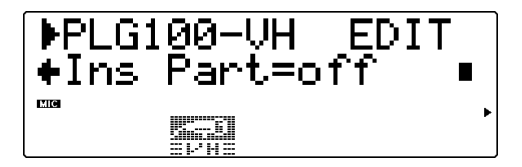

Ce paramètre détermine la partie à laquelle l'effet d'harmonie est appliqué. Ainsi, par exemple, pour appliquer l'effet d'harmonie au signal d'entrée (une ligne de chant) de l'entrée A/D INPUT 1, sélectionnez le réglage "AD01". Lorsque le réglage "off" est sélectionné, l'effet d'harmonie est annulé.

# Un mot sur les connexions d'effets — connexions du système et d'insertion

Le multi-effet du MU100R fournit une palette complète de commandes d'édition du son, mais offre également un système souple de connexion pour ces commandes. Les schémas de connexion des effets sur les modules de son traditionnels se limitent à appliquer les mêmes effets à toutes les voix. Le MU100R, en revanche, permet à l'utilisateur d'appliquer des effets spéciaux indépendants à une ou deux parties, mais également d'utiliser les effets sur l'ensemble des 34 parties. Ainsi, par exemple, il est possible d'attribuer un effet de distorsion à une partie de guitare et un effet d'enceinte rotative (Lesly) à une partie de clavier tout en appliquant au mix global des effets d'ambiance comme la réverbération et le chorus.

Le MU100R offre deux modes de connexion des section d'effets : le mode du **système** et le mode d'**insertion**. Le mode du système applique l'effet sélectionné aux 34 parties, tandis que le mode d'insertion applique l'effet sélectionné à une partie bien définie. La réverbération, le chorus et l'égaliseur sont tous des effets du système. Insertion 1 et 2 ainsi que l'effet d'harmonie sont des effets d'insertion. L'effet de variation peut lui être défini dans les deux types de connexion. (Cette sélection sera effectuée depuis la commande de **connexion de variation**. Se reporter à la page 145.) Les modes du système et d'insertion sont partie intégrante du format XG MIDI (Extended General MIDI ou GM étendu). Ceci permettra à l'utilisateur de créer et de reproduire des données de morceau en utilisant ce système souple de connexions d'effets sur tout autre générateur de son ou module de son portant la marque **XG**.

#### **REMARQUE**

Par défaut, la commande de **connexion de variation** adopte le mode d'insertion.

Les illustrations et explications ci-dessous fourniront davantage de détails sur les connexions du système et d'insertion.

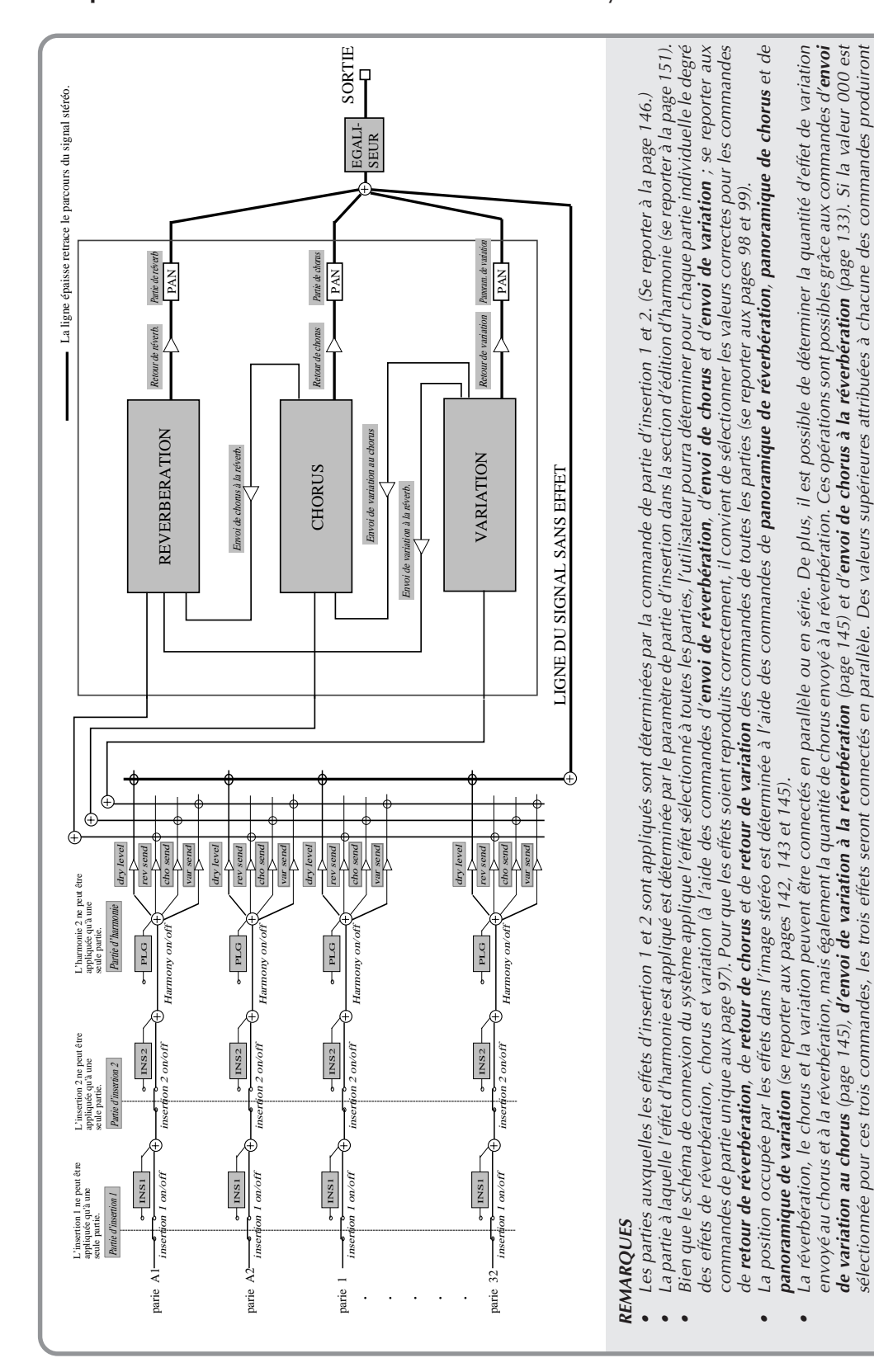

# **Lorsque la commande de connexion de variation du système est sélectionnée :**

**Un mot sur les connexions d'effets — connexions du système et d'insertion**

différents types de connexion en série.

différents types de connexion en série.

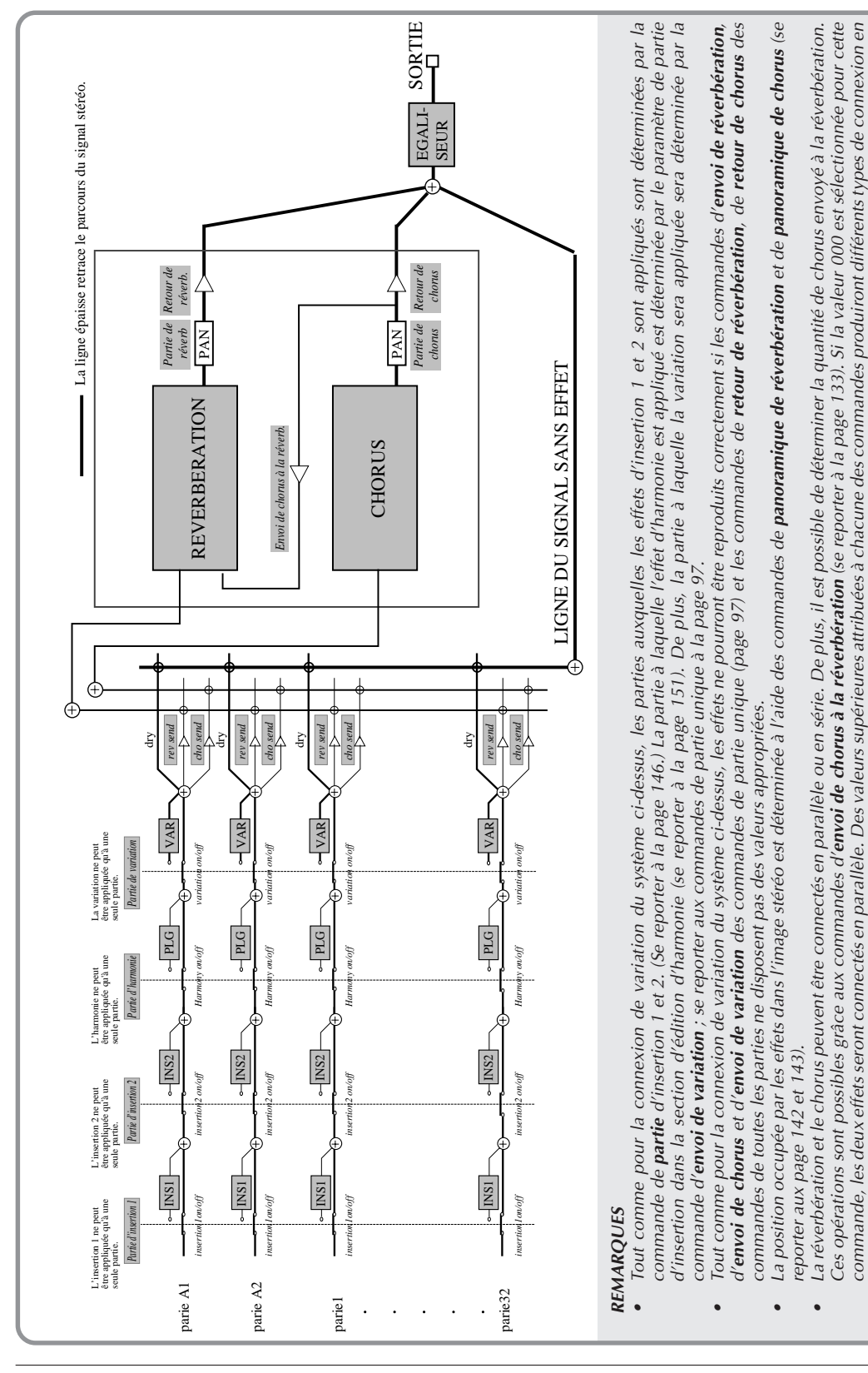

# **Lorsque la commande de connexion de variation d'insertion est sélectionnée :**

série.

# Edition de l'égaliseur

Les commandes d'édition de l'égaliseur permettent de régler la tonalité globale du son du MU100R sur cinq bandes de fréquences indépendantes. Grâce aux réglages d'égalisation préprogrammés, il est possible d'activer instantanément des réglages de tonalité adaptés à différents types de musique.

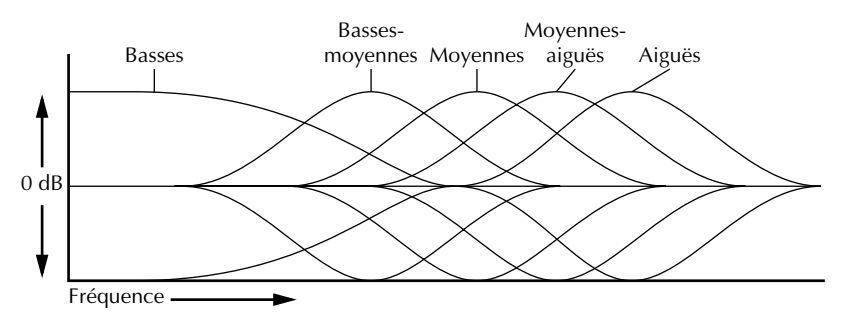

Pour entrer en mode d'édition de l'égaliseur, appuyer sur la touche **EQ**.

# **Types d'égalisation**

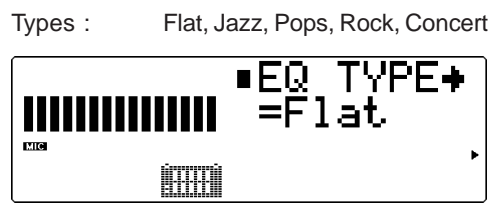

Les types d'égalisation offrent cinq ensembles préprogrammés de réglages d'égalisation destinés à des types musicaux définis. Le paramètre **Flat** correspond à un réglage d'égalisation "plat" ne comportant aucun changement d'égalisation. Les types **Jazz**, **Pops**, **Rock** et **Concert** disposent chacun de réglages d'égalisation et de bandes de fréquences différents, spécialement conçus pour ces types de musique.

# **Paramètres des types d'égalisation**

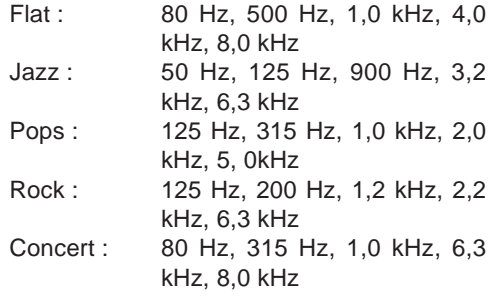

Sélection : - 12 à +12 dB

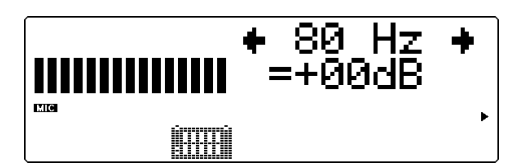

Les paramètres d'égalisation restants permettent de déterminer le niveau de chacune des cinq plages de fréquences : basses, bassesmoyennes, moyennes, moyennes-aiguës, aiguës. Les réglages d'égalisation sont représentés sur l'affichage par des barres formant une "courbe" dont les sommets indiquent des hausses de niveau dans la plage de fréquences et les creux des baisses de niveau. Au paramètre 00 ne correspond aucun changement de niveau.

#### **REMARQUE**

Modifier le type d'égalisation rappellera automatiquement les réglages de paramètre de fréquence par défaut et annulera tout réglage de paramètre de fréquence effectué par l'utilisateur.

# Mode Utility

Le mode utilitaire permet à l'utilisateur de définir des fonctions liées au fonctionnement général du MU100R, telles que l'accordage principal, le contraste de l'affichage et la reproduction du morceau de démonstration. Ce mode comprend également une série d'opérations utilitaires, telles que différentes sortes de transfert de données vers un appareil de gestion de données ainsi que l'initialisation des réglages du MU100R.

Pour entrer dans le mode utilitaire, appuyer sur la touche **UTIL**. Le menu suivant s'affichera:

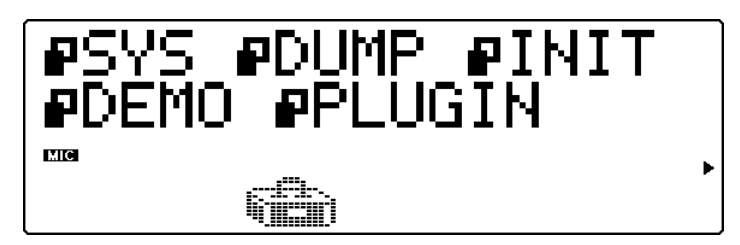

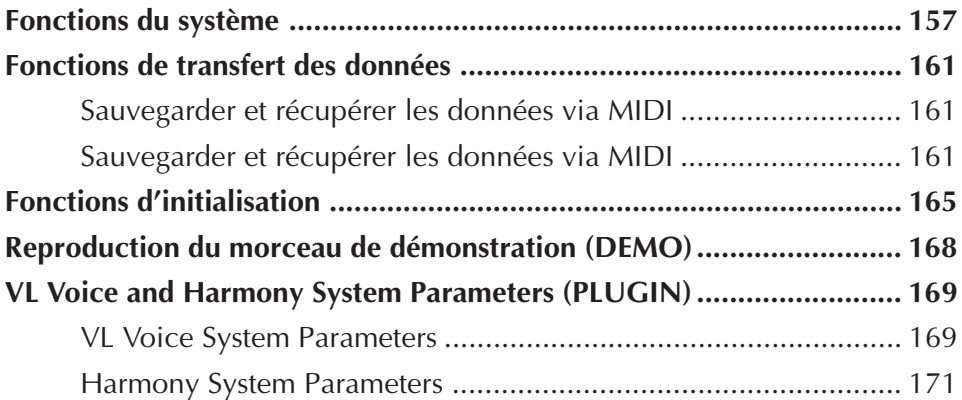

# Fonctions du système (SYS)

Les fonctions du système fournissent une série de commandes contrôlant le fonctionnement général du MU100R, telles que l'accordage principal, la coupure et le verrouillage de partie A/N, certains filtres de réception MIDI et une commande de réglage du contraste de l'affichage.

# **Accordage principal (M.Tune)**

Sélection : –102.4 à +102.3 centièmes (par incrément approximatif de demi-ton)

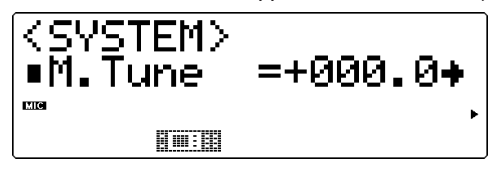

Cette commande (Master Tune) détermine l'accordage fin global des voix du MU100R. Cet accordage affecte également la hauteur des sons individuels de batterie/percussion des kits de batterie. Cette commande s'avérera particulièrement utile pour ajuster la hauteur du MU100R lorsque ce dernier est utilisé en combinaison avec d'autres instruments. La hauteur réelle de chaque voix dépend également d'autres commandes liées à la hauteur : le ton (Key) en mode Play (de reproduction) et le désaccordage (Detune) en mode Edit (d'édition).

#### **REMARQUE**

A la fréquence de 440 Hz, 1 Hz équivaut environ à 4 centièmes.

# **Verrouillage de coupure (Mute Lock)**

Paramètres : off (désactivé), on (activé)

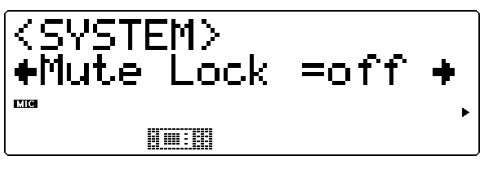

Cette commande (Mute Lock) détermine si le statut de coupure de partie du MU100R est modifié ou non à la réception d'un message **MIDI GM System On** (système GM activé) ou **XG System On** (système XG activé). De manière générale, ce type de message est compris dans les données de morceau Général MIDI et est automatiquement transmis au MU100R en même temps que ces données. Lorsque la commande de verrouillage de coupure est positionnée sur **"off"** (désactivée), le statut de coupure des parties du MU100R est initialisé. Pour conserver le statut de coupure de l'appareil et désactiver l'option d'initialisation, positionner le verrouillage de coupure sur **"on"** (activé). (Pour plus de détails relatifs à la fonction de coupure (Mute), se reporter à la page 85.)

## **Verrouillage de parties A/N (AD PartLock)**

Paramètres : off (désactivé), on (activé)

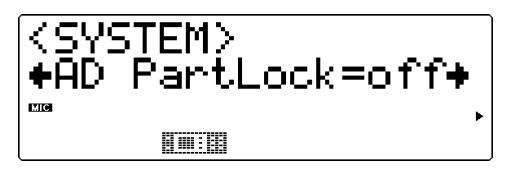

Cette commande (AD PartLock) détermine si les valeurs de paramètres et les commandes des effets de variation des parties A/N sont initialisées ou non à la réception d'un message **MIDI GM System On** (système GM activé) ou **XG System On** (système XG activé). Pour conserver les valeurs de paramètres et les commandes de variation des parties A/N, positionner le verrouillage de coupure sur **"on"** (activé). (Cette commande n'a pas d'effet depuis le mode performance.)

# **Verrouillage d'égalisation de mode multi (Mlt EQ Lock)**

Paramètres : off (désactivé), on (activé)

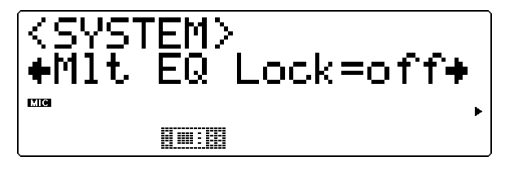

Cette commande détermine si les réglages d'égalisation du MU100R (page 155) sont initialisés ou modifiés à la réception de messages MIDI. Lorsque le paramètre "on" est sélectionné, les réglages d'égalisation originaux de l'utilisateur sont préservés et le MU100R ignore tous les messages liés à l'égalisation communiqués dans les formats XG System On et GM System On. Lorsque le paramètre "off" est sélectionné, l'égalisation change selon les messages XG System et GM System On envoyés. Cette commande affecte uniquement le mode de multi, pas le mode de performance.

# **Verrouillage de sélection de sortie (OutSel Lock)**

Paramètres : on, off

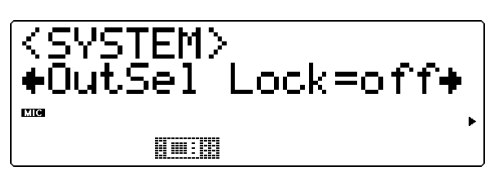

Cette commande détermine si les réglages de sélection de sortie (pages 113 et 118) sont initialisés lorsque le MU100R reçoit un message du type **GM System On** ou **XG System On**. Cette commande détermine également si le réglage de sélection de sortie d'une partie est éditable ou non via MIDI. Pour "verrouiller" les réglages de sélection de sortie et ainsi éviter tout changement, sélectionner le paramètre "on."

# **Réception de messages exclusifs Général MIDI (RcvGMExcl)**

Paramètres : off (désactivé), on (activé)

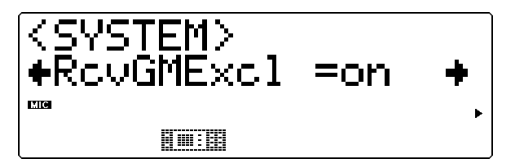

Cette commande détermine si les messages MIDI de type **GM System On** (système GM activé) ou **XG System On** (système XG activé) sont reçus ou non. Le paramètre **"on"** permet de recevoir ces messages.

# **Réception de messages exclusifs au système (RcvSysExcl)**

Paramètres : off (désactivé), on (activé)

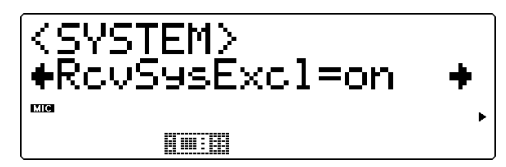

Cette commande détermine si les messages exclusifs au système sont reçus ou non. Ces messages sont composés de données spécifiques ("exclusives") au MU100R. Le paramètre "on" permet de recevoir ces messages exclusifs au système. Il convient de sélectionner le paramètre "on" lors de la réception de données globales transférées depuis un appareil de gestion de données MIDI. (Se reporter à la page 18.)

# **Réception de messages de sélection de banque (RcvBankSel)**

Paramètres : off (désactivé), on (activé)

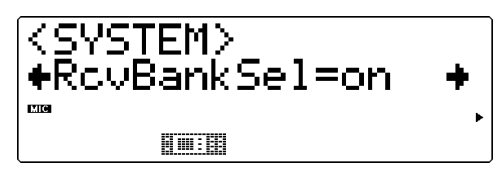

Cette commande détermine si les messages de sélection de banque sont reçus ou non. Ces messages peuvent être envoyés depuis un autre appareil MIDI en vue de changer les banques de voix du MU100R. (Se reporter à la page 31.) Le paramètre "on" permet de recevoir ces messages de sélection de banque.

#### **Contraste (Contrast)** Sélection : 1 à 8 SVST ΈΜΣ =2 ⊕Contrast. me 肝面膜

Cette commande détermine le contraste de l'affichage. Régler le contraste de manière à obtenir une lisibilité optimale. (Des valeurs extrêmes pourraient rendre l'affichage illisible.)

# **Intervalles de transfert (DumpIntrval)**

Paramètres : 50, 100, 150, 200, 300

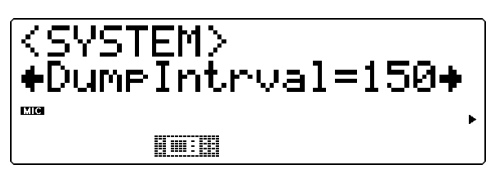

Cette commande détermine l'intervalle de temps pendant lequel le MU100R effectue une pause lors de l'envoi de blocs de données via les fonctions de transfert (Dump Out). Si l'appareil-cible ne reçoit pas les données transférées ou affiche un message du type "buffer full" (mémoire tampon remplie), attribuer une valeur supérieure à cette commande et effectuer à nouveau le transfert.

#### **Port de contournement Thru (Thru Port)**

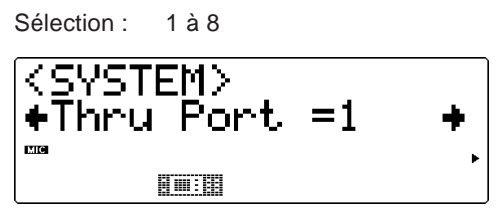

Certains appareils et séquenceurs MIDI peuvent transmettre leurs données depuis plusieurs "ports" MIDI, reculant ainsi la limite de 16 canaux. Lorsque ces données sont reçues via la borne de connexion d'ordinateurhôte TO HOST du MU100R, cette commande permettra de déterminer les données de quel port MIDI seront transférées à la borne de sortie MIDI OUT. Ceci permettra à l'utilisateur de connecter au MU100R un autre générateur de son multi-timbral et de reproduire les données via 48 canaux MIDI indépendants — 32 sur le MU100R et 16 autres sur le générateur de son connecté.

#### **REMARQUE**

Le MU100R est entièrement apte à recevoir des messages transmis par câble (F5). Il suffit de raccorder la borne de connexion d'ordinateur-hôte TO HOST du générateur de son au port de série d'un ordinateur. Les canaux MIDI de réception A1 à A16 du MU100R sont contrôlés depuis le port 1, les canaux B1 à B16 depuis le port 2. Si le logiciel utilisé permet d'adresser deux ports MIDI distincts, les données peuvent être simultanément reçues sur 32 canaux, offrant à l'utilisateur la possibilité de jouer 32 parties via un seul câble de série. Il est possible en raccordant un autre générateur de son multi-timbral à la borne de sortie MIDI OUT du MU100R et en attribuant à la fonction de port de contournement (Thru Port) une valeur autre que 1 ou 2 de reproduire des données sur un nombre total de 48 canaux MIDI - 32 sur le MU100R et 16 sur le générateur de son raccordé.

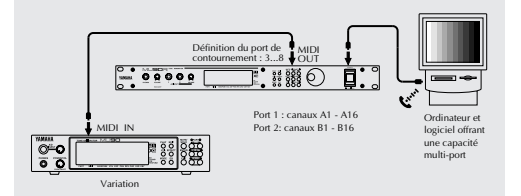

# **Affichage de sélection de banque (DispBankSel)**

Sélection : 1 (affiche uniquement les banques à voix uniques), 2 (affiche toutes les banques)

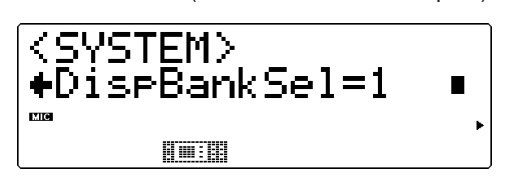

Cette commande détermine si le MU100R affiche ou n'affiche pas toutes les banques de voix lors du changement de banque. (Pour des informations relatives au changement de banque, se reporter à la page 28.) Lorsque "1" est sélectionné, le MU100R passe les banques contenant la même voix. En d'autres termes, lors du passage en revue des banques disponibles, l'affichage s'attarde uniquement aux banques dont la voix est différente ou unique (pour le numéro de programme sélectionné). Lorsque "2" est sélectionné, toutes les banques sont successivement affichées, que les voix soient semblables ou non. La commande d'affichage de sélection de banque elle-même ne peut être modifiée par la réception de messages MIDI.

# **Assignation de voix (Map)**

Paramètres : MU basic, MU100Native

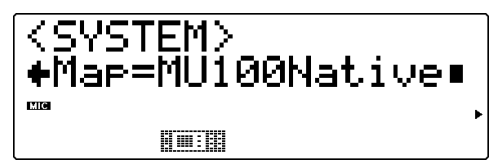

Cette commande détermine la configuration ou assignation des voix XG du MU100R. Il convient de régler ce paramètre en fonction des types de données de morceau. Pour la reproduction de données enregistrées sur ou destinées aux MU90R, MU80 et MU50, sélectionner le paramètre "MU basic". Pour la reproduction d'autres types de données compatibles GM et XG, ainsi que pour les types de données de morceau les plus récents (tout spécialement les données de morceau destinées au MU100R), il convient de sélectionner le paramètre "MU100Native".

#### **REMARQUE**

- Ce paramètre affecte uniquement l'assignation de voix de la banque de voix élémentaires (MSB  $= 0$ , LSB = 0). Les autres banques de voix étendues ne sont pas affectées.
- Ce paramètre n'est pas affecté par les messages MIDI d'activation du système XG ou du système GM reçus par le MU100R.

# Fonctions de transfert des données (DUMP)

Les fonctions de transfert des données (Dump Out) permettent de sauvegarder les différents réglages du MU100R (tels que les réglages des parties, des performances, du système, etc.) dans un séquenceur MIDI, un ordinateur ou un enregistreur de données MIDI (tel que le lecteur-enregistreur de données MIDI MDF2 de Yamaha).

Les illustrations suivantes fournissent des exemples de connexion pour les fonctions de transfert des données.

# Sauvegarder et récupérer les données via MIDI

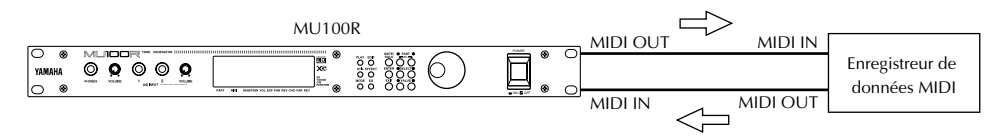

Les données de transfert global peuvent être envoyées et reçues via les connecteurs MIDI IN et MIDI OUT.

# Sauvegarder et récupérer les données via TO HOST

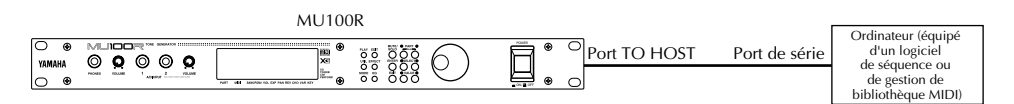

Les données de transfert global peuvent être envoyées et reçues via le port TO HOST.

#### **Marche à suivre**

1 S'assurer que le MU100R est correctement connecté à l'appareil et que le sélecteur **HOST SELECT** est positionné correctement.

Lors de connexion aux bornes MIDI, raccorder la borne **MIDI OUT** (sortie MIDI) du MU100R à la borne **MIDI IN** (entrée MIDI) de l'enregistreur de données. (Se reporter aux illustrations ci-dessus.) Positionner le sélecteur **HOST SELECT** sur **MIDI**.

Lors de connexion à la borne **TO HOST**, s'assurer que la position du sélecteur **HOST SELECT** correspond à l'appareil utilisé. (Pour plus de détails relatifs à la connexion d'un ordinateur-hôte, se reporter à la page 19.)

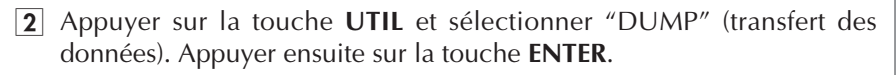

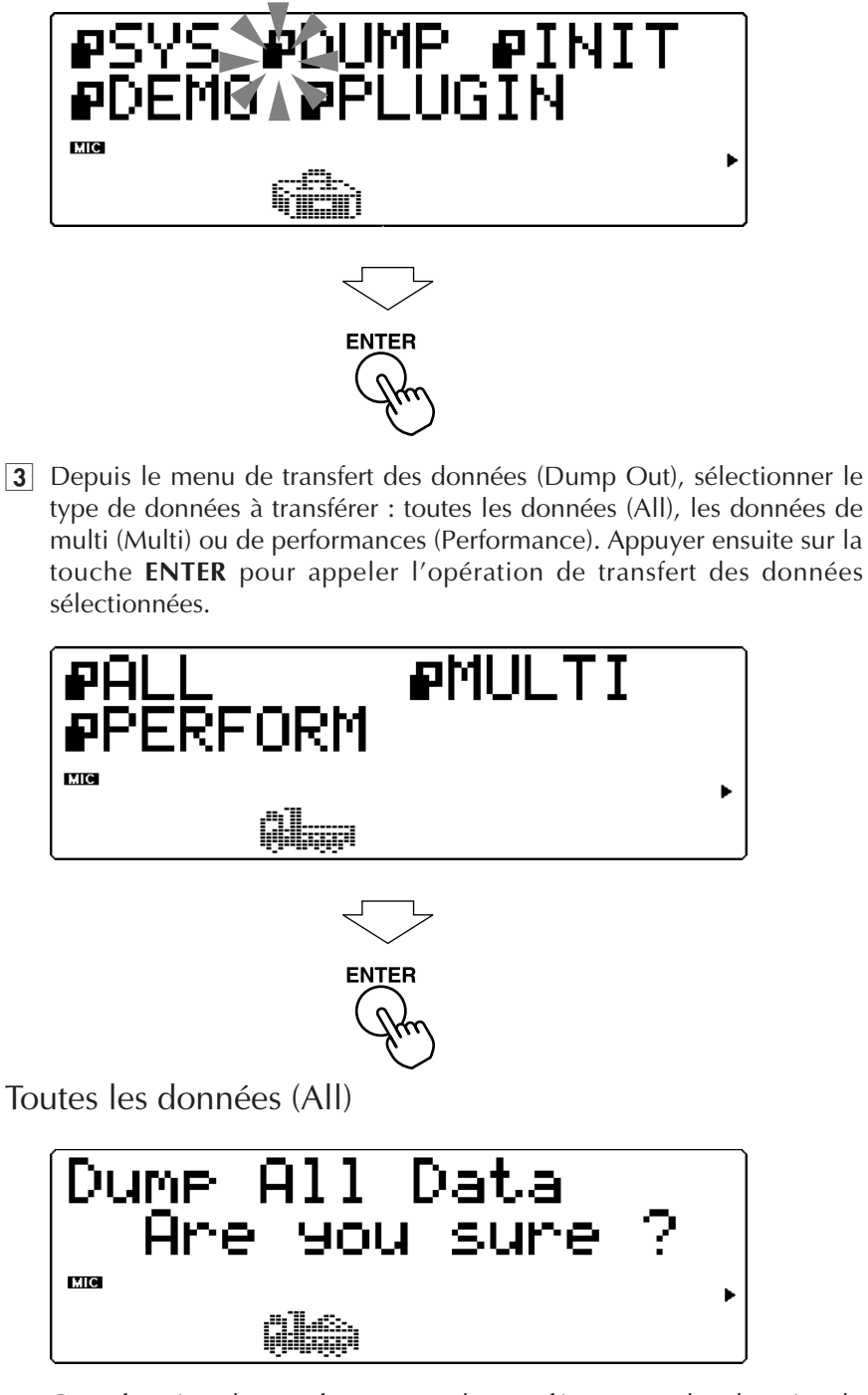

Cette fonction de transfert permet de transférer toutes les données du MU100R (dont les données de parties, de performances, du système, ainsi que toutes les valeurs des commandes) à l'appareil connecté.

# Données de multi (Multi)

Paramètres : 32 parties, 16 parties, 32 parties + A/N, 16 parties + A/N

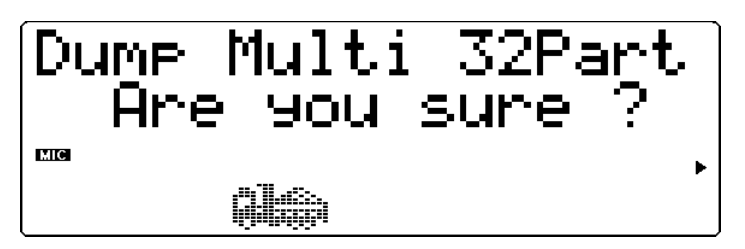

Cette fonction de transfert permet de transférer les données de parties de multi sélectionnées du MU100R (données du système, des effets et d'égalisation inclues) à l'appareil connecté. (Utiliser les touches de valeur **VALUE**  $\bigcirc$ / $\bigcirc$  pour sélectionner le type/la quantité de données à transférer.)

# Données de performances (Perform)

Sélection : ALL, I 001 à I 100 (numéros de performances internes)

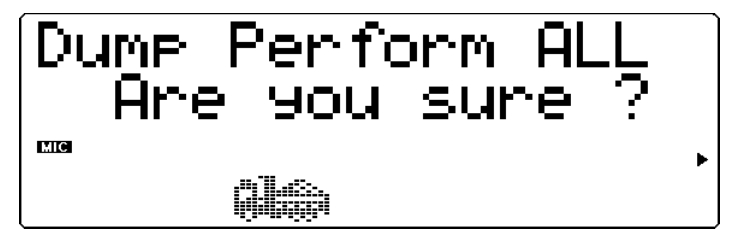

Cette fonction de transfert permet de transférer les données de performances du MU100R à l'appareil connecté. (Utiliser les touches de valeur VALUE  $\bigcirc$ / $\bigcirc$  ou la commande de sélection de données pour sélectionner le type/la quantité de données à transférer.)

4 Depuis le message de confirmation "Are you sure?", appuyer sur la touche **ENTER** pour exécuter l'opération ou appuyer sur la touche de sortie **EXIT** pour annuler l'opération et retourner au menu de transfert des données (Dump Out).

Le message "Transmitting..." apparaîtra à l'affichage durant cette opération. Lorsque le transfert est effectué, le MU100R retournera au menu de transfert des données (Dump Out).

#### **REMARQUE**

Pour transférer plusieurs groupes de données vers les différents MU100R utilisés dans une même configuration de système MIDI, il faut définir un numéro d'appareil pour chacun des MU100R. (Se reporter à la page 98.) Il convient de définir ce numéro d'appareil **avant** de transférer les données vers l'appareil de gestion de données. Ensuite, lors de la récupération des données par les différents MU100R utilisés dans la même configuration, chaque appareil récupérera automatiquement le groupe de données disposant du numéro d'appareil correspondant.

# **Pour récupérer les données du MU100R stockées dans un enregistreur de données:**

S'assurer que les appareils sont correctement connectés (se reporter aux illustrations relatives à la **récupération des données** à la page 18) et exécuter l'opération correcte de transfert des données depuis l'enregistreur de données. (Pour des instructions, se reporter au manuel de l'utilisateur de cet enregistreur de données.) Le MU100R recevra automatiquement l'ensemble de données transférées.

# Fonctions d'initialisation (INIT)

Les fonctions d'initialisation (Initialize) permettent de récupérer les réglages originaux (d'usine) du MU100R.

#### **REMARQUE**

Ces fonctions d'initialisation remplacent les données existantes. Aussi, il convient de sauvegarder tout réglage important dans un appareil de gestion de données MIDI avant d'utiliser ces fonctions. (Se reporter à la page 18.)

#### **Marche à suivre**

1 Appuyer sur la touche **UTIL** et sélectionner **"INIT"** (initialisation). Appuyer ensuite sur la touche **ENTER**.

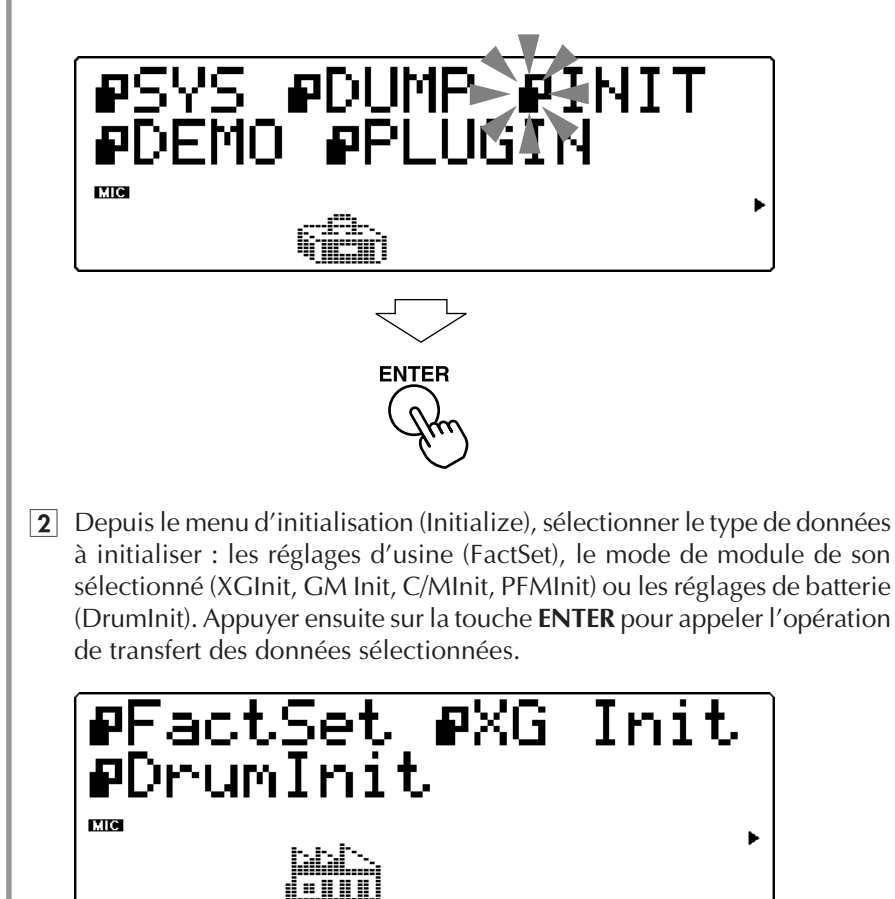

**ENTER** 

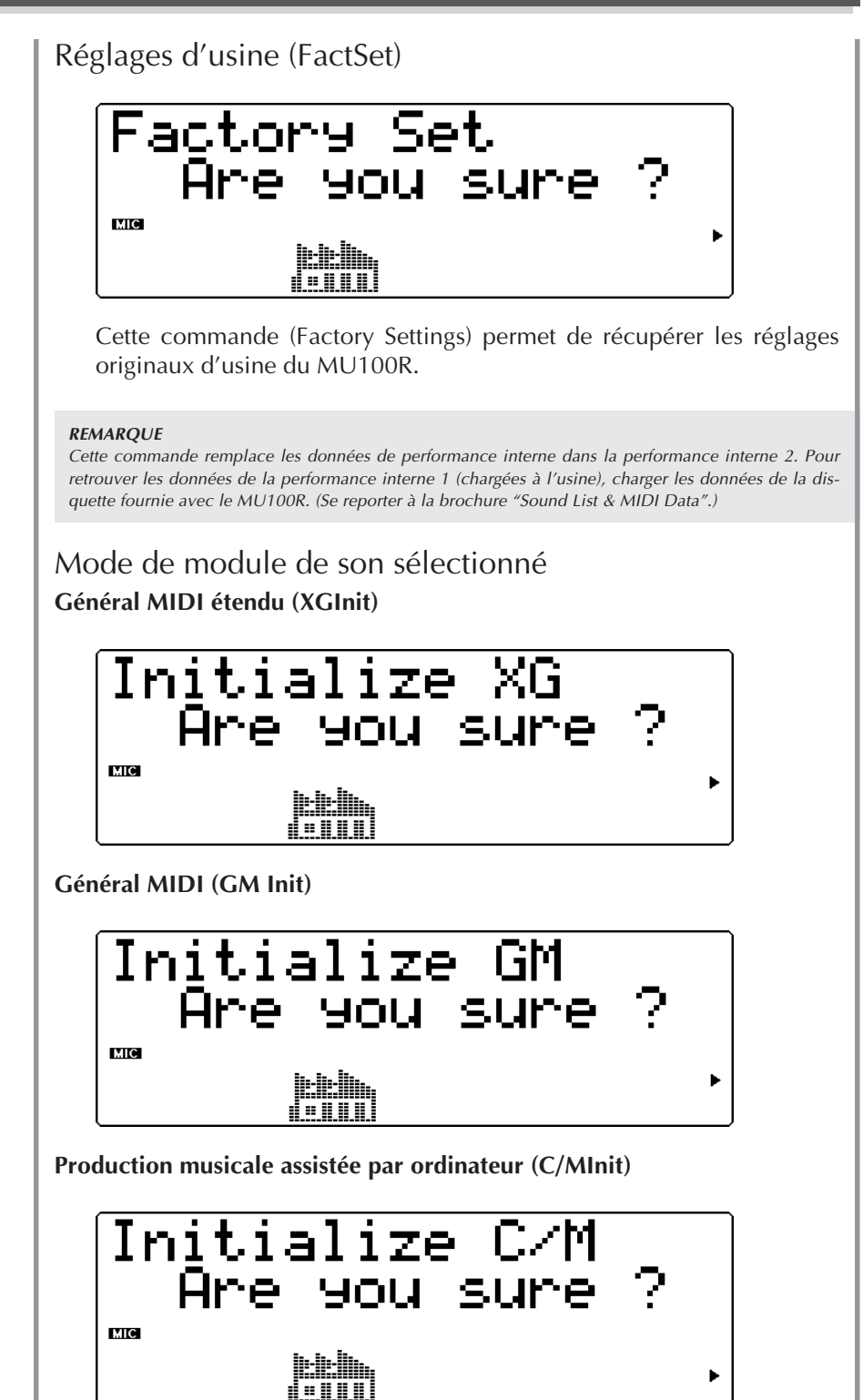

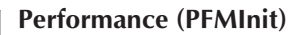

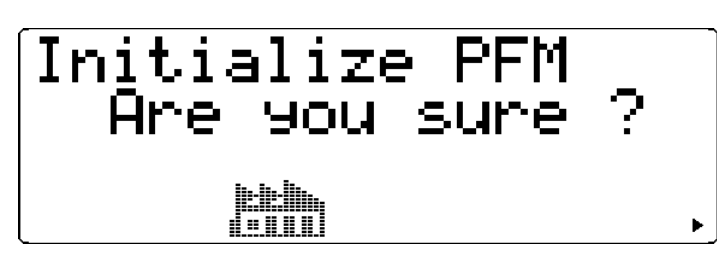

Selon le mode de module de son (Sound Module) sélectionné, soit **XG**, **TG300B**, **C/M** ou **PFM**, une des quatre options ci-dessus sera disponible. Initialiser un des modes permet de récupérer les réglages d'usine de ce mode.

**REMARQUES**

- Pour le type d'initialisation **PFMInit**, seule la performance sélectionnée sera initialisée.
- Pour les types d'initialisation **XGInit** et **GMInit**, le résultat est identique à celui obtenu après réinitialisation du MU100R via réception d'un message de mode activé **XG System On** ou **GM System On**.

# Réglages de batterie (DrumInit)

Sélection : drum S1 à drum S4

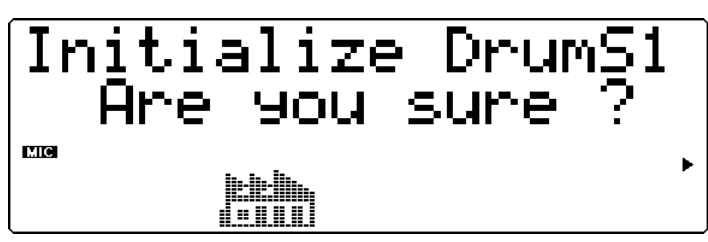

Cette commande (Drum) permet de récupérer les réglages d'usine de batterie pour les kits de batterie S1 à S4. (Utiliser les touches de valeur VALUE  $\bigcirc$ / $\bigcirc$  ou la commande de sélection de données pour sélectionner le kit souhaité.)

#### **REMARQUES**

Cette commande n'est pas disponible si le MU100R se trouve en mode performance.

3 Depuis le message de confirmation "Are you sure?", appuyer sur la touche **ENTER** pour exécuter l'opération ou appuyer sur la touche de sortie **EXIT** pour annuler l'opération et retourner à l'affichage précédent.

Le message "Executing..." apparaîtra à l'affichage durant cette opération. Lorsque le transfert est effectué, le MU100R retournera au menu d'initialisation (Initialize).

# Reproduction du morceau de démonstration (DEMO)

La commande de reproduction du morceau de démonstration dans le menu du mode utilitaire permet de reproduire le morceau de démonstration enregistré.

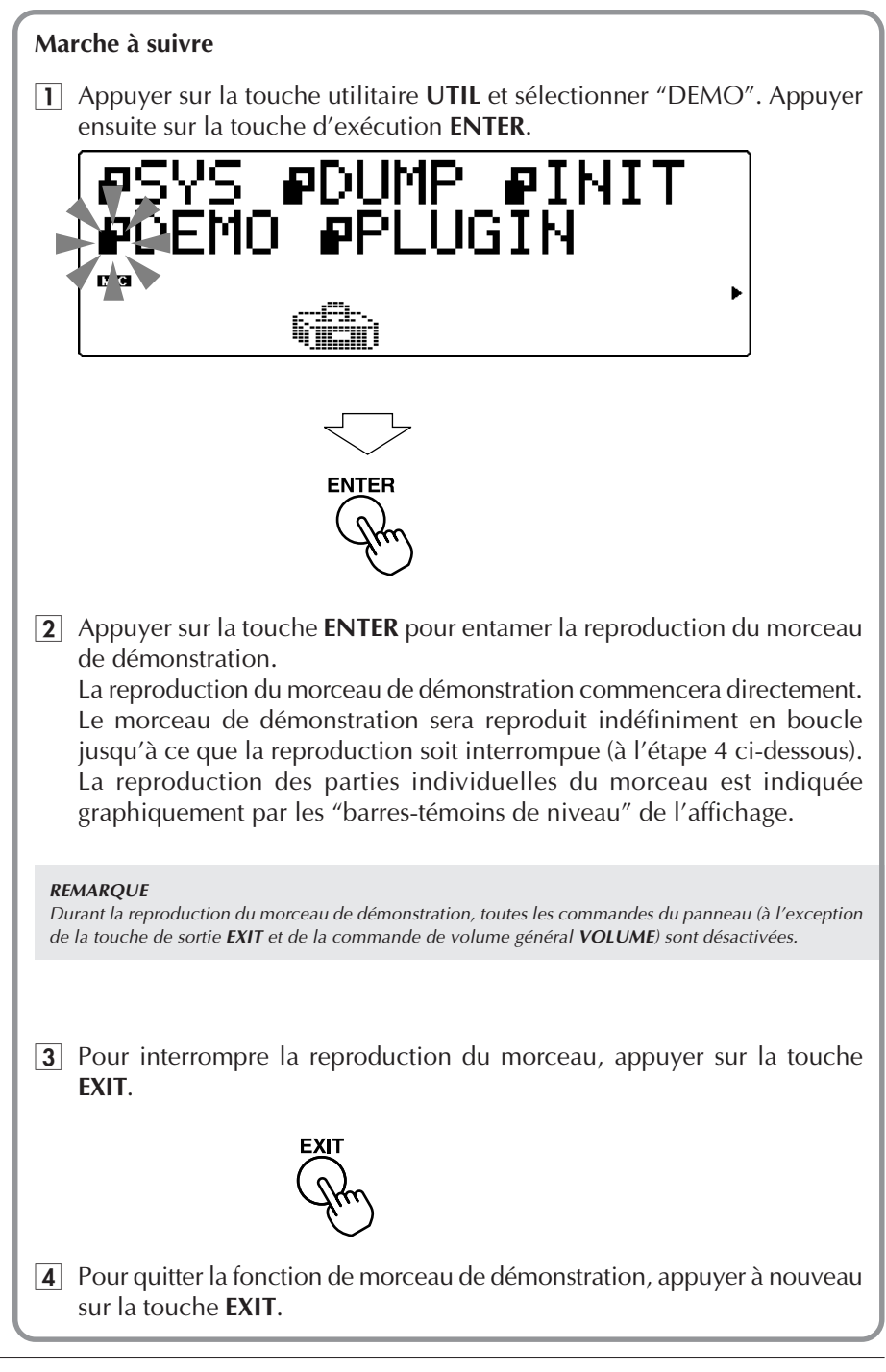

# Paramètres du système de voix VL et du système d'harmonie (PLUGIN)

Paramètres du système de voix VL

# **Touche UTIL** → **"PLUGIN"** → **"PLG100-VL"**

Ces paramètres comprennent l'assignation de partie pour la voix VL, ainsi que d'autres commandes affectant le fonctionnement général de l'appareil. Pour plus d'informations relatives aux voix VL et à leur utilisation, reportez-vous à la page 62.

# **Part Assign (assignation de partie)**

#### Paramètres :

En mode XG : 01 - 16, off En mode Performance : 01 - 04, off

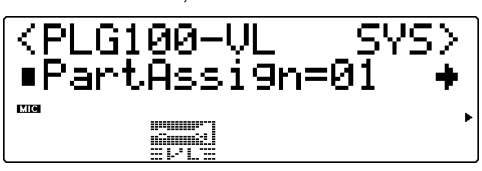

Ce paramètre détermine la partie à laquelle la voix VL est assignée. Si vous n'avez pas assigné correctement une partie via ce paramètre, vous ne pourrez sélectionner aucune des banques de voix VL pour la partie.

#### **REMARQUE**

Vous ne pouvez pas assigner simultanément les voix VL à plusieurs parties. En effet, le générateur de son VL est monophonique.

#### **WX Lip Mode (mode de serrement de lèvres)**

#### Paramètres : Norm, Expd

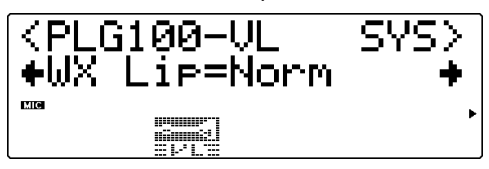

Les contrôleurs MIDI d'instruments à vent de la série WX produisent des données de variation de hauteur comprises entre "-16" et "+32" en réponse à à la pression des lèvres (anche). Le paramètre "WX Lip" détermine si ces valeurs sont utilisées comme telles ("Norm") ou élargies à la plage complète de "-64" à "+63" ("Expd"). Vous pouvez également employer ce paramètre pour les données de variation de hauteur transmises depuis des appareils autres que ceux de la série WX.

#### **DETAILS**

- Lorsque vous utilisez un contrôleur WX en mode "tight lip" (lèvres serrées), le réglage "Expd" est recommandé. Le réglage "Norm" est préconisé lorsque vous utilisez le mode "loose lip" (lèvres non serrées) du contrôleur WX.
- Les réglages effectués pour ce paramètre n'ont un effet que pour le générateur de son VL interne.

# **Breath Mode (mode de souffle)**

Paramètres : BC/WX, Velocity, Touch EG

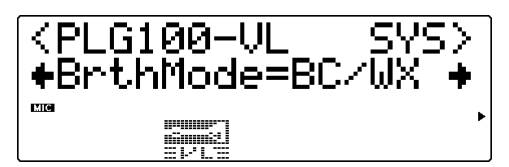

Ce paramètre détermine la source de contrôle à utiliser pour la commande de "souffle". Sélectionnez le paramètre "BC/WX" lorsqu'un contrôleur de souffle ou le contrôleur MIDI d'instruments à vent de la série WX de Yamaha est en cours d'utilisation. Lorsque vous sélectionnez "Velocity", la variation de souffle est commandée par la réponse à la pression initiale du clavier. Lorsque vous sélectionnez "Touch EG", la variation de souffle est commandée par la combinaison de la pression initiale du clavier et de la pression après enfoncement. La vélocité de touche initiale fixe le niveau de souffle initial, puis la pression après enfoncement détermine la forme de l'enveloppe de souffle créée.
## **Breath Control (contrôle de souffle)**

Paramètres : BC, Exp

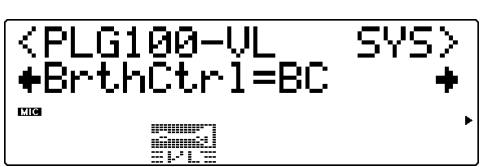

Ce paramètre détermine le numéro de changement de contrôle MIDI à employer pour le contrôle de souffle de la voix VL lorsque les données de contrôleur de souffle (numéro 02) sont reçues via MIDI. Lorsque le paramètre "BC" est sélectionné, le MU100R emploie le numéro de changement de contrôle 02 (contrôle de souffle). Lorsque le paramètre "Exp" est sélectionné, le MU100R emploie le numéro de changement de contrôle 11 (expression).

## **Breath Curve (courbe de souffle)**

Paramètres : -16 — +16

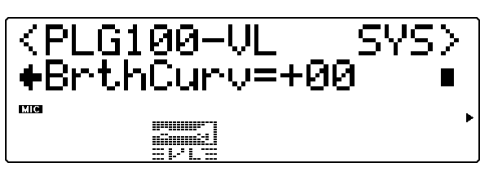

Ce paramètre détermine la relation entre les données de contrôleur de souffle (numéro 02) reçues via MIDI et le taux réel de variation de souffle appliqué. Pour des réglages négatifs, le MU100R applique une variation de souffle importante en réponse à une pression de souffle relativement basse sur le contrôleur, tandis que pour des valeurs positives, il vous faut fournir une gamme de valeurs de contrôle de souffle d'entrée plus élevées pour produire un degré identique de variation de souffle.

#### **DETAILS**

- Vous pouvez également employer ce paramètre pour les données de contrôleur de souffle transmises depuis des appareils autres que ceux de la série WX.
- Les réglages effectués pour ce paramètre <sup>n</sup>'auront un effet que si le réglage "BC/WX" est attribué au paramètre "Breath Mode".

## Paramètres du système d'harmonie

## **Touche UTIL** → **"PLUGIN"** → **"PLG100-VH"**

Ces paramètres comprennent les réglages de canal MIDI pour l'harmonie et la mélodie. Pour des informations générales relatives à l'effet d'harmonie et à son utilisation, reportez-vous à la section "Initiation", page 77.

## **Harmony Ch (canal d'harmonie)**

Paramètres : off, 1 - 16

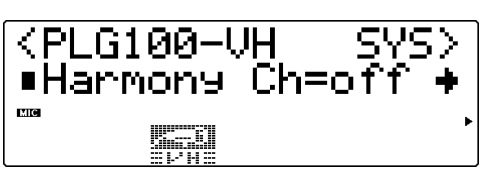

Ce paramètre détermine le canal MIDI via lequel l'effet d'harmonie est contrôlé. Ainsi, par exemple, si vous attribuez à ce paramètre une valeur identique à celle du canal de transmission MIDI d'un clavier MIDI connecté et que le type d'harmonie "Vocoder" ou "Chordal Harmony" est sélectionné (page 147), vous pouvez "jouer" des harmonies via le clavier. (Reportez-vous à la page 77.)

## **Melody Ch (canal de mélodie)**

Paramètres : off, 1 - 16

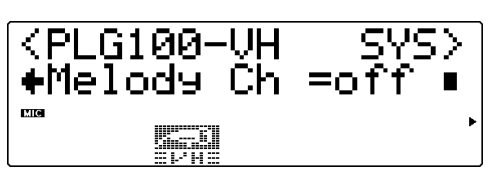

Ce paramètre détermine le canal MIDI via lequel le son d'origine de l'effet d'harmonie est contrôlé. Ainsi, par exemple, si vous attribuez à ce paramètre une valeur identique à celle du canal de transmission MIDI d'un clavier MIDI connecté, vous pouvez contrôler la hauteur du son d'origine via le clavier.

# Mode Sound Module

Le mode de module de son (Sound Module) permet à l'utilisateur de sélectionner le mode opérationnel du MU100R. Appuyer sur la touche de mode **MODE** et sélectionner ensuite le mode de module de son souhaité à l'aide des touches de sélection **SELECT** <**/**> : choisir **XG** (Extended General MIDI, ou mode Général MIDI étendu), **TG300B** (Général MIDI), **C/M** (Computer Music, ou mode de composition musicale assistée par ordinateur) ou **PFM** (mode performance). Si **XG**, **TG300B** ou **C/M** est sélectionné, le MU100R passera automatiquement en mode multi. Si **PFM** est sélectionné, le MU100R passera en mode performance. (Se reporter à la page 6.)

Le coin inférieur droit de l'affichage indique le mode de module de son sélectionné.

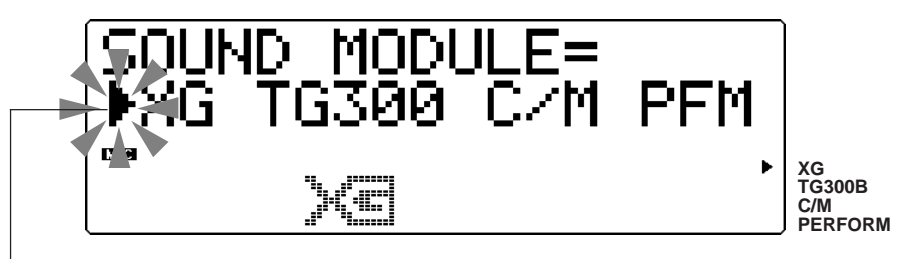

La flèche indique le mode de module de son sélectionné.

Appuyer sur la touche de sortie **EXIT** (ou une autre touche de sélection de mode : **PLAY**, **EDIT**, **UTIL**, **EFFECT** ou **EQ**) pour employer le MU100R dans le mode sélectionné.

#### **REMARQUE**

- Si le MU100R n'est **pas** en mode XG et reçoit un message **XG System On**, la réception de ce message fera passer le MU100R en mode XG après une pause d'une demiseconde.
- Lorsque le mode TG300B ou C/M est sélectionné, les voix VL et l'effet d'harmonie ne sont pas disponibles.
- Dans le mode C/M, les voix disponibles dans les parties 11 à 16 sont différentes de celles disponibles dans les parties 1 à 9. (Se reporter à la brochure "Sound List & MIDI Data".)
- Le mode TG300B dispose également de plusieurs banques. Le mode C/M ne possède qu'une banque (l'indication "Fix" apparaît dans la zone d'affichage du numéro de banque). Pour la partie de batterie, seul un kit de batterie peut être sélectionné.

# Fonctions diverses

## Affichage de changement de commande

Cette fonction permet de visualiser le numéro de changement de commande sélectionné, son type et sa valeur sous forme décimale). Elle permet également de transmettre la valeur affichée en appuyant simplement sur une touche.

## **Marche à suivre**

 $|1|$  Appuyer deux fois (deux pressions rapides et successives) sur la touche **ENTER** depuis le mode de multi ou le mode de performance. L'affichage de changement de commande apparaît.

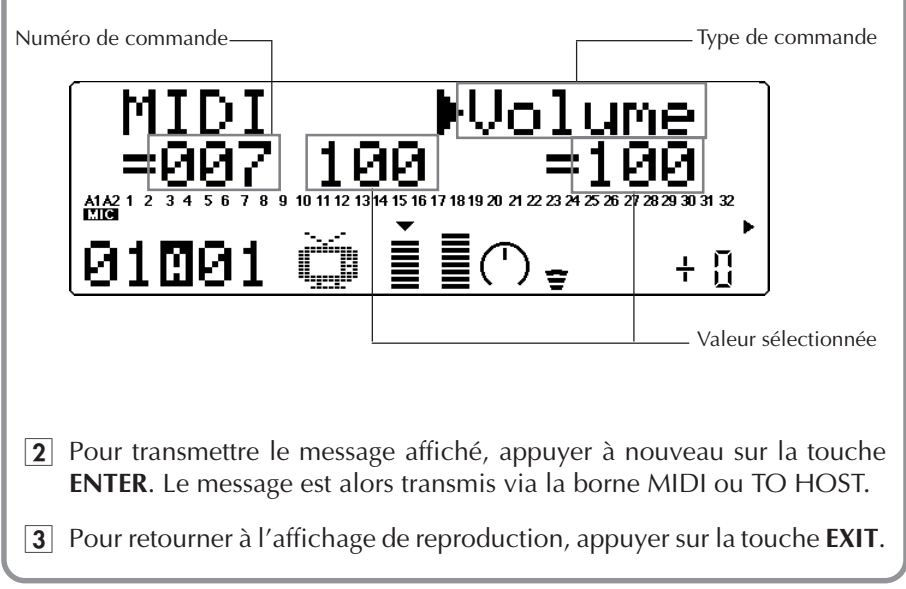

Cette fonction permet de communiquer rapidement les réglages souhaités à un séquenceur.

#### **Affichage/envoi de réglages de banque de voix**

La fonction d'affichage de changement de commande permet également de contrôler et de communiquer depuis le mode XG les réglages de MSB et de LSB de banque de voix.

## **Pour employer cette fonction :**

- 1) Sélectionner le numéro de banque souhaité depuis le mode de reproduction de multi (mode XG). (Pour des informations relatives à la sélection des banques, se reporter à la page 28.)
- 2) Appuyer deux fois sur la touche ENTER après avoir mis en évidence le paramètre de numéro de banque.

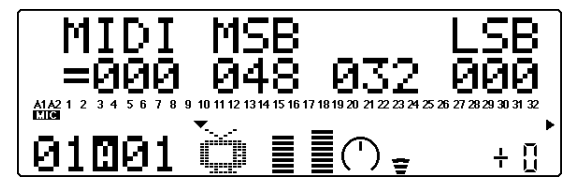

3) Appuyer sur la touche **EXIT** afin de retourner à l'affichage de reproduction Play.

#### **REMARQUE**

Les valeurs MSB/LBS sont employées en conjonction l'une avec l'autre afin de disposer de banques supplémentaires que le système hexadécimal de la norme MIDI (avec son nombre limite de 128) ne peut fournir. Ainsi, par exemple, les voix XG sont contenues dans les banques 000 à 127. Ces banques sont sélectionnées par MIDI via la valeur MSB 000. Les banques de voix exclusives du MU100R sont sélectionnées via la valeur MSB 048. Pour plus d'informations relatives aux valeurs MSB et LSB, se reporter à la page 30.

## Affichage de message exclusif

Cette fonction permet de visualiser le message exclusif du système sélectionné (sous forme hexadécimale). Elle permet également de transmettre la valeur affichée en appuyant simplement sur une touche.

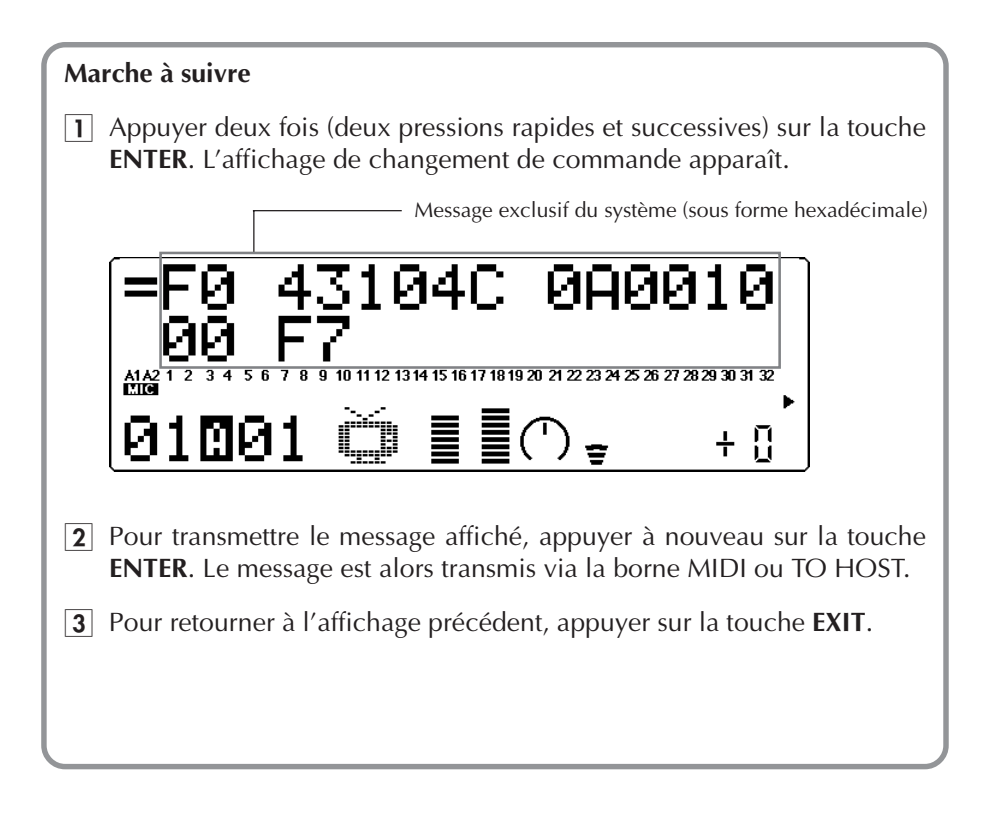

**ANHANG MEMO**

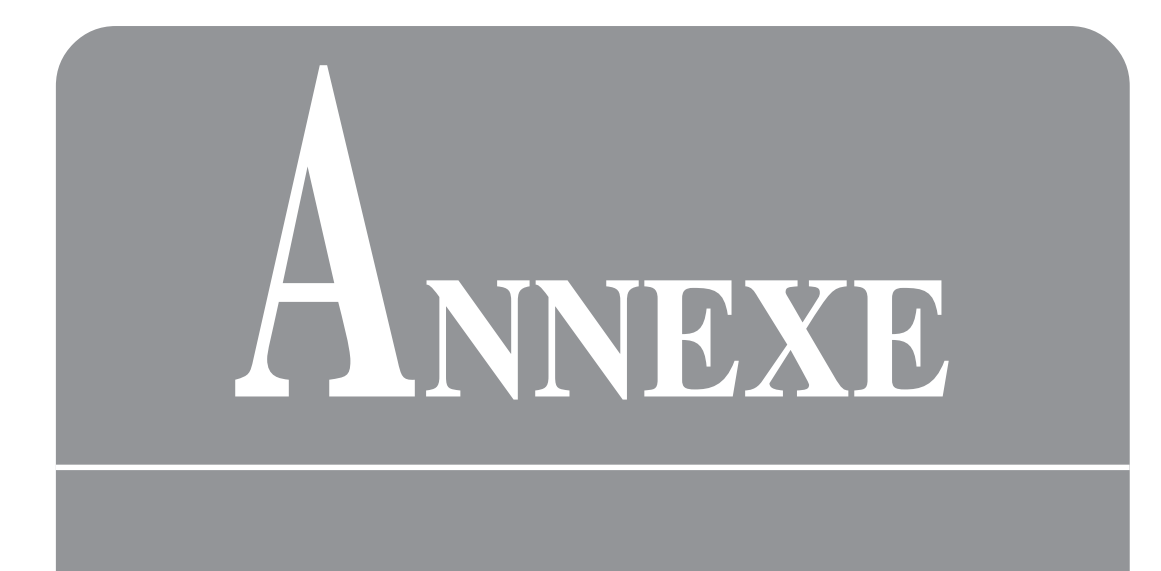

## Guide de dépannage

Le MU100R est un appareil d'utilisation très simple. Toutefois, les réactions du MU100R pourraient parfois déconcerter l'utilisateur. Dans ce cas, toujours se reporter aux causes et solutions éventuelles énumérées ci-dessous avant de conclure que l'appareil souffre d'un dysfonctionement.

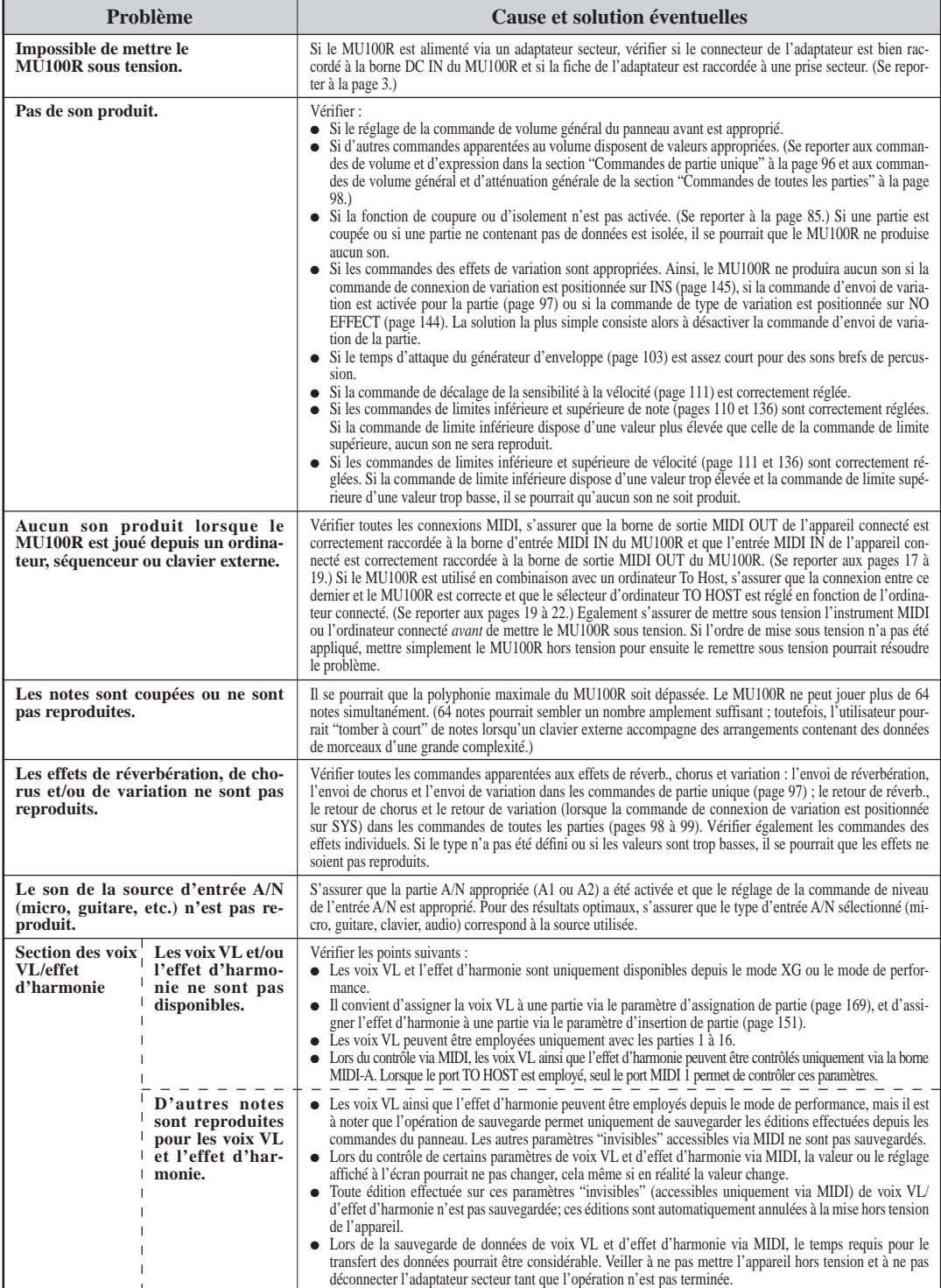

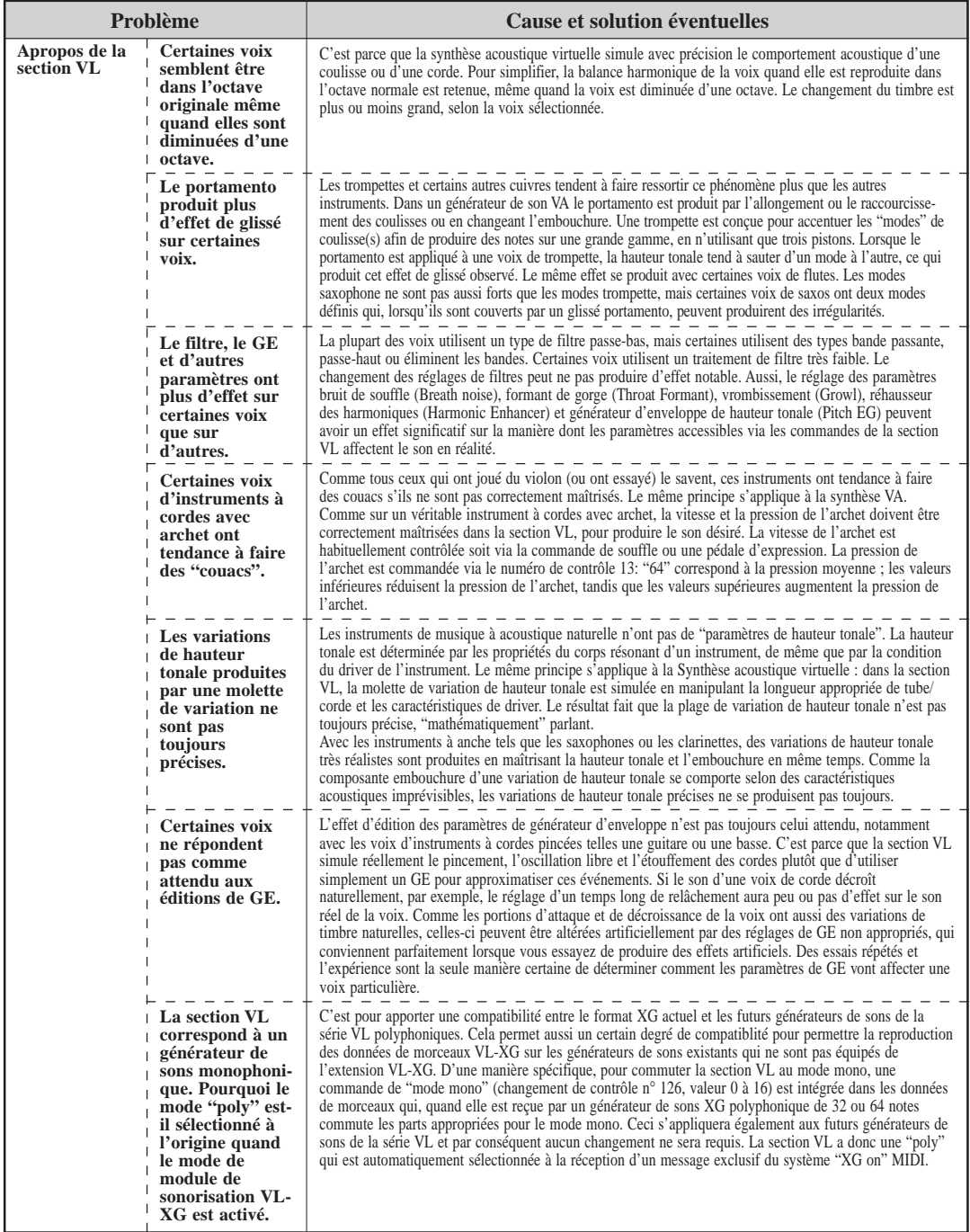

## Messages d'erreur

### **Battery Low!**

La tension de la batterie (c.-à-d. la batterie de sauvegarde des données internes) est trop basse pour assurer le fonctionnement du MU100R. Confier ce dernier à un distributeur Yamaha ou à tout technicien qualifié Yamaha.

## **Illegal Data!**

Une erreur s'est produite dans les données durant la réception de messages MIDI. Recommencer l'opération de transfert des données ou mettre le MU100R hors tension pour ensuite le remettre sous tension.

## **MIDI Buffer Full!**

Trop de données MIDI sont envoyées en une fois au MU100R. Réduire la quantité de données transférées vers le MU100R.

## **HOST** is OffI ine!

Ce message apparaît lorsque l'ordinateur To Host est hors tension, lorsque les connexions n'ont pas été effectuées correctement ou lorsque le logiciel de séquence n'a pas été lancé.

#### **SysEx Adrs ERROR!**

Les données du message System Exclusive reçu sont incorrectes. Vérifier l'adresse du message et recommencer l'envoi du message.

#### **SysEx Data ERROR!**

Les données du message System Exclusive reçu sont incorrectes. Vérifier les données du message (si ce message requiert une en-tête MBS ou LBS) et recommencer l'envoi du message.

#### **SysEx Size ERROR!**

Les données du message System Exclusive reçu sont incorrectes. Vérifier la taille du message et recommencer l'envoi du message.

### **Check Sum ERROR!**

Le total de contrôle du message System Exclusive reçu est incorrect. Vérifier le total de contrôle du message et recommencer l'envoi du message.

### **This Parameter isn't Excl Data**

Le paramètre sélectionné ne dispose pas de valeur System Exclusive et ne peut être affiché à l'aide de la fonction Show Exclusive.

## **No Parameter**

Le paramètre sélectionné ne peut être utilisé avec la fonction Show Exclusive.

#### **Rcv CH is OFF!**

Le paramètre sélectionné pour être utilisé en combinaison avec la fonction Show Exclusive ne peut être converti en valeur de message MIDI. En effet, le canal de réception Rcv Channel de la partie est coupé. Attribuer une valeur appropriée au canal de réception.

## Spécifications

## **Méthode de génération de son**

AWM2 (Advanced Wave Memory 2), système de synthèse acoustique virtuelle (VL)

#### **Polyphonie maximale**

 $64$  notes  $+ 1$  note (VL)

## **Modes de module de son**

XG (Général MIDI étendu), TG300B, C/M et Performance

## **Capacité multi-timbre**

32 parties (sur 32 canaux MIDI ; comprend priorité de réserve d'éléments pour des notes retardées et allocation dynamique des voix)

#### **Voix internes/structure des programmes**

#### **Programmes normaux**

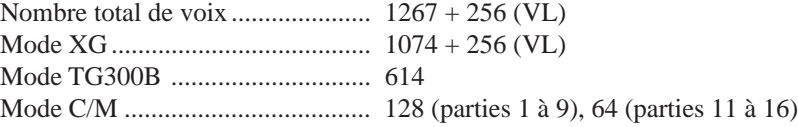

#### **Programmes de batterie**

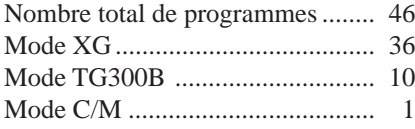

#### **Programmes de performance**

Chaque programme de performance peut contenir jusqu'à quatre voix comprenant tous les réglages d'effets.

Programmes préétablis en usine .... 100 Programmes de l'utilisateur .......... 100

#### **Effets**

Le multi-effet comprend six sections : réverbération (12 types), chorus (14 types), variation (70 types), insertion 1 et 2 (43 types), plugin (4 types) et égalisation (4 types).

## **Morceau de démonstration**

1 morceau de démonstration (non éditable et sauvegardé dans la mémoire ROM)

### **Affichage**

Ecran Custom rétroéclairé à cristaux liquides

#### **Commandes**

Commande de volume général VOLUME, commande de niveau des entrées A/N, commande de sélection de données, interrupteur d'alimentation POWER, touches de sélection de mode : touche de reproduction PLAY, touche de mode utilitaire UTIL, touche de mode MODE, touche de mode d'édition EDIT, touche de mode d'édition d'effet EFFECT, touche de mode d'édition d'égalisation EQ, autres touches : touche de coupure/d'isolement MUTE/SOLO, touche d'exécution ENTER, touche de sortie EXIT, touches de sélection de partie PART  $\bigcirc$ / $\bigcirc$ , touches de sélection SELECT  $\bigcirc$ / $\bigcirc$ , touches de valeur VALUE  $\bigcirc$   $\bigcirc$ .

#### **Bornes et connecteurs**

Panneau avant : bornes d'entrée A/N 1 et 2 (A/D INPUT) de type jack (6,3 mm), borne de casque d'écoute (PHONES) de type jack (6,3 mm).

Panneau arrière : bornes de sortie indépendante 1 et 2 (INDIV. OUTPUT 1, 2), bornes de sortie droite, gauche/mono (OUTPUT R, L/MONO) de type jack, borne d'alimentation secteur (DC IN), borne de connexion d'ordinateur-hôte (TO HOST), sélecteur d'ordinateur-hôte (HOST SELECT), bornes d'entrée MIDI A/B (MIDI IN A/B), borne de sortie MIDI (MIDI OUT) et borne de contournement MIDI (MIDI THRU)

#### **Interface informatique/MIDI**

Permet de connecter le MU100R directement au port d'un ordinateur To Host (RS-232C, RS-422) équipés des câbles optionnels (CCJ-PC1, CCJ-PC2, CCJ-MAC) ; les bornes MIDI permettent de connecter le MU100R à un séquenceur MIDI ou à un contrôleur MIDI.

#### **Vitesse de transfert des données (en Bauds)**

MIDI — 31.250 bps (bits par seconde) Mac  $-31.250$  bps PC-1 — 31.250 bps PC-2 — 38.400 bps

#### **Alimentation**

Adaptateur secteur Yamaha PA-5B (fourni)

#### **Dimensions (L**  $\times$ **P** $\times$ **H**)

 $483$  mm  $\times$  229 mm  $\times$  44 mm

#### **Poids**

2,4 kg

#### **Accessoires fournis**

Disquette, mode d'emploi, adaptateur secteur Yamaha PA-5B

*\* Les spécifications de ce produit sont susceptibles d'être modifiées sans avis préalable.*

## Glossaire

- **AWM2** AWM2 constitue l'abréviation de Advanced Wave Memory (mémoire d'onde avancée), une version améliorée du système original de génération de son (AWM1) créé par Yamaha, comprenant des filtres numériques assurant une qualité sonore supérieure.
- **Banque** La banque correspond à un ensemble de voix ou de programmes. Le format MIDI standard offre un support maximal pour 128 banques pouvant contenir chacune jusqu'à 128 voix ou programmes.
- **Commande** Une commande correspond à toute valeur réglable sur un instrument de musique électronique. Ainsi, par exemple, la fonction de vibrato du MU100R dispose de trois commandes : la vitesse, l'intensité et le délai.
- **Commande assignable 1** Certaines fonctions du MU100R (comme le filtre, le volume ou l'effet de variation) peuvent être modifiées en temps réel à l'aide des commandes d'un instrument MIDI connecté. La commande assignable 1 permet à l'utilisateur de déterminer quelle commande (molette de modulation, contrôleur à vent ou commande au pied, par exemple) effectue les modifications.
- **Coupure** La fonction de coupure du MU100R permet à l'utilisateur d'interrompre la reproduction d'une partie et de juger de l'effet de coupure sur les autres parties.
- **Edition** L'édition est une opération consistant à modifier ou régler les commandes du MU100R.
- **Entrée A/N** A/N constitue l'abréviation de analogue-numérique. L'entrée A/N du MU100R permet à l'utilisateur d'appliquer à des sources d'entrée analogique (comme un microphone, une guitare électrique, un lecteur de disques compacts ou tout autre instrument électronique) les effets numériques du MU100R et de les mélanger avec les voix internes.
- **Envoi** Dans le traitement du son par les effets, l'envoi fait référence au signal envoyé vers le processeur d'effets pour y être traité. Ainsi, par exemple, la commande d'envoi de réverbération détermine la mesure dans laquelle une partie individuelle est affectée par l'effet de réverbération. La commande d'envoi est le complément de la commande de retour décrite ci-dessus.
- **Filtre** Le filtre est une commande affectant les fréquences du son. Les filtres servent à couper ou renforcer des portions de fréquences sélectionnées dans le son, permettant ainsi d'apporter de subtiles nuances au son ou d'en changer radicalement la texture. La commande assignable 1 du MU100R permet de contrôler le filtre en temps réel.
- **Général MIDI (GM)** Le format GM est un complément au format MIDI assurant la compatibilité de reproduction de données de morceaux compatibles GM sur tout générateur de son compatible GM. Selon les normes de ce format, un générateur de son compatible GM doit disposer d'une polyphonie de note minimale de 24 notes, d'une capacité multi-timbrale de 16 parties et de 128 voix standard. Le MU100R offre davantage : une polyphonie de 64 notes, une capacité multi-timbrale de 32 parties et 1523 voix.
- **Générateur de son** Un générateur de son est un instrument électronique constituant une source de son contrôlable via MIDI. La plupart du temps, le terme "générateur de son" désigne ces appareils ne disposant pas de clavier ou d'autre commande destinés à être connectés à un clavier ou ordinateur indépendant et à être joués depuis celui-ci.
- **Générateur d'enveloppe** Le générateur d'enveloppe est une commande équipant les instruments électroniques. Cette commande permet de modifier la "forme" (ou l'enveloppe) du son dans le temps. Le MU100R dispose de deux types de générateur d'enveloppe : un pour le niveau et un pour la hauteur.
- **Isolement** La commande d'isolement du MU100R permet à l'utilisateur d'isoler une partie unique et de juger du son de cette partie.
- **MIDI** MIDI constitue l'abréviation de Musical Instrument Digital Interface (interface numérique pour instrument de musique). MIDI est une norme adoptée à travers le monde permettant à des instruments et des appareils compatibles MIDI de communiquer entre eux. Pour que la communication soit possible, il convient d'attribuer aux instruments connectés un canal MIDI identique.
- **Mode de module de son** Le MU100R dispose de quatre modes de module de son. Ces modes constituent le fondement opérationnel du générateur de son. Le MU100R offre trois modes multi (XG, TG300B et C/M), ainsi qu'un mode performance (PFM).
- **Molette de modulation** La molette de modulation est une commande équipant la plupart des claviers MIDI. Elle sert normalement à contrôler la hauteur ainsi que d'autres types de modulation. Cette commande peut également servir à contrôler certaines caractéristiques du son via la commande assignable1. (Se reporter aux page 53.)
- **Multi-timbral** Multi-timbral décrit un générateur de son capable de reproduire simultanément différents sons. Le MU100R est un générateur de son d'une capacité multitimbrale de 32 parties, pouvant reproduire simultanément 32 voix d'instruments différentes, chacune via un canal MIDI indépendant.
- **OBF** OBF constitue l'abréviation de oscillateur basse fréquence. Cet oscillateur génère un signal de basse fréquence destiné à moduler certaines caractéristiques du son, comme sa hauteur ou son niveau.
- **Ordinateur-hôte To Host** L'ordinateur To Host est l'ordinateur pilotant un système de production musicale assistée par ordinateur. Cet ordinateur-hôte est connecté au MU100R (via la borne de connexion d'ordinateur-hôte TO HOST ou les bornes MIDI) et comporte le logiciel nécessaire à l'enregistrement et à la reproduction de données de morceaux. Ces données sont reproduites par les sources de son internes et affectées par les effets du MU100R.
- **Partie** Les voix du MU100R sont assignées à différentes parties. Il est possible de reproduire simultanément jusqu'à 32 de ces parties. Les parties du MU100R sont comparables aux différentes parties d'instrument composant un morceau de musique : la partie de piano, de guitare, etc.
- **Performance** Appliqué au MU100R, le terme "performance" désigne un mode opérationnel et les programmes utilisés dans ce mode. Une performance peut contenir jusqu'à quatre parties différentes, toutes contrôlables via le même canal MIDI. Les performances préprogrammées du MU100R sont des programmes spéciaux de sons de partie de multi conçus avant tout pour les applications sur scène et en studio.
- **Polyphonie** La polyphonie correspond au nombre maximum de notes pouvant être reproduites simultanément. Le MU100R dispose d'une polyphonie de 64 notes. Il est donc à même de reproduire intégralement et avec précision les données de morceaux les plus complexes sans "voler" de notes.
- **Port** Pour répondre à un besoin d'augmentation du nombre de canaux MIDI (16 canaux constituent la limite), de nombreuses interfaces MIDI offrent deux ports MIDI ou plus, à chacun desquels il est possible d'attribuer 16 canaux MIDI. Le MU100R dispose de deux ports MIDI indépendants (A et B), permettant ainsi à l'utilisateur de travailler sur 32 canaux. Ces deux ports peuvent également être accédés via l'interface informatique TO HOST.
- **Portamento** Cette commande équipait la plupart des synthétiseurs de la première génération et permettait de créer un glissement de hauteur continu d'une note jouée à l'autre. La commande de portamento du MU100R permet de déterminer le temps du glissement de hauteur.
- **Retour** Dans le traitement du son par les effets, le retour fait référence au retour du signal affecté dans le mix global du son. Ainsi, par exemple, la commande de retour de réverbération détermine le taux de signal affecté par la réverbération qui sera mélangé dans le mix global du son. La commande de retour est le complément de la commande d'envoi décrite ci-dessous.
- **Variation** Dans le jargon du MU100R, le terme "variation" désigne la section spéciale contenant différents effets comprenant réverbération, délai, chorus et bien d'autres encore. L'utilisateur dispose d'un total de 70 effets de variation. Ces effets peuvent être utilisés simultanément avec les autres sections d'effets du MU100R, à savoir les sections réverbération, chorus, insertion 1 et 2, hermonie, et égalisation.
- **Variation de hauteur** Cette commande équipant tous les claviers MIDI sans exception permet d'augmenter ou de diminuer la hauteur du son de façon continue. Cette commande est généralement contrôlée via une molette de variation de hauteur. La commande de variation de hauteur du MU100R permet de déterminer les limites de variation de hauteur du son.
- **Vibrato** Le vibrato correspond à un son tremblant et vibrant. Le MU100R produit l'effet de vibrato en modifiant par période la hauteur d'une voix. La vitesse et l'intensité du vibrato peuvent être réglées, tout comme le délai d'application de cet effet.
- **Voix** Une voix constitue l'unité (ou le programme) fondamentale de son du MU100R. Le MU100R offre un total de 1523 voix.
- **Vélocité** La vélocité correspond à la vitesse à laquelle une note est jouée (sur un clavier, par exemple). En règle générale, plus la vitesse (ou la force) de frappe sur une touche est importante, plus la vélocité (et donc plus le volume) de la note correspondante sera élevée. Le MU100R comprend une série de commandes apparentées à la vélocité offrant un contrôle optimal de la réponse de vélocité des voix. Ces commandes permettent également à l'utilisateur d'effectuer des partages complexes de clavier dans lesquels les voix changent selon la vélocité de jeu.
- **XG MIDI** XG constitue l'abréviation de Extended General MIDI (Général MIDI étendu), un nouveau format créé par Yamaha. Ce format améliore considérablement le format GM en offrant une palette complète de voix de haute qualité et un mode opérationnel des effets plus performant.

## Index

## **A**

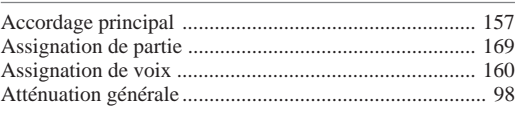

## **B**

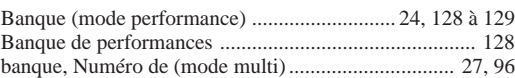

## **C**

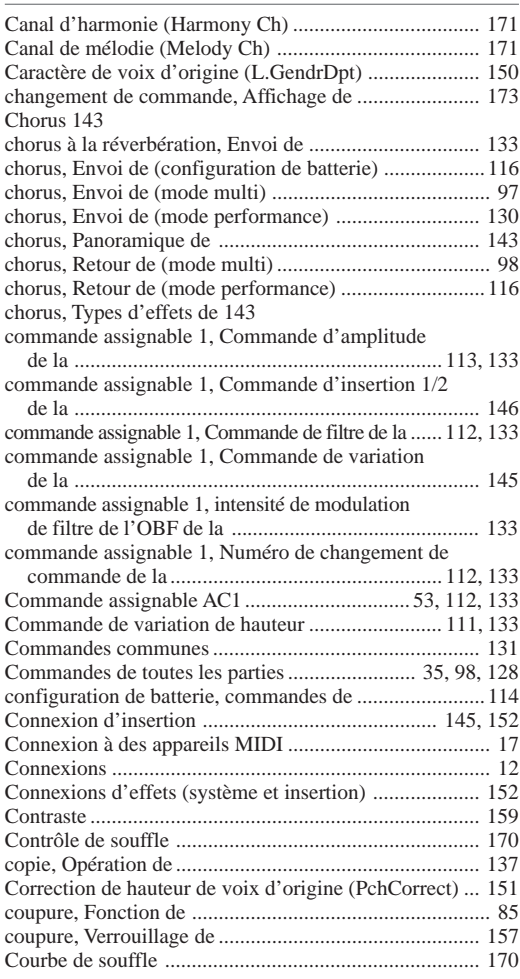

#### **D**

Désaccordage .......................................................... 108, 136

## **E**

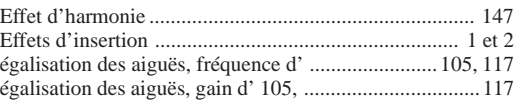

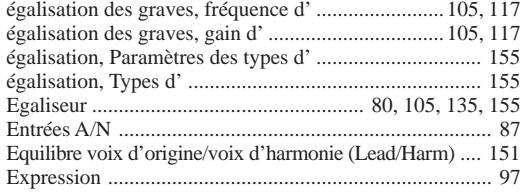

### **F**

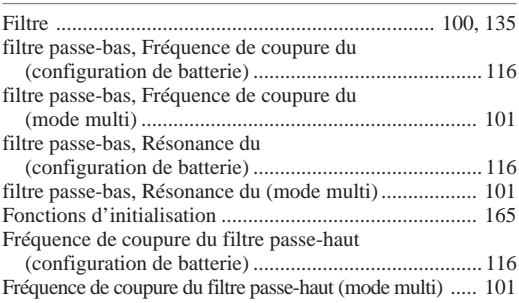

## **G**

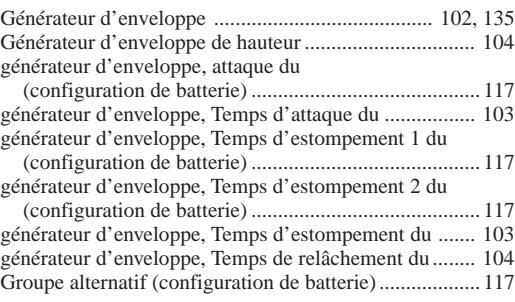

## **H**

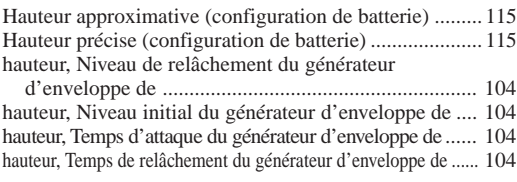

#### **I**

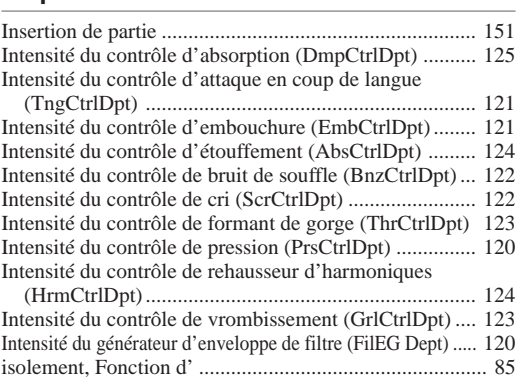

## **M**

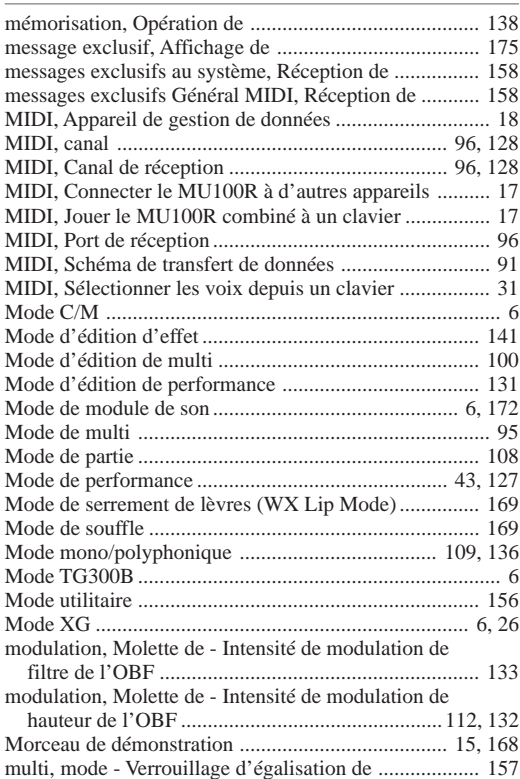

## **N**

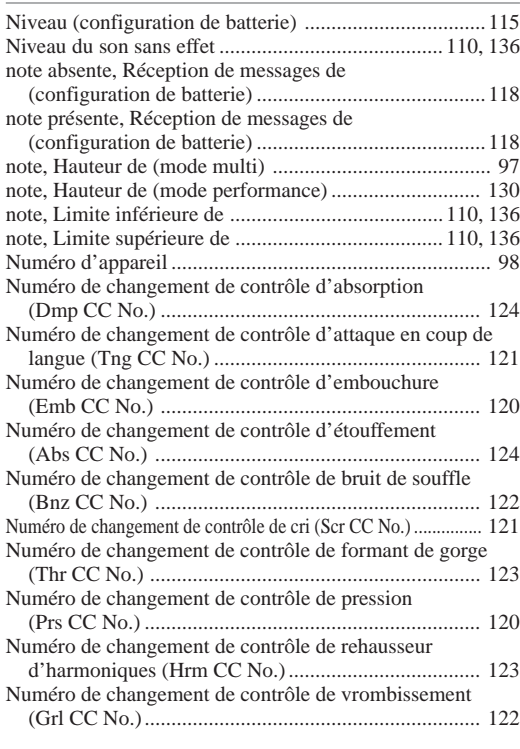

## **O**

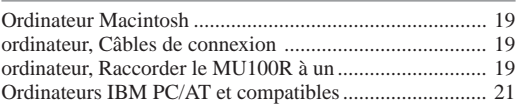

## **P**

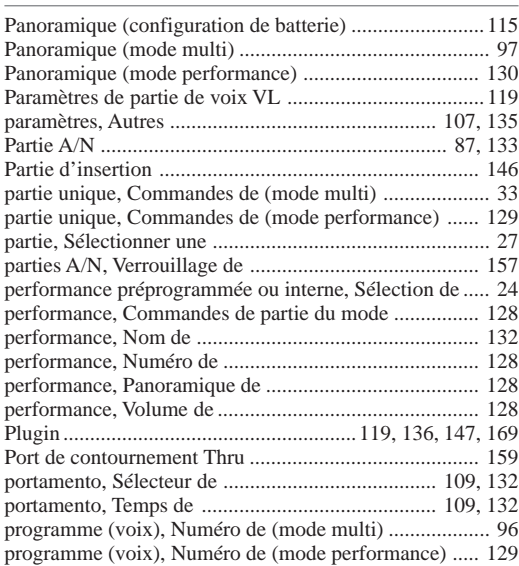

## **R**

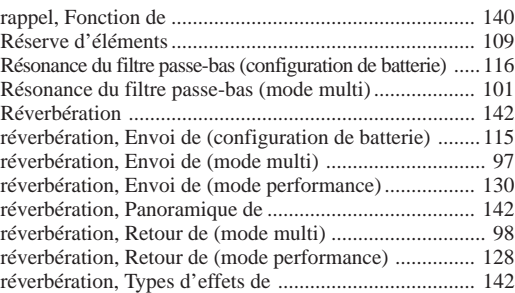

## **S**

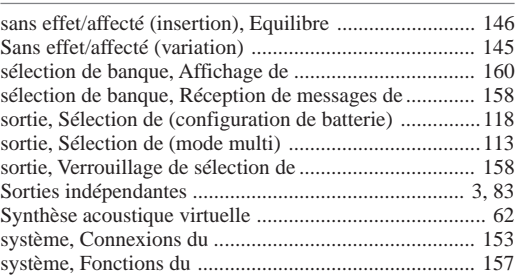

## **T**

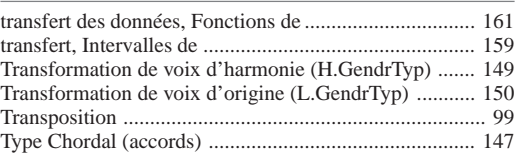

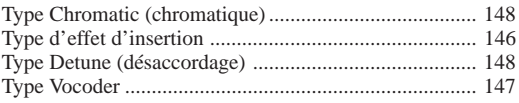

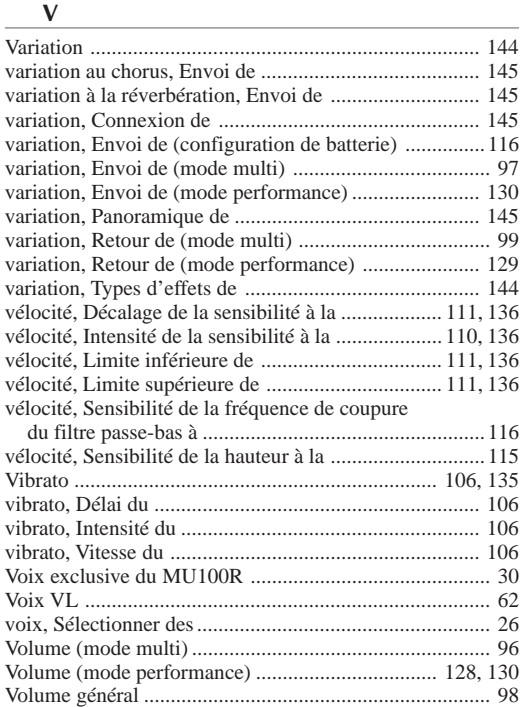

For details of products, please contact your nearest Yamaha or the authorized distributor listed below.

Pour plus de détails sur les produits, veuillez-vous adresser à Yamaha ou au distributeur le plus proche de vous figurant dans la liste suivante.

#### **NORTH AMERICA**

#### **CANADA**

**Yamaha Canada Music Ltd.** 135 Milner Avenue, Scarborough, Ontario, M<sub>1</sub>S 3R<sub>1</sub> Canada Tel: 416-298-1311

#### **U.S.A.**

**Yamaha Corporation of America** 6600 Orangethorpe Ave., Buena Park, Calif. 90620, U.S.A. Tel: 714-522-9011

#### **MIDDLE & SOUTH AMERICA**

#### **MEXICO**

**Yamaha De Mexico S.A. De C.V., Departamento de ventas**

Javier Rojo Gomez No.1149, Col. Gpe Del Moral, Deleg. Iztapalapa, 09300 Mexico, D.F. Tel: 686-00-33

#### **BRASIL**

**Yamaha Musical Do Brasil LTDA.** Ave. Reboucas 2636, São Paulo, Brasil Tel: 011-853-1377

#### **PANAMA**

**Yamaha De Panama S.A.** Edificio Interseco, Calle Elvira Mendez no.10, Piso 3, Oficina #105, Ciudad de Panama, Panama Tel: 507-69-5311

#### **OTHER LATIN AMERICAN COUNTRIES AND CARIBBEAN COUNTRIES**

**Yamaha Music Latin America Corp.** 6101 Blue Lagoon Drive, Miami, Florida 33126, U.S.A.

Tel: 305-261-4111

#### **EUROPE**

#### **THE UNITED KINGDOM**

**Yamaha-Kemble Music (U.K.) Ltd.** Sherbourne Drive, Tilbrook, Milton Keynes, MK7 8BL, England Tel: 01908-366700

#### **IRELAND**

**Danfay Ltd.** 61D, Sallynoggin Road, Dun Laoghaire, Co. Dublin Tel: 01-2859177

#### **GERMANY/SWITZERLAND**

**Yamaha Europa GmbH.** Siemensstraße 22-34, 25462 Rellingen, F.R. of Germany Tel: 04101-3030

#### **AUSTRIA**

**Yamaha Music Austria** Schleiergasse 20, A-1100 Wien Austria Tel: 01-60203900

#### **THE NETHERLANDS**

**Yamaha Music Nederland** Kanaalweg 18G, 3526KL, Utrecht, The Netherlands Tel: 030-2828411

#### **BELGIUM**

**Yamaha Music Belgium** Keiberg Imperiastraat 8, 1930 Zaventem, Belgium Tel: 02-7258220

#### **FRANCE**

**Yamaha Musique France,**

**Division Professionnelle** BP 70-77312 Marne-la-Vallée Cedex 2, France Tel: 01-64-61-4000

#### **ITALY**

**Yamaha Musica Italia S.P.A., Combo Division** Viale Italia 88, 20020 Lainate (Milano), Italy Tel: 02-935-771

#### **SPAIN**

**Yamaha-Hazen Electronica Musical, S.A.** Jorge Juan 30, 28001, Madrid, Spain Tel: 91-577-7270

#### **PORTUGAL**

**Valentim de Carvalho CI SA** Estrada de Porto Salvo, Paço de Arcos 2780 Oeiras, Portugal Tel: 01-443-3398/4030/1823

#### **GREECE**

**Philippe Nakas S.A.** Navarinou Street 13, P.Code 10680, Athens, Greece Tel: 01-364-7111

#### **SWEDEN**

**Yamaha Scandinavia AB** J. A. Wettergrens Gata 1 Box 30053 S-400 43 Göteborg, Sweden Tel: 031 89 34 00

#### **DENMARK**

**YS Copenhagen Liaison Office** Generatorvej 8B DK-2730 Herlev, Denmark Tel: 44 92 49 00

**FINLAND Warner Music Finland OY/Fazer Music** Aleksanterinkatu 11, P.O. Box 260 SF-00101 Helsinki, Finland Tel: 0435 011

#### **NORWAY**

**Narud Yamaha AS** Grini Næringspark 17 N-1345 Østerås, Norway Tel: 67 14 47 90

#### **ICELAND**

**Skifan HF** Skeifan 17 P.O. Box 8120 IS-128 Reykjavik, Iceland Tel: 525 5000

**OTHER EUROPEAN COUNTRIES Yamaha Europa GmbH.** Siemensstraße 22-34, 25462 Rellingen, F.R. of

Germany Tel: 04101-3030

#### **AFRICA**

#### **Yamaha Corporation, International Marketing Division**

Nakazawa-cho 10-1, Hamamatsu, Japan 430 Tel: 053-460-2312

#### **MIDDLE EAST**

**TURKEY/CYPRUS Yamaha Europa GmbH.** Siemensstraße 22-34, 25462 Rellingen, F.R. of Germany Tel: 04101-3030

#### **OTHER COUNTRIES Yamaha Corporation, International Marketing Division** Nakazawa-cho 10-1, Hamamatsu, Japan 430 Tel: 053-460-2312

#### Die Einzelheiten zu Produkten sind bei Ihrer unten aufgeführten Niederlassung und bei Yamaha Vertragshändlern in den jeweiligen Bestimmungsländern erhältlich.

Para detalles sobre productos, contacte su tienda Yamaha más cercana o el distribuidor autorizado que se lista debajo.

#### **ASIA**

#### **HONG KONG**

**Tom Lee Music Co., Ltd.** 11/F., Silvercord Tower 1, 30 Canton Road, Tsimshatsui, Kowloon, Hong Kong Tel: 730-1098

#### **INDONESIA**

**PT. Yamaha Music Indonesia (Distributor) PT. Nusantik** Gedung Yamaha Music Center, Jalan Jend. Gatot

Subroto Kav. 4, Jakarta 12930, Indonesia Tel: 21-520-2577

#### **KOREA**

**Cosmos Corporation** #131-31, Neung-Dong, Sungdong-Ku, Seoul, Korea Tel: 02-466-0021~5

#### **MALAYSIA**

**Yamaha Music Malaysia, Sdn., Bhd.** 16-28, Jalan SS 2/72, Petaling Jaya, Selangor, Malaysia Tel: 3-717-8977

#### **PHILIPPINES**

**Yupangco Music Corporation** 339 Gil J. Puyat Avenue, P.O. Box 885 MCPO, Makati, Metro Manila, Philippines Tel: 819-7551

#### **SINGAPORE**

**Yamaha Music Asia Pte., Ltd.** Blk 17A Toa Payoh #01-190 Lorong 7 Singapore 1231 Tel: 354-0133

#### **TAIWAN**

**Kung Hsue She Trading Co., Ltd.** No. 322, Section 1, Fu Hsing S. Road, Taipei 106, Taiwan. R.O.C. Tel: 02-709-1266

#### **THAILAND**

**Siam Music Yamaha Co., Ltd.** 865 Phornprapha Building, Rama I Road, Patumwan, Bangkok 10330, Thailand Tel: 2-215-3443

#### **THE PEOPLE'S REPUBLIC OF CHINA AND OTHER ASIAN COUNTRIES**

**Yamaha Corporation, International Marketing Division** Nakazawa-cho 10-1, Hamamatsu, Japan 430 Tel: 053-460-2317

#### **OCEANIA**

#### **AUSTRALIA**

**Yamaha Music Australia Pty. Ltd.** 17-33 Market Street, South Melbourne, Vic. 3205, Australia Tel: 3-699-2388

**NEW ZEALAND Music Houses of N.Z. Ltd.** 146/148 Captain Springs Road, Te Papapa, Auckland, New Zealand Tel: 9-634-0099

**COUNTRIES AND TRUST TERRITORIES IN PACIFIC OCEAN Yamaha Corporation, International Marketing Division** Nakazawa-cho 10-1, Hamamatsu, Japan 430 Tel: 053-460-2317

# **YAMAHA**

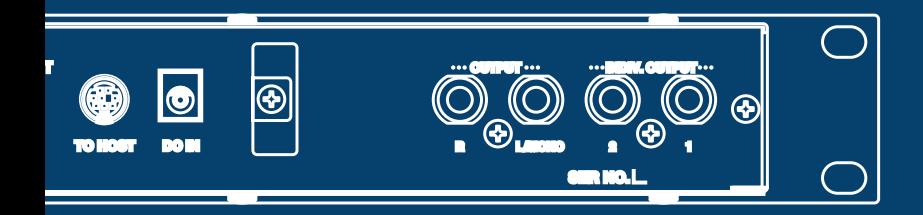